## ESCUELA SUPERIOR POLITÉCNICA DEL LITORAL

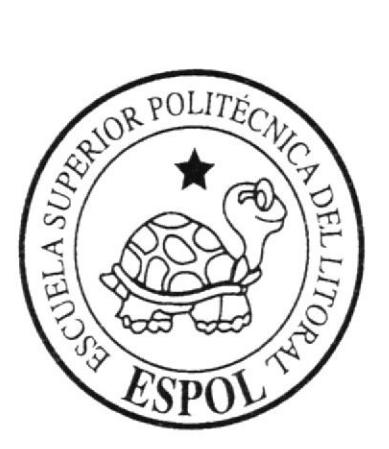

#### ESCUELA DE DISEÑO Y COMUNICACIÓN VISUAL

#### INFORME DE SEMINARIO DE GRADUACIÓN

#### PREVIO A LA OBTENCIÓN DEL TÍTULO DE: LICENCIADO EN DISEÑO Y PRODUCCIÓN AUDIOVISUAL

TEMA:

DIRECCIÓN DE ARTE DE UN PROGRAMA DE TELEVISIÓN "¡QUÉ MONADA!"

#### **AUTORES:**

MOSQUERA VARGAS OSCAR GUISSEPPI VIZUETE YACILA JOSÉ LUIS ZAMBRANO MOREIRA JOSÉ CARLOS

**DIRECTOR** LCDO. ROBERTO CÓRDOVA ORTIZ

> AÑO 2015

ESCUELA SUPERIOR POLITÉCNICA DEL LITORAL

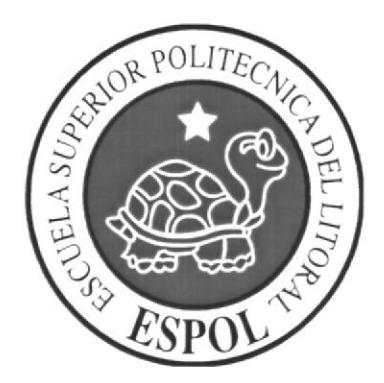

### ESCUELA DE DISEÑO Y COMUNICACIÓN VISUAL

#### INFORME DE SEMINARIO DE GRADUACIÓN

#### PREVIO A LA OBTENCIÓN DEL TÍTULO DE: LICENCIADO EN DISEÑO Y PRODUCCIÓN AUDIOVISUAL

TEMA:

DIRECCIÓN DE ARTE DE UN PROGRAMA DE TELEVISIÓN "¡QUÉ MONADA!"

**AUTORES:** 

MOSQUERA VARGAS OSCAR GUISSEPPI VIZUETE YACILA JOSÉ LUIS ZAMBRANO MOREIRA JOSÉ CARLOS

**DIRECTOR** LCDO. ROBERTO CÓRDOVA ORTIZ

> AÑO 2015

#### **AGRADECIMIENTO**

Agradezco, a Dios por no haber dejado que me desvíe de la meta que me he trazado.

A mis padres Jenny y Fernando por haberse esforzado para brindarme lo que he necesitado y heredarme lo más valioso, los valores.

A mi tío y tía, Juan Ramón y Silvia, quienes me dejaron claro el camino de la superación y fueron el ejemplo que más influyó en mi vida desde muy pequeño, y por brindarme su apoyo incondicional.

A mis hermanos con quienes compartí muchas experiencias las cuales me convirtieron en la persona que hoy soy.

A todos mis seres queridos, a mis amigos y amigas, porque me enseñaron lo magnifico que es tener su amistad, mostrándome lo importante que ellos son en mi vida y sobre todo por dejarme maravillosos recuerdos los cuales me hicieron sonreir un millón de veces.

A mí universidad y mis profesores, sin ellos no tuviese los conocimientos que hoy me han hecho alcanzar un logro de muchos más que espero tener.

Mosquera Vargas Oscar Guisseppi

## **AGRADECIMIENTO**

A mi padre Jehová.

Esfuérzate y se valiente no temas, ni tengas miedo, porque el Señor tu DIOS es el que va contigo. Dt.31.6

Vizuete Yacila José Luis

#### AGRADECIMlENTO

Principalmente agradezco a Dios por su constante de su confianza en mí, tenerlo en cada momento de este duro camino, cuidándome y dándome el soporte físico y mental para poder progresar.

A mis queridos padres Carlos, y Betty; y a mi hermana Madeleine que de una manera u otra han sido pilares fundamentales en mi vida, quienes están enfocados en mi bienestar y con mucho ímpetu en mi educación, haciéndome entender la importancia de mi formación académica, estando en los buenos y malos momentos. Los amos mucho nunca saldrán de mi vida.

A todos los profesores que tuve en la Universidad, empezando desde el Pre-politécnico 2008, no fue trabajo fácil, pero al final tengo la satisfacción de poder cumplir esta meta gracias a sus enseñanzas.

Zambrano Moreira José Carlos

## **DEDICATORIA**

Dedicado, a mis padres quienes lucharon conmigo cada día y me enseñaron el verdadero valor de una buena educación.

Mosquera Vargas Oscar Guisseppi

### **DEDICATORIA**

Dedicado, a todas las personas que formaron parte en estos diez años, familia, compañeros de trabajo.

Vizuete Yacila José Luis

## **DEDICATORIA**

Todo este esfuerzo va dedicado a las personas que siempre confiaron en mí, y estuvieron todo el tiempo apoyándome.

Zambrano Moreira José Carlos

# **DECLARACIÓN EXPRESA**

La responsabilidad del contenido de este Trabajo Final de Graduación, nos corresponde exclusivamente; y el patrimonio intelectual de la misma a la Escuela Superior Politécnica del Litoral.

### FIRMA DEL DIRECTOR DEL PROYECTO Y MIEMBROS DEL **TRIBUNAL DE GRADO**

ىلل Ledo Roberto Córdova Ortiz **DIRECTOR DEL PROYECTO** uU DELE **ADO** 

## FIRMA DE LOS AUTORES DEL INFORME DE MATERIA DE **GRADUACIÓN**

Vargas Oscar Guisseppi fosquera

Vizuete Yacila José Luis

Zambrano Moreira José Carlos

# RESUMEN

Según una investigación realizada por la  $UDLAP<sup>1</sup>$  referente a la comunicación y medios masivos, para las personas la televisión es una fuente de entretenimiento y diversión representando una de las maneras más aprobadas para pasar tiempo libre y olvidarse de responsabilidades rutinanas.

De acuerdo con Otto Kleppner (1990), con el paso del tiempo la televisión como medio, se ha convertido en parte de la vida social y cultural de la mayoría de los adultos y niños. De hecho, la irrupción de la televisión en la vida cotidiana modificó de manera notable la forma en que la gente invierte su tiempo, incluso según Michael Robinson (1990) señalado por Kleppner la televisión "le robó tiempo a la radio, al cine y a la literatura de ficción".

Los resultados de la encuesta<sup>2</sup> que realizamos demuestran que un 20% de personas prefieren que se transmitan más programas de entretenimiento, además su inclinación de gustos indican que prefieren programación de excelente contenido, con buena imagen y un adecuado diseño de set. En el país existen diferentes alternativas en la programación, por ejemplo programas sensacionalistas, reality show, talk show, etc, la mayoría son de patentes extranjeras y las acoplan al medio pero aun así existen proyecciones en donde no cambian absolutamente en nada.

El objetivo es proponer un programa de televisión denominado "¡Qué Monada!" y sobre lodo crear su respectiva línea gráfic4 dirección de arte y su respectiva escenografia para lograr uno de los propósitos principales, el establecer dicha autenticidad mencionada en el pánafo anterior. Se espera brindar una excelente comunicación visual y llegar a Ios espectadores de una manera agradable, clara y concisa con la finalidad de obtener la fidelidad de los televidentes.

Siendo el Director de Arte el que maneja el aspecto visual de un programa, se propondrá en este manual la manera exacta de cómo resaltar la identidad de la gente local en un aspecto televisivo.

<sup>&</sup>lt;sup>I</sup> UDLAP: Universidad de las Américas Puebla

 $2$  Ver Anexo - Página 171, Resultados de la encuesta.

# ÍNDICE GENERAL

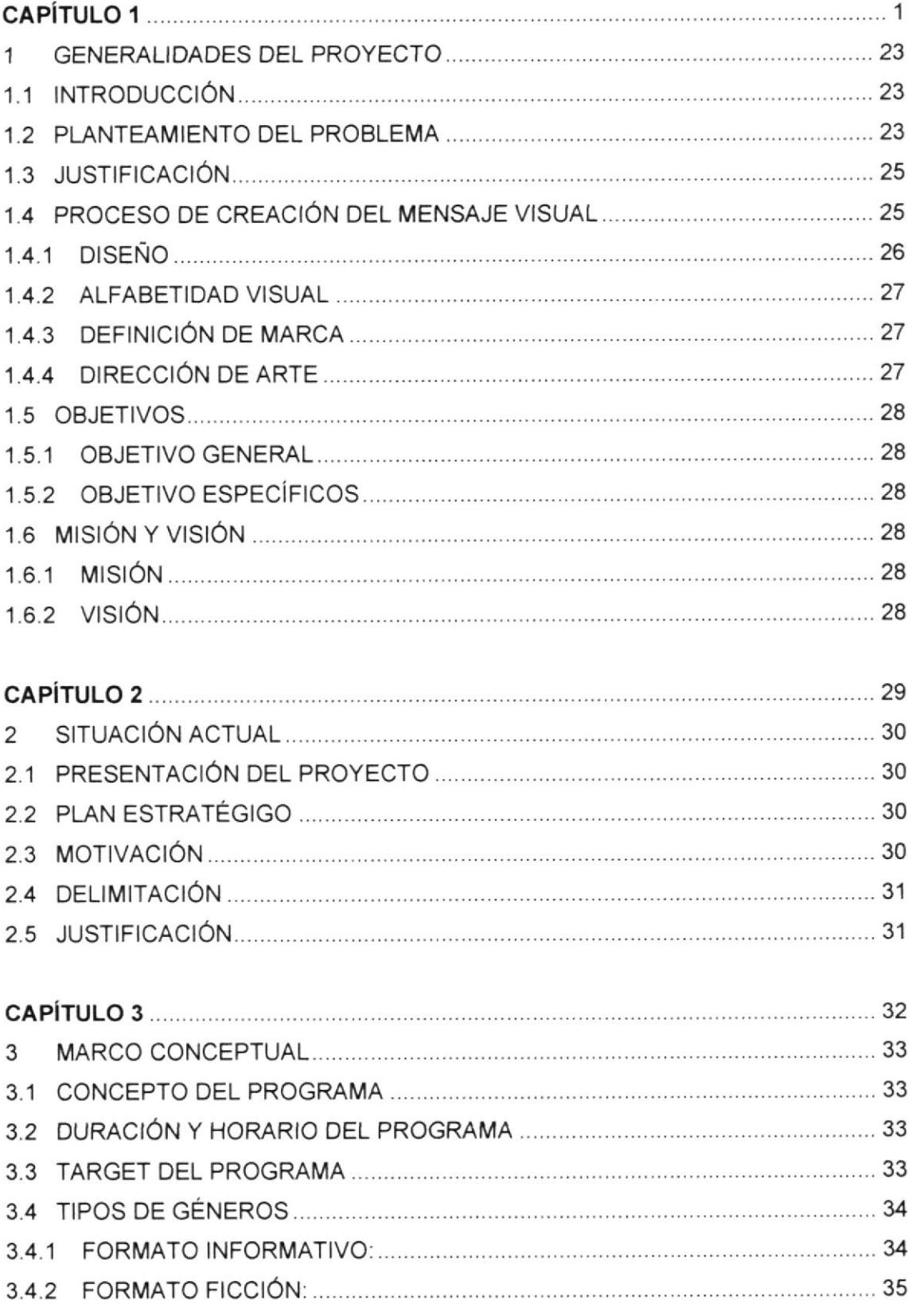

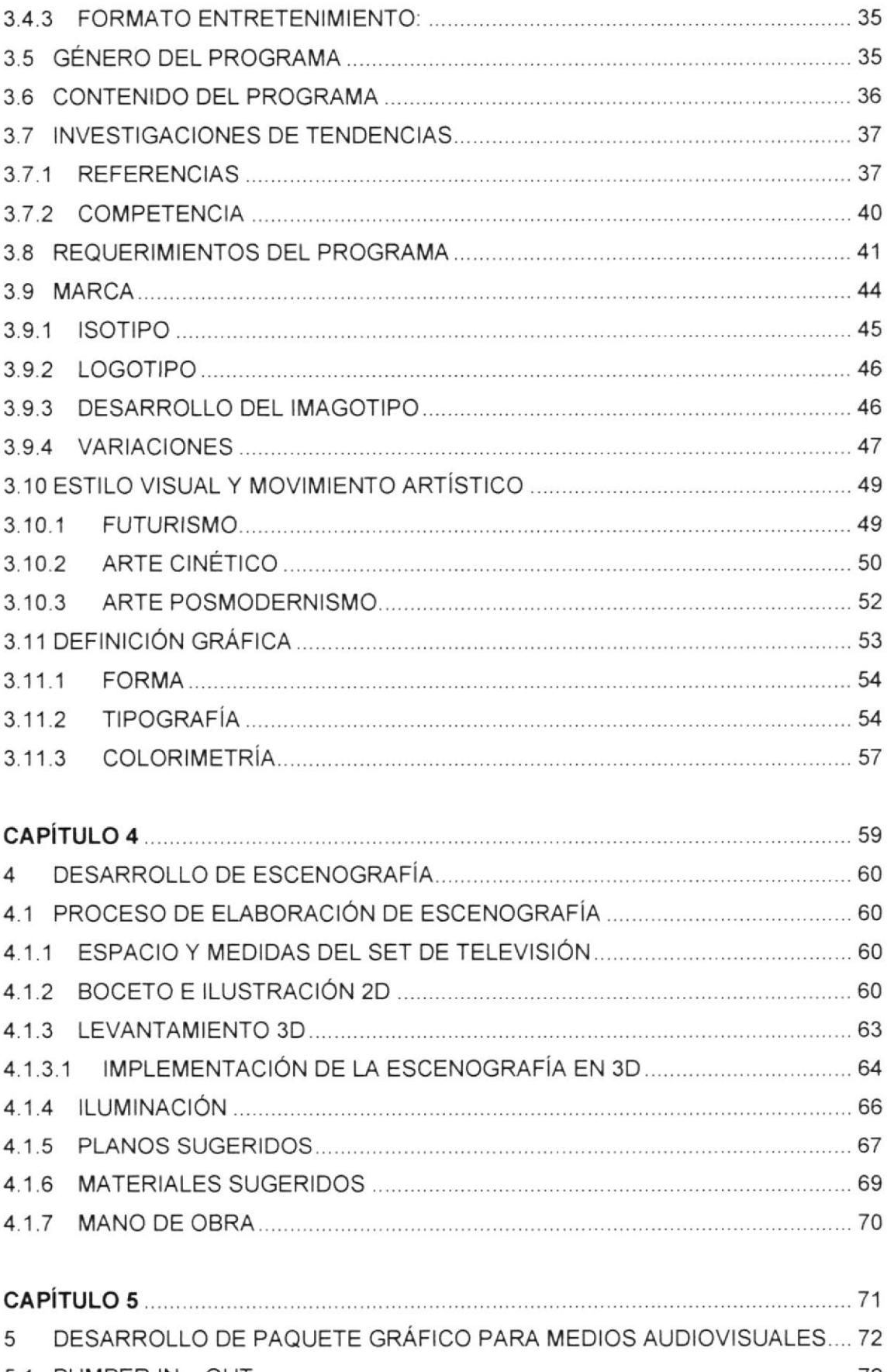

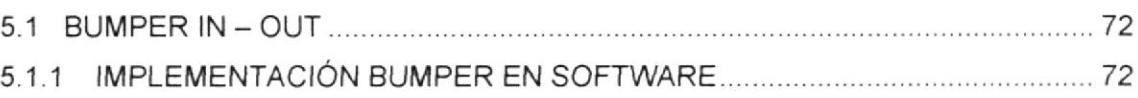

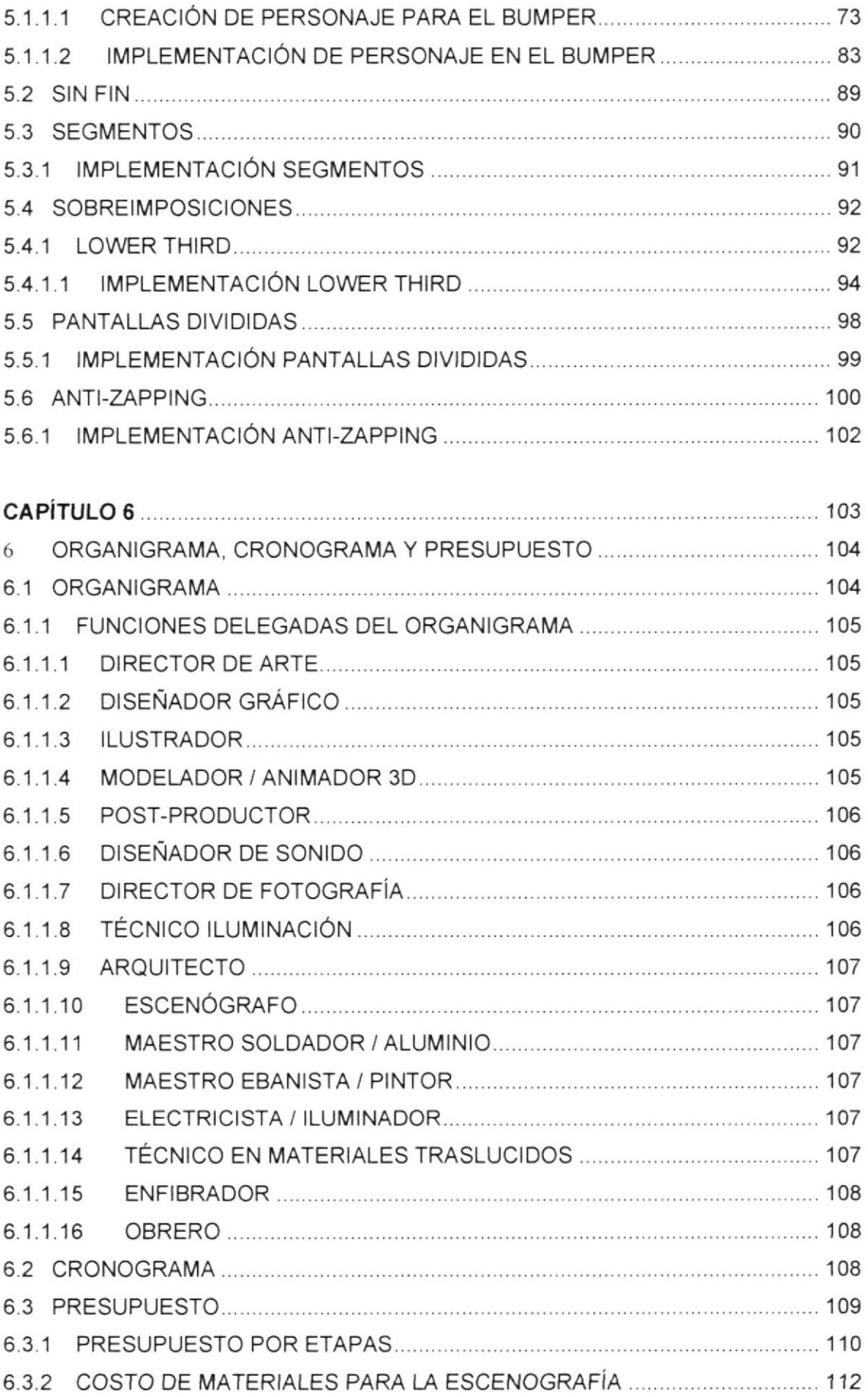

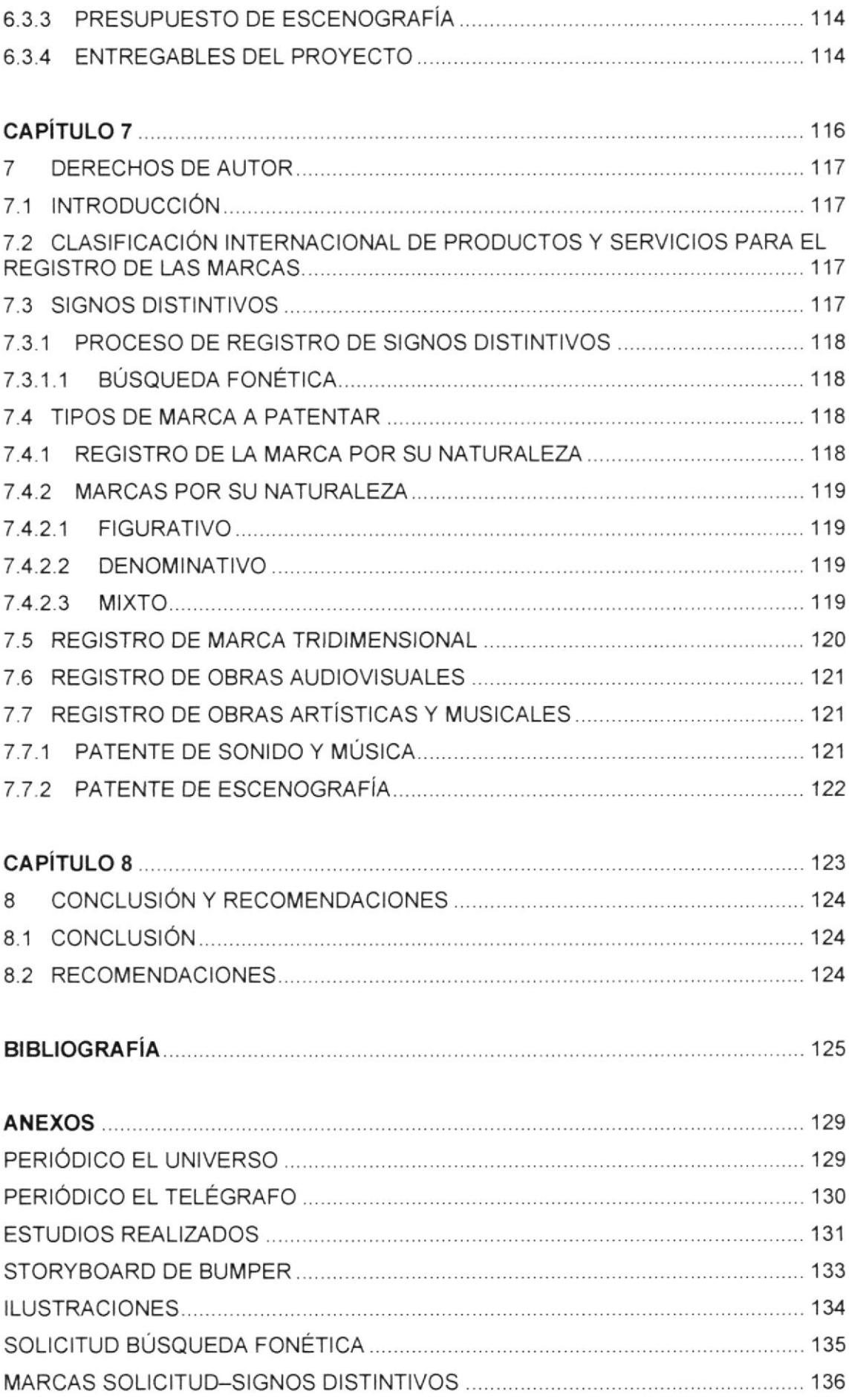

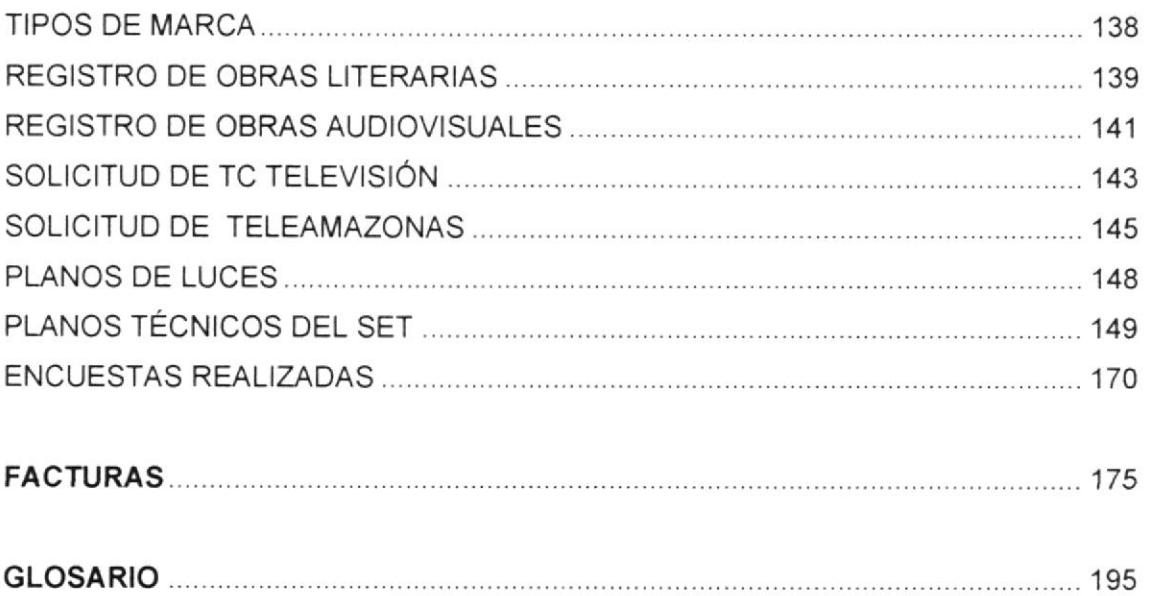

# ÍNDICE DE FIGURAS

#### **CAPITULO 3**

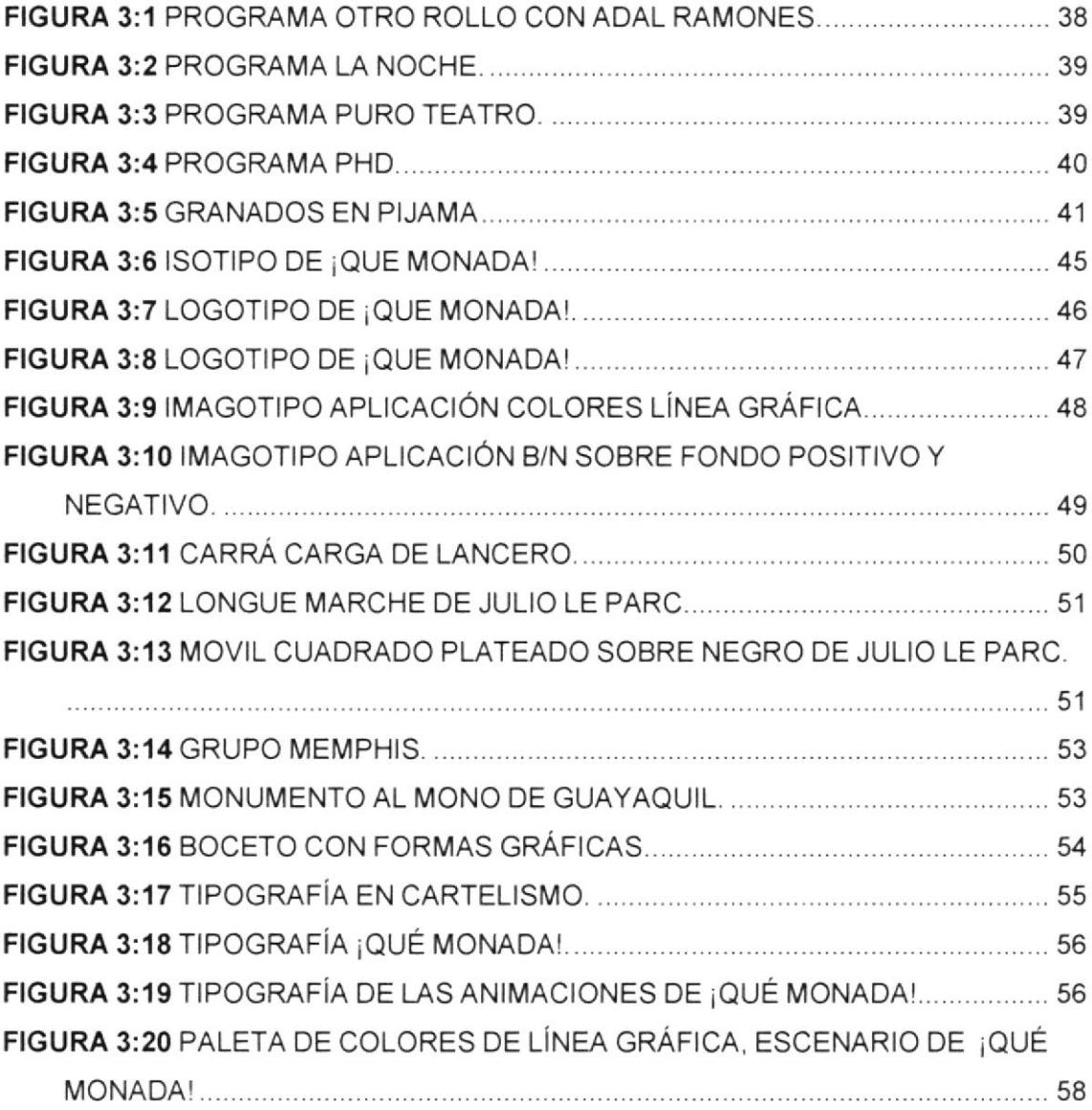

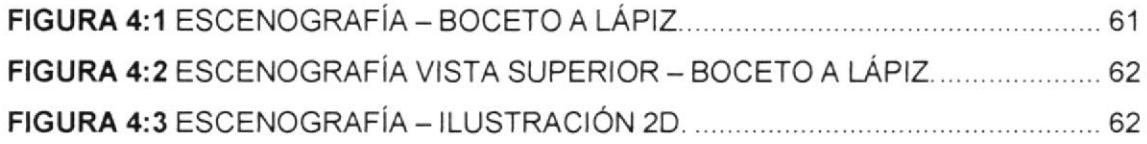

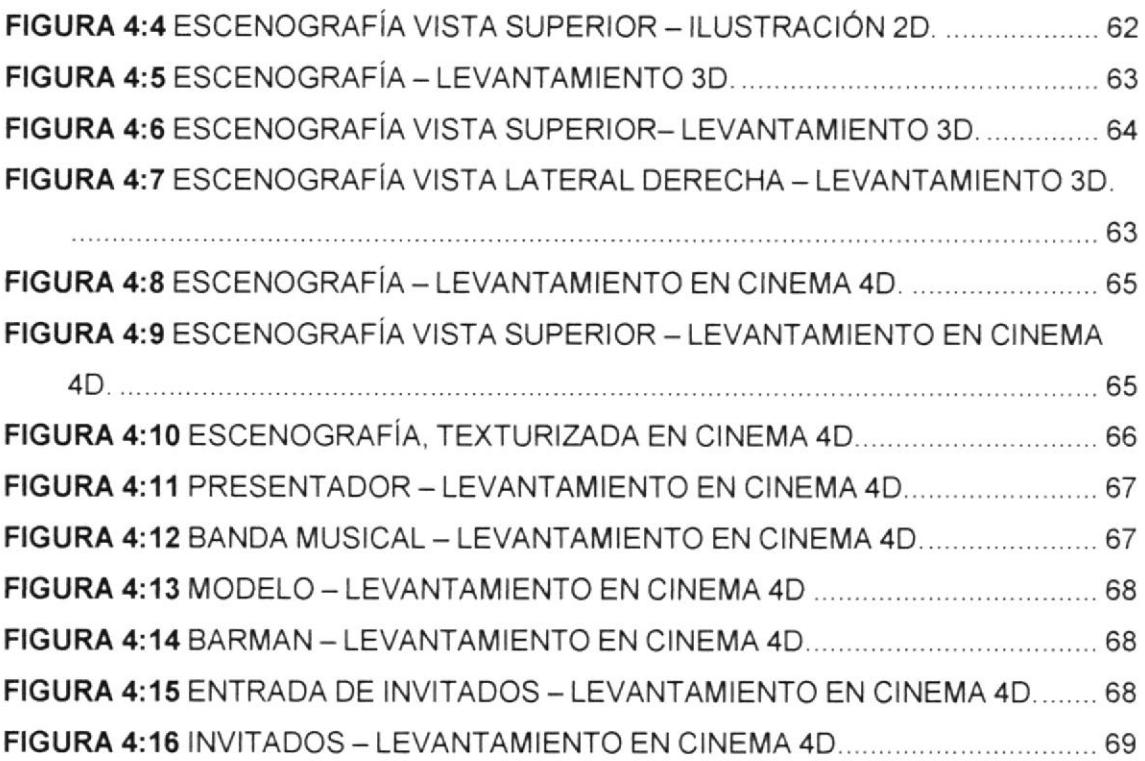

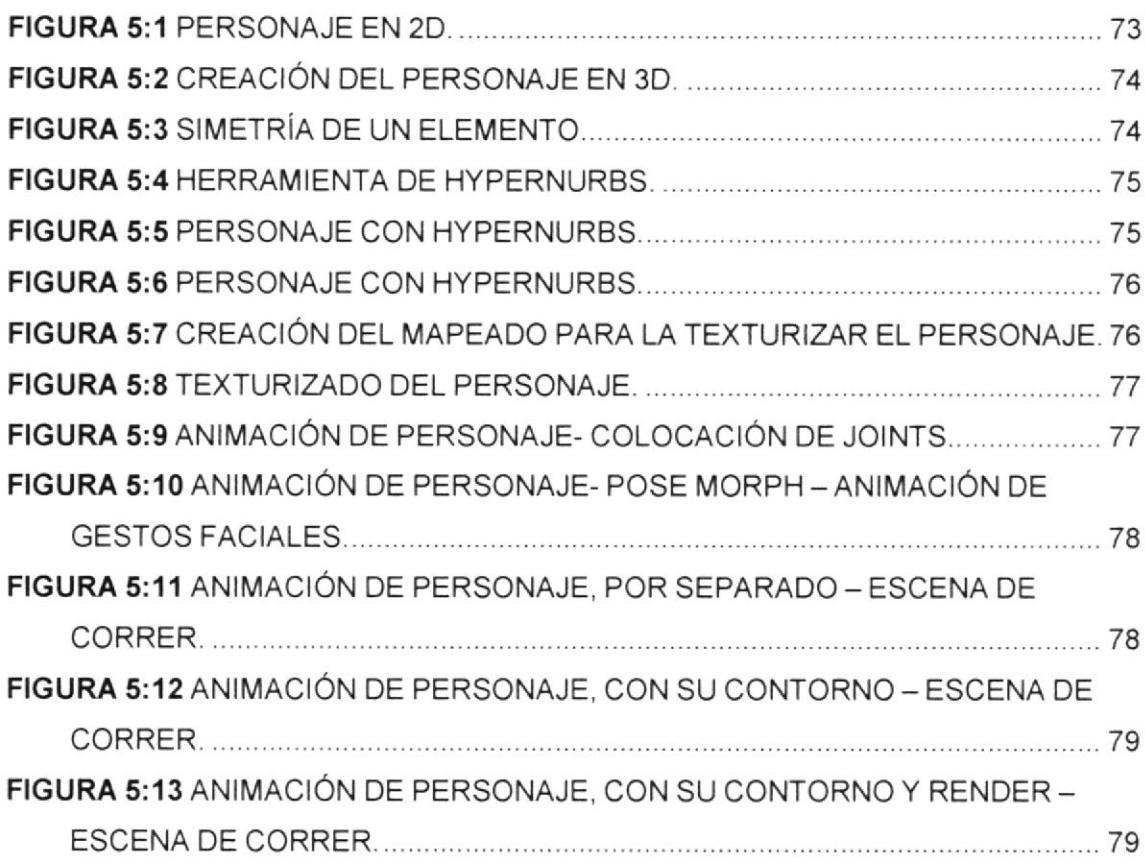

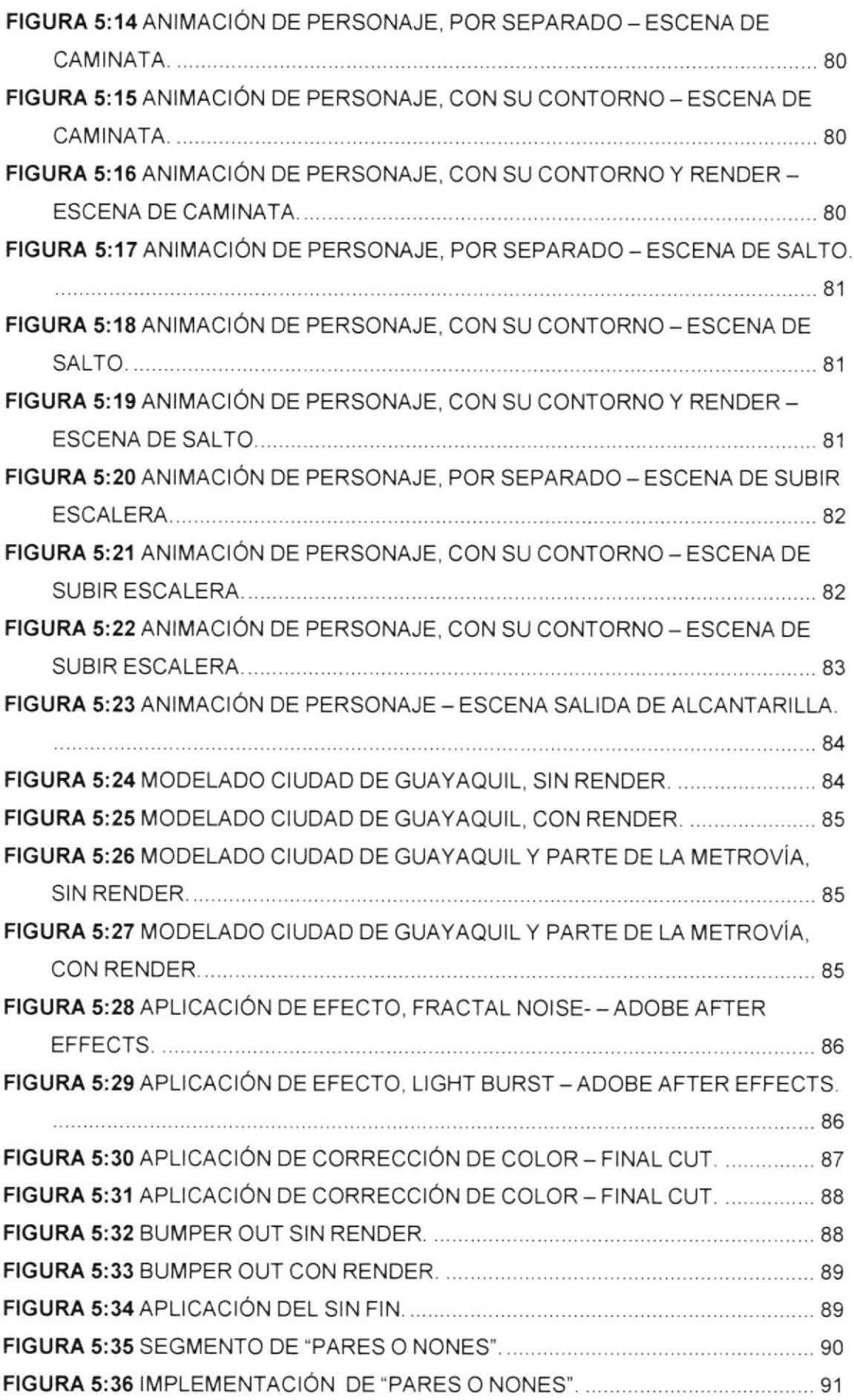

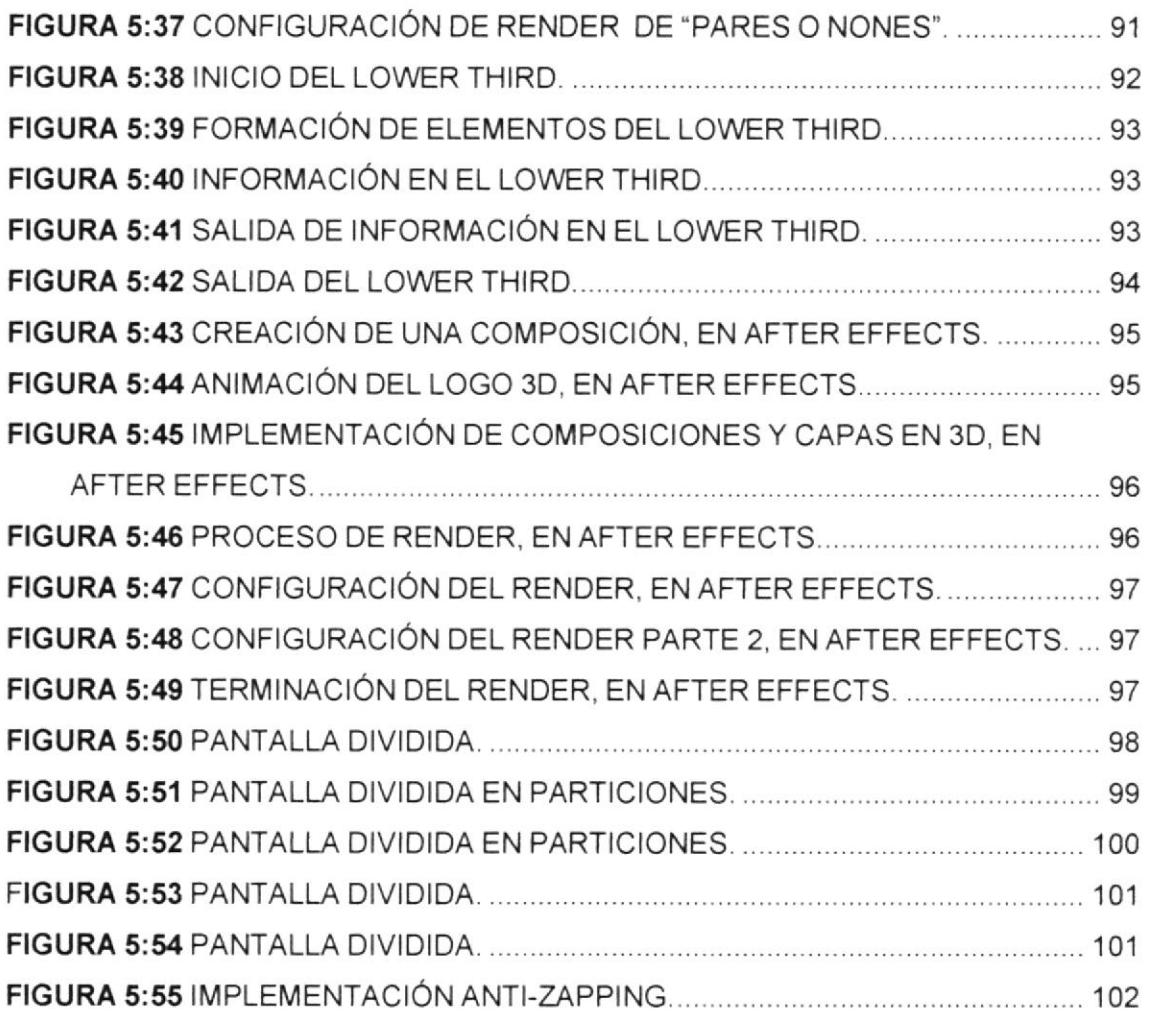

### **CAPITULO 6**

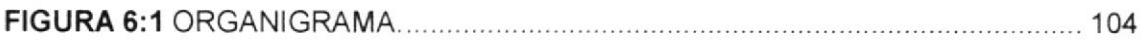

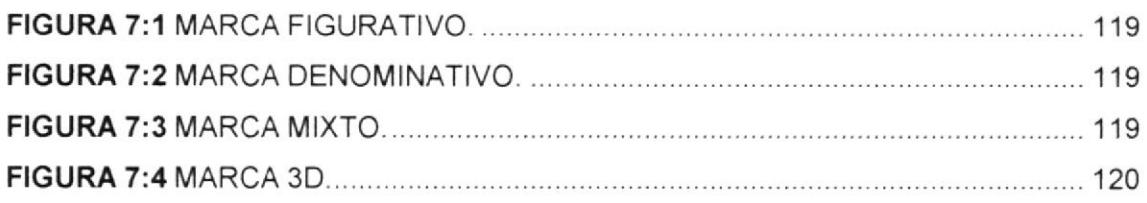

# **ÍNDICE DE TABLAS**

#### CAPITULO 3

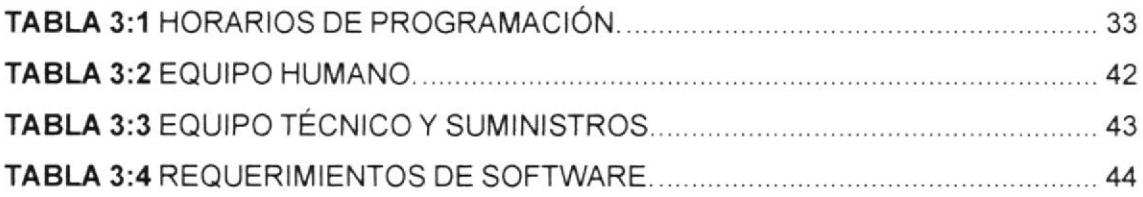

### CAPITULO 4

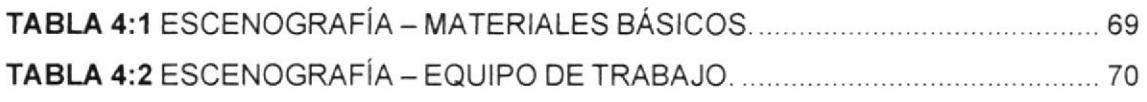

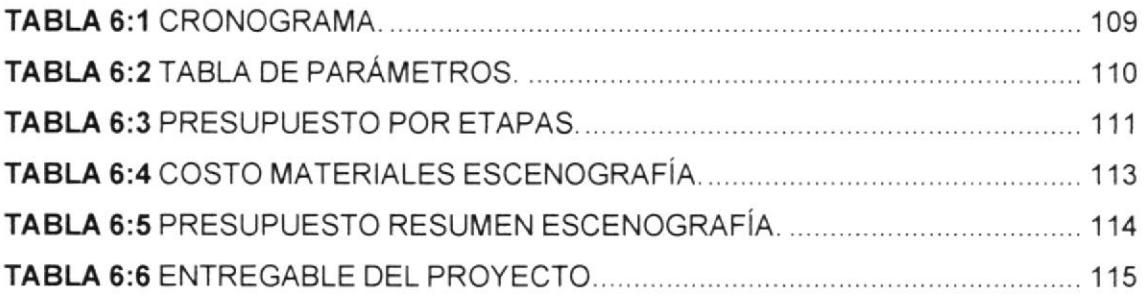

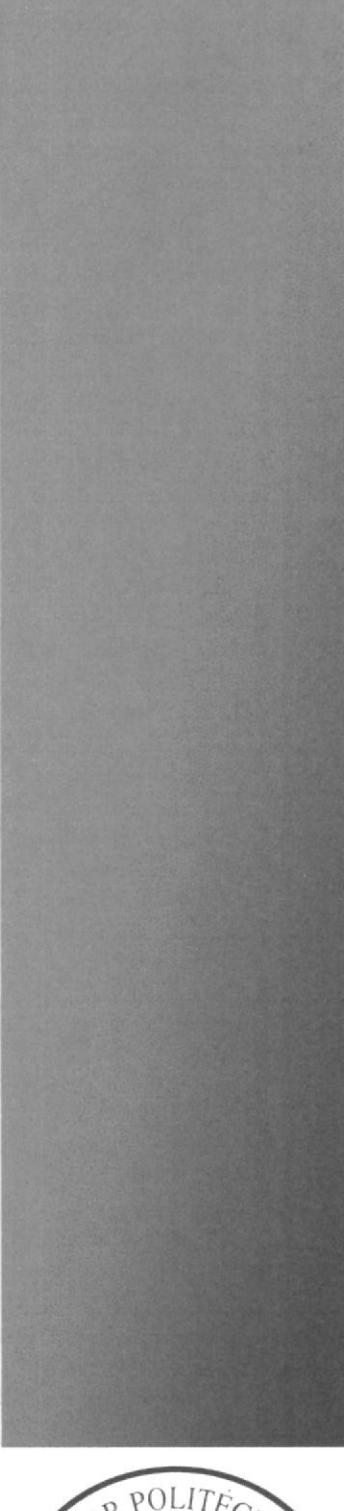

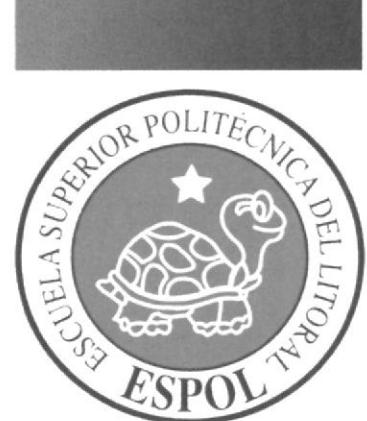

# **CAPÍTULO 1 GENERALIDADES** DEL PROYECTO

# I GENERALIDADES DEL PROYECTO

# I.1 INTRODUCCIÓN

El objetivo es crear la imagen de un proyecto audiovisual llamado "¡Que Monada!". ya que naturalmente no cuenta con un contexto visual, ni una línea gráfica definida para atraer la atención de los televidentes. Basándonos en la identidad<sup>3</sup> de los guayaquileños intentaremos interpretar, persuadir y también convivir con rutina diaria.

Nuestra propuesta es intentar cambiar e innovar el pensamiento o criterio que tienen los televidentes de la programación v producción ecuatoriana, más aún la guayaquileña. En este manual reposaran las piezas gráficas, que abarcan la construcción de la marca (identificador o logo), diseño  $3D<sup>4</sup>$  del Set, presentación de segmento, animación, sobreimposición, promocional, etc.

Se espera que el proyecto "¡Que Monada!" sea un programa de entretenimiento para público adulto en el cual se realizarán monólogo, sketch de aspecto representativo que asemejan a la ciudad de Guayaquil.

### 1.2 PLANTEAMIENTO DEL PROBLEMA

La programación televisiva ecuatoriana conliene pocos programas con una temática similar a la planteada en "¡Qué Monada!", encargada en divertir a las personas mediante la comedia y el Talk Show que contiene el talento nacional. Uno de los que llevo <sup>a</sup> forjar este tipo de programas fue " Buenos Muchachos (BM) ", el cual se produjo a nivel nacional, transmitido por Gamavisión que actualmente es GamaTv que después de ciertas temporadas paso a ser transmitido por Canal 1, en ambos canales se presentaban los domingos por la noche en horano AAA.

<sup>&</sup>lt;sup>3</sup> Ver Periódico El Universo - Trilogía animal representa a la urbe. Página 129.<br><sup>4</sup> 3D: Un medio tridimensional, la pantalla, sobre todo un medio cinematográfico gráfico en tres dimensiones.

Teleamazona^s transmitió "La Noche" a nivel nacional, con una estructura semejante al programa de "Late Show" conducido por David Letterman, en donde se muestran las facetas de sus invitados mediante una charla con el presentador. Se transmitia los martes por la noche en horario AAA. Su rating fue de 2,0 según Rating Tv Ecuador<sup>5</sup> en el 2009.

TC Televisión transmitió "Granados en Pijama" con cobertura nacional estrenándose a finales de Enero del 2011, presentándose de lunes a viernes por las noches en horario AAA, durante tres temporadas. Su rating fue de 4,0 según RTE en el 2012.

Actualmente TC televisión transmite "Pinoargotti en HD más conocido como PHD" los domingos en horario AAA. Su rating es de 3,0 según RTE en el 2013.

En el medio, las diferentes empresas televisivas optan por comprar una franquicia extranjera, como las series, novelas, realities, etc., llegan al país para ser adaptados, impidiendo el crecimiento de la creatividad del medio local, motivo por el cual no se pueden implementar las ideas y proyectos de producciones ecuatorianas. De acuerdo con el análisis de rating del Ecuador en el 2011 realizado por IBOPE MEDIA<sup>6</sup>, los programas de contenido humoristico con mayor porcentaje son los de producción nacional.

Si bien son producciones nacionales, tienen un problema muy común que es la denigración hacia las personas (morbo, raza, inclinación sexual, estatus social) incluso han sido demandados por su contenido.<sup>7</sup>

Información General (25 de Abril de 2014). Se suman demandas contra programas de televisión. El Telégrafo, pl I

 $\frac{1}{2}$ RTE: la Empresa de Productores de TV, con MBA en administración de medios.<br><sup>6</sup>IBOPE MEDIA: es la más grande empresa latino-americana de encuesta de medios.

<sup>&</sup>lt;sup>7</sup> Ver Periódico El Telégrafo, Se suman demandas contra programas de Televisión - Página 130.

# 1.3 JUSTIFICACIÓN

Teniendo en cuenta la necesidad de entretenimiento en los televidentes, que hoy en día erróneamente se lo relaciona con actos ofensivos para la sociedad como machismo, racismo y regionalismo que en particular solo benefician los intereses particulares de sus productores. Otro gran problema es la suplantación de producciones extrajeras y al acoplarlas generalmente no representan nuestra verdadera identidad a un nivel adecuado. Se decide elaborar en este proyecto el programa "¡Que Monada!". Se plantea tener referencias visuales para una correcta dirección de arte, promover una gráfica fuerte, y así aumentar su calidad visual. Además basándonos en el estudio de tendencia donde se evaluó el contenido de programas similares, esté tendrá un nivel más competitivo en producción nacional, mostrando la realidad de la ciudad de Guayaquil y del país, con un carácter alegre y espontáneo para lograr que los televidentes se sientan identificados.

### **1.4 PROCESO DE CREACIÓN DEL MENSAJE VISUAL**

"El ojo ve. La mirada mira. Viendo, el ojo se distrae y se hace vulnerable. La mirada domina.". Joan Costa. (2003). Diseñar para los ojos. La Paz, Bolivia: Grupo Editorial Design.

Según el libro de Joan Costa "Diseñar para los ojos". El ojo es un receptor de sensaciones luminosas. La mirada es activa: busca, escudriña, exige y contempla; absorbe información, emociones y valores.

Cuando la atención visual es difusa, está ensoñada o distraída, el ojo es pura mecánica óptica, pero inactiva. Es una diana, una presa fácil para su captura. Cuando la atención es activa y la mirada explora el entorno de señales en busca de algo: una información, un dato, entonces la mirada es un radar.

Para lograr que la mirada de los televidentes sea un radar es inevitable pasar por alto la coordinación entre la forma y el contenido, el encargado de realizar este proceso es el Director de Arte, el cual debe poner en práctica los conocimientos de comunicación y no pasar por alto los conceptos básicos en el diseño, va que dicho procedimiento no debe contemplar gustos personales, más bien realizar una investigación adecuada y así la parte funcional del mensaje sea explorada por el televidente.

Al realizar dicho mensaje visual, es necesario cumplir con una serie de pasos, como analizar tendencias, cumplir con bocetos, seleccionar los mejores, pulirlos estéticamente, y tomar la decisión final. Una vez cumplidos estos pasos, lo ideal es que el aspecto visual sea de manera efectiva

# **1.4.1 DISEÑO**

"El diseño es la composición completa, de la que la forma es la parte más evidente."

Wucius Wong. Fundamentos del Diseño Bi y Tri-dimensional. [Recurso Electrónico] Barcelona 1991. [Consulta: 18 Diciembre 2014]. Disponible en: http://mgmuth.files.wordpress.com/2011/05/wongwucius-fundamentos-del-disec3b1o-bi-y-tridimensional.pdf

El significado de diseño está sumiso a una continua serie de interpretaciones. En la actualidad el diseño es en general entendido como el producto físico derivado de la actividad, y dicha actividad es plenamente ignorada.

Mirando a nuestro alrededor, interpretamos que el diseño no es solo un adorno, ya que en sí, adornar algo es solo parte del diseño. Así que aparte de "adornar" tenemos que tener en cuenta que el diseño también es para satisfacer una necesidad natural de las personas, asimismo se podría decir que es un proceso de creación visual con un propósito.

Para que un diseño sea ñel y eficaz a su función, refiriéndonos a su propósito, sea un mensaje o un producto, el diseñador debe de indagar la mejor forma posible para que esa causa pueda ser formada, fabricada, distribuido. usado y relacionado con su ambiente

# 1.4.2 ALFABETIDAD VISUAL

El alfábeto visual se refiere a como leer la imagen, es decir son todos los elementos que componen un objeto de comunicación visual, básicamente todo lo que nos rodea que sea o que contenga una imagen o diseño.

Los componentes principales del alfabeto visual son: el punto, la línea y el plano con esto se crea la forma. De aqui parte otros elementos compositivos como son: color, textura, tipografia, tono, iluminación, dirección, ritrno, etc. Estos componentes son los que se conocen como lenguaje visual.

# 1.4.3 OEFINIClÓN DE MARCA

Marca es un término que cuenta con varios usos y significados. Uno de los más frecuentes está vinculado al manejo de una palabra, frase, imagen o simbolo para identificar un producto o un servicio.

# 1.4.4 DIRECGIÓN DE ARTE

La dirección de arte consiste dentro del cine, teatro y Tv, en la rama que se encarga de la imagen, esto quiere decir que abarca la escenografía, ambientación, vestuario, utilería, locaciones, etc. Se trabaja esencialmente en la gama de colores que se verá junto con el Director de Fotografia en otras áreas como diseño y publicidad, derivándose a lo visual, v asimismo darle una eslética de acuerdo al grupo social con el que buscan identificarse.

# I.5 OBJETIVOS

# 1.5.1 OBJETIVO GENERAL

Proponer la línea grática y visual al proyecto televisivo "¡Qué Monada!" con una correcta dirección de arte y así brindar una excelente comunicación visual al televidente

### 1.5.2 OBJETIVO ESPECIFICOS

- $\bullet$  Investigar tendencias guayaquileñas para conceptualizar la marca.
- . Generar una marca quc contribuya a transmitir la ideologia del nuevo programa.
- ' Proponer la linea gráfica y escenografia para el proyecto televisrvo.
- ' Manejar los múltiples clementos visuales, color, forma, textura e implementar técnicas visuales acoplándolos a las tendencias guayaquileñas.
- ' Presupuestar los materiales propuestos para la elaboración de la escenografia.

# 1.6 MISIÓN Y VISIÓN

### 1.6.1 MISIÓN

Poner en funcionamiento la dirección de arte del proyecto "¡Qué Monada!", aplicando los métodos necesarios para llevar a cabo el contenido indispcnsable cn base al grupo objetivo al que se busca llegar, implementando un diseño eficaz, ñel con identidad propia.

### **1.6.2 VISIÓN**

Brindar un contenido actual y de entretenimiento. Se pretende que el televidente se identifique y sea nuestro frecuente seguidor.

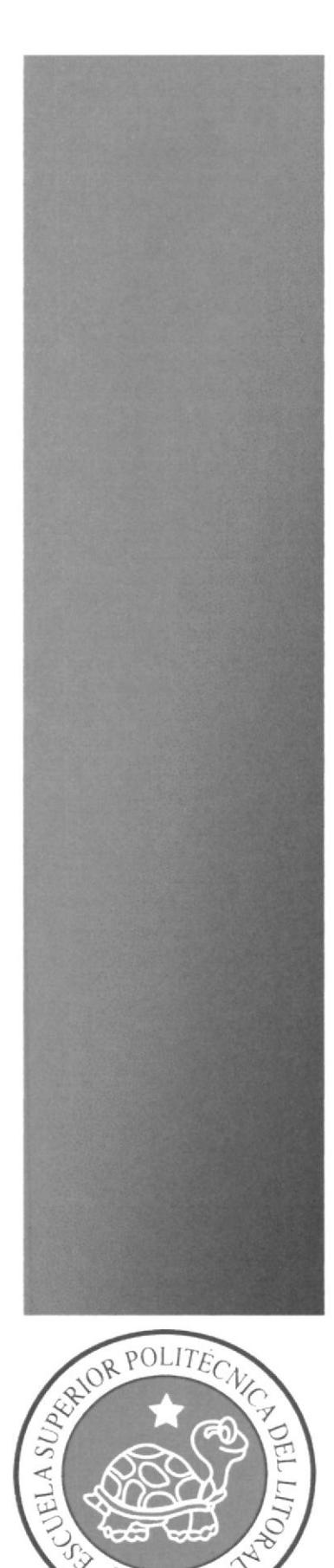

 $\mathcal{E}\mathbf{SP}$ 

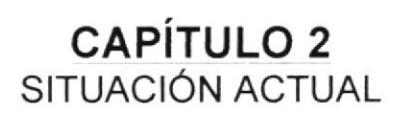

#### **SITUACIÓN ACTUAL**  $\mathcal{P}$

# 2.1 PRESENTACIÓN DEL PROYECTO

Teniendo en cuenta la competencia a nivel local, con algunos programas de contenido similar donde se realizan monólogos, entrevistas, sketch, etc. Lo primero que se debe de atraer es la atención del televidente para que exista un contacto visual en este espacio. Al trabajar con la imagen del programa se manejará un adecuado perfil del presentador que pueda representar la algarabía, felicidad y el sentimiento de los guayaquileños asimismo la producción de los personajes y temas que vaya a presentar al espectador deberá ser fresco, innovador y de total importancia para la sociedad de esta forma llegar al público objetivo que se define más adelante en el capítulo 3.

# 2.2 PLAN ESTRATÉGIGO

Para este proyecto incluyendo su nombre y contexto en general, se tomó como referencia los iconos y símbolos representativos de la cultura popular guavaguileña tales como el mono Machín<sup>8</sup>, Malecón 2000, la metrovía, edificios y las calles más representativo de la ciudad, resaltando además todo lo concerniente a una civilización rica en anécdotas, costumbres y creencias.

# 2.3 MOTIVACIÓN

La motivación, es el entorno, la cultura, el pueblo guayaquileño, sus raíces, el poder identificarse los unos con los otros como un contexto en la sociedad que genere cambio y logre captar al televidente, al transmitir nuevos pensamientos.

Generando en los jóvenes la idea de que se puede realizar proyectos audiovisuales en el Ecuador.

<sup>&</sup>lt;sup>8</sup> Mono Machín: Cebus Capucinus, es un mono del nuevo mundo de tamaño medio perteneciente a la familia Cebidae.

# 2.4 DELIMITACIÓN

Tc Televisión "Mi Canal", es un canal de televisión con señal nacional, en donde se espera que el proyecto " ¡Qué Monada! " tenga su target específico, personas que prefieren el horario nocturno y principalmente está dirigido a la población guayaquileña debido a que su producción se propone en la ciudad de Guayaquil.

# 2.5 JUSTIFICACIÓN

"¡Qué Monada!" se propone como un programa de entretenimiento con identidad propia utilizando referencias visuales en su línea gráfica que logren denotar parte de la identificación guayaca absorbiendo costumbres típicas de la ciudad.

Teniendo en cuenta las características propuestas para el programa, mediante una adecuada dirección de arte se puede lograr permanecer en la memoria colectiva de los televidentes y así generar un producto entretenido y necesario.

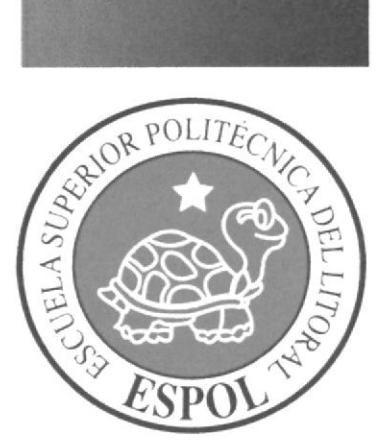

**CAPÍTULO 3** MARCO CONCEPTUAL

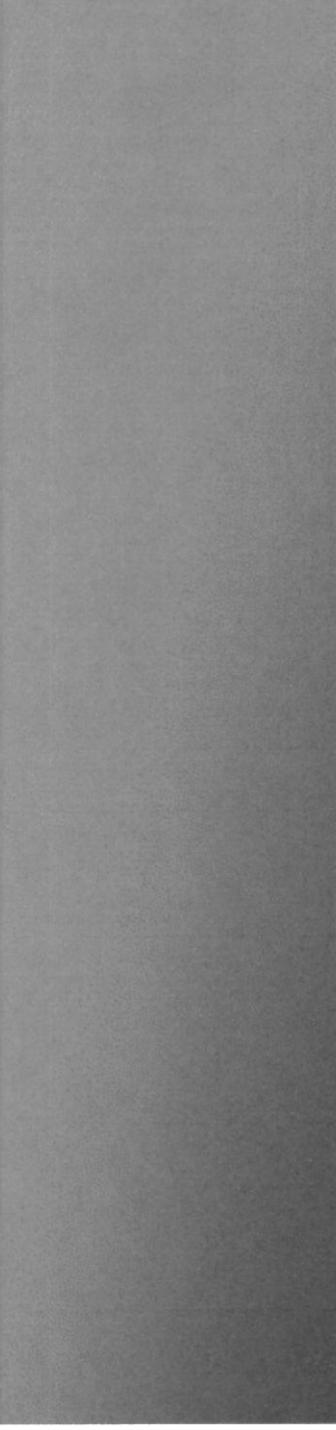

# 3 MARCO CONCEPTUAL

### 3.1 CONCEPTO DEL PROGRAMA

Antiguamente en la trasmisión ecuatoriana se conocieron programas de conceptos de entretenimiento con monólogos, sketch, juegos, invitados y música en vivo, sin embargo enfocados a otro tipo de cultura.

En el proyecto de ¡Qué Monada!, se plantea representar la identidad de los guayaquileños mediante un entretenimiento caracteristico de su cultura y cuidad. Además de usar una implementación de linea gráfica acorde al género del programa logrando obtener un impacto positivo en el televidente.

# 3.2 DURACIÓN Y HORARIO DEL PROGRAMA

¡Qué Monada! se propone como un programa de producción en vivo, con una hora de duración con comerciales, a televisar los jueves, al término del horario estelar (AAA) y a inicios del Late, de 22:10 a 23:30 en TC televisión que cuenta con tecnologia satelital y en HD para transmitir en vivo.

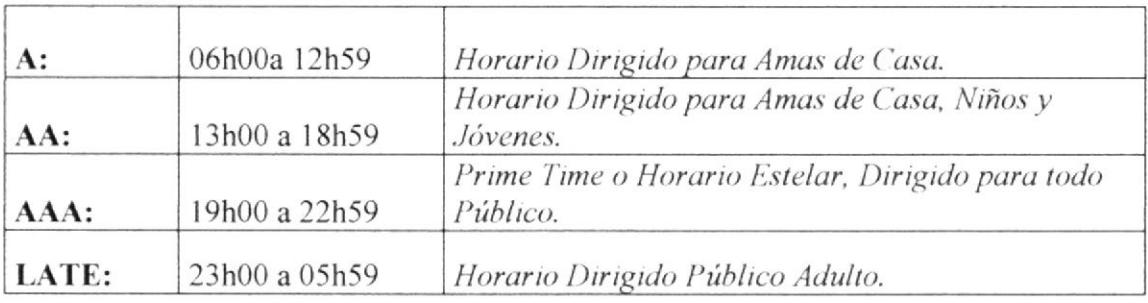

Tabla: I Horarios de programación.

### 3.3 TARGET DEL PROGRAMA

El público objetivo al que apunta es de ámbito nacional, con lo cual el nivel socioeconómico que va dirigido el proyecto "¡Qué Monada!", es hacia hombres y mujeres mayores de l8 años apasionadas a este género de programas, de clase social media y media baja que frecuenta más televisión nacional de señal publica, debido a que
la clase media alta y alta prefieren contratar televisión por cable según un estudio<sup>9</sup> realizado por el INEC.

INEC - Resultados del Censo 2010 de población y vivienda en el Ecuador [en linea]. Lugar: Ecuador 2012. [Consulta: 18 Diciembre 2014]. Disponible en http://www.inec.gob.ec/cpv/descargables/fasciculo\_nacional\_final.pdf

# 3.4 TIPOS DE GÉNEROS

La televisión es un medio muy competitivo y por tanto extraordinariamente dinámico. Los géneros de la televisión se dividen en tres: ficción, informativo, entretenimiento.

## 3.4.1 FORMATO INFORMATIVO:

Tienen como referencia hechos que han sucedido realmente, además de cubrir necesidades locales. Por su temática pueden ser:

- Informativo diario o telediario: Combina grabación en estudio, grabación de redactor y noticia elaborada.
- " Reportaje: Profundiza en temática de actualidad con libertad formal, organización creativa del tiempo y presencia de los sujeto de la enunciación y recepción.
- *Documental*: Con temática atemporal<sup>10</sup>, composición narrativa y estructura sujeta a temas, que pueden ser: geográfico o viaje, etnográfico, histórico, artístico, científico, y de naturaleza, etc.
- *Debate:* Que puede ser electoral, especialista y temas de actualidad.
- Entrevista: Diferido o grabado y editado. El entrevistador puede ser el público.

<sup>&</sup>lt;sup>9</sup> Ver Estudios Realizados por el INEC, Página 131, 132.

<sup>&</sup>lt;sup>10</sup> Atemporal: Que no hace referencia a un tiempo específico.

# 3.4.2 FORMATO FICCIÓN:

Cuenta una historia inventada, relatada de forma serial, con una trama en su totalidad en un solo capítulo. Micro episódico, con varios mini relatos con trama y personaje distinto en cada episodio. Por su temática pueden ser:

- Comedia de situación: Doméstica, pareja, niño, personaje fantástico, grupo de amigos.
- Teledrama: Serie dramática y de acción; melodrama para amas de casa;  $\blacksquare$ telenovela romántica o rosa
- $\blacksquare$ Miniseries: Con composición serial limitada y cerrada.
- TV-movies o telefilmes: Películas para la televisión.

## 3.4.3 FORMATO ENTRETENIMIENTO:

La exhibición o el humor. Por su temática pueden ser:

- $\blacksquare$ Concursos: De conocimiento, habilidades.
- $\bullet$ Magazine: Caracterizado por la fragmentación, puede ser matinal (audiencia femenina y de mayor edad), tarde (para toda la familia) o nocturno, late show, (sensacionalista, y escandaloso).
- Humor: Adopta el formato de programa de sketch comedia en vivo, de cámara oculta, vídeos caseros, retos o pregunta.

# 3.5 GÉNERO DEL PROGRAMA

Anteriormente se especificó con exactitud lo que podrá representar "¡Qué Monada!", sabemos que es una propuesta de un programa cómico, ubicado en el género de entretenimiento nocturno además de ser representativo de una nación. El motivo es que sea un producto innovador, además que el programa compita con otros que sean de géneros parecidos.

#### Entretenimiento

- Más fácil de adaptar a los gustos de cada país, versión local de un formato.
- La estructura de secciones aporta variedad y dinamismo $11$ .

 $^{11}$  Dinamismo: Es la agresividad o cambios frecuentes de un objeto, efecto o personaje en una animación.

También facilita una visión por segmento, en donde los televidentes no pierden . el interés y esto a su vez evita que el espectador cambie de programa.

#### Late Show

Programa de Medianoche, una mesa para el conductor, un sillón para el invitado y un par de tazas de café.

- . Monólogo de introducción, entrevista a famosos o personajes curiosos, humor y una actuación musical.
- " Presentador: característico en muchos programas alrededor de todo el mundo es que el presentador ponga en práctíca su personalidad al momento de conducir dichos segmentos del programa. Tomando como referencia, podemos contar con buenos presentadores como Jaime Bayly en "La Noche es Virgen", Johnny Carson en "The Tonight Show" que después lo condujo Jay Leno.
- . La hora permite incluir temas habitualmente vetados en horario familiar como el humor, debates, sexo, polémicas y exclusivas, etc.

### 3.6 CONTENIDO DEL PROGRAMA

Su contenido seria 100% de entretenimiento además apto para público adulto, su transmisión será en vivo y en directo, en donde se desarrollaran monólogos. juegos, entrevista con sus respectivos invttados. El programa se dividirá en 4 bloques que estarán presentes durante la hora establecida.

Los bloques son los siguientes.

 $\blacksquare$ Bloque 1:

> El bloque principal en donde se tendrá de referencia la presentación de sus integrantes, en los cuales presenlador, barman, banda musical, modelo.

> Su segmento se lo denominará como "Vaya y pregunte" en el cual se pondrá en práctica el monologo del presentador.

#### Bloque 2:

Conllevará el segmento denominado "Los más malcriaditos" en donde se propone presentar a sus dos invitados, se les hará preguntas a cargo del presentador.

#### $\blacksquare$ Bloq ue 3:

En este bloque contenderá un segmento llamado "Lo que me sucedió un día", se presentará un sketch grabado, con lugares frecuentes de Cuayaquil, también se pedirán opiniones de los invitados con respecto a este.

#### Bloq ue 4:

En el último bloque se lo denomino "Pares o Nones<sup>12</sup>", y pondrá en práctica un juego con los invitados, este podría ser "futbolín", canastas etc., y para concluir se despedirá el programa con Ia banda musical en vivo.

## 3.7 INVESTIGACIONES DE TENDENCIAS

Para desarrollo de este proyecto se tomó en cuenta diferentes programas televisivos a nivel nacional e intemacional, vigentes y programas que ya no se estén produciendo.

# 3.7.1 REFERENCIAS

Los tipos de programas que se tomaron en cuenta para el proyecto de ¡Qué Monada!, tienen en común el género de entretenimiento, sus horarios, su contenido, su trasmisión.

Dichos programas son los siguientes:

 $12$  Nones: termino urbanamente utilizado en Ecuador que representa a los números impares.

#### OTRO ROLLO (MÉXICO)

Era trasmitido en vivo desde los estudios de Televisa los martes por la noche, conducido por Adal Ramones. El contenido del programa tiene monólogo, sketch, presentaciones musicales en vivo de reconocidos artistas en el ámbito nacional (mexicano), como internacional, Duraba entre 2 hasta 5 horas al aire. Se puso fin a Otro Rollo tras casi 12 años de trasmisiones ininterrumpidas.

Se esperaba su regreso en marzo 2013, con un nuevo equipo. Sin embargo su retraso se debe a la coordinación con los directivos de Televisa, falte talentos.

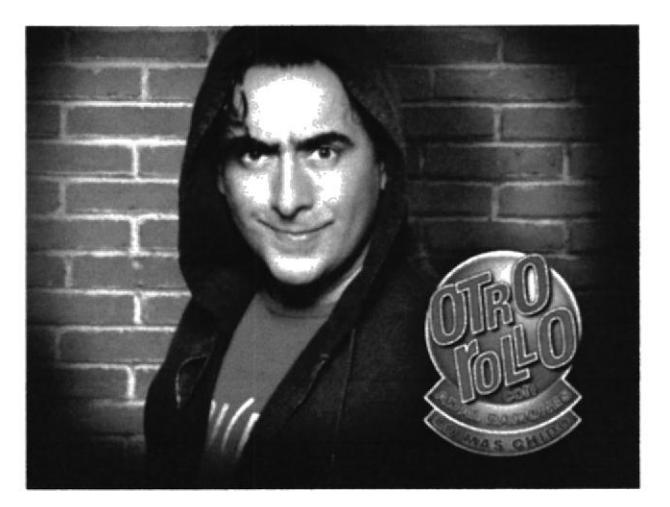

Figura 3: I Programa Otro Rollo con Adal Ramones.

#### LA NOCHE (ECUADOR)  $\equiv$

Era transmitido por la señal de Teleamazonas. Todos los mates a las 22h30 en Cuayaquil y a las 23h00 en Quito, por un periodo de 3 años. Conducido por Xavier Pimentel desde el 6 de julio de 2007, luego que el mismo espacio fuera animado por el uruguayo Roberto Angelelli.

Una simulación del programa de David Letterman late show, con invitados especiales y música en vivo, formato que fue emulado en su totalidad por La Noche con Pimentel. Han pasado por el set artistas y personalidades de la talla de: Chenoa, Chatlie Zaa, Danilo Rosero entre otros.

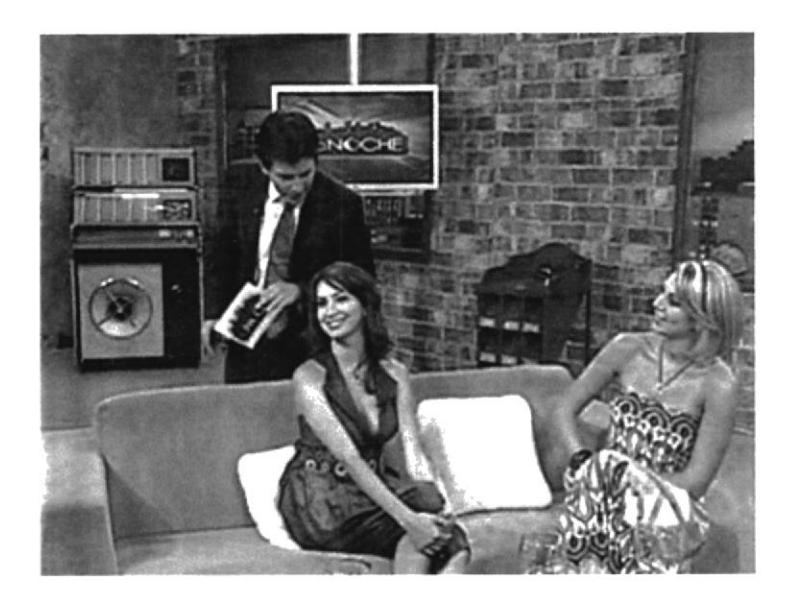

Figura 3:2 Programa La Noche.

#### PURO TEATRO (ECUADOR)

Espacio transmitido por la señal de Gama tv. Un espacio cómico semanal de una hora de duración en el cual podremos ver a nuestros personajes enfrentando diversos problemas y situaciones, con un toque de humor. Entre el Staff tenemos a Martín Calle, Pamela Palacios y Ricardo González. Presenta una estructura exactamente igual a una obra escénica.

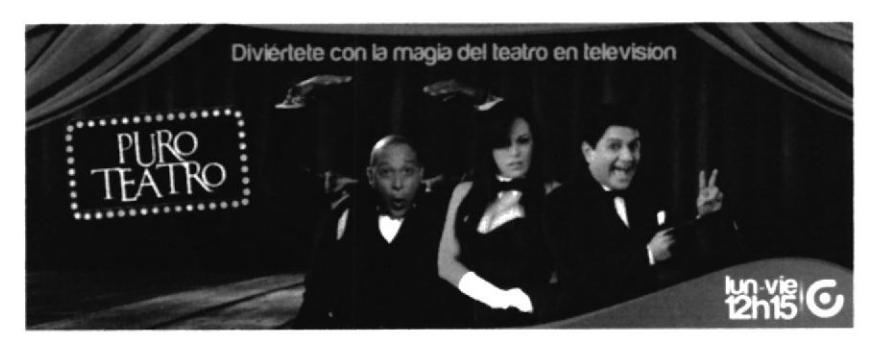

Figura 3:3 Programa Puro Teatro.

# 3.7.2 COMPETENCIA

### PHD (ECUADOR)

Francisco Pinoargotti "Buen Muchacho", el proyecto mantiene segmentos de su anterior programa, entre los que destacó los sketch, parodia y los errores de la televisión ecuatoriana. El programa cuenta con músicos, bailarinas y actores. Comparte escena junto a Silvia Ponce, Miguel Martin Ycaza y Andrea "La Fresa" Ortiz. Es transmitido todos los domingos a las 22.30.

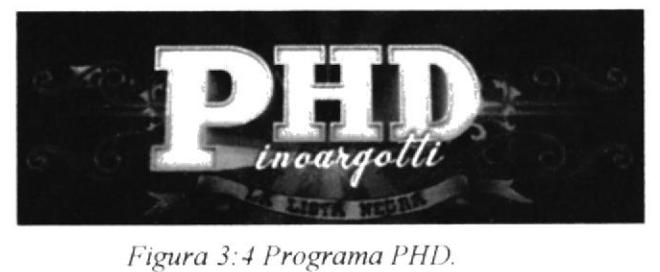

#### GRANADOS EN PIJAMA (ECUADOR)

Pablo Granados con el Night show "GRANADOS EN PUAMAS", programa busca hacer cada noche divertida para quedarse en casa, en esta oportunidad su contenido humorístico está basado en la actualidad del deporte, farándula y noticia relevante del mundo. Entre los segmentos se destacan: Las cámara oculta, parodia musical, sketch en vivo, invitado del medio artístico.

Entre el Staff tenemos a Pablo Granados, José María Pefra "Pachu", Sofia Caiche y la participación especial del imitador caracterizador Argentino Fernando Ramirez, junto a un gran elenco de actores nacionales de renombre

Cabe recordar que este programa, solo está en transmisión a principios de año en temporadas playeras o vacacionales en término costa.

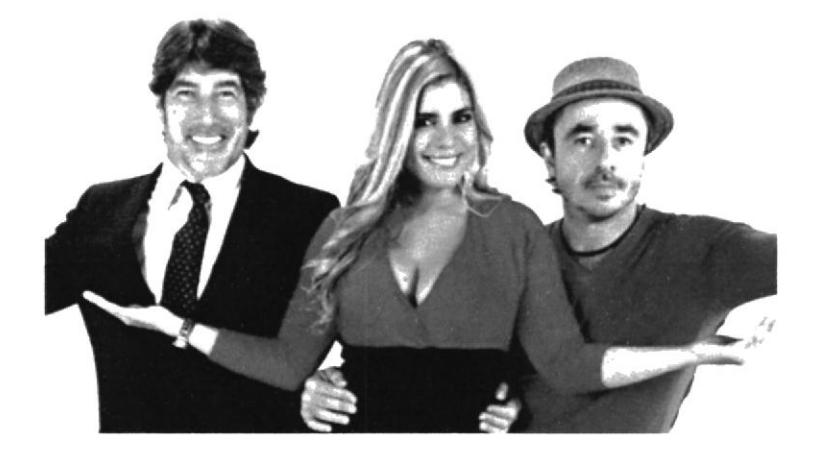

Figura 3:5 Granados en Pijama

# 3.8 REQUERIMIENTOS DEL PROGRAMA

A continuación para poner en práctica la realización del proyecto son necesarios ciertos requerimientos, desde sus fases primarias, bocetos, línea gráfica, levantamientos 2D, 3D, producción, post-producción, construcción, montaje y acabado del set.

| <b>EQUIPO HUMANO</b> |                            |                                                                    |  |  |  |  |  |
|----------------------|----------------------------|--------------------------------------------------------------------|--|--|--|--|--|
| Cantidad             | Cargo                      | Descripción                                                        |  |  |  |  |  |
| 1                    | Arquitecto                 | Desarrollar la línea gráfica.                                      |  |  |  |  |  |
| 3                    | Camarógrafos               | Maneja las cámaras del set.                                        |  |  |  |  |  |
| 1                    | Director de Arte           | Responsable de elegir, supervisar y guiar<br>al equipo de trabajo. |  |  |  |  |  |
| 1                    | Director de<br>fotografia  | Determina la apariencia visual.                                    |  |  |  |  |  |
| 1                    | Diseñador Gráfico          | Maneja el sonido en directo.                                       |  |  |  |  |  |
| 3                    | Ebanistas                  | Maestro en madera.                                                 |  |  |  |  |  |
| $\mathbf{1}$         | Editor                     | Manipula sonido e imagen.                                          |  |  |  |  |  |
| 1                    | Escenógrafo                | Dirige el montaje y desmontaje del set.                            |  |  |  |  |  |
| 1                    | Generador de<br>caracteres | Encargado de proporcionar información<br>adicional en vivo.        |  |  |  |  |  |
| $\mathbf{1}$         | Luminotécnicos             | Elige la iluminación que se requiere.                              |  |  |  |  |  |
| $\overline{c}$       | Maquillistas               | Encargado del aspecto del presentador y<br>maquillaje.             |  |  |  |  |  |
| 1                    | Modelador 3D               | Elabora los diseños y animaciones en 3D.                           |  |  |  |  |  |
| $\mathbf{1}$         | Post-Productor             | Editor de material audiovisual.                                    |  |  |  |  |  |
| 1                    | Presentador                | Conduce el programa.                                               |  |  |  |  |  |
| $\mathbf{1}$         | Productor                  | Maneja el presupuesto y contactos.                                 |  |  |  |  |  |
| 1                    | Reportero                  | Realiza los reportajes.                                            |  |  |  |  |  |
| 1                    | Sonidista                  | Manipula el sonido ambiental.                                      |  |  |  |  |  |
| 1                    | Técnico Acabado            | Elabora los acabados de la obra.                                   |  |  |  |  |  |
| $\overline{c}$       | Técnico de luces           | Manipula la parte técnica de las luces.                            |  |  |  |  |  |
| 1                    | Técnico Pintura            | Especialista en pigmentos y materiales<br>para superficies.        |  |  |  |  |  |
| 1                    | Vestuarista                | Encargado de la vestimenta del elenco.                             |  |  |  |  |  |

Tabla 3:2 Equipo Humano.

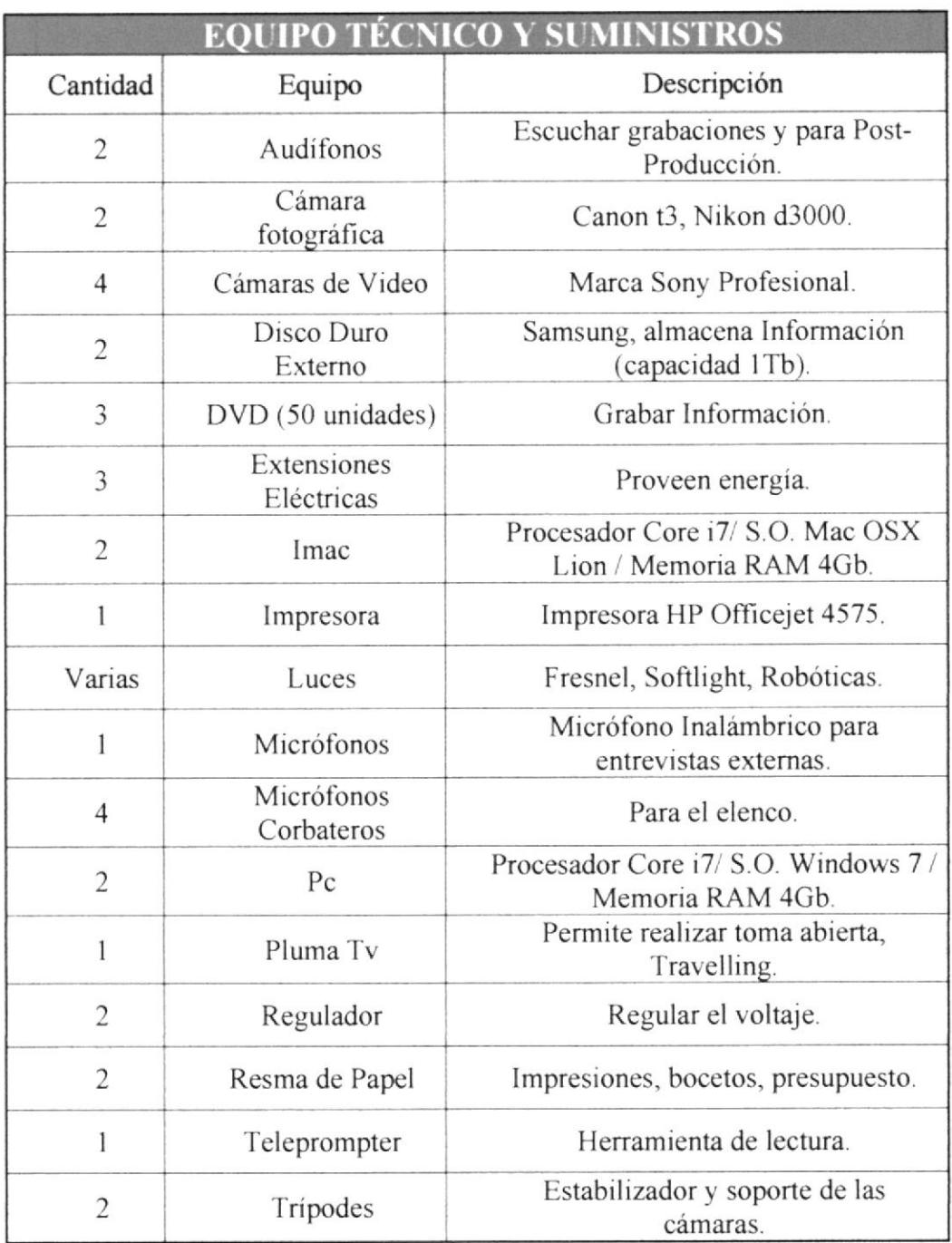

Tabla 3:3 Equipo Técnico y Suministros.

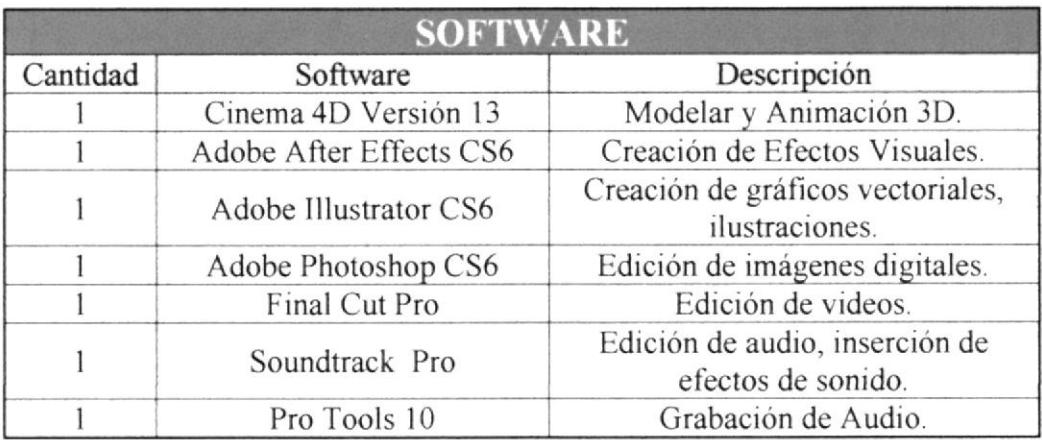

Tabla 3:4 Requerimientos de Software.

### 3.9 MARCA

"La marca es una condensación de realidades complejas en una afirmación simple, en una declaración que puede ser controlada, modificada, desarrollada y madurada en el curso del tiempo".

John Murphy / Michael Rowe. (1989). Como Diseñar Marcas y Logotipos. Barcelona, España: Gustavo Gili, S.A.

Los nombres de marca tan sólo son denominados "marcas" y las imágenes de las marcas, sobre todo las bidimensionales, "logotipos". Las marcas se han convertido en mucho más que simples recursos para distinguir productos: se han convertrdo en avales e indicadores de calidad, de valor de fiabilidad y de origen.

Las marcas comerciales se han producido en el curso de los últimos 50 años. La televisión tiene mucho que ver con ello, así como el rápido auge de las industrias secundarias y de los servicios.

Para desarrollar la creación de la marca, es necesario tener en cuenta ciertos aspectos como la identificación. la diferenciación, la comunicación, sin olvidar las habilidades necesarias de diseño como lo Conceptual, lo Analítico, lo Modeladora/creativa, la Técnica/ interpersonal, y además incluyendo los elementos visuales de un diseño siendo lo que vemos y apreciamos.

## 3.9.1 ISOTIPO

Se refiere a la parte que más simbólica en un logotipo o marca, generalmente el proceso de creación del Isotipo varia, ya que en ciertas ocasiones este puede ser de manera abstracta o a su vez todo lo contrario de manera realista y estilizada.

En el procedimiento de la creación de un Isotipo de manera abstracta, se resalta la eliminación de sus detalles realistas, figurativos y significativos para así poder reducir, simplificar gráficamente el objeto y convertirlo en simbólico.

En este caso la simphficación de los detalles del mono, hace que el Isotipo de "¡Qué Monada!" se transforme en forma figurativa ya que aún se reconoce su forma esencial, accediendo así que sea reconocible y efectivo a simple vista para el espectador.

Su abstracción atribuye al televidente una forma lógica y humorista del concepto que se quiere dar, ayudándose de su respectivo logotipo que veremos más adelante, tendremos una conceptualización final a cual llegar, que es la representación gráfica del programa además de interpretar una de las caracteristicas principales del público al que va dingido, siendo la simpatía de la gente Guayaquileña. Además incluyendo en su parte superior nos damos cuenta de la silueta que representa a la ciudad cosmopolita que es Guayaquil.

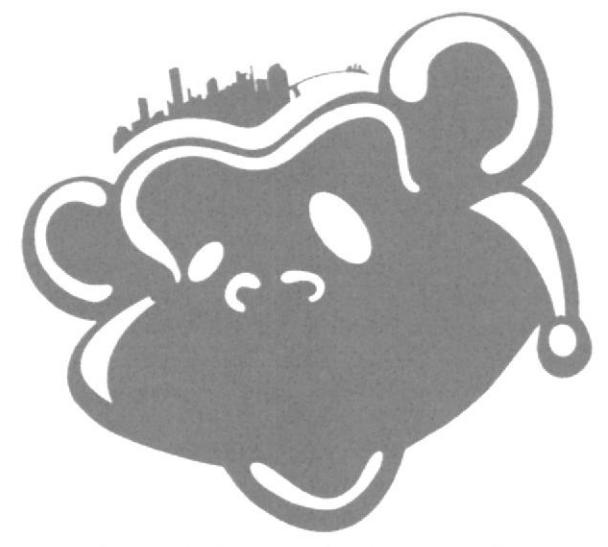

Figura 3:6 Isotipo de ¡Que Monada!

# 3.9.2 LOGOTIPO

En la actualidad el término logotipo está mal utilizado en esta sociedad, generalmente las personas piensan que el logotipo es una marca o técnicamente dicho piensan que es el Imagotipo.

Realmente logo significa palabra, esto quiere decir que el logotipo es la parte tipográfica de un Imagotipo. Aclarando, no son logotipos todas aquellas marcas formadas por iconos y simbolos conjuntos a una tipografia.

El logotipo de "¡Qué Monada!" es la representación tipográfica, en este caso es la frase "Qué Monada" que hace la similitud de la sonrisa del mono abstracto usado en el Isotipo. En este caso la tipografia de "¡Qué Monada!" es asimétrica pero aun asi se juega con formas geométricas haciendo similitud de los dientes del mono sonriente.

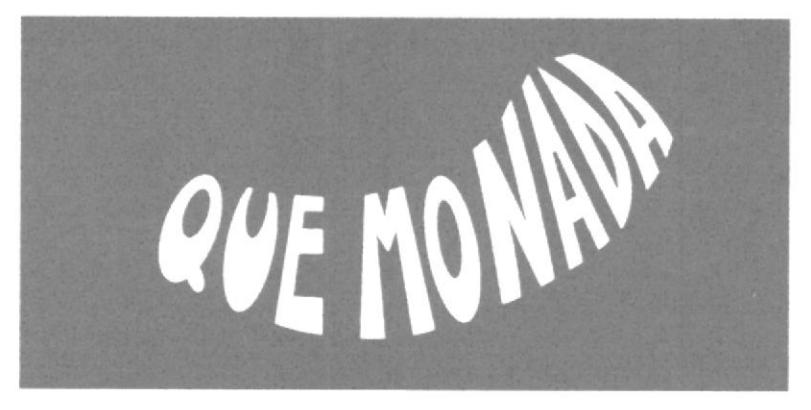

Figura 3:7 Logotipo de ¡Que Monada!

### 3.9.3 DESARROLLO DEL IMAGOTIPO

De acuerdo a lo anteriormente expuesto, la unión del Isotipo con el Logotipo formaría o daría lugar al Imagotipo o marca.

La idea del Imagotipo es ser una herramienta básica de comunicación o de representación tanto como audiencia interna como en externa la cual serian nuestros espectadores.

Una función del Imagotipo es que sea de fácil identificación y memorización, en el caso de "¡Qué Monada!", se jugó con partes esenciales y representativas, se tomó muy en cuenta la asimetría, las formas curvas, colores planos y la abstracción.

La tipografía con forma curva indica, fluidez, rapidez y dinamismo, esa es la idea del programa ser totalmente entretenido tratando de mantener siempre la atención del televidente.

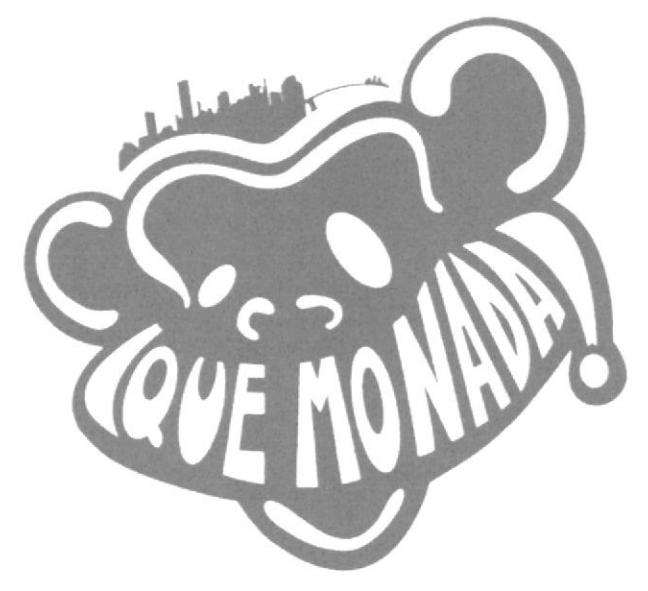

Figura 3:8 Logotipo de ¡Que Monada!

### **3.9.4 VARIACIONES**

A continuación se muestra las variaciones del Imagotipo que van acorde a su utilización, este se aplicaría en publicaciones, papelería, premios, articulo y promociones del programa.

Siempre se tomó en cuenta los colores de casas emblemáticas de Guayaquil como en el sector de las peñas.

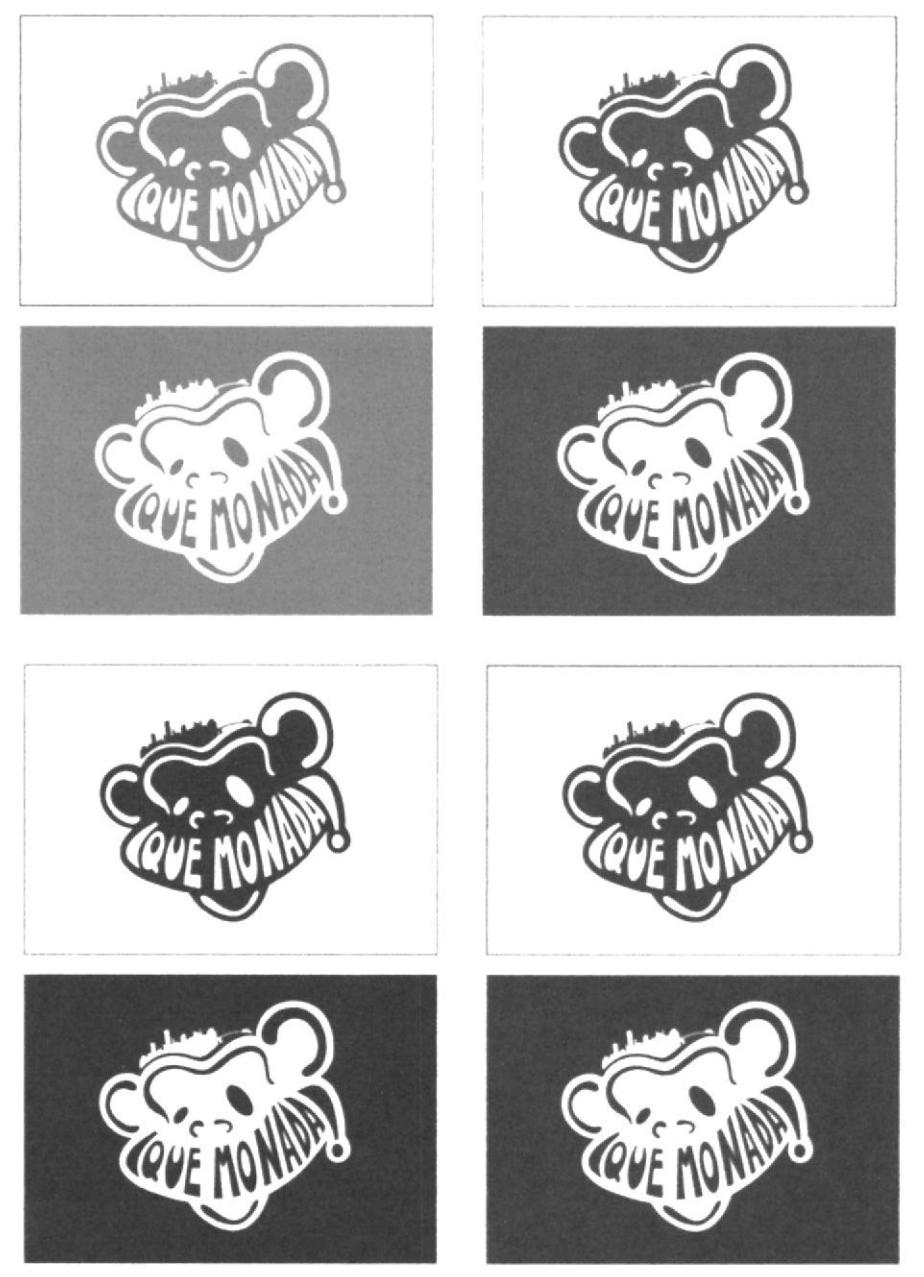

Figura 3:9 Imagotipo aplicación colores línea gráfica.

Adicionalmente, este Imagotipo solo podrá tener como fondo los colores utilizados en la línea gráfica. Además mostramos sus incorporaciones en blanco y negro, teniendo su fondo positivo y negativo.

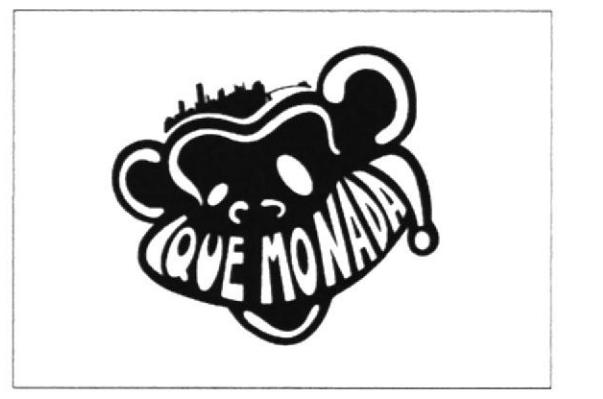

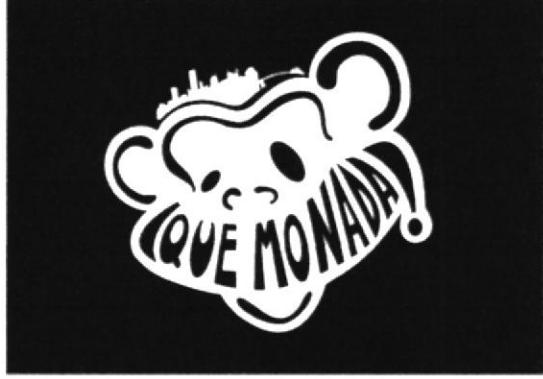

Figura 3:10 Imagotino anlicación h n sobre fondo nositivo y negativo

## 3.10 ESTILO VISUAL Y MOVIMIENTO ARTÍSTICO

"Se deben distinguir los elementos básicos, es decir, aquellos sin los cuales un género artístico no podría existir".

Kandinsky Wassily. (1996). Punto y Linea en El Plano. España: Ediciones Paidós Ibérica SA.

Se debe de tener en cuenta los antecedentes, tendencias y movimientos artísticos (Color, Textura, Forma), la idea de cómo podría ser el set, y que el paquete grafico sea un conjunto. La tendencia Artística que sirvió de base para la creación de la línea gráfica y escenografía del programa "¡Que Monada!". Es una combinación de movimientos artísticos como, Futurismo, Arte Cinético, Posmodernismo.

#### $3.10.1$ **FUTURISMO**

El futurismo surgió en un momento difícil de ajuste social y político en una Italia atrapada entre las estructuras obsoletas del pasado y desafío de la moderación.

### **ORÍGENES E INFLUENCIA**

En su manifiesto fundacional, publicado en la primera página del diario francés Le Figaro en 1909, la glorificación de la tecnología, velocidad, el dinamismo y la guerra de

Filippo Marinetti señalo el nacimiento de uno de los movimientos de vanguardia más ruidosa y agresiva.

La llamada a las armas consistente en  $<<$ Arte + Acción + Vida = Futurismo>> atrajo a un núcleo de pintores, entre ellos Boccioni, Balla, Severini, Carrá y Russolo, que inspirados por las ideas del filósofo francés Henri Bergson, veían en el dinamismo la principal fuerza que lo movía todo.

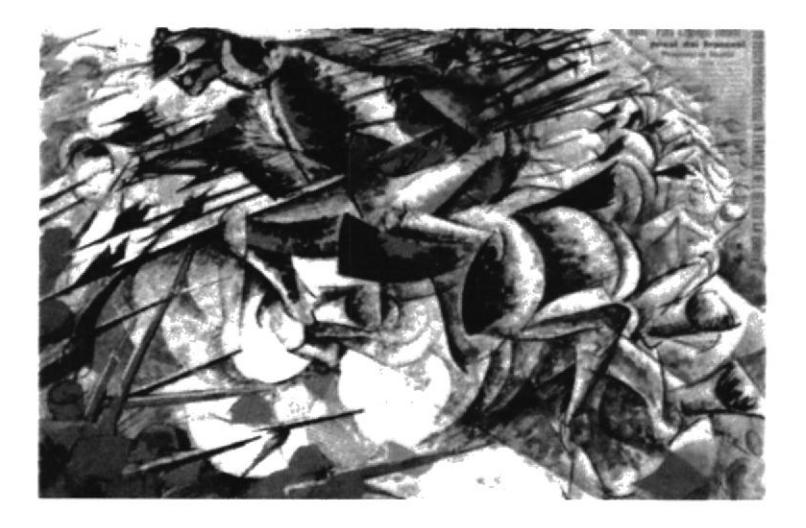

Figura 3:11 Carrá Carga de Lancero.

#### $3.10.2$ **ARTE CINÉTICO**

La obra está dotada de movimiento real, y juega con efecto óptico, le provoca al espectador que experimente distintas interpretaciones.

## ORÍGENES E INFLUENCIA

Se desarrolló entre 1913 y 1920, cuando Duchamp, Gabo y Tatlin empezaron a enfatizar el movimiento mecánico en sus obras. Rodchenko y Man Ray fueron en realizar movimientos colgantes, y años después miembros de la Bauhaus exploraron técnica de proyección para desarrollar luz y movimiento.

Según Naum Gabo y Antoine Pevsner (1920) emplearon por primera vez el término << Cinético >> para referirse al arte, pero fue la cronología del arte cinético publicada en 1960 por el cineasta Wolfgang Ramsbott la que definió el movimiento como tal.

Su evolución durante la década de 1960. Resulta ser diverso pues emplean tubo floreciente, superficie reflectante, material reciclado. El estilo entro en declive en década de 1980.

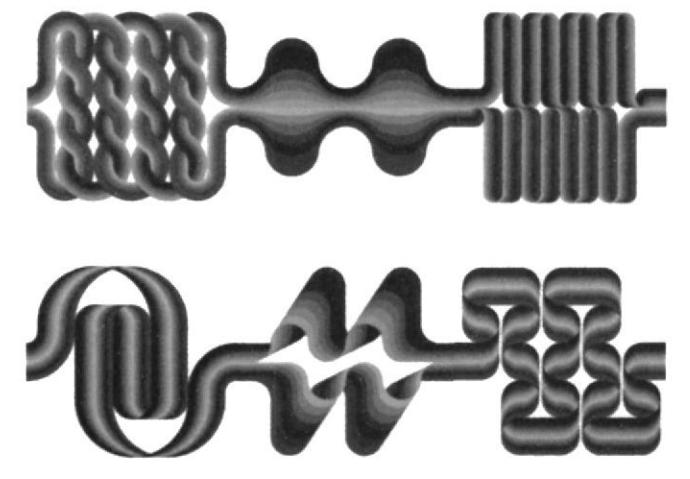

Figura 3:12 Longue Marche de Julio Le Parc.

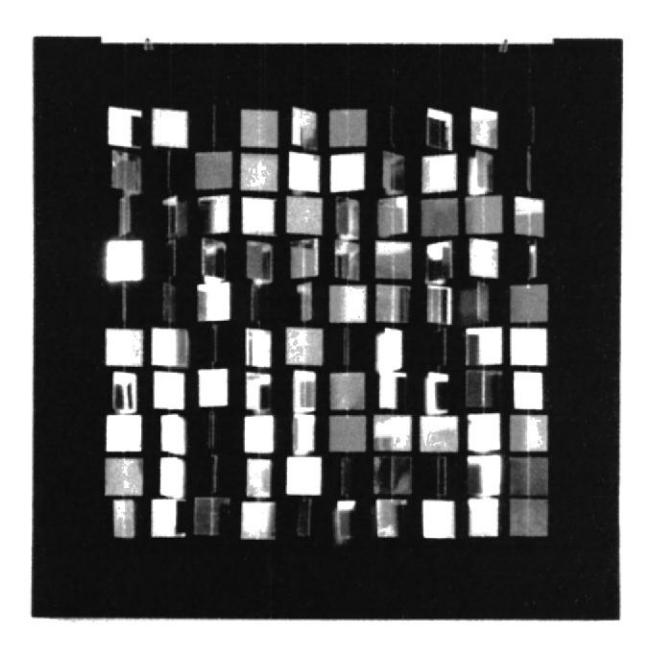

Figura 3:13 Móvil Cuadrado Plateado Sobre Negro de Julio Le Parc.

#### $3.10.3$ **ARTE POSMODERNISMO**

Una corriente desde los años 1960, hasta la actualidad. El retomar cosas de ciertos artistas, argumentos y obras, muchas veces o alterándolas dándole otra connotación diferente.

## **ORÍGENES E INFLUENCIA**

El diseño se remonta a la década de los 60, cuando emerge el Pop, el anti diseño y la crítica de la esfera intelectual y artística, sobre diversos aspectos de la modernidad. Los primeros defensores del postmodernismo argumentaban que la adhesión del anterior movimiento moderno a la abstracción geométrica (que negaba el ornamento<sup>13</sup> y el simbolismo) había deshumanizado al diseño, dado que en éste primaba entonces el funcionalismo y el racionalismo.

A mediados del '70, El arquitecto americano Michael Graves empieza a introducir motivo decorativo en sus diseño, que a menudo hacían referencia al antiguo estilo y que solían ser irónico en su contenido. El grupo Memphis<sup>14</sup>, integrado por diseñadores italianos militantes del diseño radical, la vanguardia y de otro equipo de diseño como Studio Alchimia<sup>15</sup>, produjeron monumental y vistoso diseño "neo pop" que causaron gran sensación a nivel mundial desde 1981.

La obra de Memphis recibía una serie de influencia muy ecléctica, y con motivo atrevido y forma estrafalaria, se burlaba de la noción de "buen gusto". Contribuyó durante los años ochenta a la comprensión del Postmodernismo como estilo internacional

 $13$  Ornamento: figuras geométricas con formas curvas, parecido a las ramificaciones de las plantas

 $^{14}$  El Grupo Memphis fue un movimiento de arquitectura y diseño industrial con mucha influencia de los años 1980s.

<sup>&</sup>lt;sup>15</sup> Studio Alchimia: un estudio en Milán, fundada en 1976 por el arquitecto Alessandro Guerriero.

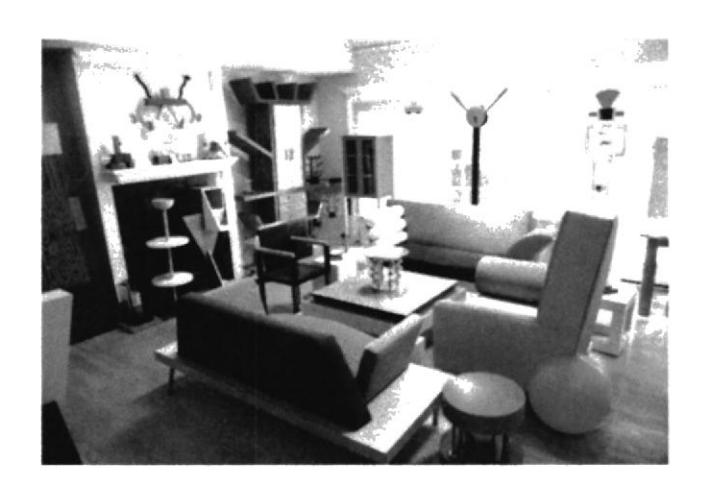

Figura 3:14 Grupo Memphis.

# 3.11 DEFINICIÓN GRÁFICA

Una vez analizada las tendencias, estilos y movimientos artísticos, se ajustaran al formato planteado del programa "¡Qué Monada!", teniendo en cuenta el objetivo principal el apelativo "MONO" con el que se lo denomina a los guayaquileños, se creará un concepto utilizando las formas, colores del Neo Pop, relacionándolas con las formas geométricas minimalistas, para la construcción de la escenografía y además para su respectiva línea gráfica que ayudara al espectador a identificarse con esta nueva propuesta.

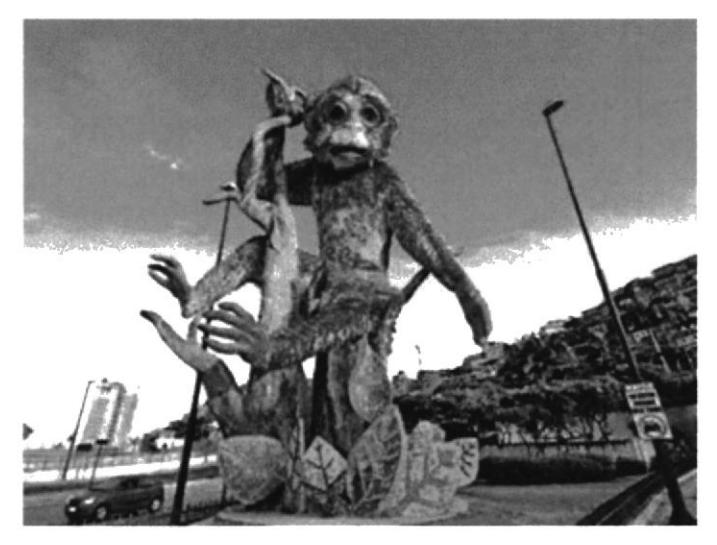

Figura 3:15 Monumento al Mono de Guayaquil.

#### $3.11.1$ **FORMA**

Para la creación de la línea gráfica del programa, se establecieron varios puntos con respecto a su forma, unas de ellas es la interpretación de fluidez y dinamismo. Para lograr este objetivo se tomó en cuenta las formas asimétricas, curvas, oblicuas, y ovaladas.

Estas formas son necesarias para la creación del rostro abstracto del Mono, dándole dinamismo en la parte esencial que es el lugar en donde va la tipografía con el nombre del programa, cada letra tiene forma asimétrica y curvadas dándole forma de dientes para así conseguir la sonrisa deseada.

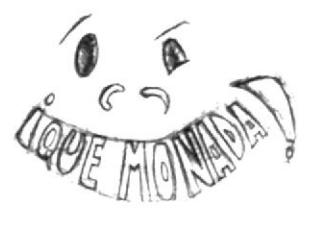

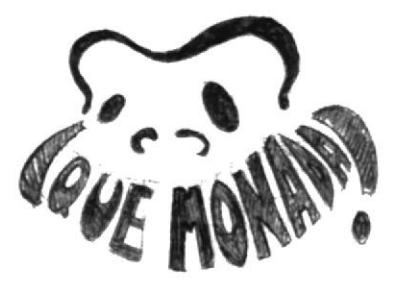

Figura 3:16 Boceto con formas gráficas.

#### $3.11.2$ **TIPOGRAFÍA**

Según Jules Chéret (1836-1932) Lo importante no es lo que se dice, sino como se dice.

Padre del cartelismo moderno. Creador de carteles para teatro o cabaret, sus creaciones se colgaron del Folies Bergere, el Teatro de la Ópera o Moulin Rouge. Después realizó trabajos para promocionar perfume, licor, cosmético o producto farmacéutico.

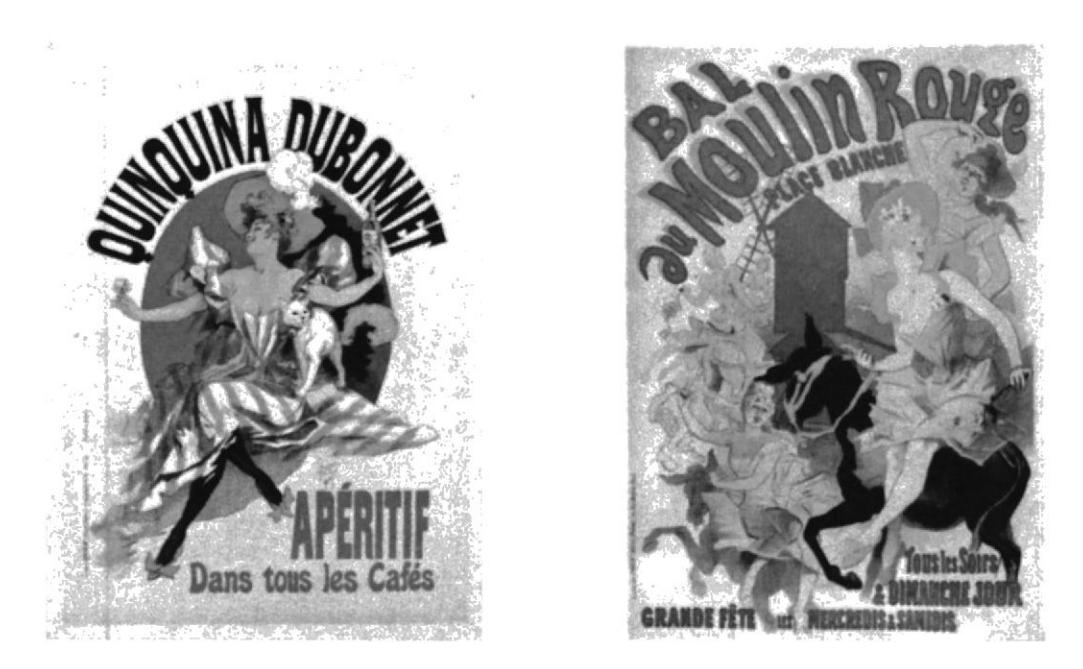

Figura 3:17 Tipografía en Cartelismo.

Fue el primer artista moderno de carteles y revolucionó su apariencia dando el papel preponderante a la ilustración, que hasta entonces estaba subordinada al texto, y dejando para éste una función explicativa del mismo. Tenían una estructura básica, predominaba la imagen sobre el texto, la figura principal era una mujer promocionando los productos o los eventos, y su texto estaba fuertemente vinculado a la imagen.

Jules Chéret logró influir en el movimiento artístico del Art Nouveau<sup>16</sup> en toda Europa y América con su rótulo teatral.

La tipografía usada para la marca de "¡Qué Monada!", es realizada a mano alzada incluyendo su forma básica triangular en cada carácter y además su estructura conjunta en formas de curvas indicando la representación del movimiento.

 $^{16}$  Art Nouveau: Denominación que recibió en Francia el movimiento artístico de finales del s. XIX y principios del XX que en España se denominó Modernismo. Relativo a este movimiento artístico.

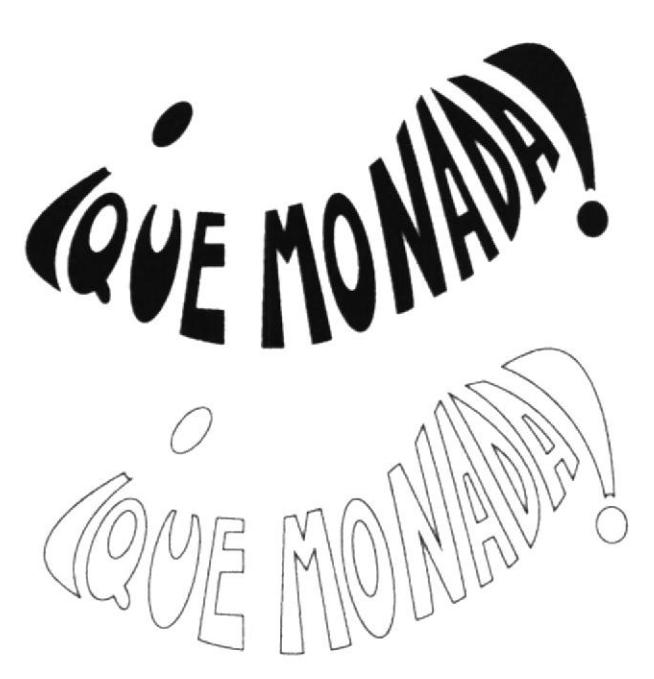

Figura 3:18 Tipografia ¡Qué Monada!

Asimismo, para las animaciones del programa se tomó en cuenta la implementación de otra tipografía, fue necesario buscar una con los requerimientos del programa. La escogida es "Dimbo".

**ABCDEFGHIJKLMN NOPORSTUVWXYZ** abcdefghijklmn ñopqrstuvwxyz 1234567890 ን#@‡?¿

Figura 3:19 Tipografía de las animaciones de ¡Qué Monada!

#### $3.11.3$ **COLORIMETRÍA**

La colorimetría es la ciencia que estudia la medida de los colores y que desarrolla métodos para la cuantificación del color, es decir la obtención de valores numéricos del color.

Existe una necesidad de estandarizar el color para poderlo clasificar y reproducir. El procedimiento utilizado en la medida del color consiste sustancialmente en sumar la respuesta de estímulos de colores y su normalización a la curva espectral de respuesta de la foto receptor sensible al color.

Como referencia, se utiliza la curva espectral codificada de la Comisión Internacional de Iluminación, la llamada función colorimétrica.

Debe notarse que el color es una característica subjetiva, pues solo existe en el ojo y en el cerebro del observador humano, no siendo una característica propia de un objeto. Los fotorreceptores del ojo humano son los conos de retina, de los que existen diferentes tipos, con sensibilidades diferentes a las distintas partes del espectro luminoso.

| Pantone<br>#163861  | CMYK                              | <b>RGB</b>                        | LAB                           | Pantone<br>#5E3B19  | CMYK                             | RGB                        | LAB                     |
|---------------------|-----------------------------------|-----------------------------------|-------------------------------|---------------------|----------------------------------|----------------------------|-------------------------|
|                     | C: 100<br>M: 83<br>Y: 35<br>K: 25 | R: 22<br>G: 56<br>B: 97           | L: 23<br>A:0<br>$B: -29$      |                     | C: 43<br>M: 68<br>Y: 95<br>K: 49 | R: 94<br>G: 50<br>B: 25    | L: 29<br>A: 13<br>B: 27 |
| Pantone<br>#054C7E  | C: 100<br>M: 75<br>Y: 26<br>K: 9  | R:5<br>G: 76<br><b>B:</b> 126     | L:31<br>$A: -5$<br>$B: -35$   | Pantone<br>#754D24  | C:30<br>M: 63<br>Y: 94<br>K: 35  | R: 117<br>G: 77<br>B: 36   | L: 37<br>A: 14<br>B: 31 |
| Pantone<br># 0878A5 | C: 87<br>M: 45<br>Y: 18<br>K: 1   | R: 8<br>G: 120<br>B: 165          | L: 47<br>$A: -16$<br>$B: -33$ | Pantone<br>#8D6339  | C: 36<br>M: 57<br>Y: 84<br>K: 22 | R: 141<br>G: 90<br>B: 57   | L: 46<br>A: 13<br>B: 31 |
| Pantone<br>#0356A3  | C: 97<br>M:74<br>$Y - 2$<br>K: 0  | R: 3<br>G: 86<br>B: 163           | L:36<br>A:3<br>$B: -49$       | Pantone<br># A77D52 | C: 31<br>M: 49<br>Y: 74<br>K:10  | R: 167<br>G: 125<br>B:82   | L:56<br>A: 12<br>B: 31  |
| Pantone<br>#0972B9  | C: 87<br>M: 52<br>Y: 0<br>K:0     | R: 9<br>G: 114<br>B: 185          | L:46<br>$A: -6$<br>$B: -46$   | Pantone<br># C69C6C | C: 22<br>M: 38<br>Y: 64<br>K: 1  | R: 198<br>G: 156<br>B: 108 | L: 68<br>A: 12<br>B: 31 |
| Pantone<br># 428BCA | C: 72<br>M: 36<br>Y: 0<br>K:0     | R: 66<br>G: 139<br><b>B</b> : 202 | L:56<br>$A: -B$<br>$B: -40$   | Pantone<br>#998676  | C: 40<br>M: 42<br>Y: 52<br>K:7   | R: 153<br>G: 134<br>B: 118 | L: 58<br>A: 5<br>B: 12  |
| Pantone<br>#301549  | C: 88<br>M: 100<br>Y: 34<br>K: 41 | R: 48<br>G: Z1<br>B:73            | L: 13<br>A: 23<br>$B: -28$    | Pantone<br># C7B299 | C: 23<br>M: 27<br>Y: 40<br>K: 0  | R: 119<br>G: 178<br>B: 153 | L: 74<br>A: 5<br>B: 16  |
| Pantone<br>#9C1D20  | C: 25<br>M: 100<br>Y: 90<br>K: 22 | R: 156<br>G: 29<br>B: 32          | L: 35<br>A:51<br><b>B:33</b>  | Pantone<br># E92329 | C: 1<br>M: 99<br>Y: 95<br>K:0    | R: 233<br>G: 35<br>B: 41   | L: 52<br>A: 73<br>B: 51 |

Figura 3:20 Paleta de colores de línea gráfica, escenario de ¡Qué Monada!

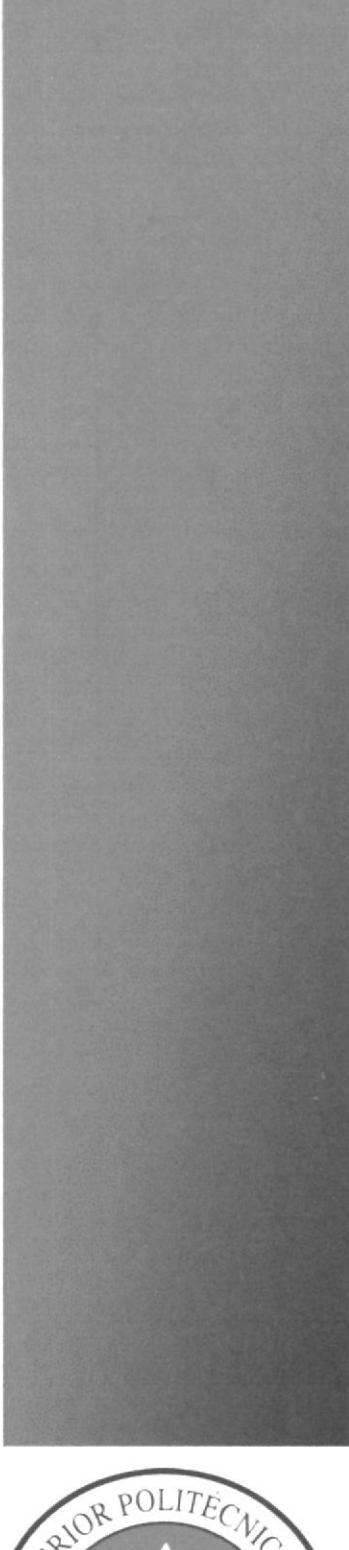

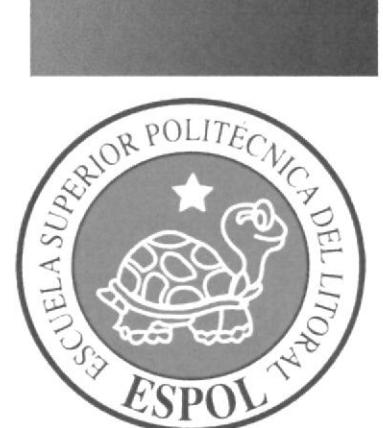

**CAPÍTULO 4** DESARROLLO DE ESCENOGRAFÍA

# 4 DESARROLLO DE ESCENOGRAF¡A

## 4.I PROCESO DE ELABORACIÓN DE ESCENOGRAFíA

Este proceso consiste primeramente en una planificación de construcción hecha por el Director de Arte, que prevé el tiempo necesario para que el proyecto esté terminado. una vez ya aprobado las propuestas de escenografías, se pone en marcha la construcción.

Es necesario incluir un equipo de trabajo para que realice el levantamiento de la escenografía, en los cuales se encuentra profesiones en su cargo tales como Arquitectos. luminotécnicos, obreros, etc.

# 4.1.1 ESPACIO Y MEDIDAS DEL SET DE TELEVISIÓN

El tamaño del set<sup>17</sup> propuesto para "¡Qué Monada!", que hace referencia al que fue utilizado por "Granados en Pijama" en ciertas temporadas del año, dicho set mide <sup>14</sup> metros de ancho por 14 metros de profundidad adicional posee una altura de ó metros y la parrilla de luces se encuentra a 4.25 metros.

# 4.I.2 BOCETO E ILUSTRACION 2D

Tomando en cuenta la lógica y el entendimiento del programa, y además basándonos en las medidas del set, notamos que debe ser 100% funcional con respecto a lo que va suceder en todo el programa.

 $t<sup>17</sup>$  Ver Solicitud de Tc Televisión - Fotos del set y permisos de ingreso a Tc, página 143 – 144.

La escenografía de "¡Qué Monada! " estará compuesta, por un módulo central en donde se pondrá el logo del programa y una pared en forma de trapecio isósceles<sup>18</sup> invertido. en donde la mayoría de las veces el presentador se ubicara en dicho sector, una tarima de 3 niveles todas con la forma abstracta del logo, en cada esquina estará un módulo ambas servirán de entrada, una en forma de tuvo con luces led por donde entrara el presentador, la otra por su parte tiene la similitud al transporte que ya es tradicional en Guayaquil la Metrovía<sup>19</sup> por donde entraran los invitados.

Las otras dos esquinas estarán ocupadas, por el sector del "Barman" y la esquina restante por la banda que tocara en vivo.

La parte decorativa contara con dos muebles con forma de orejas, uno personal y otro para dos o tres personas, también tendrá dos asientos alrededor de la mesa del barman, un semáforo, una señalética del tránsito y formas cuadradas en el patrón de fondo detrás de la banda.

Una vez aprobado el boceto a lápiz o lineal, se procede a realizarlo en el Software 2D, en dicha ilustración podremos obsérvala con colores, efectos y con apanencia más real.

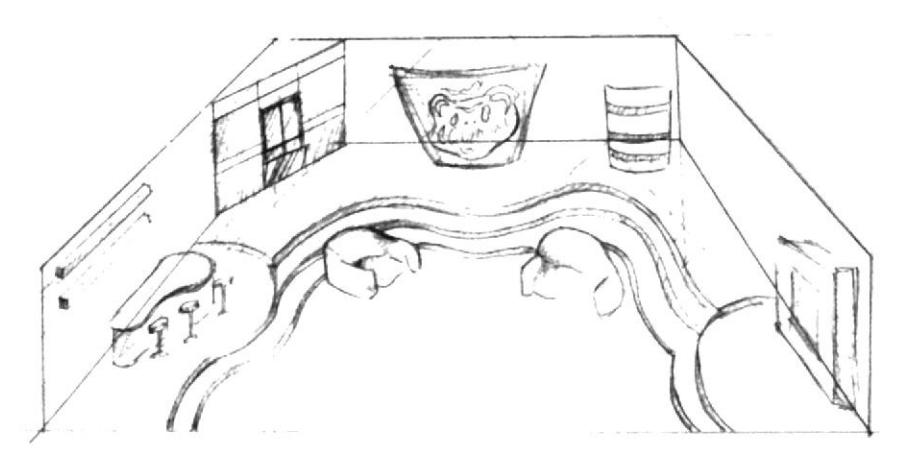

Figura 4:1 Escenografía - Boceto a lápiz.

 $18$  Trapecio Isósceles : tiene dos lados no paralelos iguales.

 $t^{\prime\prime}$ Metrovía: medio de transporte masivo de la ciudad de Guayaquil.

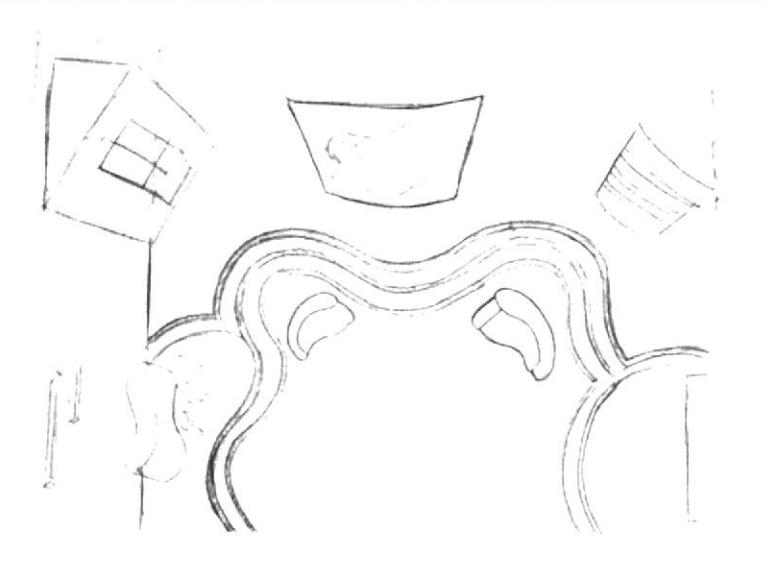

Figura 4:2 Escenografía Vista Superior - Boceto a lápiz.

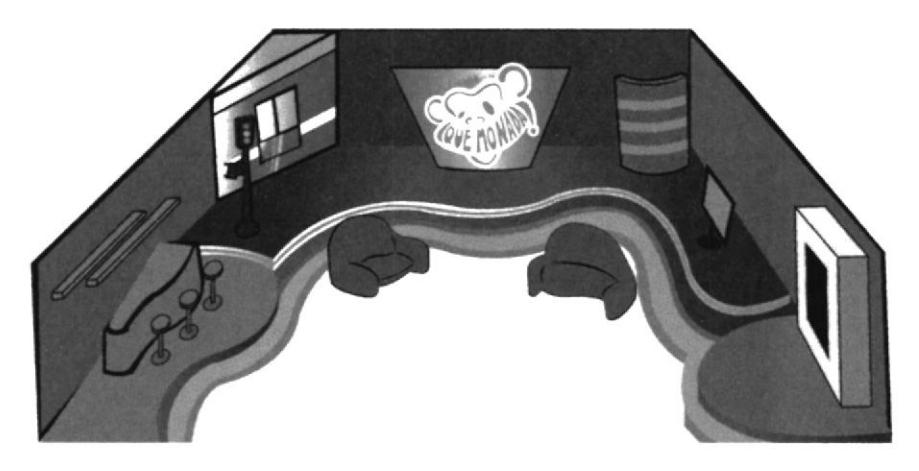

Figura 4:3 Escenografía - Ilustración 2D.

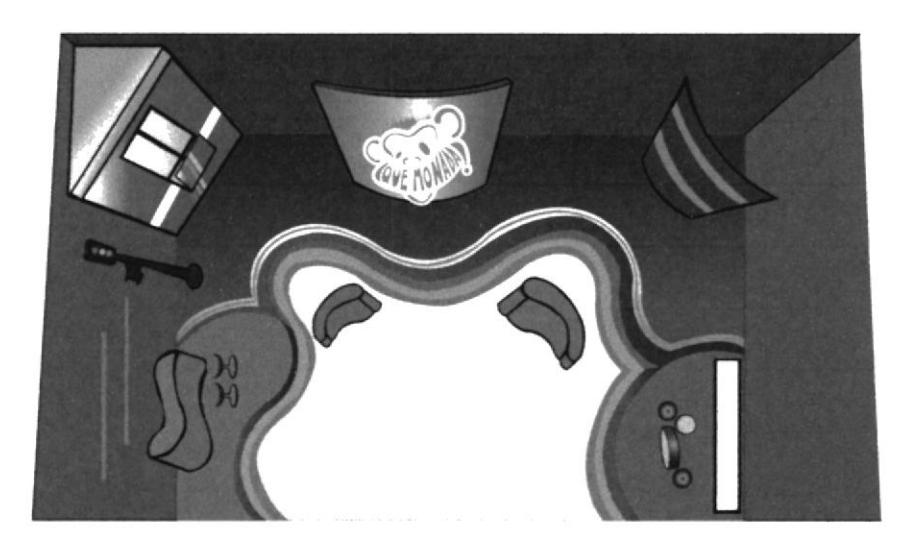

Figura4:4 Escenografía Vista Superior - Ilustración 2D.

# **4.1.3 LEVANTAMIENTO 3D**

Como último paso al proceso de elaboración de la escenografía de manera virtual, se realiza el levantamiento en 3D, podemos tomar en cuenta de que es clave para la aprobación del diseño. En esta fase se la trabaja con medidas reales a las del set original, se utilizan tiros de cámaras, composición de la iluminación, modelos de personas, simulaciones de texturas, etc. Esto nos sirve para saber si la distribución fue la adecuada de lo contrario se tendría que realizar modificaciones.

El Director de Arte es uno más de los que se beneficia del levantamiento 3D, ya le sirve como base para las cotizaciones y presupuestos, así mismo para el arquitecto, el luminotécnico y los camarógrafos.

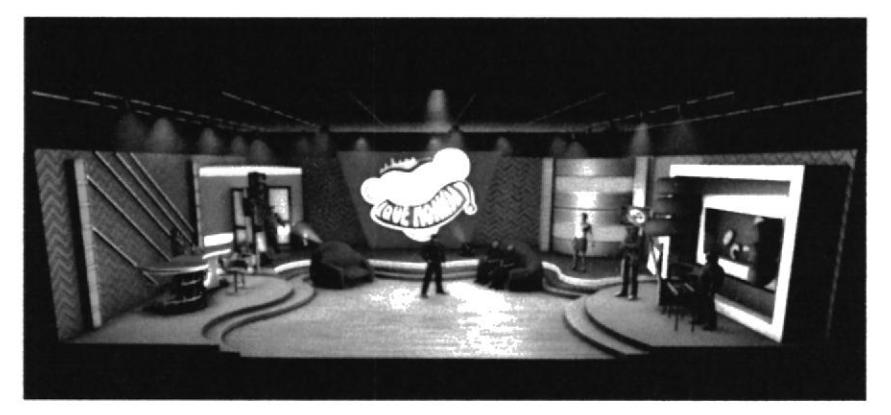

Figura 4:5 Escenografía - Levantamiento 3D.

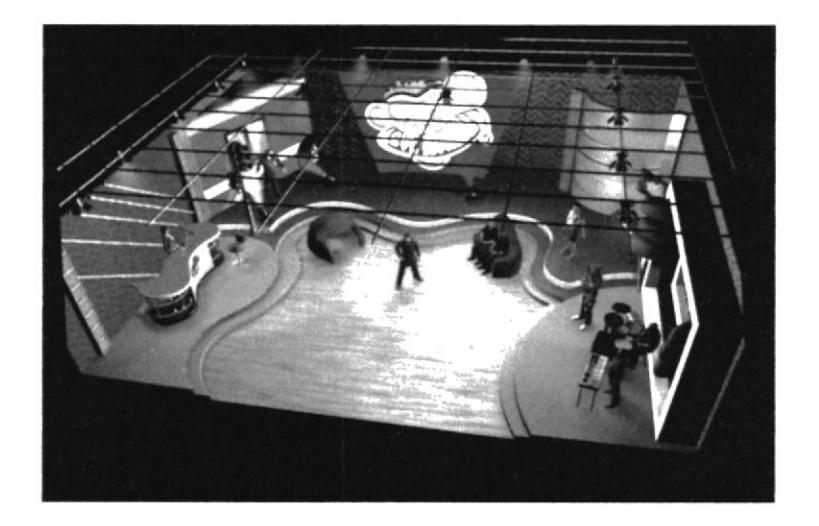

Figura 4:6 Escenografía Vista Lateral Derecha - Levantamiento 3D.

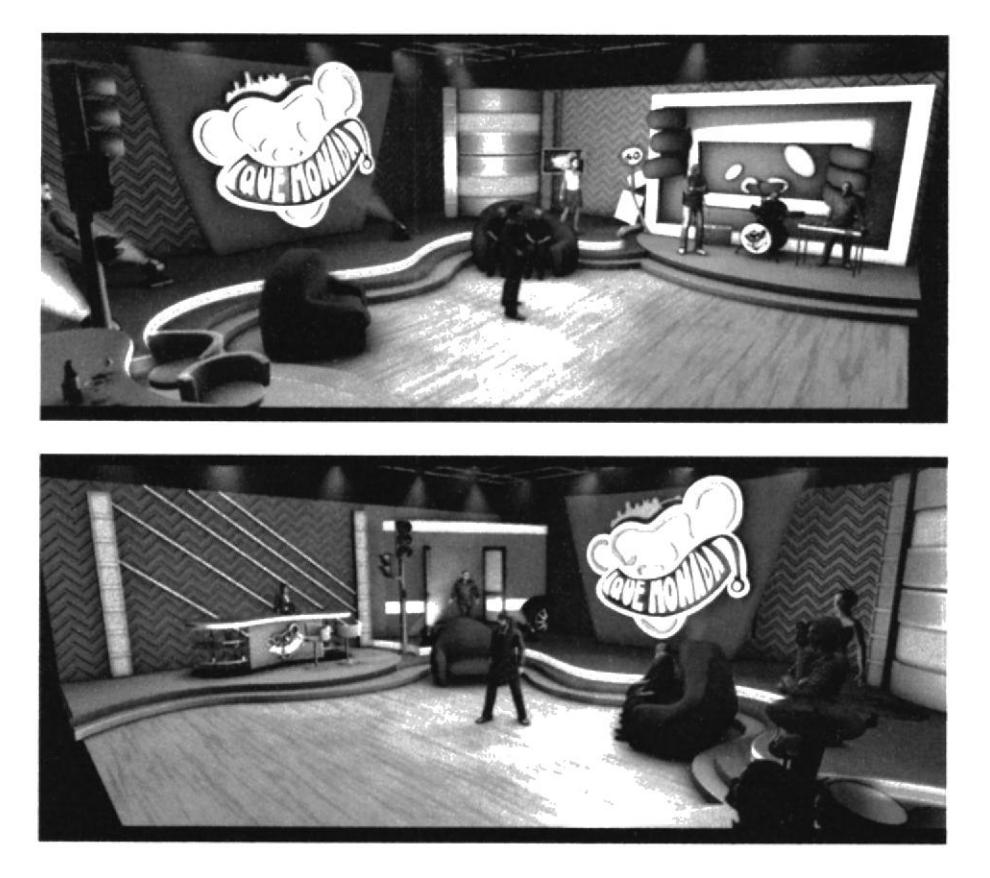

Figura 4:7 Escenografía Vista Superior- Levantamiento 3D.

# 4.1.3.1 IMPLEMENTACIÓN DE LA ESCENOGRAFÍA EN 3D

El software 3D, el que se selecciono fue Cinema 4D, primeramente debemos de tener en cuenta que para el proceso del levantamiento de la escenografía es necesario ubicar un espacio físico real del set de televisión que fue escogido, a continuación se procede al levantamiento de las paredes con su respectiva altura lo mismo el piso con el ancho y profundidad.

Dentro de ese espacio empezamos a levantar las paredes de la escenografía, también comenzamos a ubicar pilares, paneles, pisos, tarimas, módulos y demás objetos que la conforman, sin texturas esto quiere decir en objetos primitivos<sup>20</sup> y editados, nos facilitara la comprobación que las proporciones sean las adecuadas.

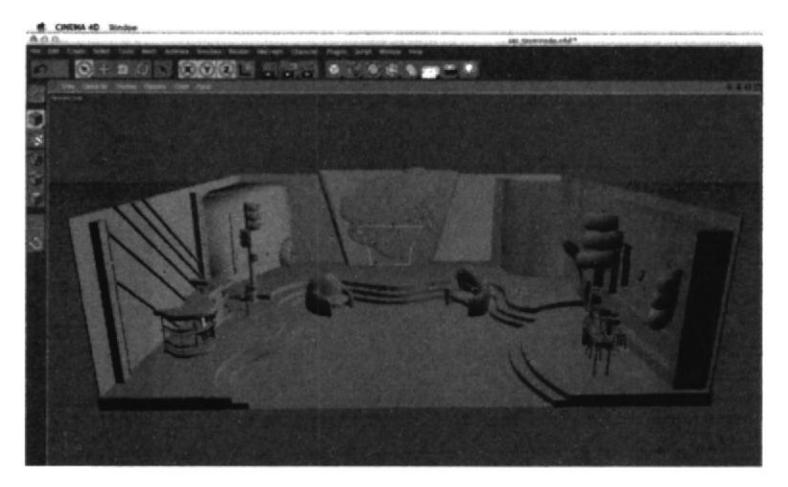

Figura 4:8 Escenografía - Levantamiento en Cinema 4D.

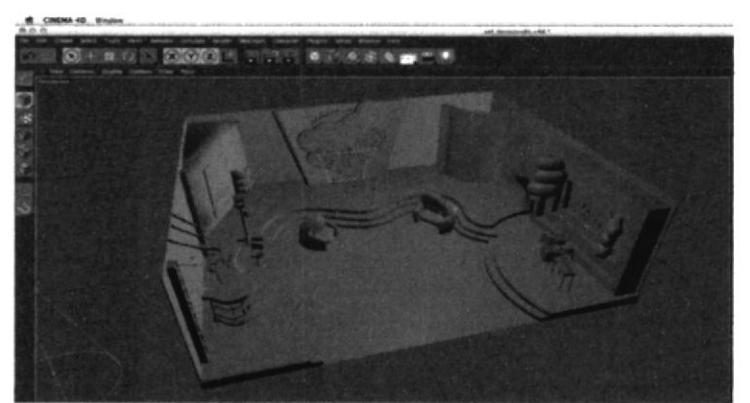

Figura 4:9 Escenografía Vista Superior - Levantamiento en Cinema 4D.

Una vez terminado el set, el siguiente paso que es el de texturizar. En este paso decidimos las opciones de materiales que vamos a utilizar y a su vez se le da la apariencia necesaria, como son los objetos metálicos, traslucidos, luminosos, etc.

Cada elemento tiene diferente tipo de texturación, se les modifica specular<sup>21</sup>, aspecto reflectivo, transparencia, relieves, canales alpha que es para quitarle secciones al elemento, todo esto nos sirve para poder darle un aspecto más realista.

 $^{20}$  Objetos primitivos: término utilizado para representar un elemento de 3D, que no ha sido convertido desde su creación.

 $^{21}$  Specular: función de Cinema 4D para crear brillo en un material.

Si se llega utilizar alguna imagen para implementar a la texturación es recomendable adjuntarla a la carpeta del archivo.

El prosigue a iluminar la escenografía, en base a los parámetros de la psicología del color que incide mucho en los estados de ánimo, también con la composición armoniosa entre los objetos que perrnite crear atmosferas, dimensiona a los personajes, crea profundidades, etc.

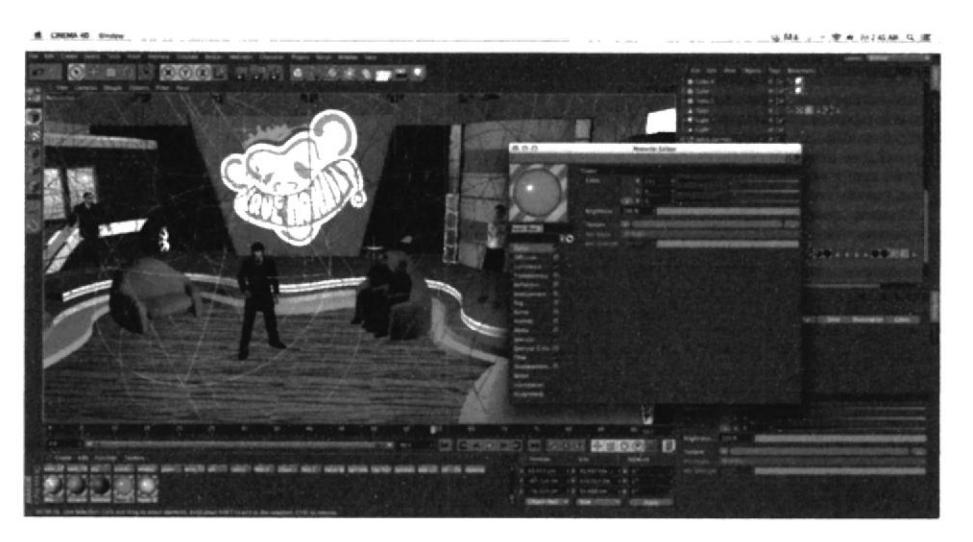

Figura 4:10 Escenografia, texturizada en Cinema 4D.

# 4.1.4 ILUMINACIÓN

La iluminación es considerada como un atractivo de sensaciones y sentimientos, esta pueda hacer variar el ánimo a una persona, como ejemplo se puede considerar las luces naturales es decir luz del sol, luna etc.

La escenografia de "iQué Monadal" desde su boceto hasta la elaboración en 3D tiene un objetivo claro y conciso que crear ambientes apropiados para que el espectador se sienta cómodo y a la vez ayude a la estimulación de tener un buen ánimo, que pase una noche cómodo, divertida y a gusto.

Dejando a un lado las luces impuestas $^{22}$  en el escenario, como luces leds, luces de tungsteno, que son luces blancas pero con ayuda de otros elementos como el acrílico nos ayuda a darle color a estas luces.

<sup>&</sup>lt;sup>22</sup> Ver Plano de luces, Página. 148

Esta escenografía deriva de atmosferas, esto quiere decir que puede ser cálida o fría, jugando con los colores del set, también se necesita de luces spot al momento de iluminar la entrada del presentador y de invitados. Para la asimilación de profundidad se utiliza luces robóticas detrás de las partes principales del set además estas pueden crear dinamismo al espectador.

# **4.1.5 PLANOS SUGERIDOS**

A continuación se muestra, los diferentes tiros de cámara y planos que son necesarios acorde a la escenografía de "¡Qué Monada!", es necesario concordar entre el Director de Arte, el Director de Fotografía y sugerírselos a los Camarógrafos.

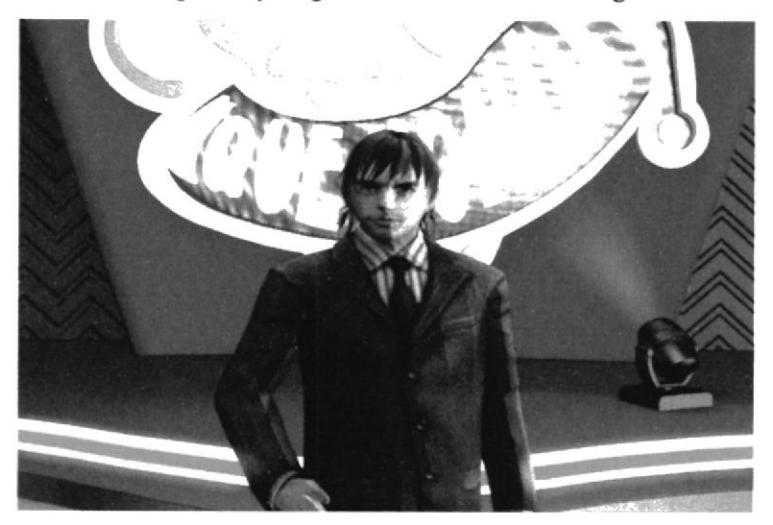

Figura 4:11 Presentador - Levantamiento en Cinema 4D.

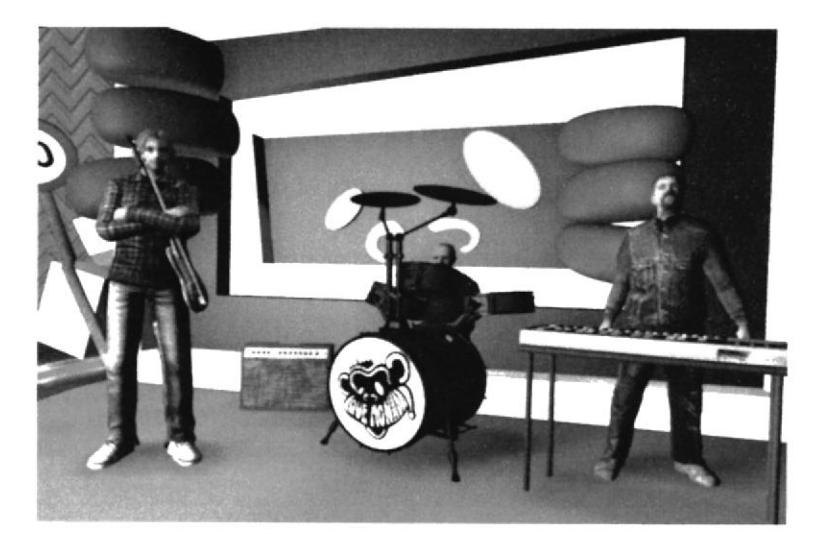

Figura 4:12 Banda Musical - Levantamiento en Cinema 4D.

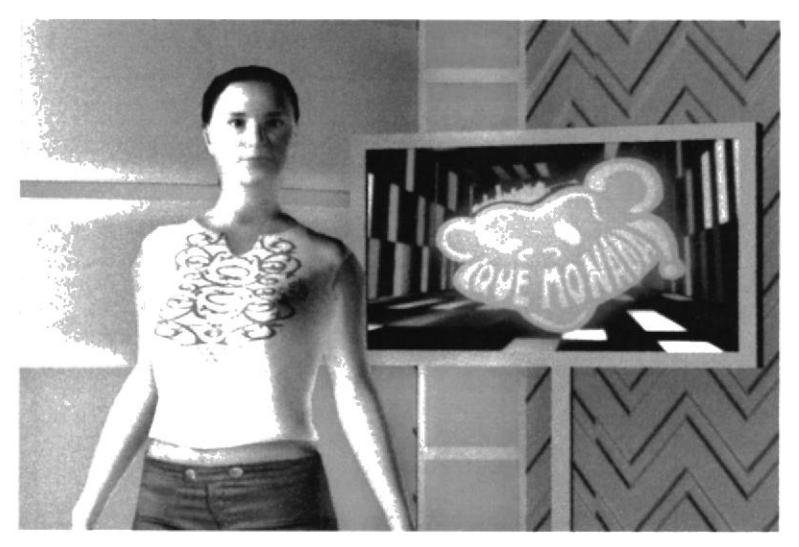

Figura 4:13 Modelo - Levantamiento en Cinema 4D

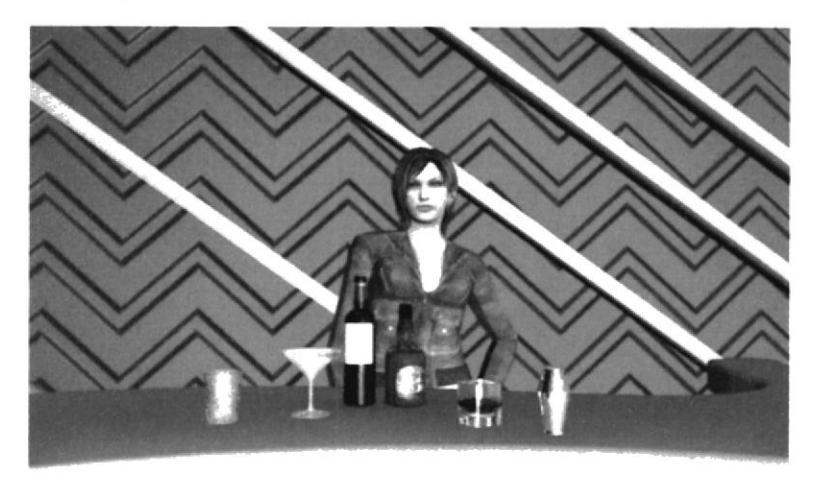

Figura 4:14 Barman - Levantamiento en Cinema 4D.

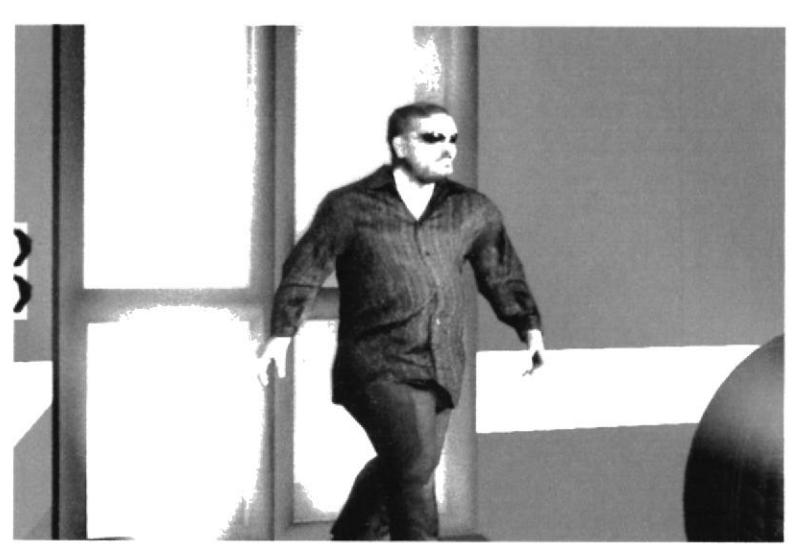

Figura 4:15 Entrada de Invitados - Levantamiento en Cinema 4D.

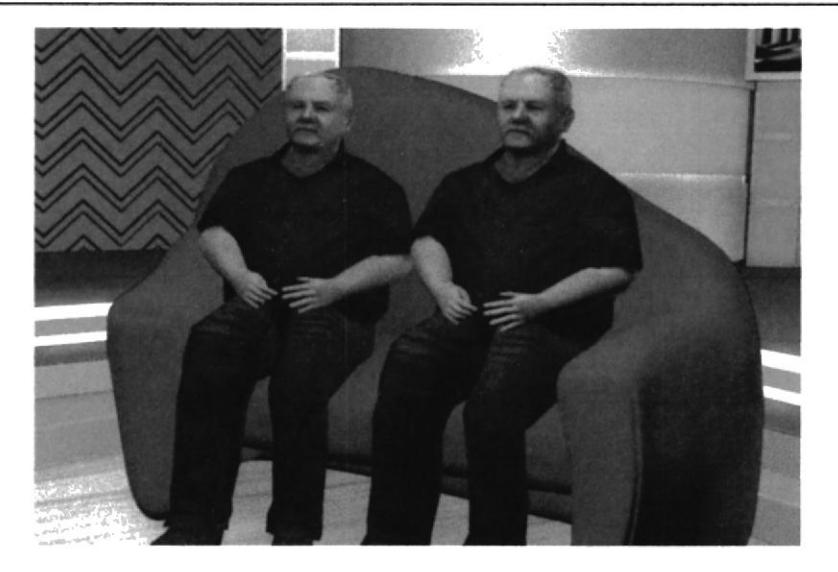

Figura 4:16 Invitados - Levantamiento en Cinema 4D.

### **4.1.6 MATERIALES SUGERIDOS**

Son los materiales con los cuales se va a poner en construcción la escenografía, teniendo en cuenta que al moldear, texturizar o crear formas, se sugirió los tipos de materiales que son apropiados para la calidad, durabilidad y precio necesario para el espacio designado de la escenografía.

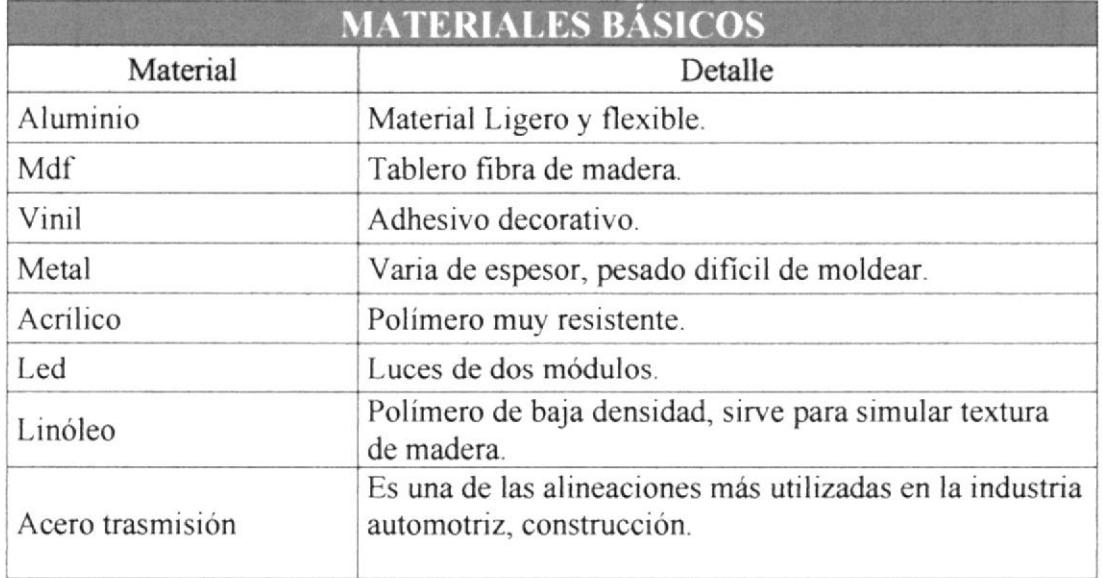

Tabla 4:1 Escenografía - Materiales Básicos.
## 4.1.7 MANO DE OBRA

Compone al equipo humano quienes están encargados de poner en pie el levantamiento y construcción física de la escenografía. Este grupo de trabajo está bajo el cargo del Arquitecto, que trabaja acorde a las disposiciones, planos e información delegada por el Director de Arte, quien supervisa la obra durante su desarrollo.

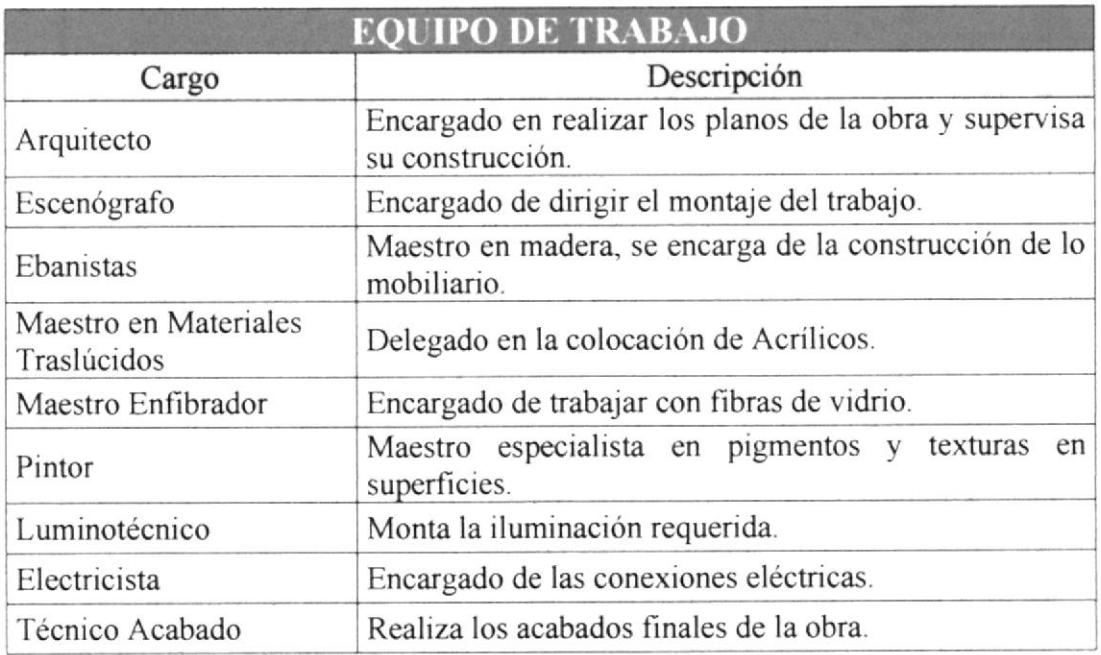

Tabla 4:2 Escenografía - Equipo de Trabajo.

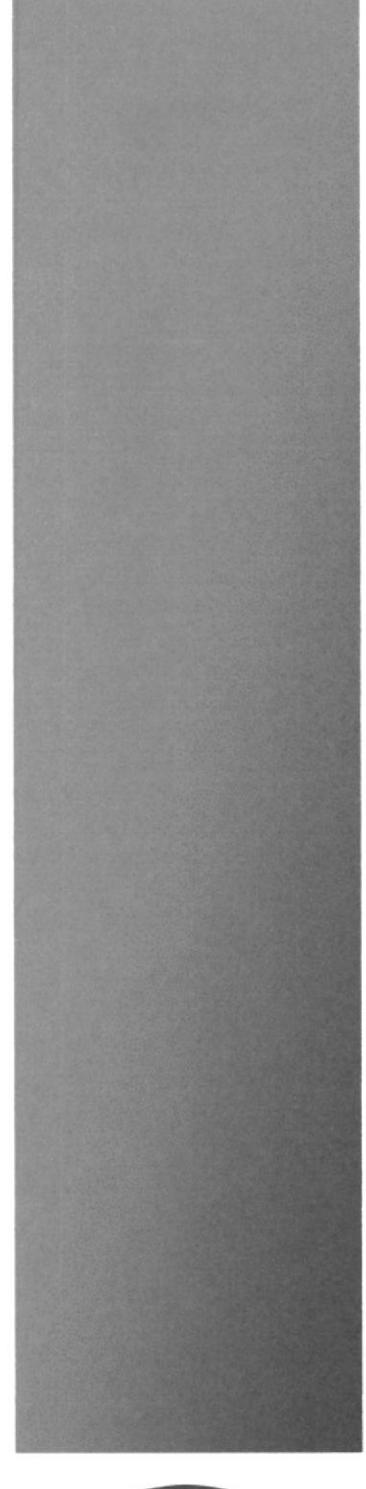

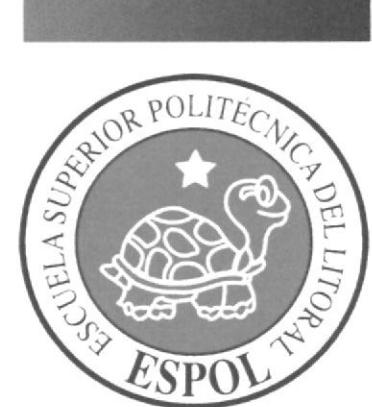

**CAPÍTULO 5** DESARROLLO DE PAQUETE **GRÁFICO PARA MEDIOS** 

#### DESARROLLO DE PAQUETE GRÁFICO PARA MEDIOS 5 **AUDIOVISUALES**

En el transcurso de la creación de la imagen de "¡Qué Monada!", también se recurre a la creación de las piezas gráficas para la parte audiovisual del programa.

Primeramente se trabaja en la idea, y se la plasma textualmente hasta obtener su aprobación, una vez terminado este paso se comienza con las creaciones de los storyboard y bocetos, también se plantea hacer ilustraciones acorde a lo necesario del programa, y se pasa a la implementación de software en 3D. Y finalmente inicia el proceso de post-producción, en donde se realizan la sincronización de escenas, colores y efectos audiovisuales.

## 5.1 BUMPER IN - OUT

## 5.1.1 IMPLEMENTACIÓN BUMPER EN SOFTWARE

Inicialmente para la creación del bumper<sup>23</sup> se trabajó en plataformas o formatos necesarios, en este caso se utilizó el formato de televisión que por el momento se sigue utilizando en el Ecuador, el "NTSC" National Television System Committee (Comisión Nacional de Sistemas de Televisión), sus medidas son 720x480 a 29.9fps<sup>24</sup>.

La implementación del bumper se basó totalmente al storyboard y para crearlo se requirió algunos software como son: Cinema 4D, Adobe Photoshop CS6, Adobe After Effects CS6, Soundtrack Pro y Final Cut.

<sup>&</sup>lt;sup>23</sup> Bumper: denominación a las animaciones o intro de un programa.

<sup>&</sup>lt;sup>24</sup> Fps: denominación de frame o cada cuadro de un video.

## 5.1.1.1 CREACIÓN DE PERSONAJE PARA EL BUMPER

Un elemento muy importante para el bumper de "¡Qué Monada!" es la creación del personaje, se creó un boceto en 2D.

Luchin es el nombre del personaje, es la representación de un mono perdido en la ciudad de Guayaquil.

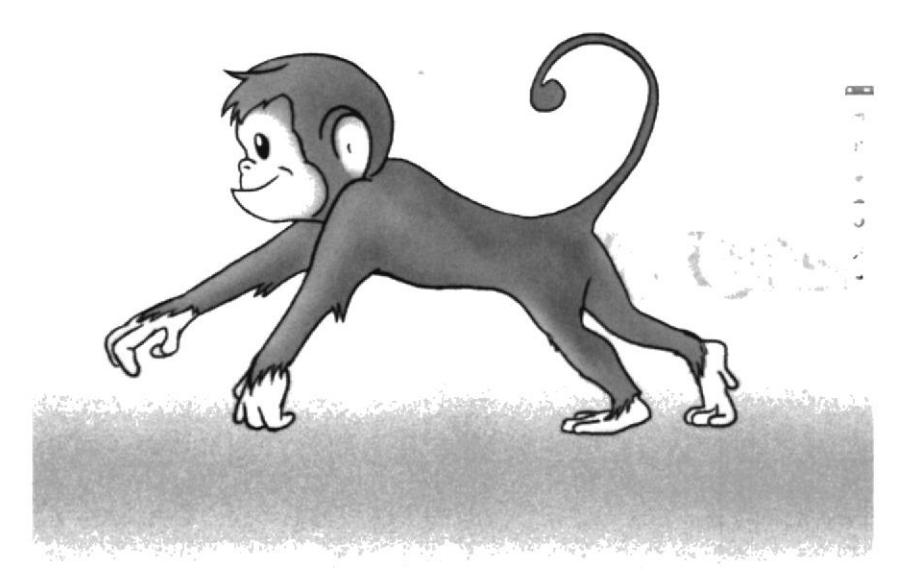

Figura 5:1 Personaje en 2D.

Una vez aprobada la propuesta en 2D, se lo procede a diseñar su forma en 3D, en este caso el Software a utilizar es Cinema 4D.

El procedimiento consiste en empezar desde un primitivo, en este caso sería un cubo. Se lo divide en la mitad y se procede a moldear o darle forma a la parte izquierda del personaje, sin usar demasiadas divisiones solo usando las necesarias, el resultado será una parte del modelado con un terminado un tanto rustico.

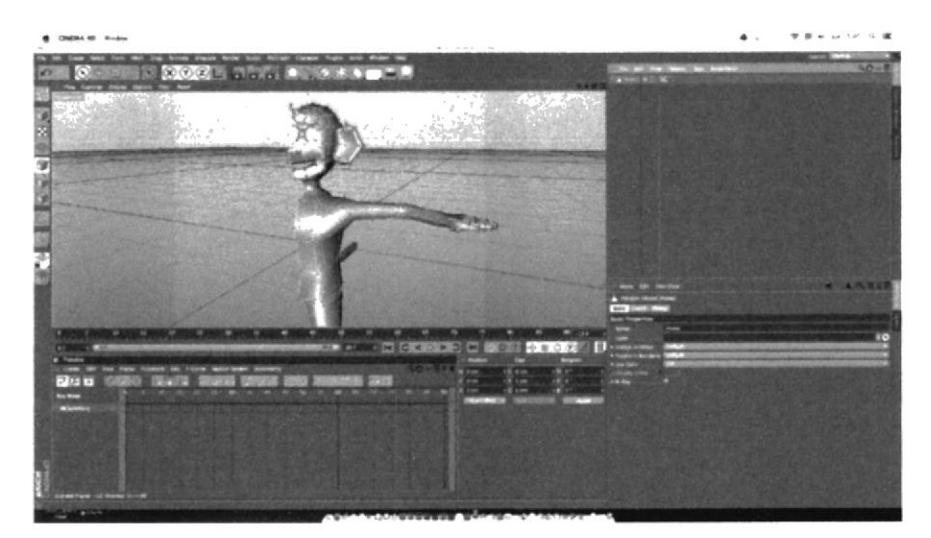

Figura 5:2 Creación del personaje en 3D.

Se utiliza herramientas necesarias predeterminadas en el Software, como lo es la simetría, esta herramienta consiste en crear a manera de espejo un modelado reflejo de su lado opuesto.

Objects Tags Frile **EF ■ Symmetry** x×

Figura 5:3 Simetría de un elemento.

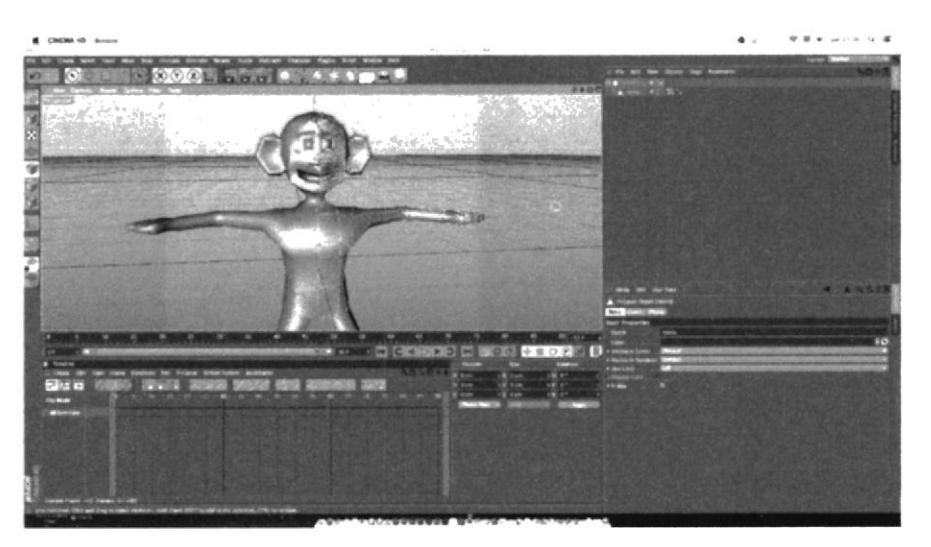

Figura 5-4: Simetría del personaje.

Para poder reducir los rasgos rústicos, es predeterminante usar la herramienta de hypernurbs<sup>25</sup>, la función de dicha herramienta es suavizar las partes del modelado subdividiéndolas y redondeándolas, así poder obtener un elemento más realista. El hypernurbs se lo encuentra en el sector de herramientas de "Nurbs".

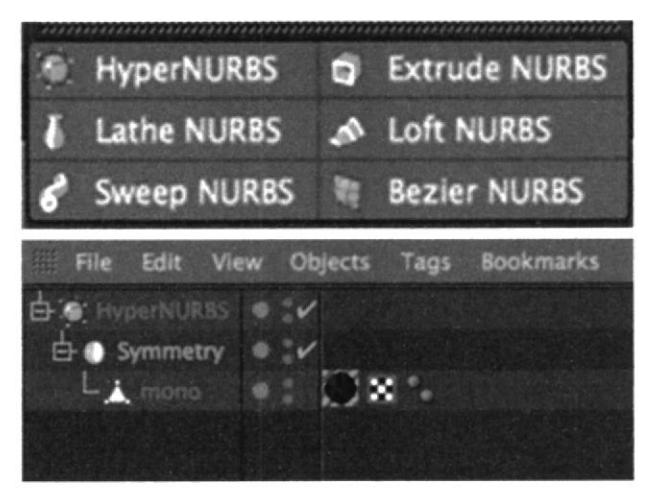

Figura 5:4 Herramienta de HyperNURBS.

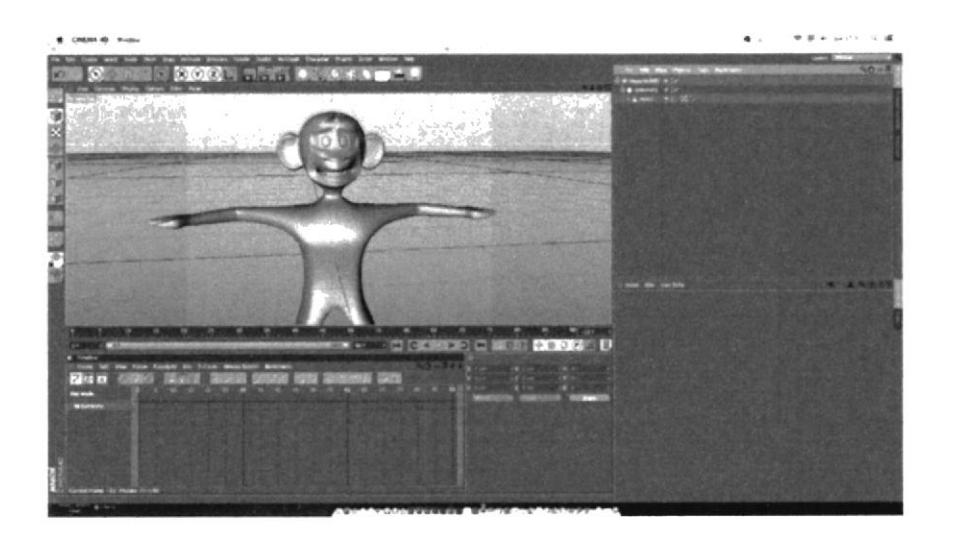

Figura 5:5 Personaje con HyperNURBS.

<sup>&</sup>lt;sup>25</sup> Hypernurbs: herramienta de Cinema 4D.

El siguiente paso es texturizar al personaje, se procede a crearle sus respectivos colores y texturas, es necesario para que el acabado sea más realista. Además crearle una textura mapeada, esto quiere decir que se puede pintar el personaje de una manera directa mediante los pinceles predeterminados.

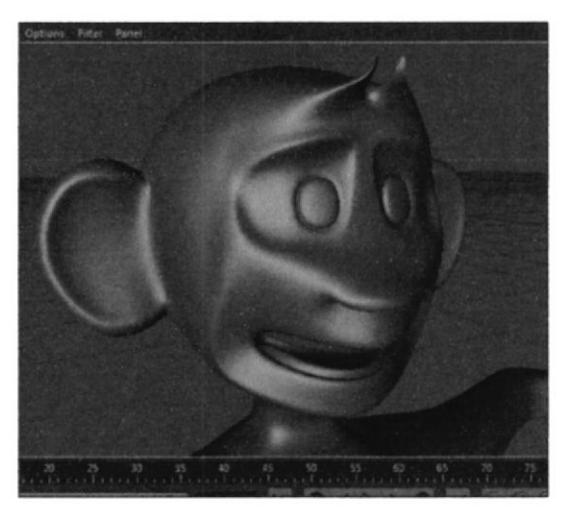

Figura 5:6 Personaje con HyperNURBS.

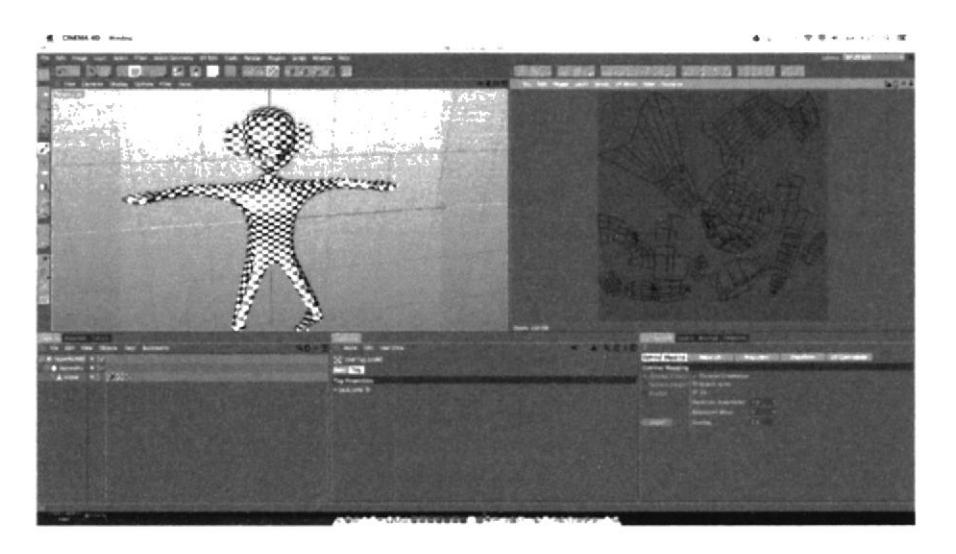

Figura 5:7 Creación del Mapeado para la texturizar el personaje.

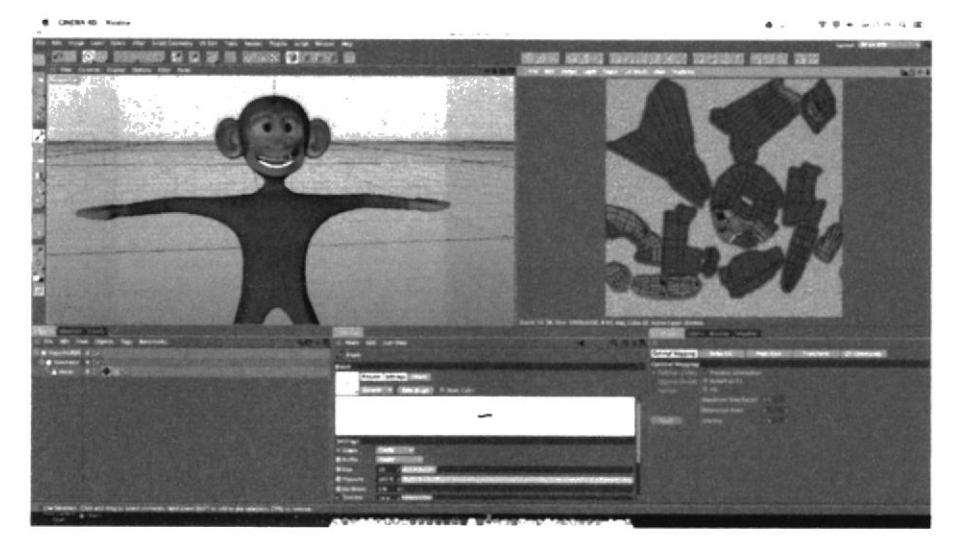

Figura 5:8 Texturizado del personaje.

Cinema 4D también es plataforma para animación de objetos 3D, por consecuencia se trabajó en la animación del personaje, usando joints<sup>26</sup>, controladores, Pose Morph.

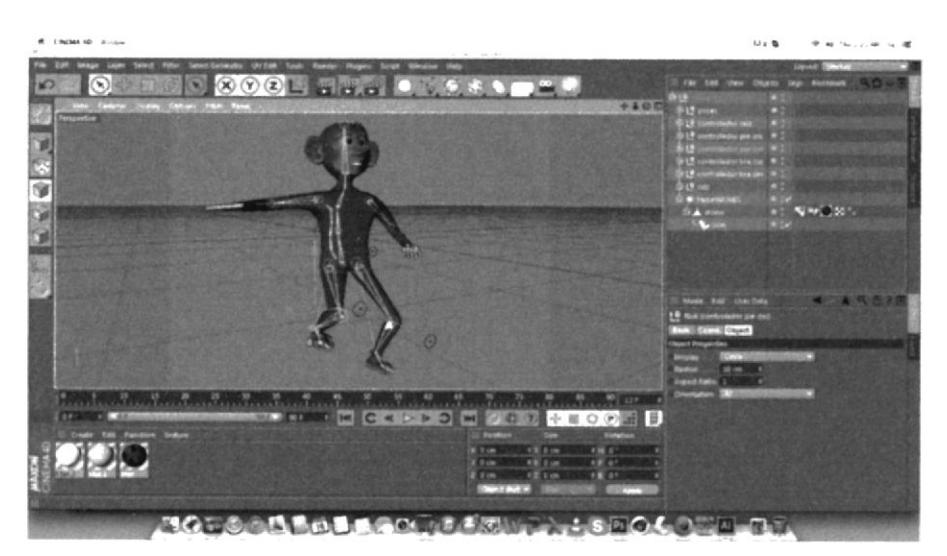

Figura 5:9 Animación de personaje- Colocación de Joints.

<sup>&</sup>lt;sup>26</sup> Joints: herramienta usada en Cinema 4D para poder animar un personaje.

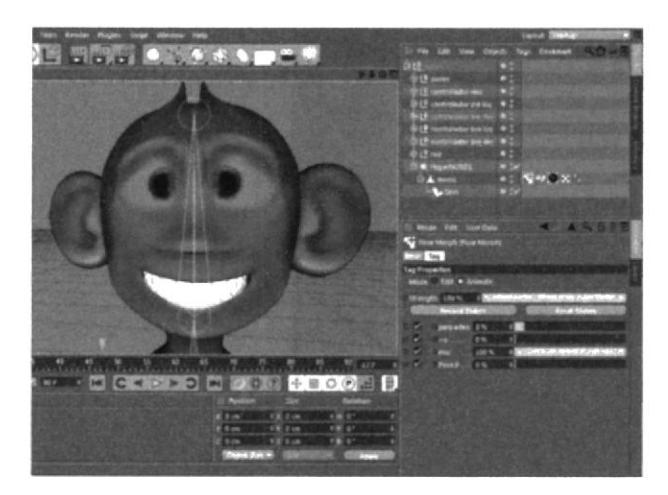

Figura 5:10 Animación de personaje- Pose Morph - Animación de gestos faciales.

Luchin es el personaje principal del bumper, su aparición es muy continua, se evaluó la manera de animar por escenas, de este modo se evita menos recursos y tiempo al momento de realizar los render $2^7$ .

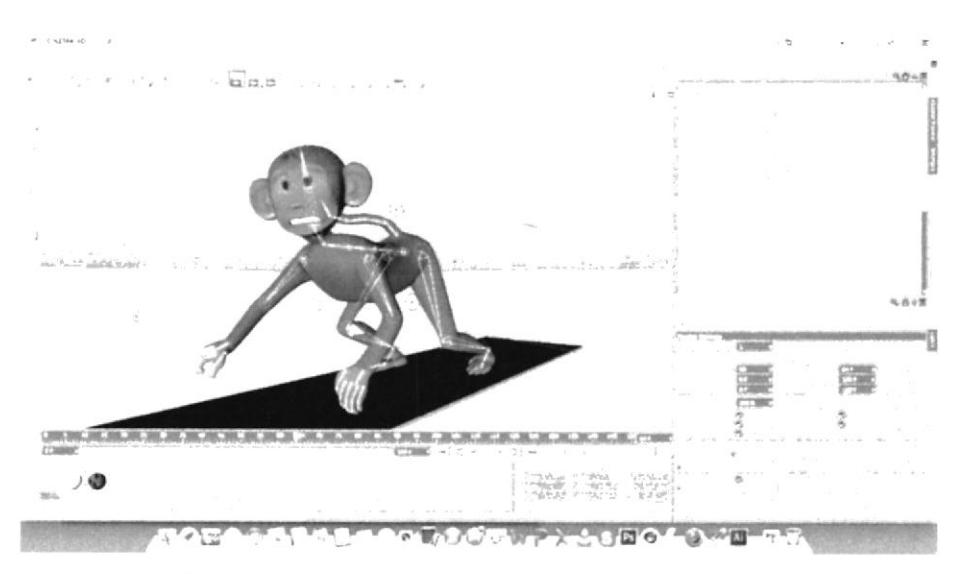

Figura 5:11 Animación de personaje, por separado - Escena de correr.

<sup>&</sup>lt;sup>27</sup> Render: función de procesamiento de un vídeo.

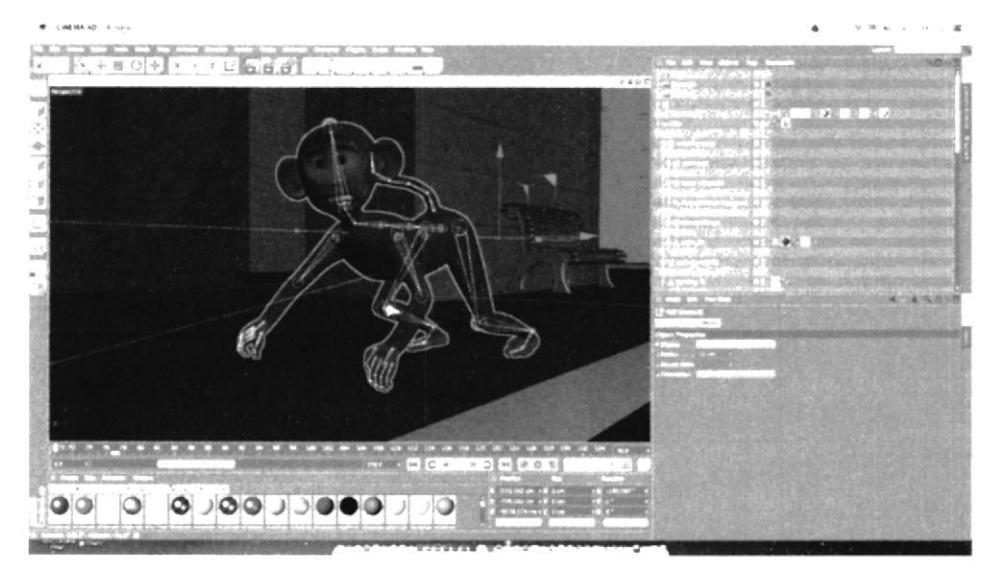

Figura 5:12 Animación de personaje, con su contorno - Escena de correr.

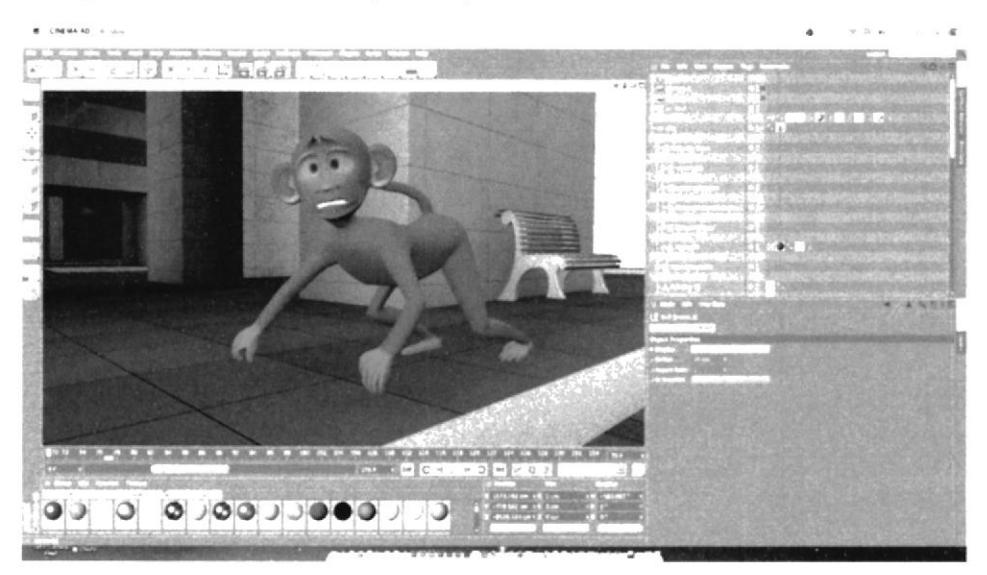

Figura 5:13 Animación de personaje, con su contorno y render - Escena de correr.

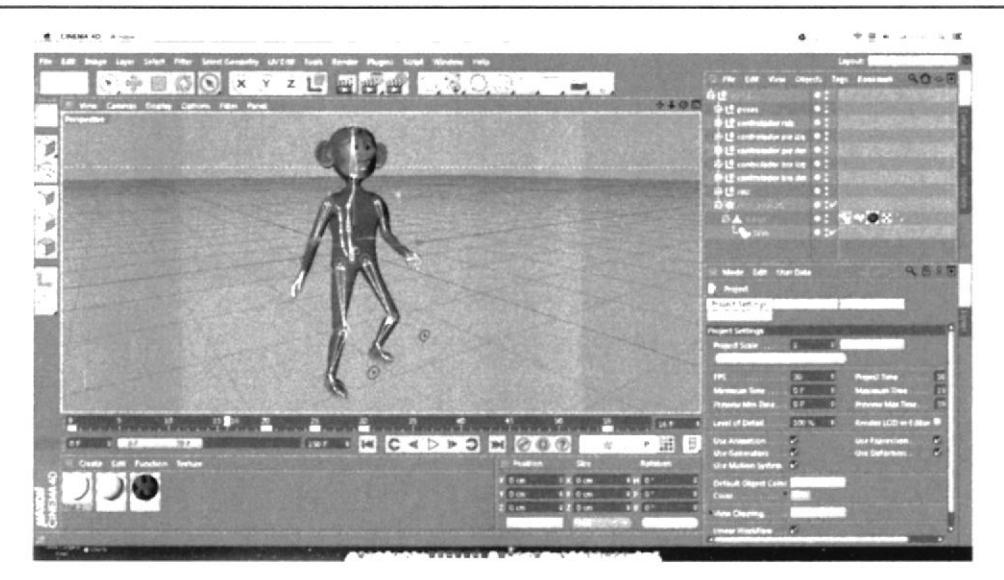

Figura 5:14 Animación de personaje, por separado - Escena de caminata.

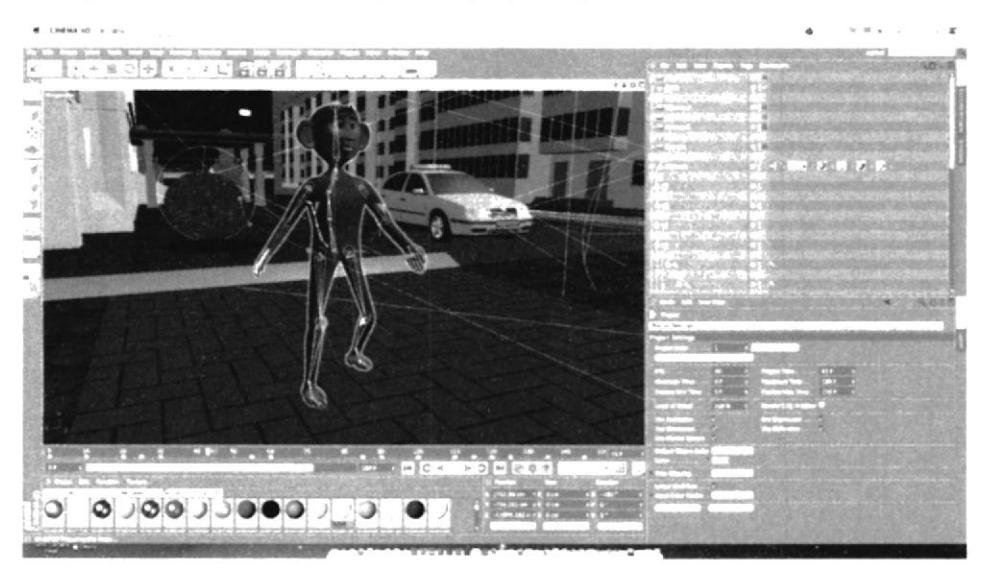

Figura 5:15 Animación de personaje, con su contorno - Escena de caminata.

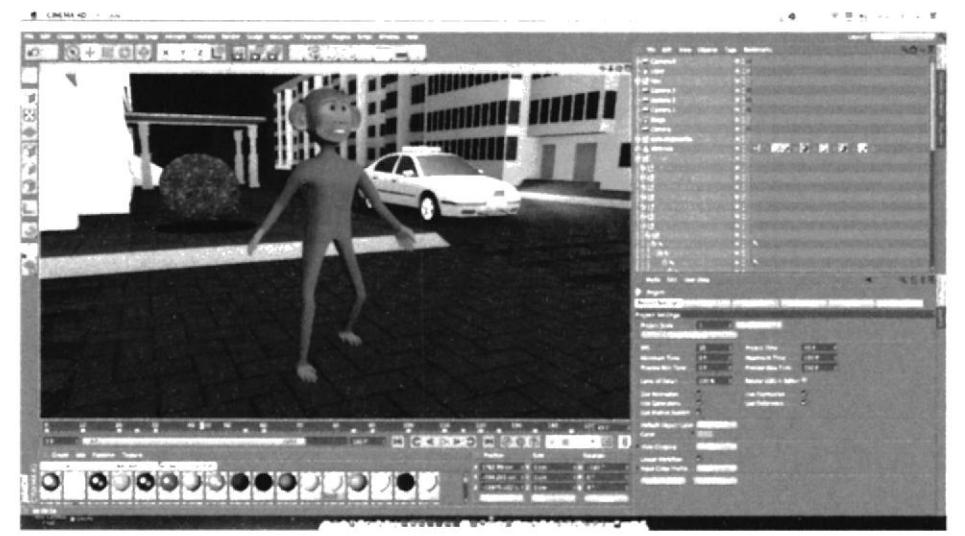

Figura 5:16 Animación de personaje, con su contorno y render - Escena de caminata.

 $\tau$  .  $\tau$  ,  $\tau$ 

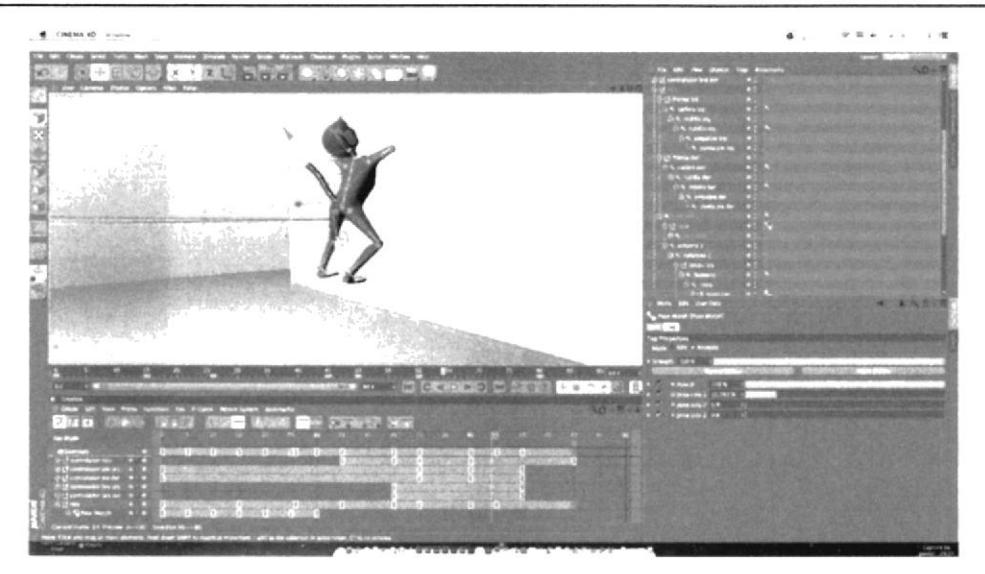

Figura 5:17 Animación de personaje, por separado - Escena de salto.

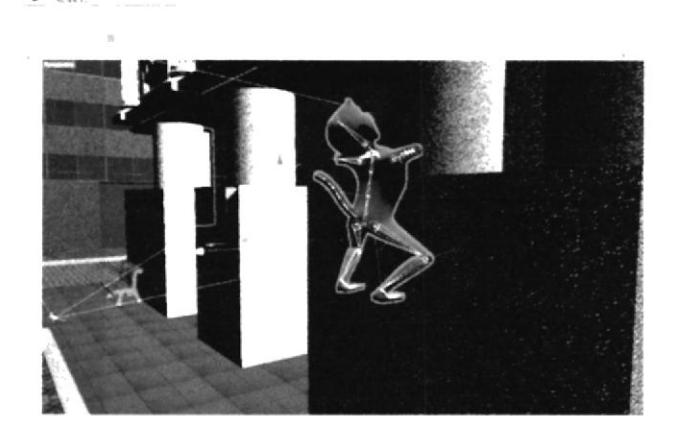

 $0.911000000$ **ور دد ډد** 

Figura 5:18 Animación de personaje, con su contorno - Escena de salto.

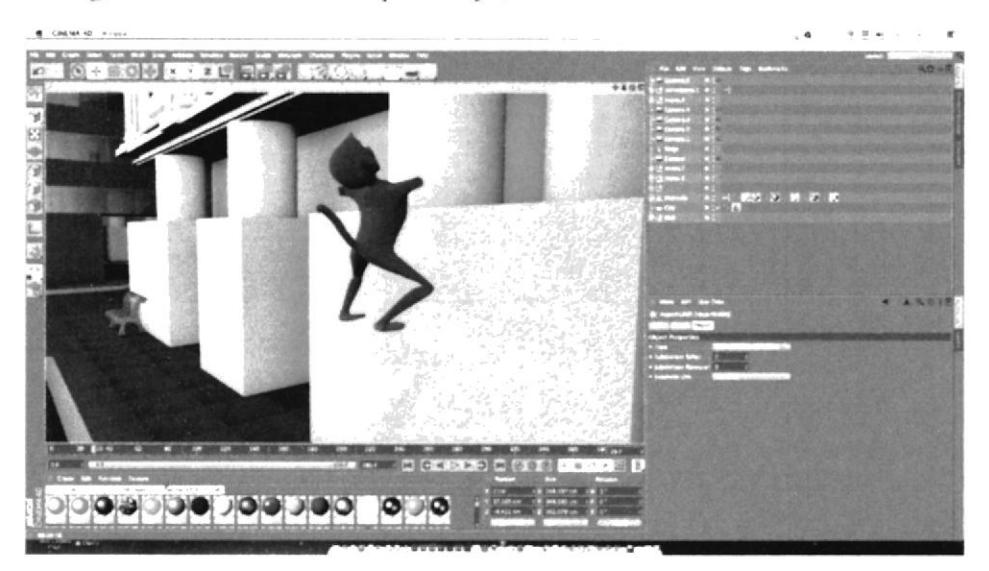

Figura 5:19 Animación de personaje, con su contorno y render Escena de salto.

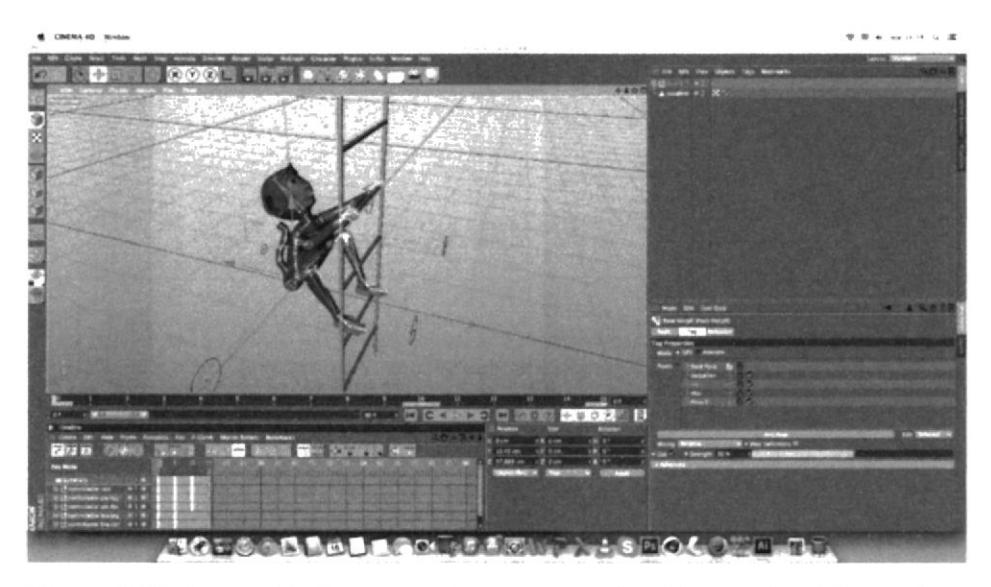

Figura 5:20 Animación de personaje, por separado - Escena de subir escalera.

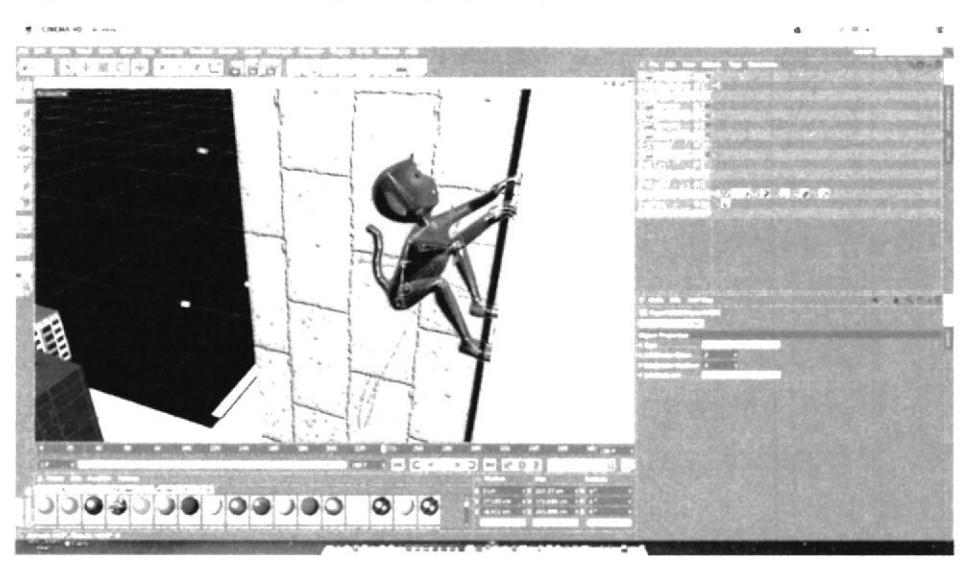

Figura 5:21 Animación de personaje, con su contorno - Escena de subir escalera.

## 5.1.1,2IMPLEMENTACIÓN DE PERSONAJE EN EL BUMPER

Para crear una atmósfera realista a los requerimientos del storyboard, es necesario que la implementación de las otras piezas gráficas también se las realice en Cinema 4D, como ejemplo la propuesta de uno de los lugares más frecuentes de la ciudad de Guayaquil, su parte central. la avenida 9 de Octubre, lugar en donde el personaje principal el mono efectuara diferentes actividades.

Todos los elementos usados en el área designada del bumper están realizados en 3D, el propósrto es proyectar dinamismo y un pequeño ecosistema en el cual "Luchin" se desempeña.

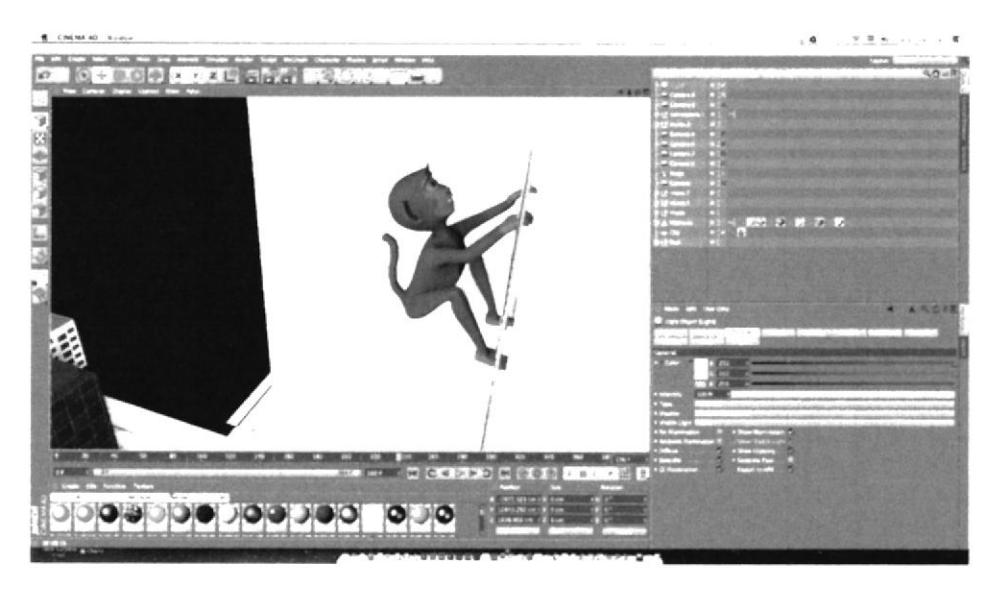

 $Figura 5:22$  Animación de personaje, con su contorno – Escena de subir escalera.

Al proyectar una estructura en 3D es necesario que tenga sus debidas texturas, en este caso se procedió a usar fotografias de los mismos lugares de la ciudad de Cuayaquil. Otro aspecto importante es la iluminación necesaria para crear atmosferas y darle más realce al contomo y al personaje.

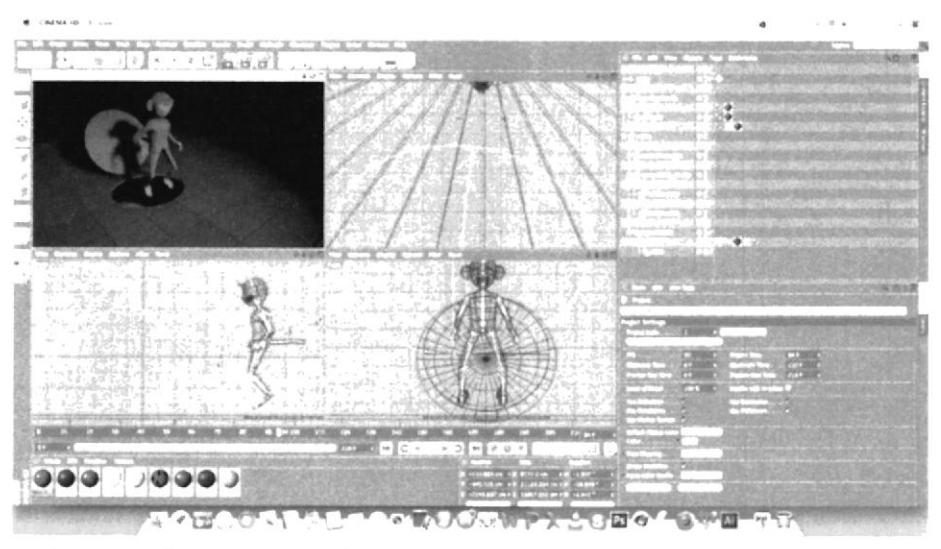

Figura 5:23 Animación de personaje - Escena salida de Alcantarilla.

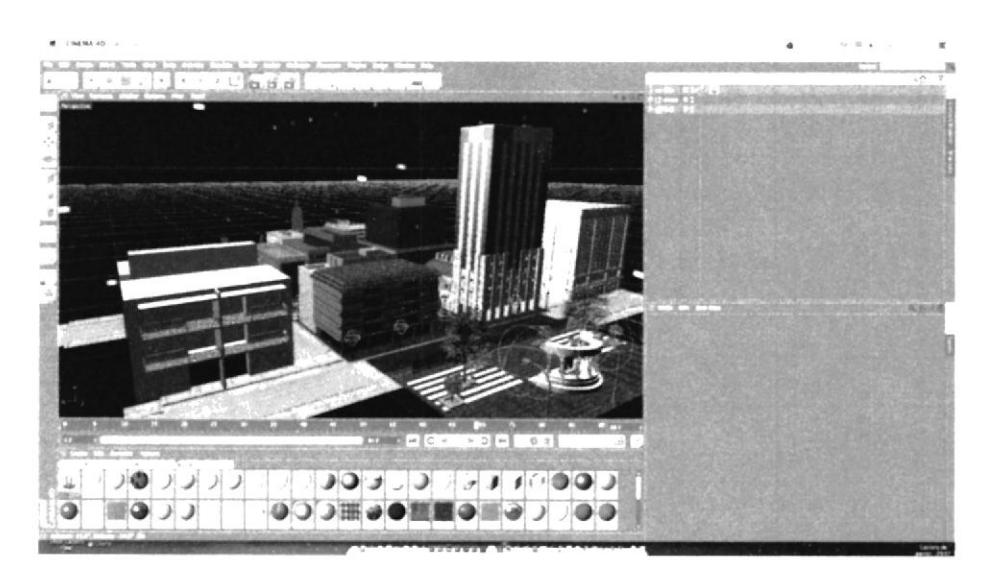

Figura 5:24 Modelado ciudad de Guayaquil, sin render.

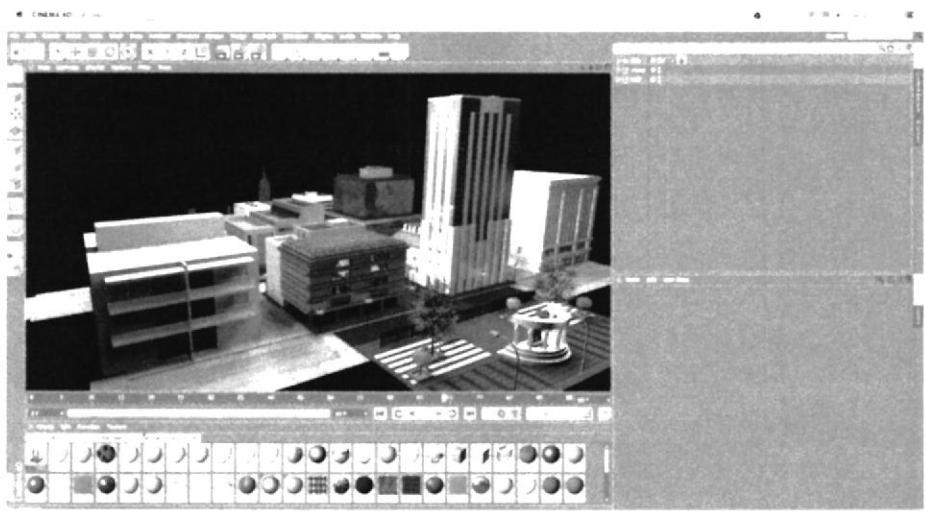

Figura 5:25 Modelado ciudad de Guayaquil, con render.

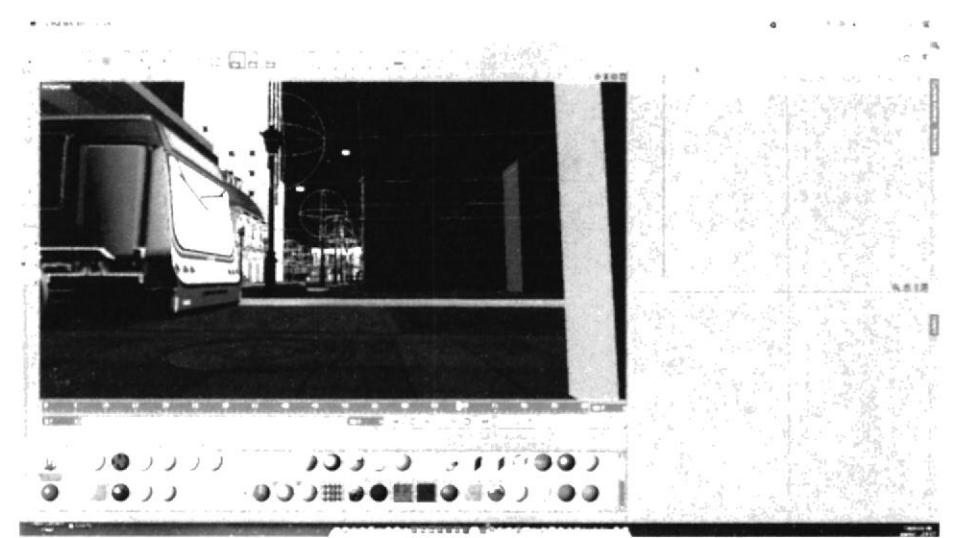

Figura 5:26 Modelado ciudad de Guayaquil y parte de la Metrovía, sin render.

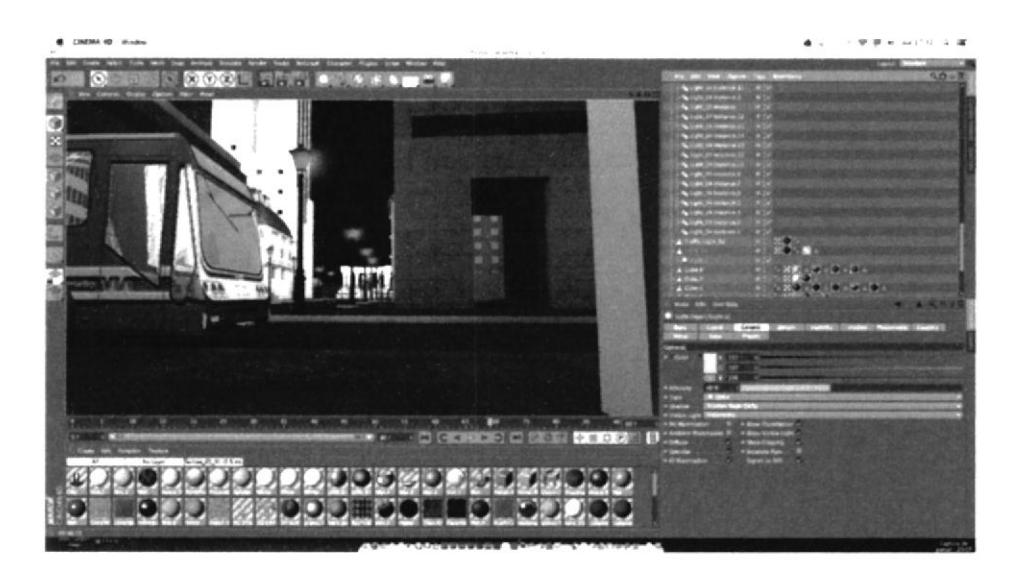

Figura 5:27 Modelado ciudad de Guayaquil y parte de la Metrovía, con render.

Ya terminada la implementación de bumper en el software de 3D, esto deriva al siguiente paso que es la implementación de efectos especiales en los videos.

El software requerido es Adobe After Effects, en el bumper de "¡Qué Monada!" se puso en práctica efectos como "Light Burst" para crear efectos de transiciones luminosas y "Fractal Noise" para crear efectos de humo.

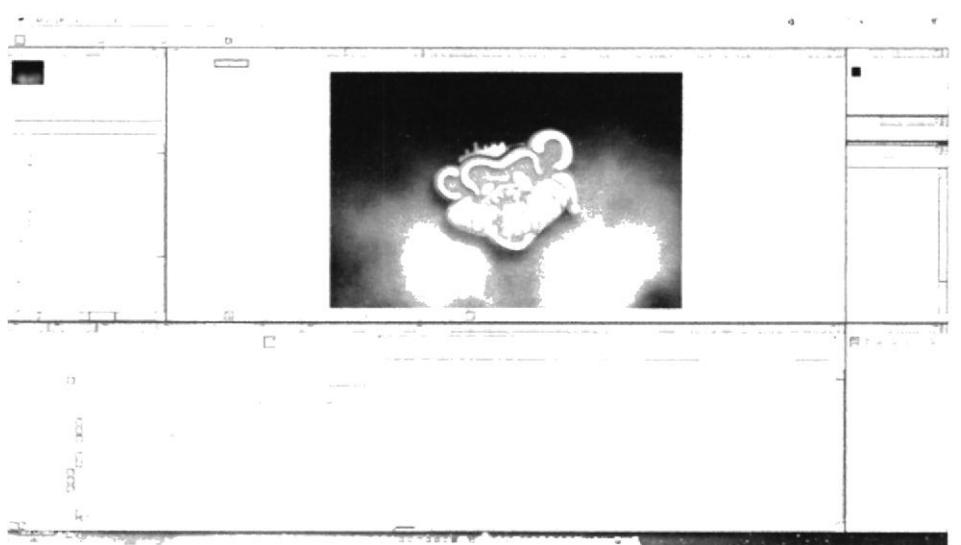

Figura 5:28 Aplicación de efecto, Fractal Noise- - Adobe After Effects.

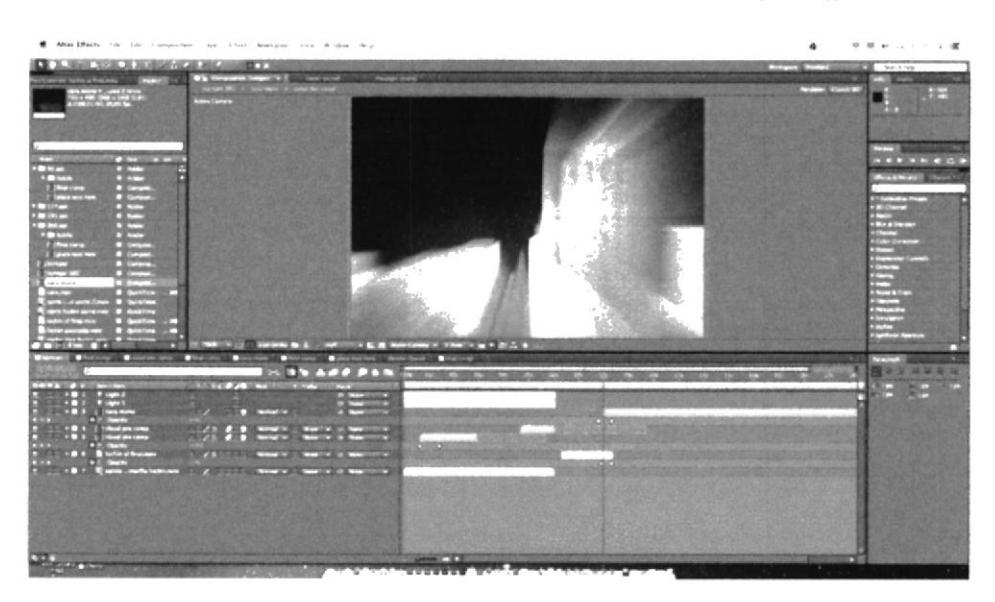

Figura 5:29 Aplicación de efecto, Light Burst - Adobe After Effects.

Es necesario unir todas las partes editadas, esto nos ayuda al momento de crear una continuidad al crear el render final incluso también se corrige el color además de inferir

en el exceso de luminancia<sup>28</sup> y crominancia<sup>29</sup>. El software que se requiere usar es "Final Cut".

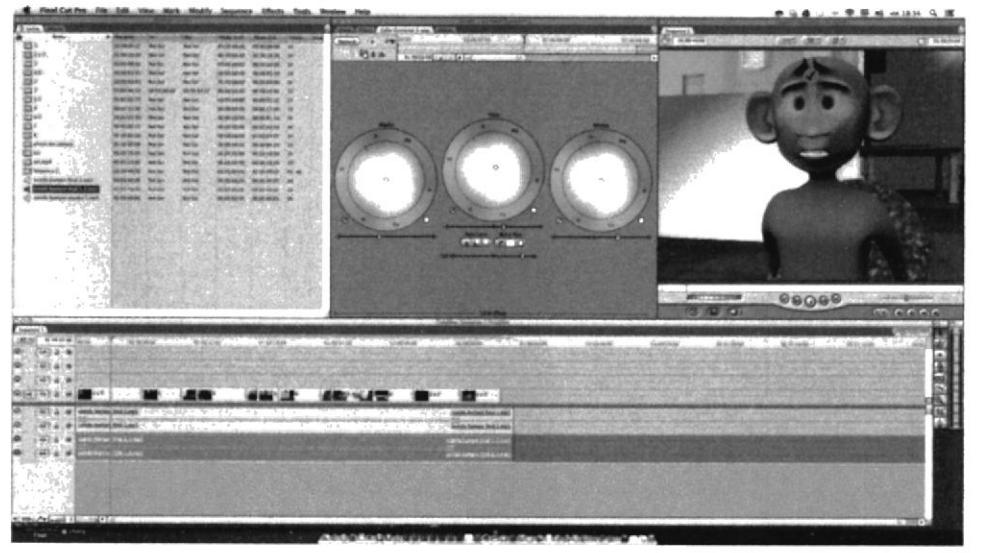

Figura 5:30 Aplicación de corrección de color - Final Cut.

Toda animación siempre tiene que contar con su respectivo sonido, esto ayuda al espectador el poder interpretar mejor la idea del clip.

En el transcurso de la creación del bumper de "¡Qué Monada!" se necesitó de la avuda del software "Sountrack Pro", este programa ayuda a la creación, inserción y grabación de sonidos, que se necesitan para una animación.

Los sonidos escogidos van de acuerdo a la funcionalidad del video, como el bumper de "¡Qué Monada!" representa cambios repentinos de movimientos, cambios de cámara, movilidad de medios de transporte y piezas metálicas, se buscó los sonidos adecuados en la librería del software ya que estos no contienen "Copyright", asimismo se necesitó de la ayuda del "Foley" para la creación de algunos sonidos.

<sup>&</sup>lt;sup>28</sup> Luminancia: Es un componente que contiene información de luz o brillo de un producto visual.

<sup>&</sup>lt;sup>29</sup> Cromancia: Es un componente que contiene información del color y saturación de un material en video.

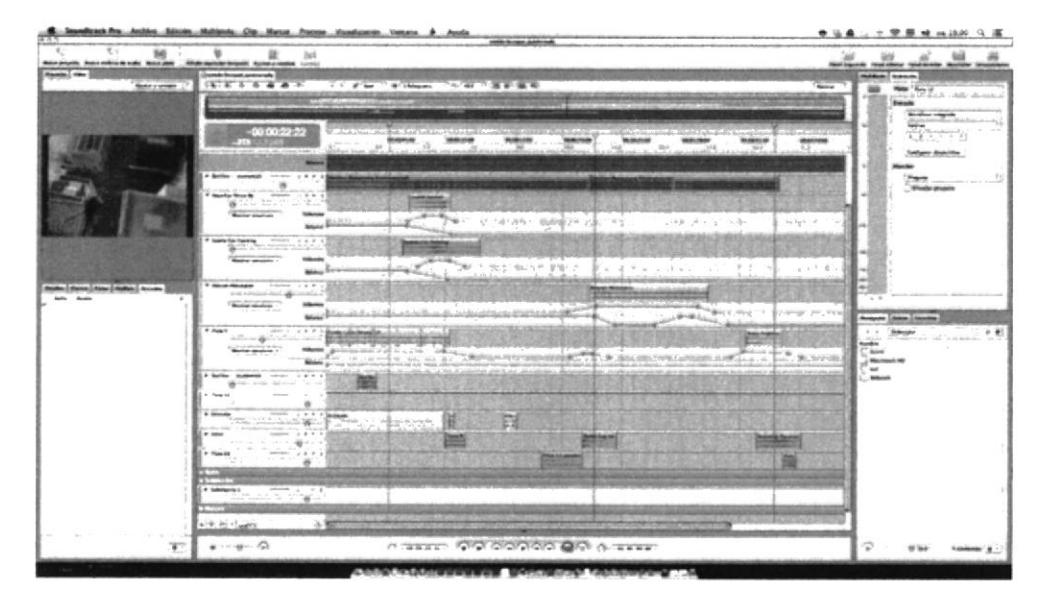

Figura 5:31 Aplicación de corrección de color - Final Cut.

Para la implementación del Bumper-Out, se requirió de los mismos elementos del bumper-In, pero en este caso no usamos a "Luchin", sino que se utilizó juegos de cámara en la ciudad modelada, los mismos sonidos y en la parte final se puso el mismo efecto de Light Burst.

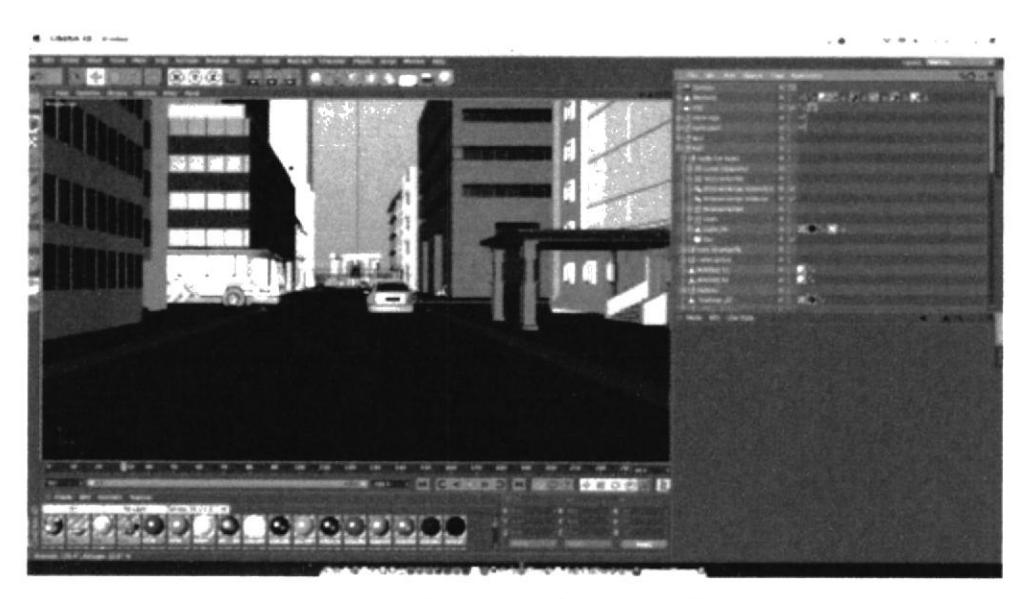

Figura 5:32 Bumper Out sin render.

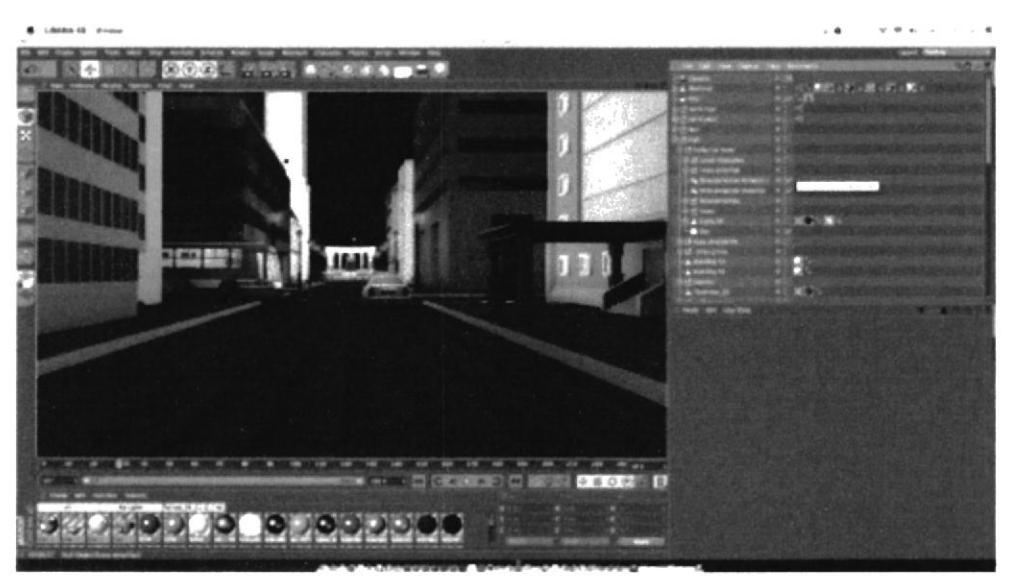

Figura 5:33 Bumper Out con render.

#### 5.2 SIN FIN

Es una pieza gráfica de mucha importancia para el programa, motivo por el cual se lo utilizara en el plasma ubicado en la escenografía. Este sin fin tiene una travectoria continua que no termina, a esto se lo denomina loop<sup>30</sup>.

Las propuestas de "Sin Fin", cumplen con los requerimientos antes planteados asimismo su temática va acorde a las condiciones de la escenografía como son los colores, iluminación y también su animación.

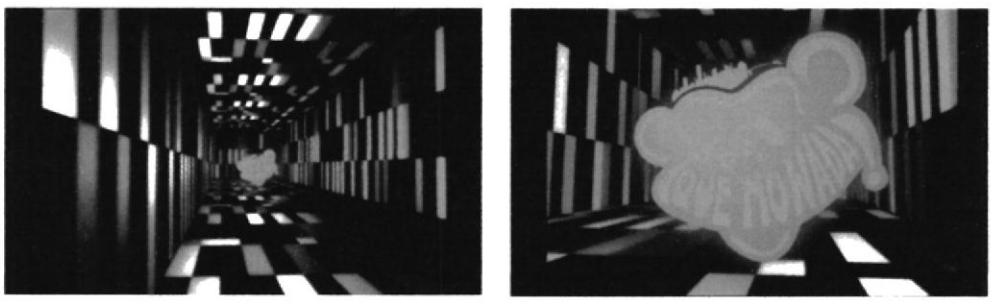

Figura 5:34 Aplicación del Sin Fin.

 $30$  Loop: Es una animación que no cuenta con un inicio ni un final y se repite.

## **5.3 SEGMENTOS**

Como se mencionó antes el programa contará con cuatro bloques que contienen cuatro segmentos. Para cada segmento consta con una animación, esta cuenta con la animación del nombre del segmento por encima de las tomas del bumper-out.

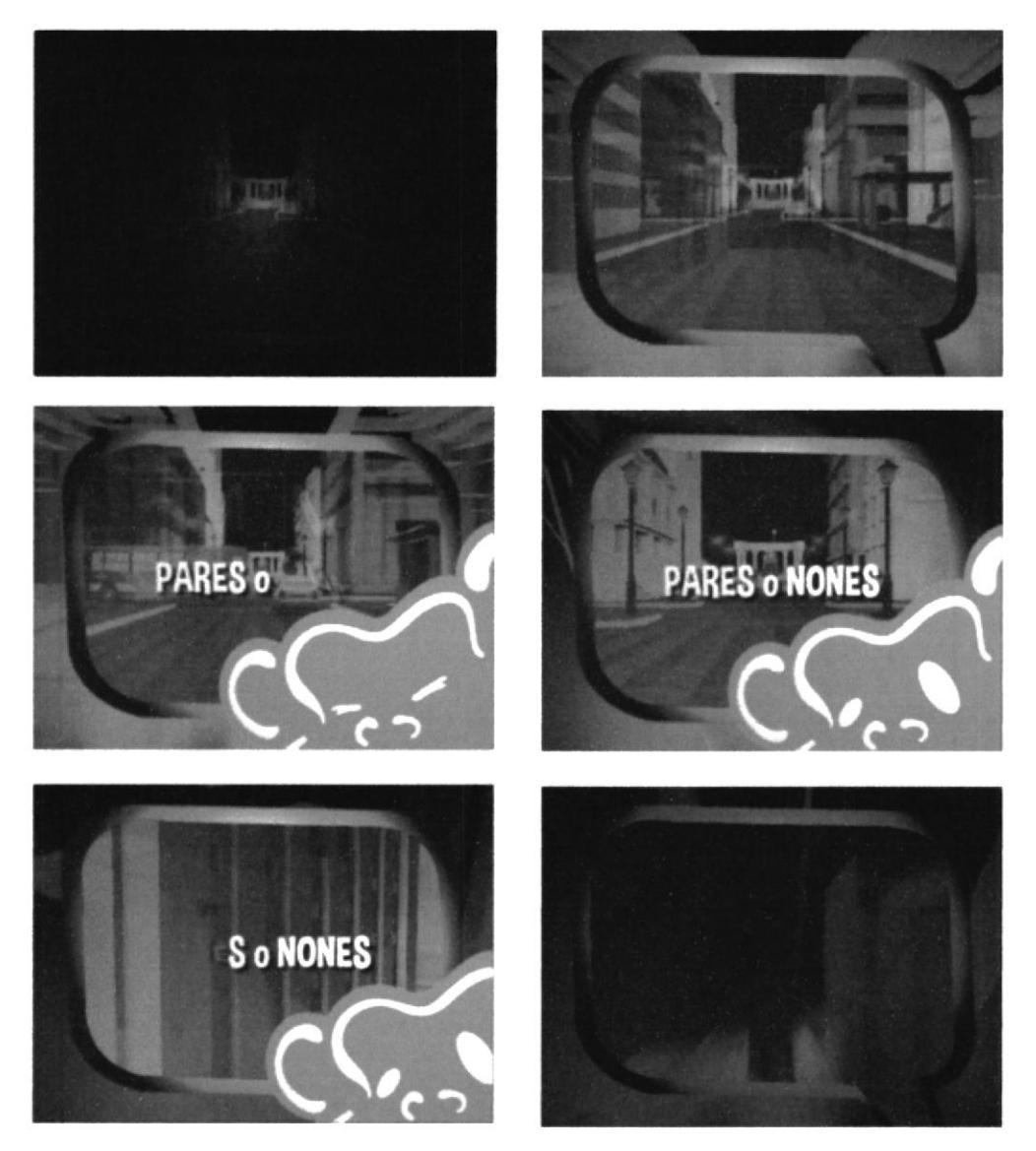

Figura 5:35 Segmento de "Pares o Nones".

## **5.3.1 IMPLEMENTACIÓN SEGMENTOS**

Se utilizó el mismo software de edición de las demás piezas gráficas "Adobe After Effects", con el elemento del mono utilizado del logo, y una nube que indica un pensamiento del tal. Se utilizaron los juegos de cámara del bumper-out y se le pone un sólido de los colores de la línea gráfica, para crear un filtro rosa.

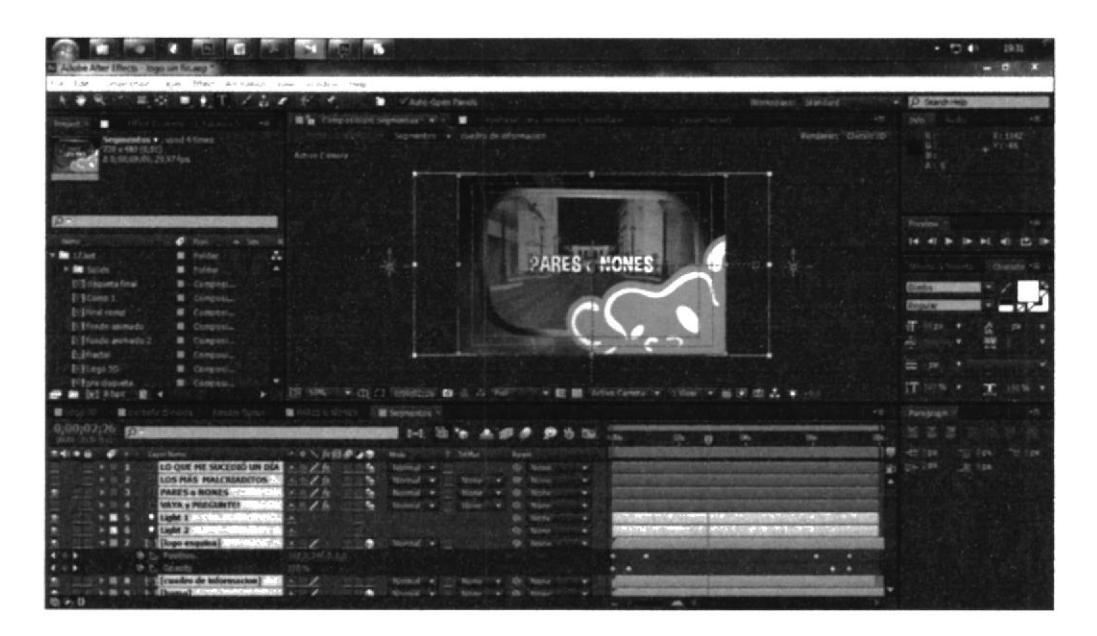

Figura 5:36 Implementación de "Pares o Nones".

Al momento de exportar o hacer render, en sus opciones se coloca en formato H.264 con extensión .mp4.

| Format:             | H.264                  | ۰ | V Include Project Link                         |
|---------------------|------------------------|---|------------------------------------------------|
| Post-Render Action: | Import & Replace Usage | ۰ | Include Source XMP Metadata                    |
| V Video Output      |                        |   |                                                |
| Channels:           | RGB                    |   | Format Options                                 |
| Depth:              | Millions of Colors     | ٠ | MainConcept H. 264 Video<br>Bitrate: 6.00 Mbps |
| Color:              | Premultiplied (Matted) |   |                                                |
| $Starting$ #:       |                        |   |                                                |
| Resize              |                        |   |                                                |

Figura 5:37 Configuración de render de "Pares o Nones".

## 5.4 SOBREIMPOSICIONES

#### **5.4.1 LOWER THIRD**

También conocida como sobreimposición, es una pieza gráfica realizada en la postproducción, una vez terminada se procede a ubicarla sobre los demás componentes gráficos del programa que salen en la pantalla.

La sobreimposición tiene que ir de acuerdo a la línea gráfica para que no pase desapercibida, inclusive contrastando con el encuadre pero armonizando con la escenografía y así no causar un ruido visual en el espectador, su contenido es informativo esto quiere decir que tendrá texto o referencia de las cosas que sucedan en el programa como son nombres del segmento, números, nombre de los invitados, nombre del personal del programa, como barman, modelo, presentador y nombre de la banda musical.

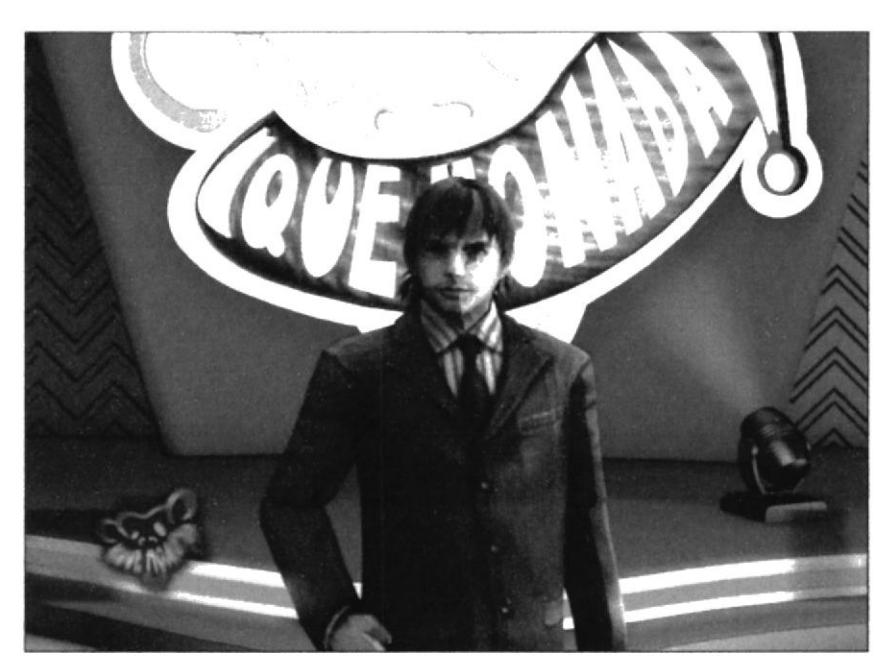

Figura 5:38 Inicio del Lower Third.

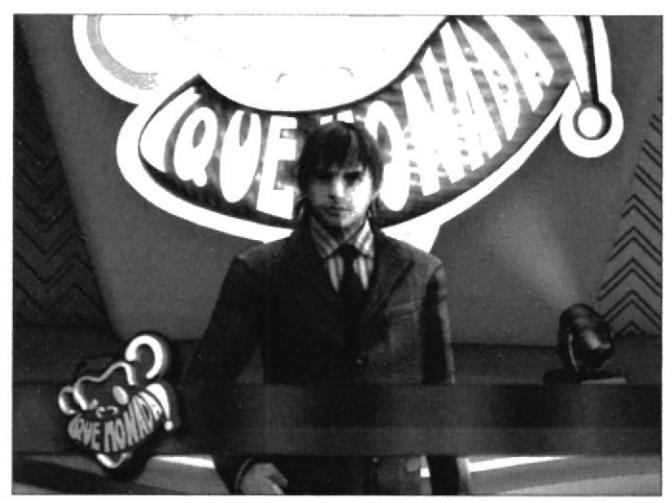

Figura 5:39 Formación de elementos del Lower Third.

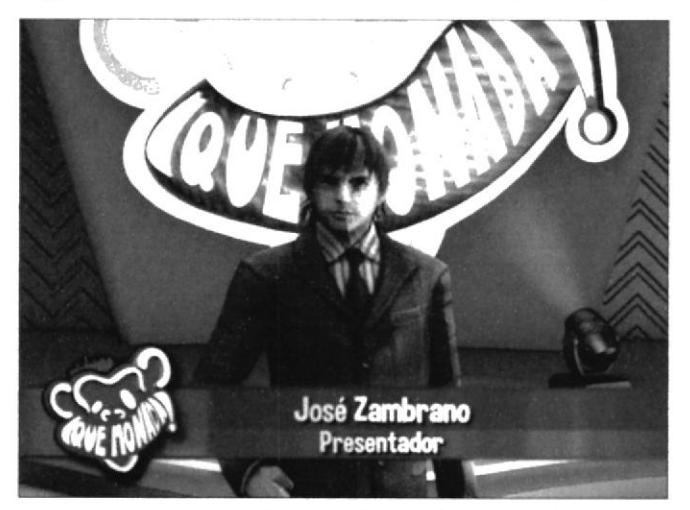

Figura 5:40 Información en el Lower Third.

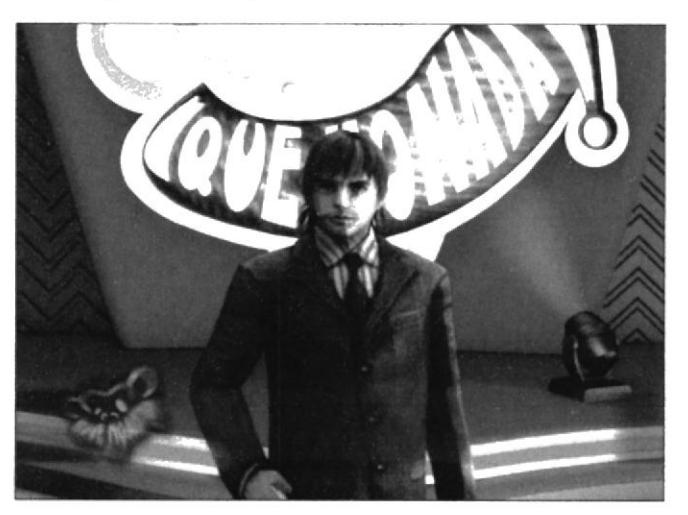

Figura 5:41 Salida de información en el Lower Third.

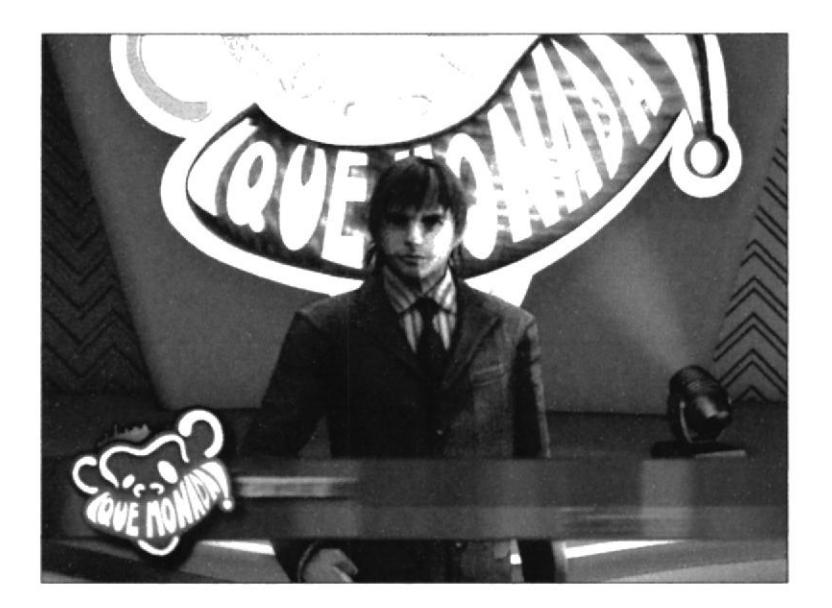

Figura 5:42 Salida del Lower Third.

## 5.4.1.1IMPLEMENTACIÓN LOWER THIRD

Para cada pieza gráfica se necesita de diferente software para su creación, en este caso se empleó el "Lower Third" desde la plataforma de Adobe After Effects, añadiendo que se utilizaron elementos exportados desde cinema e illustrator.

En la manera de poder formar la animación, se profundizo en la creación de composiciones, cada composición contiene animaciones individuales de los elementos.

Se efectuó la exportación del logo animado en 3D desde cinema 4D con canales Alpha<sup>31</sup>, esto quiere decir que se exporta el video solo con el logo y con transparencia a su alrededor, para así importarlo al After Effects, y crear la composición.

 $31$  Canal Alpha: es un canal en donde se le quita el fondo del vídeo, dejando así solo al componente principal.

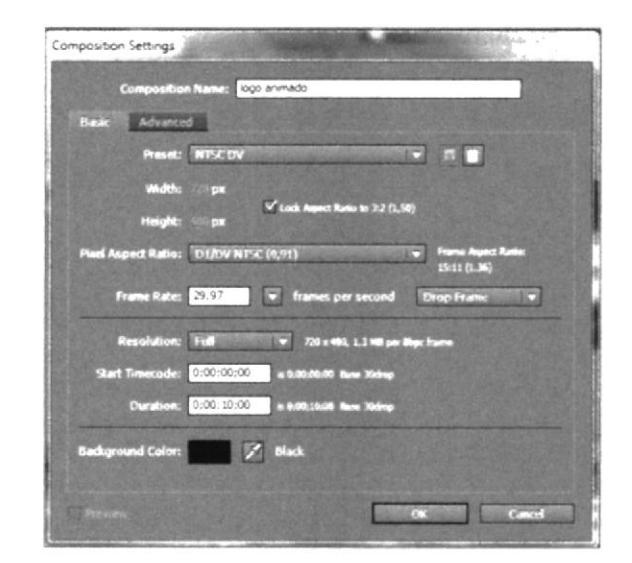

Figura 5:43 Creación de una composición, en After Effects.

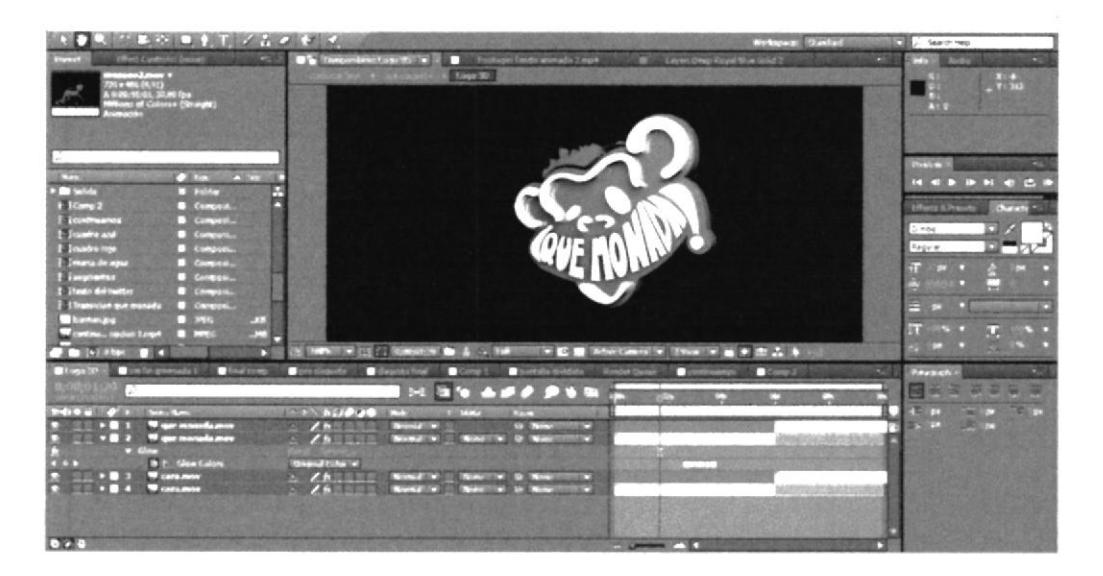

Ya realizada todas sus composiciones en donde están sus componentes, se procede a activar la opción de 3D en las capas, estos influye mucho al momento de iluminar un elemento.

| <b>SOLUTION AND STOLEN OF</b>                                                                                                    | <b>DOT</b>                                                                                           |                                                         | <b>Widtpack Stades</b>                          | ы<br>C. Search Help                                                                                                    |
|----------------------------------------------------------------------------------------------------|----------------------------------------------------------------------------------------------------|---------------------------------------------------------|-------------------------------------------------|----------------------------------------------------------------------------------------------------|
| <b>ERolt Cashrake Light Y</b><br>œ<br>n                                                                                                    | Compa illustrate degrada W. K. Marchant Entire attracts 2 not                                        |                                                         | <b>All County Deep Royal Blue Notary</b><br>$-$ | <b>Let's States</b><br>×                                                                                               |
|                                                                                                    |                                                                                                    | involutions a featurement a hund                        |                                                 |                                                                                                    |
|                                                                                                    | A.V. IV Liamera                                                                                      |                                                         | <b>Rendered: (This we 25)</b>                   | $\frac{1}{2}$ $\frac{234}{234}$<br>大士口                                                                                 |
| $215$ and $250$<br>--<br>я<br><b>B</b> Fulder<br><b>TIME</b><br>1 Ecomp 2<br><b>Company</b>                                                       |                                                                                                    |                                                         |                                                 | <b>Silvest sected</b><br><b>Provided</b><br><b>KIND</b><br><b>MAG</b><br><b>Clients &amp; Resorts</b><br><b>Chaust</b> |
| <b>EDITOR-MANU</b><br><b>Concept</b><br><b>STANDS AND</b><br>Corpora.<br><b>Balling School</b><br>Cangula<br><b>Internal de agua</b><br>Congress. |                                                                                                    | - Josi Zambrano<br>Presentador                          |                                                 | Diego<br><b>Regist</b>                                                                                                 |
| <b>CONTRACTOR</b><br>Compass.<br><b>Steate del tuelto:</b><br><b>Company</b><br>differentiate and moralis<br>Company.                             | о                                                                                                    |                                                         |                                                 | B<br>œ<br>⋥                                                                                                    |
| 77879<br>11.00<br>53.<br><b>PERMIT MOVEMENT CONTROL</b><br>$-$ 1404.00<br>C.<br><b>JE VICELIA</b><br>ы<br>ю                                       | In the control of the content of the American                                                        | <b>KEEMSKOWN X FWW YERS A</b>                           |                                                 | Si s<br>e.<br>m                                                                                                    |
| Landin Unions La T<br><b>Louisville</b>                                                                                                    | <b>CASTAGE</b><br>Final company of gas chapada of<br><b>CONTRACTOR</b>                               | <b>CONTRACTOR</b>                                       | <b>Call Street Books #20</b><br><b>Company</b>  | ಣ<br><b>Farmer</b>                                                                                                    |
|                                                                                                    | $-1$                                                                                                 | <b>SO APP PUM</b><br>m<br>œ<br><b>DECK</b>              |                                                 |                                                                                                    |
| <b>COLLANS</b><br><b>AT SHE PERSON</b>                                                                                                    | <b>CENTRAL</b><br><b>DECO</b><br>œ                                                                   |                                                         |                                                 | <b>Carl Carl</b><br>2 Block<br><b>COLOR</b>                                                                            |
| Light 2<br>Logo 3D<br>Logo 30                                                                                                    | <b>SPAN IN</b><br><b>CONSTRUCT</b><br><b>Chinese Bill</b>                                            | <b>COLARED</b><br>o<br><b>Allegan</b><br>o<br>1200<br>▫ |                                                 | <b>ALCOHOL:</b><br>œ                                                                                                   |
| Presentador<br><b>Sond Zambrons</b><br>franchis accommandor                                                                                       | <b>COUNTY INC.</b><br><b>STATISTICS</b><br>æ<br><b>Configure</b><br>77.92<br>37030<br><b>PARTIES</b> | c<br><b>CTO</b><br>m<br>m<br>÷<br>╍<br>۰<br>CPIN<br>œ   | <b>SOUTH AND CARDS CONSULTING TO AN ART</b>     |                                                                                                    |
| fondo animado<br>Deap Royal Blue Sold J<br>Deep Goual Blue Solid J                                                                                | <b>CONTRACTOR</b><br><b>STATISTICS</b><br><b>CY 271780</b><br><b>CONTRACTOR</b><br><b>STORE</b>      | ces<br>m<br>≖<br>- -                                    |                                                 |                                                                                                    |
| <b>CYCLE</b>                                                                                                    |                                                                                                    | <b>PAGE</b><br><b>Common</b>                            |                                                 |                                                                                                    |

Figura 5:45 Implementación de composiciones y capas en 3D, en After Effects.

Terminado el proceso de animación, el siguiente paso es realizar el render, se escoge la ruta en donde guardar el archivo con su respectivo nombre, además de seleccionar que tipo de calidad se necesita para la exportación.

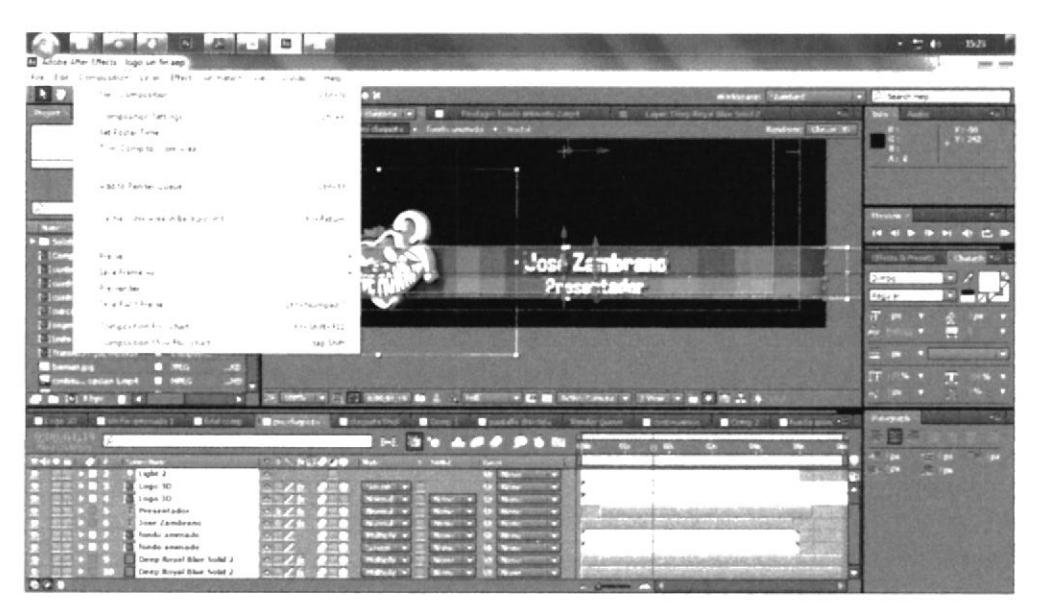

Figura 5:46 proceso de render, en After Effects.

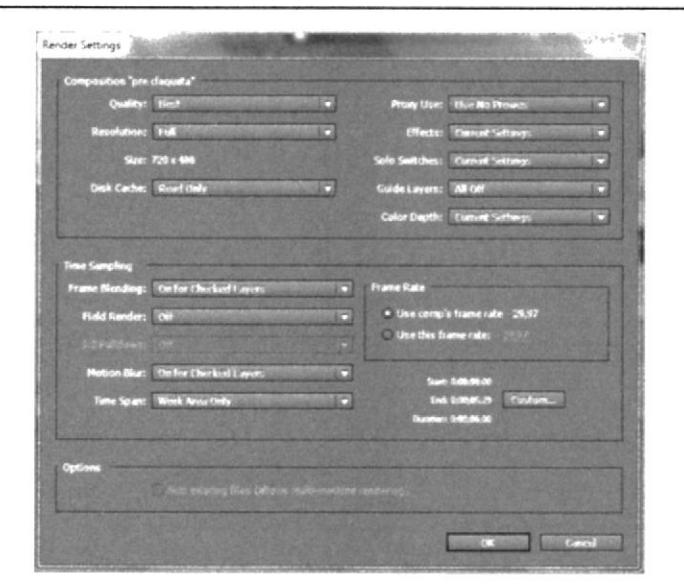

Figura 5:47 Configuración del render parte 2, en After Effects.

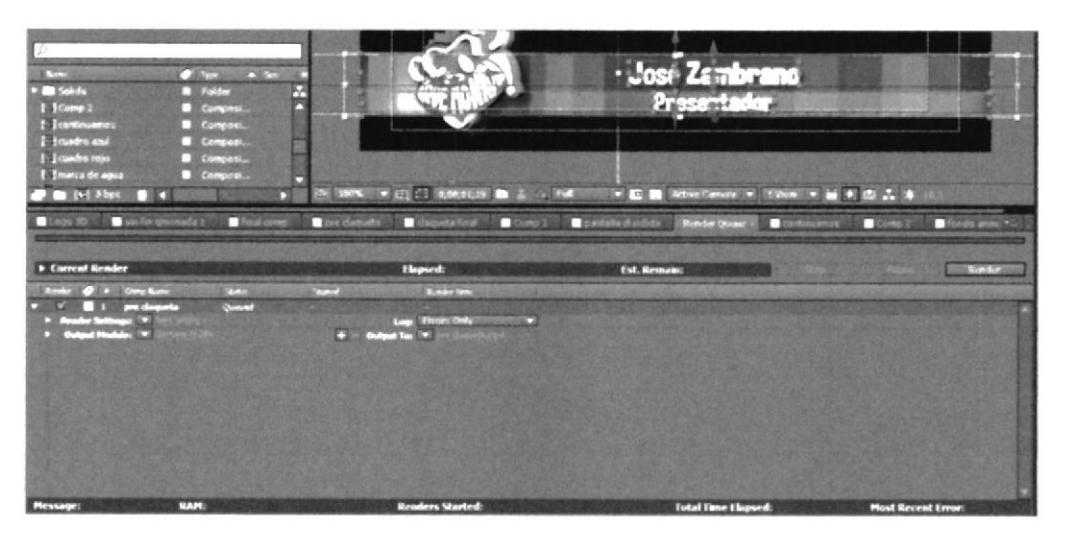

Figura 5:48 Configuración del render, en After Effects.

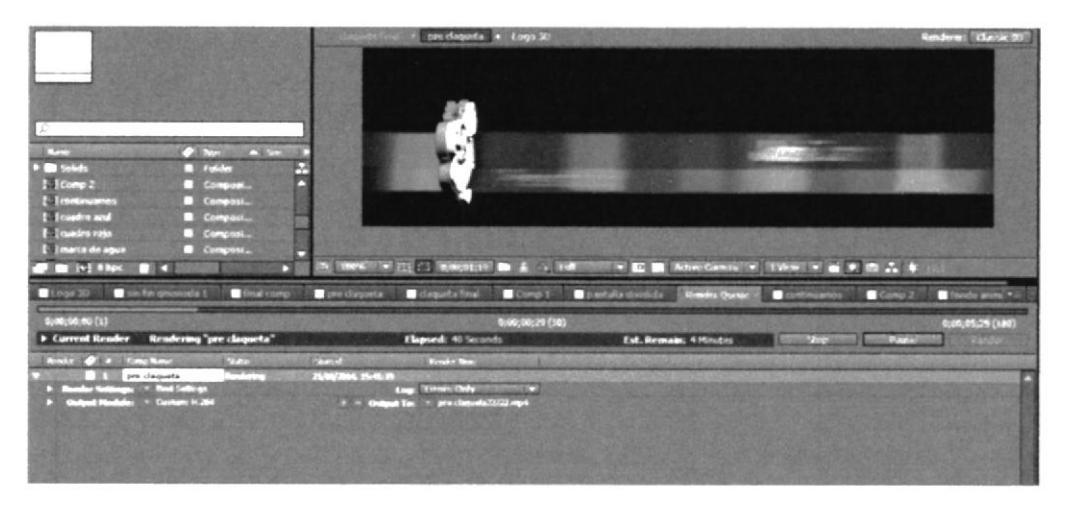

Figura 5:49 Terminación del render, en After Effects.

# **5.5 PANTALLAS DIVIDIDAS**

La creación de pantallas divididas beneficia tanto programa como al televidente en el momento de crear atmosferas en el programa que permite al espectador experimentar sensaciones como por ejemplo, enfrentamientos, unidad, asimismo poder tener diferentes vistas del programa en una misma pantalla, lo cual permite establecer conversaciones entre los personajes y tener una apreciación más alta de lo que está ocurriendo en el set.

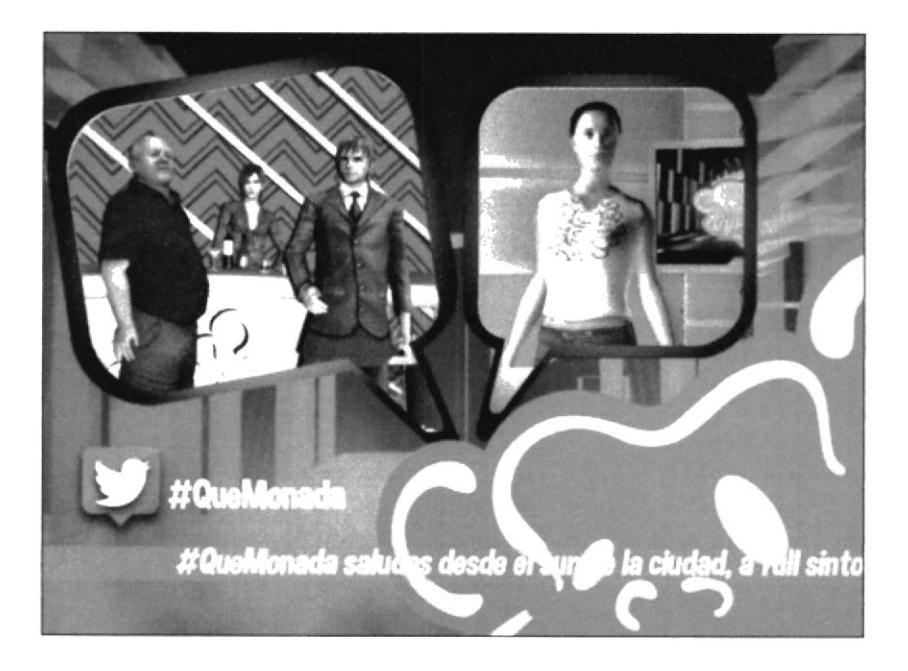

Figura 5:50 Pantalla dividida.

Para no desperdiciar espacio en la composición, es necesario implementar otros recursos, uno de ellos es el logo de la Red Social twitter, con el hasta "#QueMonada", para que los televidentes puedan mencionar dicho hashtag<sup>32</sup> en sus tweets.

En la parte inferior se colocara una "Barra Scroll<sup>33</sup>", la que contiene una barra en transparencia con un soporte textual en donde saldrán los tweets de los televidentes en vivo y además estará en constante aparición en todo el programa.

<sup>32</sup> Hashtag: Frase utilizada en twitter para sobresaltar algo.

<sup>&</sup>lt;sup>33</sup> Barra Scroll: una barra animada en donde se puede escribir información en tiempo real.

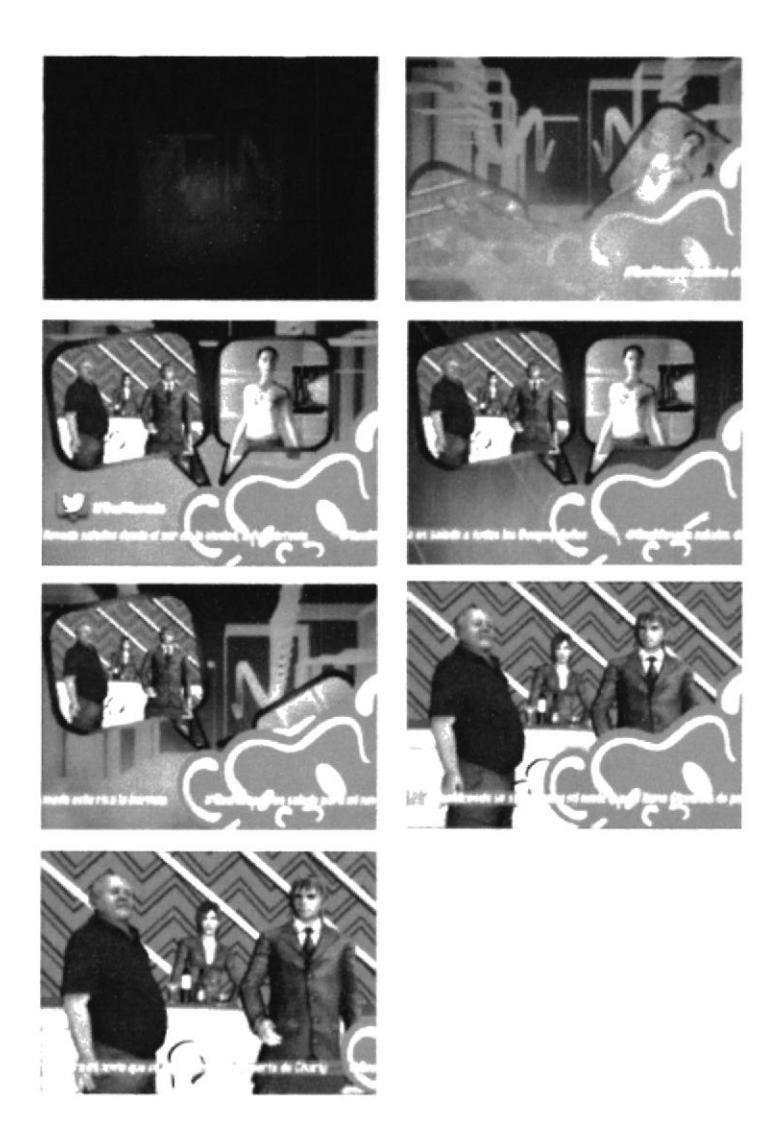

Figura 5:51 Pantalla dividida en particiones.

## 5.5.1 IMPLEMENTACIÓN PANTALLAS DIVIDIDAS

En esta implementación de pantallas divididas se necesitó de un software de edición de video, en este caso es "Adobe After Effects" y además de "Adobe Illustrator" para la vectorización de algunos elementos de la animación, como el logo del "twitter" y las nubes de texto, que sirven como pantallas.

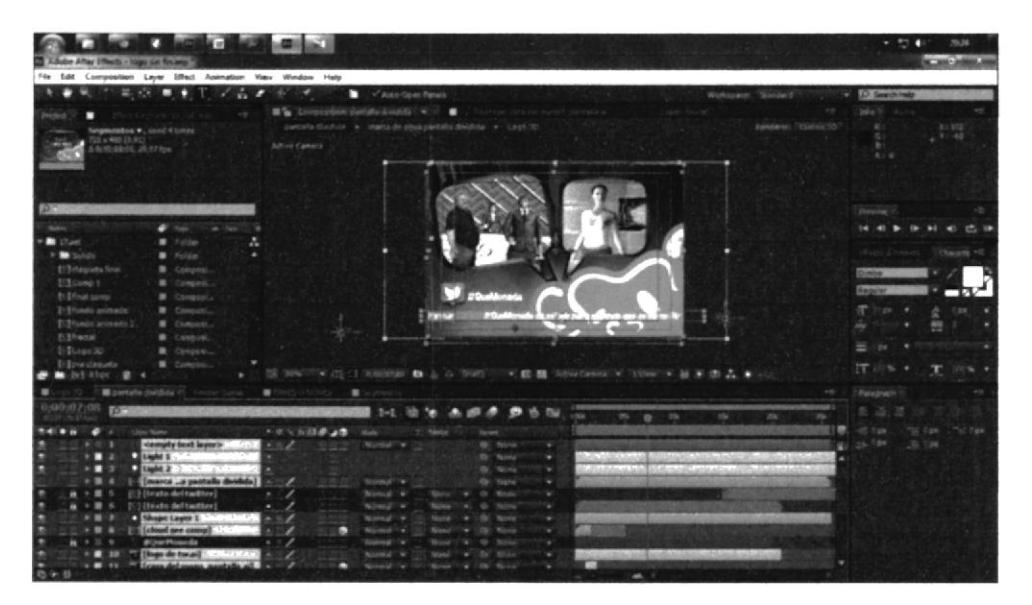

Figura 5:52 Pantalla dividida en particiones.

#### **ANTI-ZAPPING**  $5.6$

Para tener un buen concepto de Anti-Zapping, primeramente debemos saber que significa Zapping o zapeo.

Zapping se le denomina a la acción que hace el televidente de saltar, cambiar de programación o de canales de televisión. En ingles también se los denomina "Flip Channels, Channel-Hpping o Channel Surfing".

El Anti-Zapping es todo lo contario, esto quiere decir que su función es evitar que los televidentes, intenten cambiar de canales al momento de la trasmisión del programa, para cumplir esta función es necesario crear algo que mantenga la atención del televidente, en este caso son animaciones mostrando que es lo que vienen en el siguiente segmento.

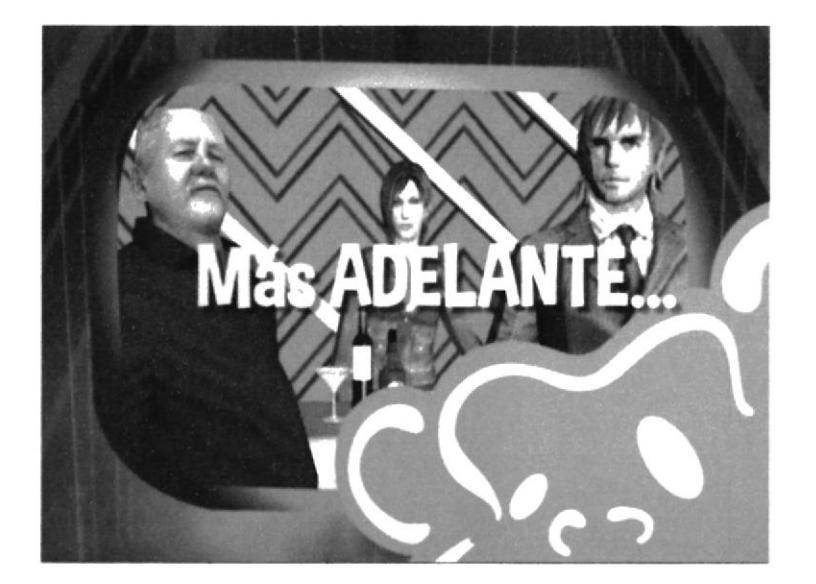

Figura 5:53 Anti-zapping.

En esta animación se utilizó la frase "Más ADELANTE..." esperando así, poder tener intrigada a la teleaudiencia, y evitar que cambien de canal.

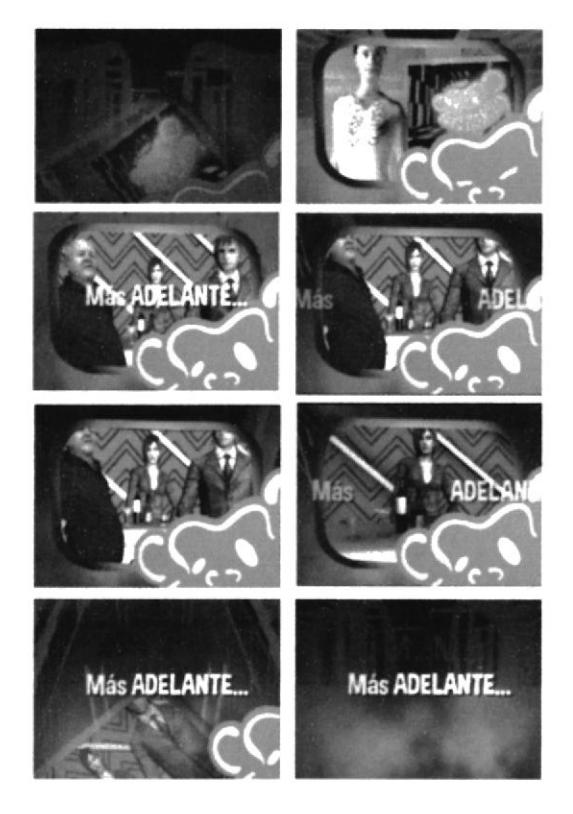

Figura 5:54 Anti-zapping completo.

# 5.6.1 IMPLEMENTACIÓN ANTI-ZAPPING

Tuvo de referencia parte de la estructura de las pantallas divididas, su fondo, el recuadro se lo hizo más grande para poder crear una especie de ventana la cual mostrara avances del programa, seguido del texto con su frase "Más ADELANTE.."

Su frase aparece en dos ocasiones, se lo animo para la parte de entrada y de salida, ambas se mantienen por algunos segundo mientras en la toma siguen secuencias de los avances.

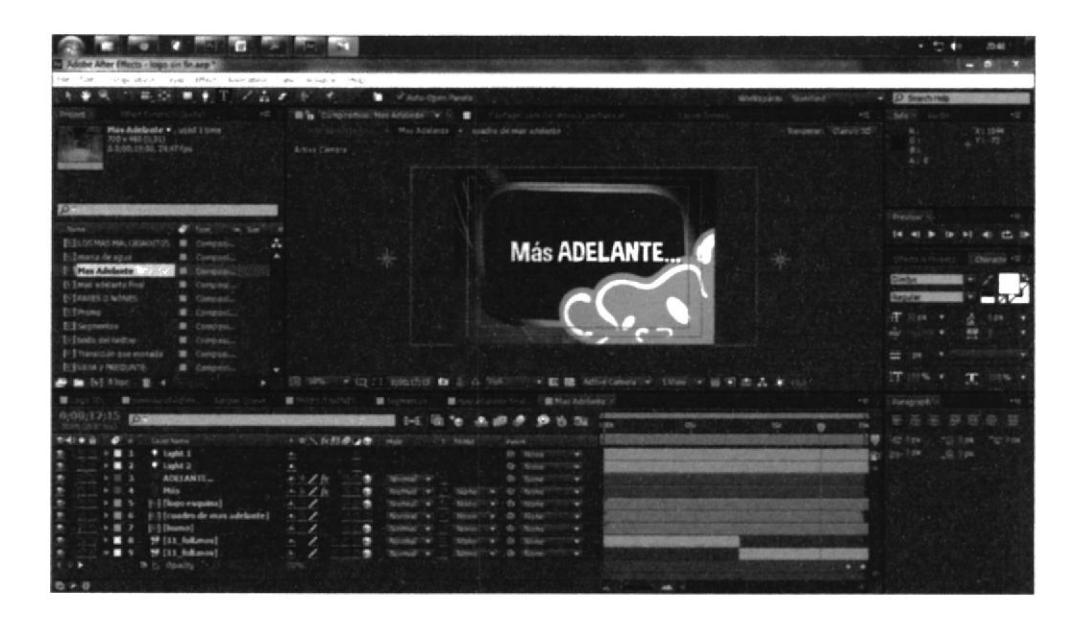

Figura 5:55 Implementación Anti-zapping.

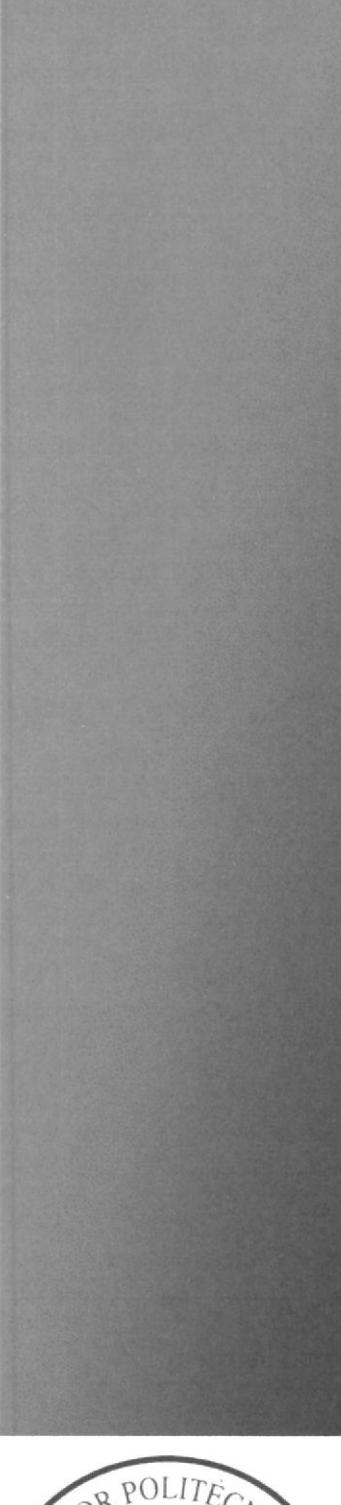

**CAPÍTULO 6** ORGANIGRAMA, CRONOGRAMA Y **PRESUPUESTO** 

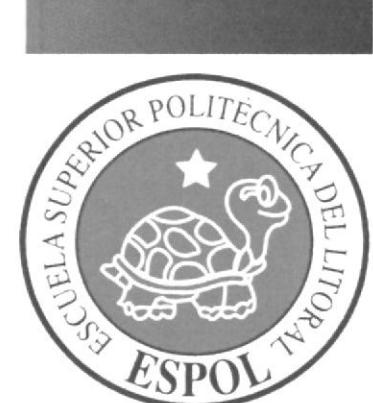

#### ORGANIGRAMA, CRONOGRAMA Y PRESUPUESTO 6

#### **6.1 ORGANIGRAMA**

Para el progreso de este proyecto, el cual se encuentra bajo la tutela del Director de Arte, es indispensable contar con un grupo de trabajo, dicho equipo debe estar totalmente capacitado para ejecutar sus designaciones de la manera correcta, en el plazo establecido desde la concepción, el diseño hasta la producción y post-producción del mismo.

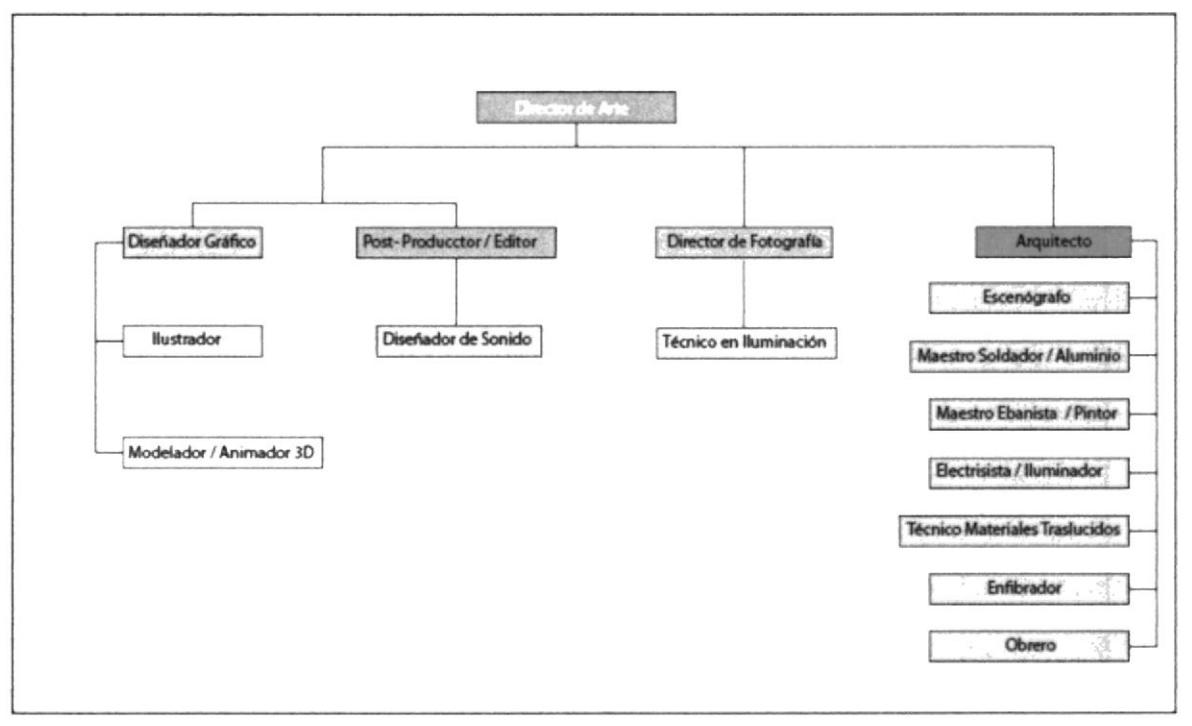

Figura 6:1 Organigrama.

## 6.1.1 FUNCIONES DELEGADAS DEL ORGANIGRAMA

## 6.I.1.1 DIRECTOR DE ARTE

Persona capacitada para poder comunicar el sentido y el motivo del programa. Trabaja de manera artística, esto quiere decir que primeramente trabaja a papel y lápiz, después a la manera digital obteniendo así la línea gráfica y escenografia. También cumpliendo la supervisión las respectivas necesidades del set, desde la conceptualización hasta la propia producción.

Responsable de seleccionar el talento humano acorde a la necesidad del proyecto desde su gestación, bocelos, pre-producción, Producción, post-producción, la elaboración del presupuesto.

## 6.I.I.2 DISEÑADOR GRÁFICO

Persona encargada de plasmar las ideas del Director de Arte en los software correspondientes, colaborador participe en la creación de la linea gráfica.

## 6.I.1.3 ILUSTRADOR

Es artista platico, aplicando sus conocimiento en diseño gráfico, historia arte, analomia humana, perspectiva, color, textura e iluminación, etc. Responsable de plasmar y ampliar el concepto visual del director de arte, bocetos de la escenografía, marca y piezas gráficas, etc. Producción del storyboards donde se puede visualizar una historia visual de personaje o secuencias forma animadas.

#### 6.I.I.4 MODELADOR / ANIMADOR 3D

Persona que domina a la perfección los gráficos tridimensionales, modela, ilumina, texturiza. En este proyecto su objetivo consiste en el levantamiento de la escenografía con medidas reales, software a utilizar Cinema 4D.
Capacitada en animación y movimiento de personajes, efectos especiales, luces, etc. Compone las piezas audiovisuales necesarias para el programa, software a utilizar, cinema 4D y Adobe After Effecs.

#### 6.1.I.5 POST-PRODUCTOR

Ya realizada todas las piezas gráficas, el Post-Productor se encarga de acomodarlas para todos los medios necesarios que requiera el Director de Arte, además es el encargado de supervisar a todo su equipo de Post-Producción que se encargan de la edición, diseño de sonidos, etc.

#### 6.1.1.5 DISENADOR DE SONIDO

Profesional encargado del sonido, crea, modifica y acopla sonidos a las diferentes piezas gráficas y asi poder crear ambientes sonoros para la escenografia.

## 6.I.I.7 DIRECTOR DE FOTOGRAF¡A

Su trabajo se realiza bajo el mando del Director de Arte, encargado del tipo de imagen que se requiere dar del programa, con aspectos como la iluminación, composición, movimientos de cámara además supervisa a los luminotécnicos.

## 6.1.1.8 TÉCNICO ILUMINACIÓN

Responsable de alcanzar los efectos indicado por el Director de Arte y Fotografía, escoge y ubica los equipos necesarios basándose en un plano de luces. Aspecto técnico configura los diferentes tipos de luces,

## 6.1.I.9 ARQUITECTO

Conoce diversos procedimientos de construcción y matenales, técnicas en acabado para sugerir al cliente. Elaboración de planos, controla la construcción de set.

#### 6.1.1.10 ESCENÓGRAFO

Persona especializada en temas de escenografía, supervisa la construcción, pintura, instalación mobiliaria y los demás elementos necesarios para el set junto con el Director de Arte.

#### 6.1.I.11 MAESTRO SOLDADOR / ALUMINIO

Encargado de la elaboración de las estructura de metal y aluminio. Sugiere la pintura para que se conserve y no se desgaste en poco tiempo.

#### 6.1,1.12 MAESTRO EBANISTA / PINTOR

Es un artesano con noción en diferentes tipos de material, madera, metal, acrílico, cartón etc. Encargado de construir mueble "counter", set utilizando ergonomía para su funcionalidad, recubrir la estructura de metal "paredes" con madera, Encargado de dar pintura "color", creando textura para determinadas piezas dentro de la escenografia, Sugiriendo materiales idóneos para protección y durabilidad.

#### 6.1.1.13 ELECTRICISTA / ILUMINADOR

Persona encargada de las instalaciones y mantenimiento de estructuras eléctricas, trabaja también en coordinación con el maestro ebanista, para procesos de cableados, enchufes, adaptadores que van dentro de la escenografia.

#### 6.1.1.14 TÉCNICO EN MATERIALES TRASLUCIDOS

Personal encargado de la realización y colocación de paneles y muebles con formas traslúcidas, los materiales más frecuentes son policarbonato, vinil, vidrio, plástico, acrílico, papel, etc.

## 6.1.1.15 ENFIBRADOR

Encargado en formar y moldear estructuras a base de fibras de vidrio

#### 6.1.1.16 OBRERO

EI quehacer de un trabajo manual que requiere de un esfuerzo fisico, corta madera, ensamblar, lijar, corta fierro, pulir. Las piezas o accesorios que forma parte del set.

#### 6.2 CRONOGRAMA

Importante para la gestión del proyecto, elaboración de secuencias y el perfeccionamiento de la dirección de arte de un programa televisivo, se dividen en tres etapas:

Preproducción, etapa inicial, Se contrata al talento humano para la realización del proyecto. Investigación de la imagen del programa que sea funcional, de acuerdo al tipo de programa basándose target, tendencias, que indique a la necesidad del medio. En esta etapa se construyen los primeros bocetos, se plantea la línea gráfica y la escenografia. Para ser aprobada y realización de la misma.

Etapa intermedia Producción, Es la fase de ejecución se procede al levantamiento en 3D de la escenario, se sugiere los materiales adecuados, inmediatamente a la cotización de materiales, para construcción de escenografia. Desarrollo de la imagen del programa v piezas audiovisuales.

Etapa final, Post-producción, Empieza cuando se contempla la grabación hasta que el programa esté listo para que el canal lo emita. Etapa donde se edita, anima, se agregan efectos especiales y se sonoriza la linea gráfica, para su correcta aplicación. Adamas se supervisa los acabados del set, realiza las pruebas de luces.

Se sugiere que se realice en tiempo adecuado y bajo la responsabilidad del director de arte

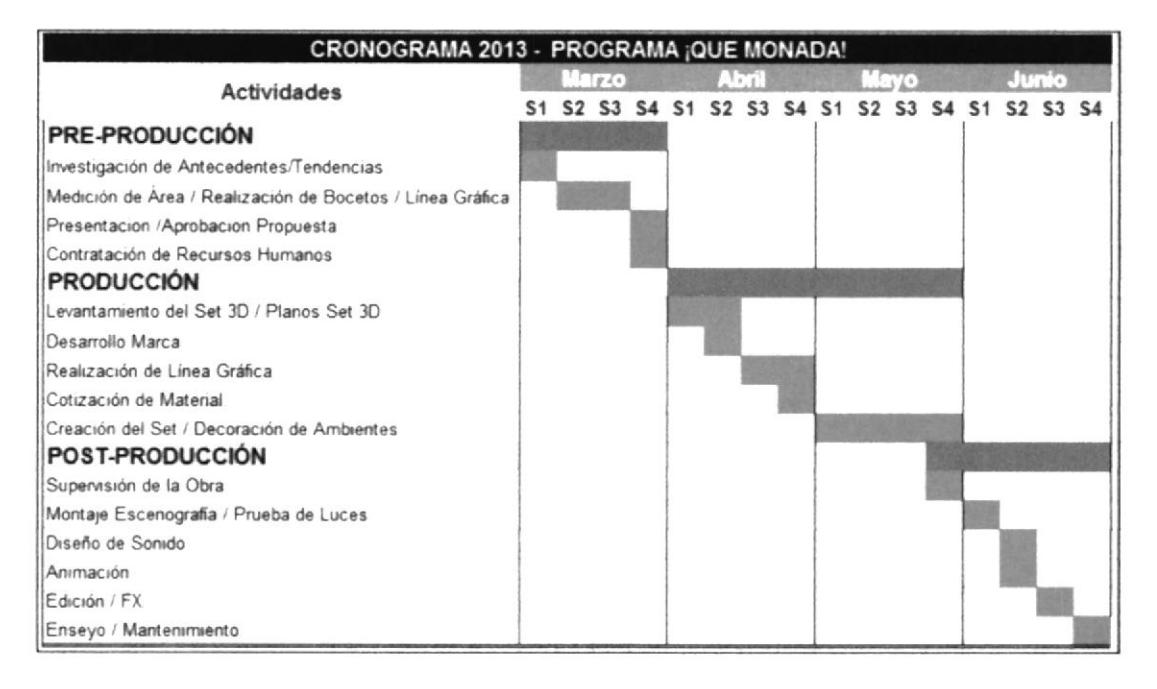

Tabla 6:1 Cronograma.

#### **6.3 PRESUPUESTO**

Es planificación anticipada de las actividades, reflejadas en cantidad monetaria para la producción del proyecto. El responsable de la elaboración es director de arte, gasto total de la parte operativa el talento humano, cotización de materiales. Los costó son calculado por las diferente etapas del proyecto, acorde a la necesidad. El total o parcial será asumido por el canal, según disponga el Productor. Tres formas de ofrecer un programa de televisión.

- 1. Idea, Es ofrecimiento directamente a la cadena de televisión, el concepto sin haber elaborado el producto audiovisual. Entregable la sinopsis y contenido del programa, guion, storyboard.
- 2. Co-Producción, La estación televisiva asume costos bajo la línea "set, luces, cámara, tecnología, personal técnico y operadores" y Productor asume costos sobre la línea, talento humano, idea, formula y creatividad influye realización del programa.

3. Producción, Productor asume el costo total, responsable de realización del producto audiovisual, entrega el proyecto concluido al canal para le reproducción

La elaboración del proyecto se necesario un anticipo el 50%, para elaboración del set, anticipo de sueldo utiliza el pago contra-entrega.

#### **6.3.1 PRESUPUESTO POR ETAPAS**

El presupuesto se encuentra detallado por fases Pre, Producción, Post Producción e incluye valor relacionado talento humano, materiales, improvisto. Se muestra valores por pago mensual o por obra y servicios prestados.

| <b>PARÁMETROS</b> |               |
|-------------------|---------------|
| CANTIDAD          | <b>UNIDAD</b> |
| 0.25              | 1 Semana      |
| 0,50              | 2 Semana      |
| 0,70              | 3 Semana      |
|                   | Mes           |

Tabla 6:2 Tabla de Parámetros.

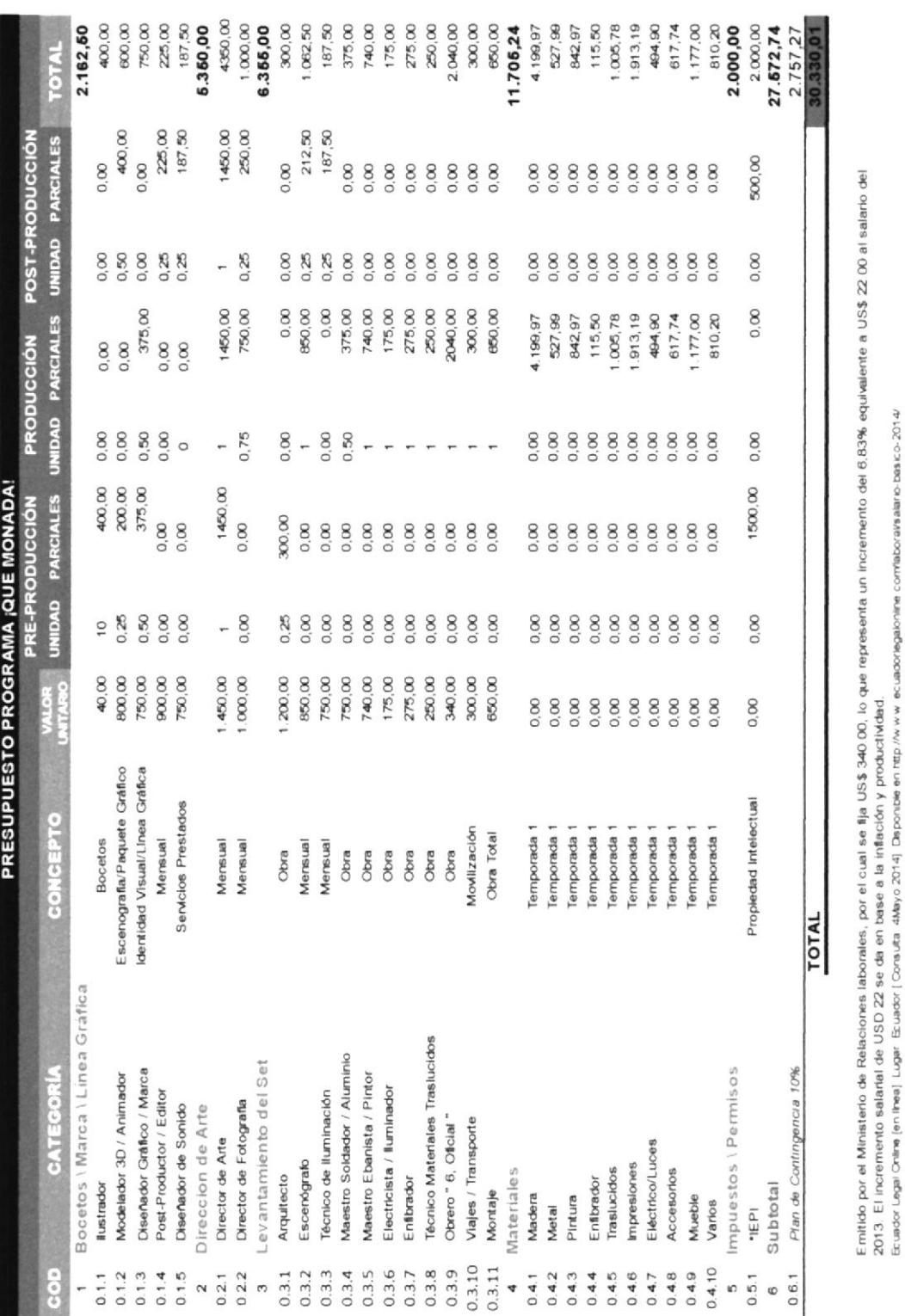

Tabla 6:3 Presupuesto por etapas.

三角 ď iefn 1 Lister in string Arrow en lei si izual dari ki isi Arra ocuado jen.<br>Htti /Avi w w larna emergatu intranov asioni

comatoravisalario-basico-2014/

## 6.3.2 COSTO DE MATERIALES PARA LA ESCENOGRAFÍA

Especifican los valores de los diferentes materiales para la elaboración del set, cálculo de acuerdo a su medida y forma de presentación.

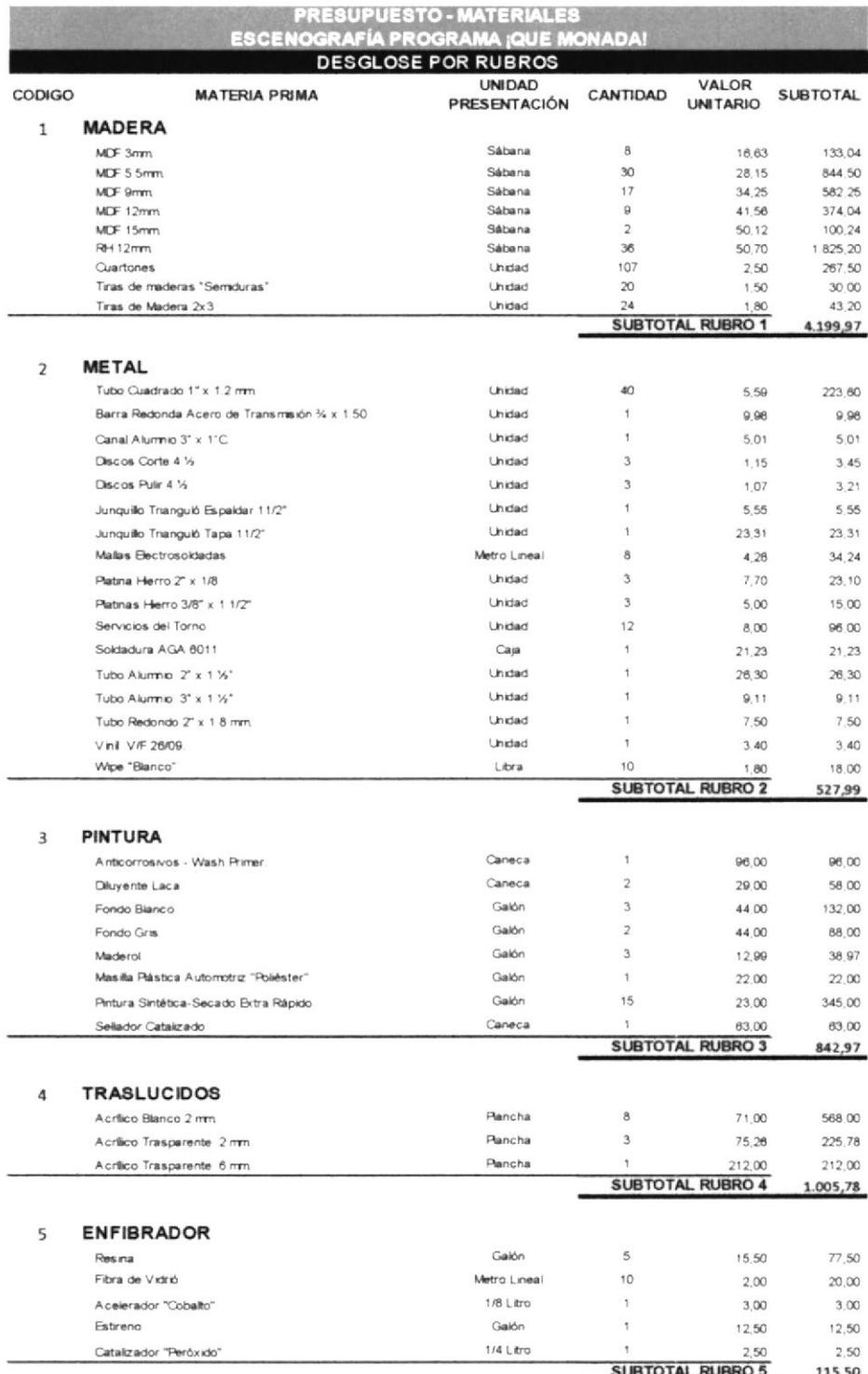

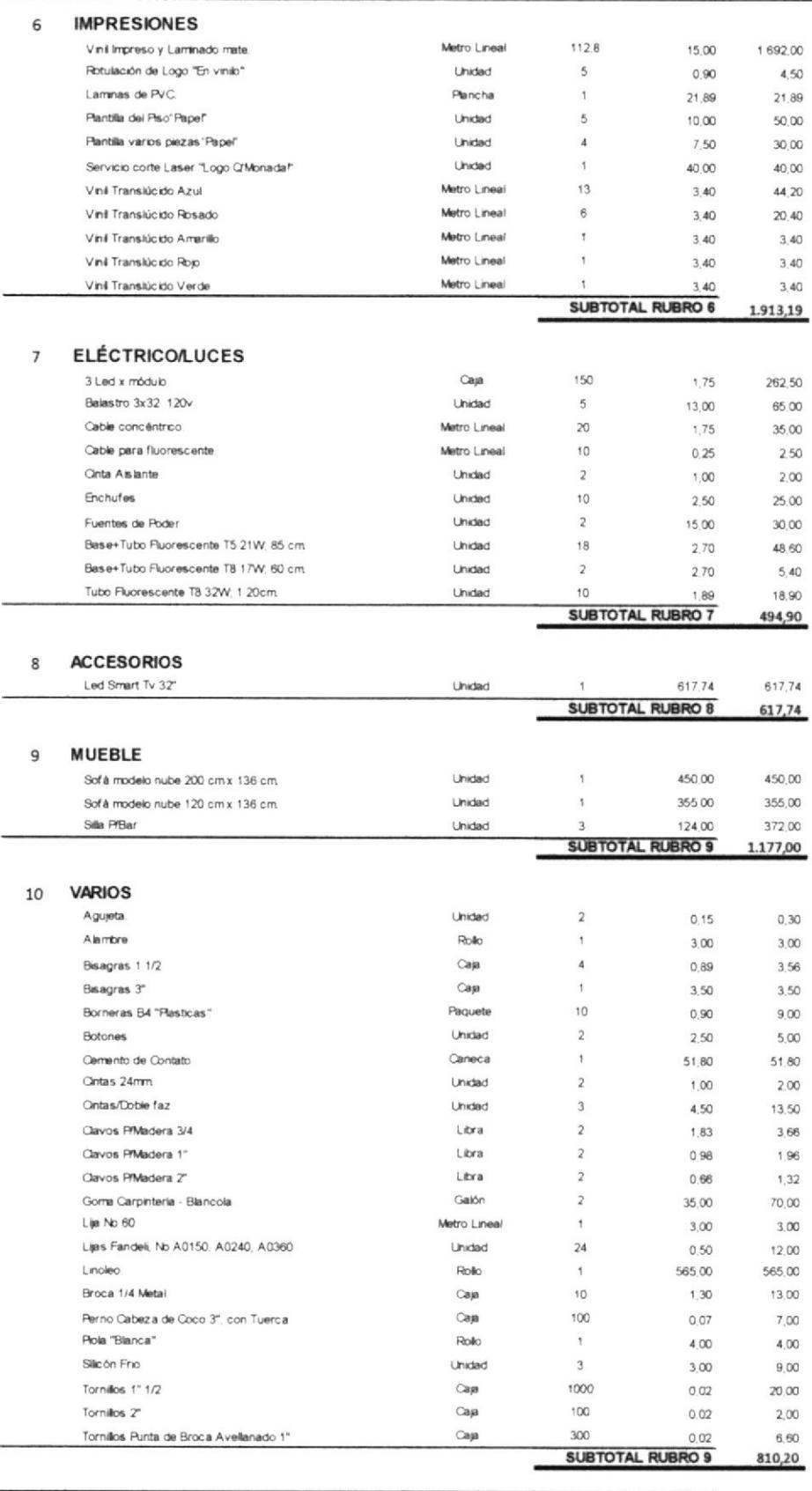

**TOTAL** \$11,705,24

Tabla 6:4 Costo materiales Escenografía.

## 6.3.3 PRESUPUESTO DE ESCENOGRAFÍA

A continuación, se detalla un resumen del presupuesto solo para realización de escenografía, incluyendo talento humano e improvisto. No consta el desarrollo de la línea gráfica.

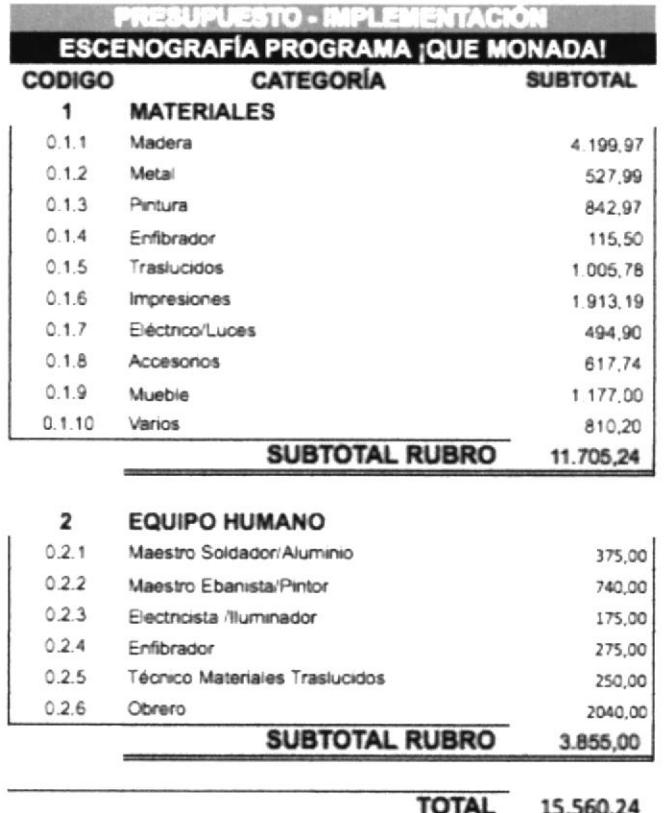

Tabla 6:5 Presupuesto resumen Escenografia.

## **6.3.4 ENTREGABLES DEL PROYECTO**

Se detallan en esta tabla las partes que forman el producto audiovisual, piezas gráfica, manual, para el desarrollo del este proyecto. Entregado en un CD los artes finales.

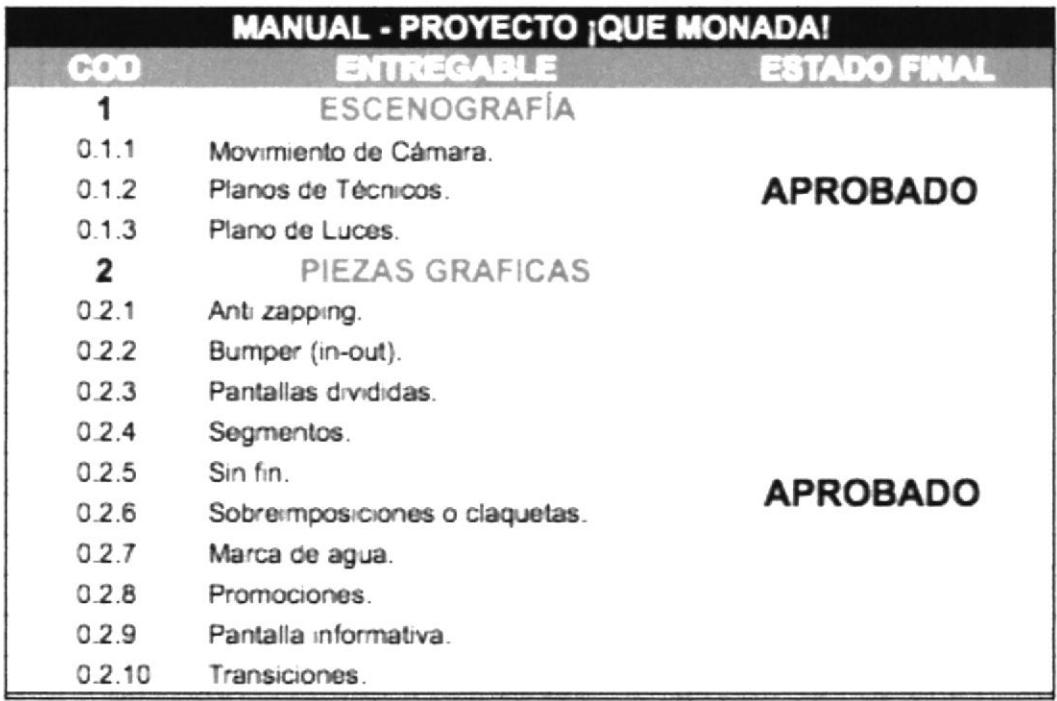

Tabla 6:6 Entregable del Proyecto.

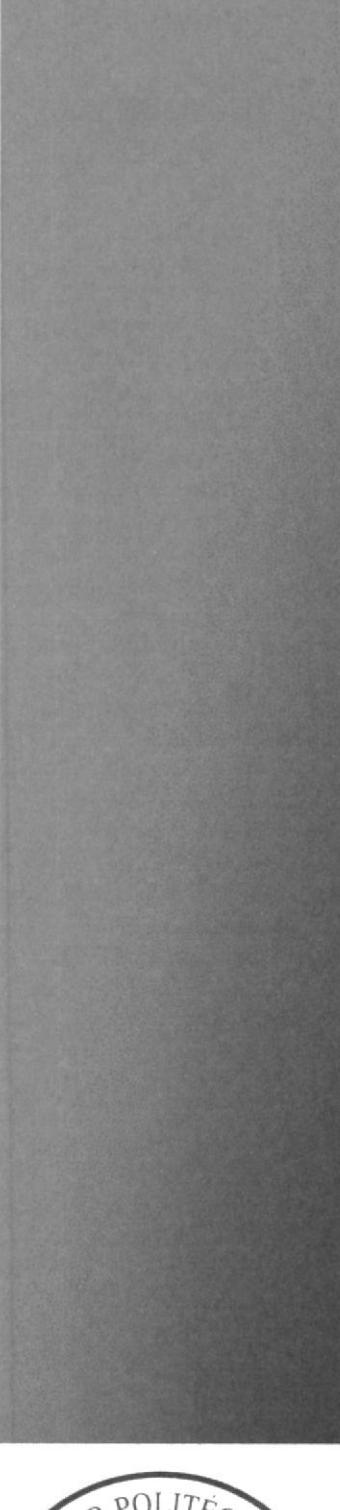

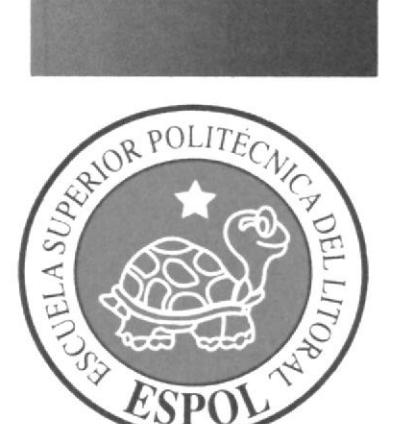

## **CAPÍTULO 7** DERECHOS DE AUTOR

## 7 DERECHOS DEAUTOR

## 7.1 INTRODUCCIÓN

El derecho de autor reconoce personas natural o jurisca que realizan una actividad creativa. Al autor, creador e inventor, el derecho de ser titular de la obra o creación, el único que puede explotar o permitir la explotación de su obra, ejercer acciones para impedir que terceros exploten su trabajo sin autorización

Protege diferentes tipos de industria en el pais. Incluyen las obras Iiterarias y atislicas, como novelas, poemas, obras de teatro, películas, corografias, fotografia. esculturas, música, pintura arquitectura, base de datos y software.

El derecho de autor tiene una vigencia de 70 años después de la muerte del autor. El uso puede ser castigó con prisión. El registro de una obra, patente, signo distintivo se realiza en el IEPI (lnstituto Ecuatoriano de la Propiedad lntelectual), por medio de fbrmulario la búsqueda fonética.

#### 7.2 CLASIF¡CACIÓN ]NTERNACIONAL DE PRODUCTOS Y SERVICIOS PARA EL REGISTRO DE LAS MARCAS.

Es un tratado intemacional multilateral, sirve para Ia clasificación productos o servicios para el registro de las marcas de fábrica, comercio, servicios.

## 7.3 SIGNOS DISTINTIVOS

Un signo distintivo de un servicio o producto puede estar representado por una palabra, símbolo, diseño de logotipo, isotopo o una combinación de estos, diferenciar un producto de otro de su misma clase.

## 7.3.1 PROCESO DE REGISTRO DE SIGNOS DISTINTIVOS

## 7.3.1.1BUSQUEDA FONETICA

Es un trámite previo al registro de la marca, nombre o lema comercial. Este trámite es recomendable pero no oblrgatorio por ley. La búsqueda le permite tener conocimiento si una marca, nombre o lema comercial no ha sido previamente registrado o su registro está siendo tramitado. La documentación a presentar es la siguiente:

- **EXECUTE:** Formulario (Solicitud de Búsqueda Fonética), más 1 copia.
- lacked Papeleta de depósito por US. \$ 16,00, más 1 copia.
- ¡ Nombre de la marca.
- . Slogan de la Marca.

#### 7.4 TIPOS DE MARCA A PATENTAR

Es signo que va representar al programa por todos los medios, se clasifican por su naturaleza y elementos distintivos.

#### 7.4.1 REGISTRO DE LA MARCA POR SU NATURALEZA

Para la inscripción deben presentar la siguiente documentación:

- " Formulario (Solicitud de registro de signo Distintivo), más 3 copia.
- . Firmado del Abogado patrocinador.
- . Papeleta de depósito US. S I ló,00.
- Si el solicitante es persona natural, dos copias de cedula.
- Si persona jurídica, una copia notariada del nombramiento del representante legal.
- . Si la marca es ñgurativo o mixta; Seis artes a color tamaño 5x5cm, impresos en papel adhesivo.

## 7.4.2 MARCAS POR SU NATURALEZA

## 7.4.2.1FIGURATIVO

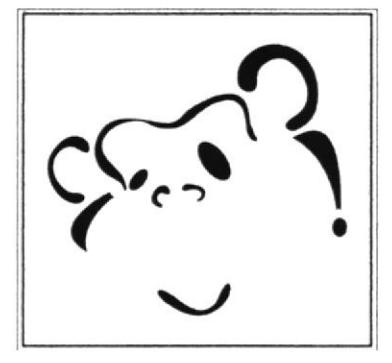

Figura 7:1 Marca Figurativo.

## 7.4.2.2 DENOMINATIVO

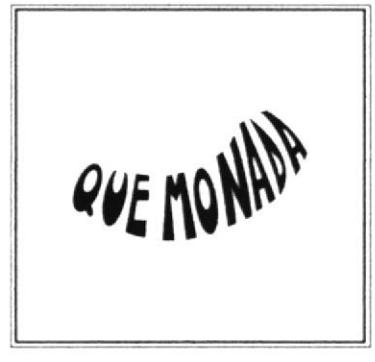

Figura 7:2 Marca Denominativo.

## 7.4.2.3 MIXTO

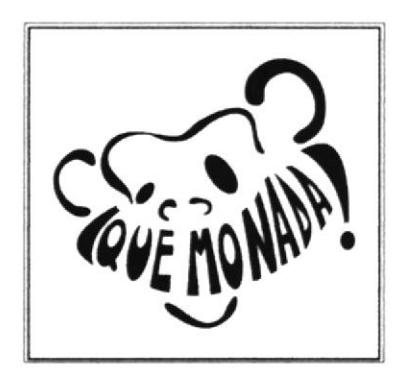

Figura 7:3 Marca Mixto.

#### **7.5 REGISTRO DE MARCA TRIDIMENSIONAL**

La percepción, signo tridimensional, forma del producto o envase sin necesidad de elementos gráficos. La representación característica en sus tres dimensiones (alto, ancho, profundidad). Para la inscripción deben presentar la siguiente documentación:

- Formulario (Solicitud de registro de signo Distintivo), más 3 copia.  $\blacksquare$
- Firmado del Abogado patrocinador.  $\blacksquare$
- Papeleta de depósito US. \$336,00.  $\blacksquare$
- Si el solicitante es persona natural, dos copias de cedula.  $\blacksquare$
- Si persona jurídica, una copia notariada del nombramiento del representante  $\blacksquare$ legal.
- Seis artes a color tamaño 5x5cm, impresos en papel adhesivo.

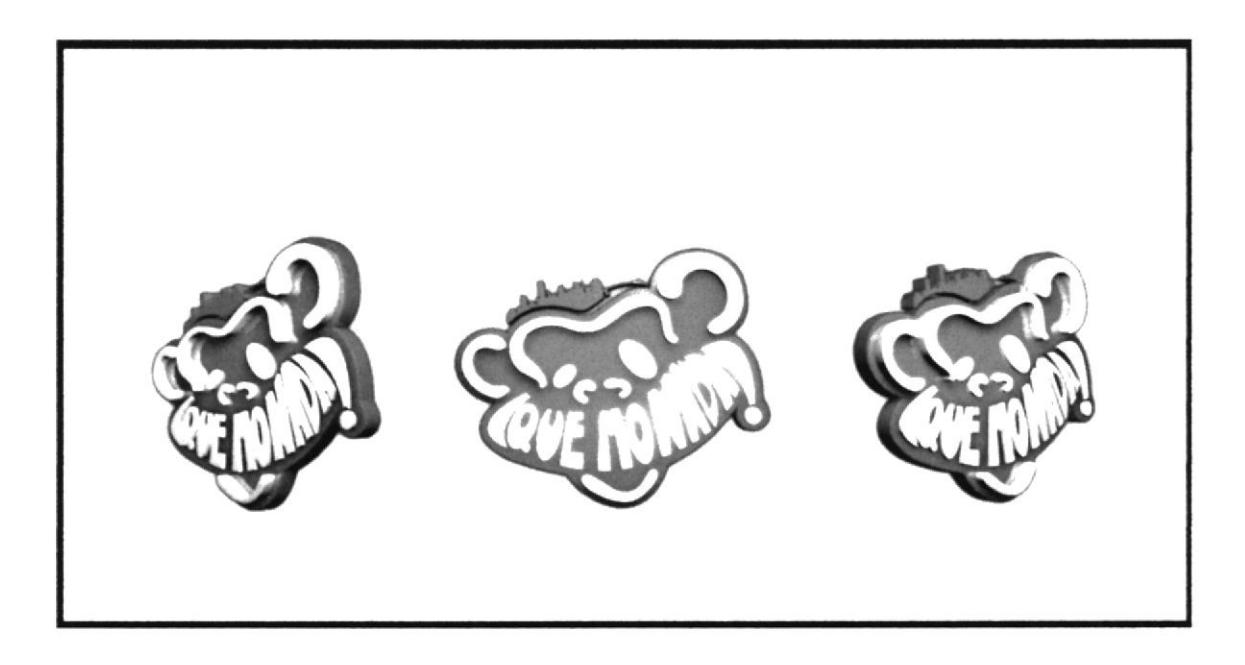

Figura 7:4 Marca 3D.

#### 7.6 REGISTRO DE OBRAS AUDIOVISUALES

Certificar idea, contenido del programa ¡Que Monada!, sé elabora un piloto donde constara toda línea gráfica, talento, para la inscripción deben presentar la siguiente documentación.

- . Formulario (Solicitud de registro de Obras Audiovisual)
- . Papeleta de deposito US. S 20,00.
- . Firma del Abogado patrocinador.
- . En un CD, el piloto del programa.

El sonido diseñado tiene que contar en el formulario obras artísticas y musicales.

#### 7.7 REGISTRO DE OBRAS ARTíSTICAS Y MUSICALES

Deben estar los datos del autor y el tituló, si son propias del inventor (inéditas), adaptación, librería de sonido, si es de otro artista deben constar con el permiso del autor

## **7.7.1 PATENTE DE SONIDO Y MÚSICA**

Para la inscripción deben presentar la siguiente documentación:

- ¡ Formulario (Solicitud de registro de Obras Artística y Musical).
- . Papeleta de deposito US. \$ 20,00.
- ' Librerías o música descargada de la web o comprado, adjuntar permiso del titular de obra.
- . Copias de cedula del autor o autores, a color.
- . Firma del Abogado patocinador.

## **7.7.2 PATENTE DE ESCENOGRAFÍA**

En el rubro (registro de Obras Artística y Musical), hay una opción para registrar la estructura del programa, para la inscripción deben presentar la siguiente documentación:

- $\blacksquare$ Formulario (Solicitud de registro de Obras Artística y Musical).
- Papeleta de depósito US. \$ 20,00.  $\blacksquare$
- Copias de cedula de los autores, a color.  $\mathbf{u}$
- $\mathbf{m}$  . Firma del Abogado patrocinador.
- En el formulario seleccionar la opción Datos de la Obra, otros especificar  $\blacksquare$ "Diseño de escenografía".
- En un CD, adjuntar fotos del set.
- En el caso registro de planos, medidas, luces, ubicación de elementos del set,  $\mathbf{u}$  . hágalo constar en una hoja adicional.

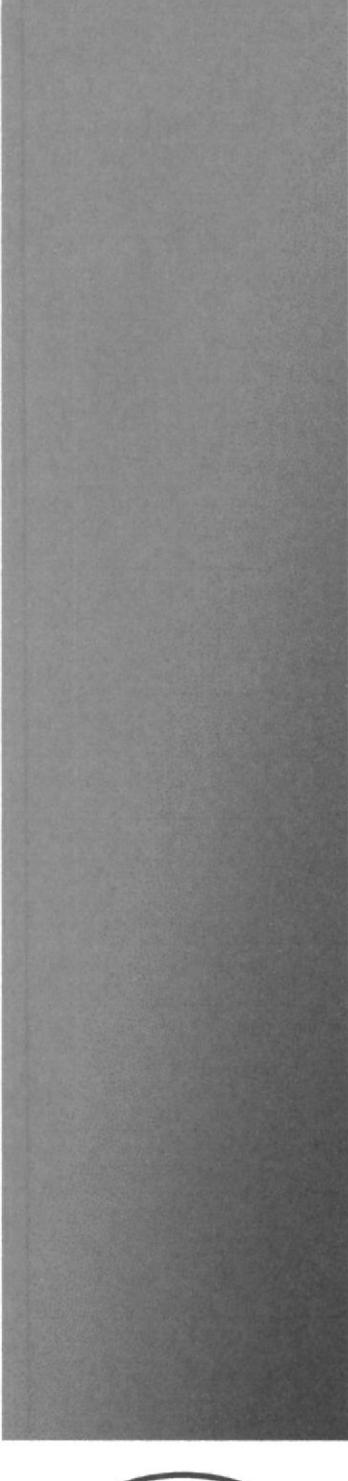

**CAPÍTULO 8 CONCLUSIÓN Y RECOMENDACIONES** 

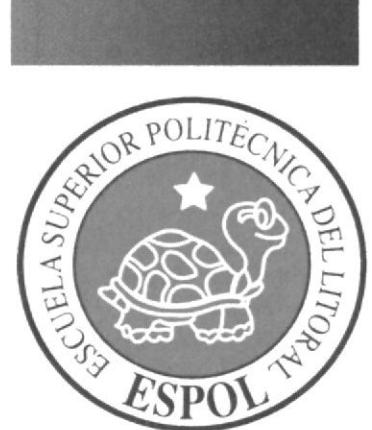

# 8 CONCLUSION Y RECOMENDACIONES 8.1 CONCLUSIÓN

El objetivó primordial de este proyecto es desarrollar la imagen del producto audiovisual, estética, marca, escenografia que sea aplicable y su línea grafica sea funcional para el medio televisivo, el cual será reproducido.

Toda la idea o concepto tiene que tener un fundamentó "el por qué, de las cosas", desde su concepción, pre-producción, producción del set, post-producción de piezas audiovisual.

Este proyecto tiene de duración de cuatro meses, con un costo total U.S 30.330,014. La fabricación de la escenografia de U.S 15.560,24. Este proyecto se estableció en el espacio físico de set de "Granados en Pijamas" de TC Televisión.

#### 8.2 RECOMENDACIONES

Implementar de forma correcta y coherente este producto audiovisual, es necesario seguir las instrucciones para la elaboración de este proyecto, sugiere registrar la idea, marca, contenido del programa, para que no sea plagiado. Se indica trabajar con sl equipo idóneo para el desarrollo de este proyecfo.

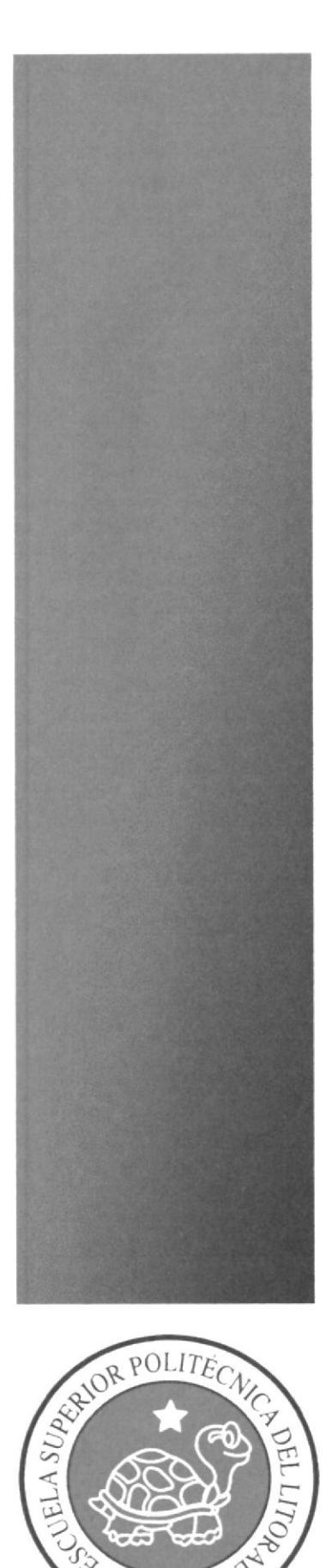

ESP<sub>(</sub>

# **BIBLIOGRAFÍA**

#### **BIBLIOGRAFÍA**

- John Murphy/ Michael Rowe (1988).  $\overline{a}$ How to Design Trademarks and Logos. (Como diseñar marcas y logotipos). Editorial: Gustavo Gili, S.A., Barcelona 87-89. (ISBN: 84-252-1406-8)
- D.A. Dondis. (1973).  $\overline{a}$

A Primer of Visual Literacy (La sintaxis de la imagen). Editorial: The Massachusetts Institute of Technology, 1973 y para edición castellana, Editorial Gustavo Gili, S.A., Barcelona 1976. (ISBN: 84-252-0609-X)

- Joan Costa (2003).  $\overline{a}$ Diseñar para los ojos. Editorial: Grupo Editorial Design. La Paz - Bolivia 2003.
- Wucius Wong Fundamentos del diseño Bi- y Tri-dimensional. Link de visualización: http://mgmuth.files.wordpress.com/2011/05/wongwucius-fundamentos-del-disec3b1o-bi-y-tridimensional.pdf
- Art Nouvean, Paris, 1880-1910.

#### Link de visualización:

http://www.portaldearte.cl/educacion/basica/7to/movimientos.htm

PHD (ECUADOR).

#### Link de visualización: http://www.tctelevision.com/phd

Granados en Pijama (ECUADOR).  $\overline{a}$ 

#### Link de visualización:

http://www.tctelevision.com/granados http://www.telegrafo.com. ec/tele-mix/item/pablo-granados-alista-la-terceratemporada-de-granados-en-pijamas.html

Formas Asimétricas.

#### Link de visualización:

http://www.fotonostra.com/grafico/equilibriosimetrico.htm

Descarga de Tipografia.  $\overline{a}$ 

#### Link de visualizecién:

http://www.dafont.com/es/search.php?q=dimbo

Descarga de Monumento del Mono, al norte de Guayaquil.  $\sim$ 

#### Link de visualización:

http://suitesguayaquil.com/guayaquil-fotos.html

Concepto de Zapeo o Zapping  $\sim$ 

#### Link de visualización:

http://es.wikipedia.org/wiki/Zapeo

INEC  $\equiv$ Link de visualización:

http://www.inec.gob.ec/

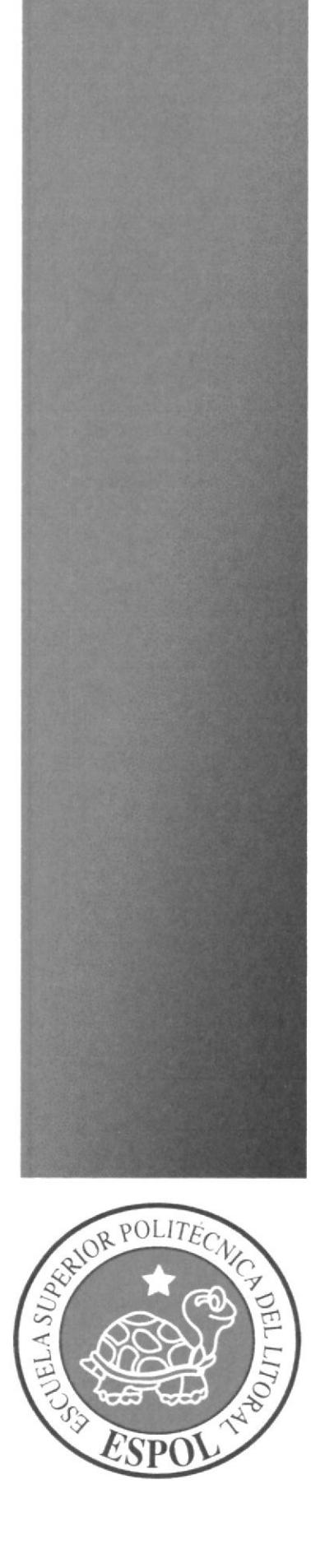

**ANEXOS** 

#### **ANEXOS**

## 1.- PERIÓDICO EL UNIVERSO

# Truogia animal representa<sup>-</sup> a la urbe

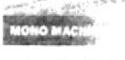

s esculturas son de las especies nativas que antes habitaban entre los moradores.

Final the best state of the state of the state of the state of the state of the state of the state of the state of the state of the state of the state of the state of the state of the state of the state of the state of th

as que deste aquela epoca as construires a construir a explicit and a series and a construction parameters are the series of the series of the series of the series of the series of the series of the series of the series o

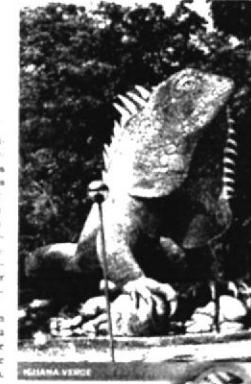

 $\,$ ionensi Norto Para Maria (1818). A simula se se presenta de la seguna de la seguna de la poste presenta de la seguna de la seguna de la seguna de la seguna de la seguna de la seguna de la seguna de la seguna de la seg

nai de Especies Amenazadas de<br>Pauria y Flora silvestre, prohi

bió su venta a otros países.<br>En el caso del moro mechin y del papagayo de Guayaqual la si-tuación es mas erixita por auxem una elemente com a el contenente com por comerce choices of portal paper. The portal portal portal

pie: Eric Frorstman<br>tráfico de especies. Pe<br>tráfico de especies. Pe<br>no existen estadística el país, los ambientalistas et pais, les ambentatistas est-<br>munt que de los primates hay<br>tunos 60 v de las aves entre 30 y<br>40, ubicándolas en estado cri<br>tico de pelagro. Conforme un<br>tiventario que se hizo el año<br>pasado. según Horienian, hay unas 10 o 15 en la cordiliera Co<br>lon Colonche, iniciando en cerro Blanco, con clima seco.<br>En un congreso desarrollado en Costa Rica en el 2009 se de

na iosca en es aoore se un<br>nó que en ese país existe<br>400 papagayos - o guaca<br>verde mayor como tam **BIODIO E** unos 1000. Es así<br>ador es uno de los<br>de Hispanoamérica<br>e menos papagayos<br>al (ara améquas gus), pese a que fue de<br>simbolo de la ciud<br>simbolo de la ciud<br>es ambolo de la ciud<br>es ambolo de la ciud<br>es abé ave sunceso de a<br>diante ordenanza<br>29 de julio del 20

Con la creación de as, los guayaquilet se fotos junto a obstante, el jef

rbanismo Avalú<br>Gino Mera, expl s fotos". dice Melvin Hoy da, y<br>mor

 $% \begin{tabular}{lcccc} \textbf{c:} & \textbf{c:} & \textbf{c:} & \textbf{c:} \\ \textbf{c:} & \textbf{c:} & \textbf{c:} & \textbf{c:} \\ \textbf{d:} & \textbf{c:} & \textbf{c:} & \textbf{c:} \\ \textbf{e:} & \textbf{c:} & \textbf{c:} & \textbf{c:} \\ \textbf{d:} & \textbf{c:} & \textbf{c:} & \textbf{c:} \\ \textbf{d:} & \textbf{c:} & \textbf{c:} & \textbf{c:} \\ \textbf{d:} & \textbf{c:} & \text$ .....

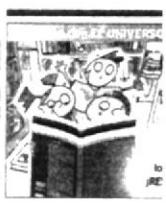

Melvin Hoyos (6 de Octubre de 2011). Trilogia animal representa Guayaquil. El Universo, p1.

## PERIÓDICO EL TELÉGRAFO

**IS 12 35 53 am (GMT 5) \TELÉGRAFO**  $EL$ **ISUSCRIBASE!** follows actualization 10.00 ur<br>Seguir a Gel telegrafo Politica - Noticiae uf Twittear 18 25 ABR 2014 INFORMACIÓN GENERAL VISITAS 017  $\mathcal{R}$  . ÚLTIMAS NOTICIAS **Et Me** CONSELOS DE IGUALDAD CUESTIONAN LOS CONTENIDOS 7 18:06:54 Group Guess Group of Se suman demandas contra programas de televisión 12.00.07 12  $\mathbf{k}$  in  $\mathbf{k}$  . For any  $\mathbf{r}$ come can come os autivistas argumentan que existe manipulación loscrimien identificiación negativa, entre otros aspectos de ciertos programas de humo  $\frac{1}{\sqrt{2}}$  MM G  $\sim$  M  $\sim$  , as lowered for a target for  $\alpha$ Más colectivos se suman a as demandas contra os THE R P. L.  $\mathcal{L}^{\text{max}}_{\text{max}}$  , we are associated to the contract for contenidos de algunos<br>programas de comedia que se transmiten en televisión<br>Esta il vez lifueron il lo  $\blacktriangleright$  11 ....  $\circ$ Consejos Nacionales para sejos neuvo un politikas<br>Igualdad ilos que<br>inciaron lante le denunciaron .<br>Consejo de Regulación de Información  $\ddot{v}$ Comunicación (Cordicom) a los programas La Pareja<br>Feiz, M. Recinto y Los LEY DE Compaditios MINERÍA La semara pasada Asociación Silueta X. .  $49$ momon  $\sigma$ .<br>En representación de vanas organizaciones, Silueta X presentó una queja ia<br>semana pasada, Foto: Cortesia, organizaciones 項 米 individuos, interpuso una<br>queja ante la Defensoria GIS Electrónica S.A. Pueblo giselectronical com de Superintendencia de Comunicación (Supercom) contra los programas La Pareja Feliz, Vivos y M duce in electric solicitator una regulació riporcial según indicaron, estos programas presentan<br>contendos sexistas, machistas y de discriminación. Los Consejos de Igualdad explican que la<br>invisibilización, manipulación, di Fabricante de barreras automáticas Control de acceso a estacionamiento por parte de ciertos programas, publicidades y productos comunicacionales, obstaculiza la creación de una sociedad equitativa y de buen vivir La ciudadanía debe estar consciente de que es su derecho trabajar contra la discriminación" señala el documento, por lo que exhortaron a la ciudadanía a denunciar ante las instituciones respectivas programación. Por su parte, el titular de la Supercom, Carlos Ochoa, mencionó que hasta el momento no ha recibido en su despacho la demanda de la Asociación Situeta X, pero que en caso de que así sea, la remerá de inmediato al Cordicom, que deberá analizarlo y, luego de lo cual actuaría, Sin embargo, advirtió<br>que no puede emitir criterio alguno sobre el tema, porque estaría prevaricando, no obstante señaló como positivo el hecho de que estas demandas están generando una especie de debate en la sociedad. Mentras tanto, el actor y director del programa Vivos, David Reinoso, anunció que estudiarán acciones<br>legales contra la titular de la Asociación Silueta X. Diane Rodríguez, según dijo, por utilizar mágenes<br>de personajes qu Más alá de la queja que han interpuesto, que me parece bien que todos tengamos derecho de quejamos y de exigir, no me parece el uso de la imagen nuestra para desprestigiarla, después de<br>muchos años de aceptación en el público", manifestó Reinoso

Etiquetas As Journal enjoy cont

Telégrafo - Información General [en línea]. Lugar: Ecuador 25 Abril 2014. [Consulta: 18 Diciembre 2014]. Disponible en: http://www.telegrafo.com.ec/noticias/informacion-general/item/se-suman-demandas-contra-programas-de-television.html

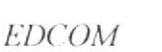

 $\mathbf{r}$  $\overline{a}$ 

## **ESTUDIOS REALIZADOS**

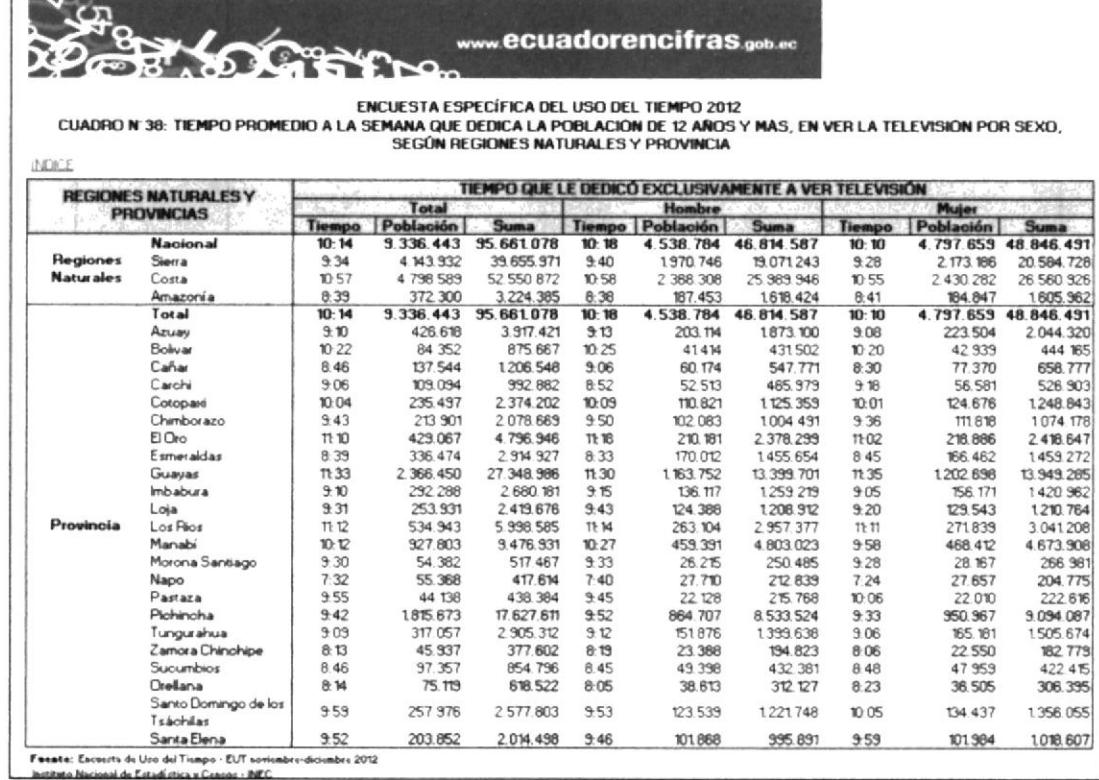

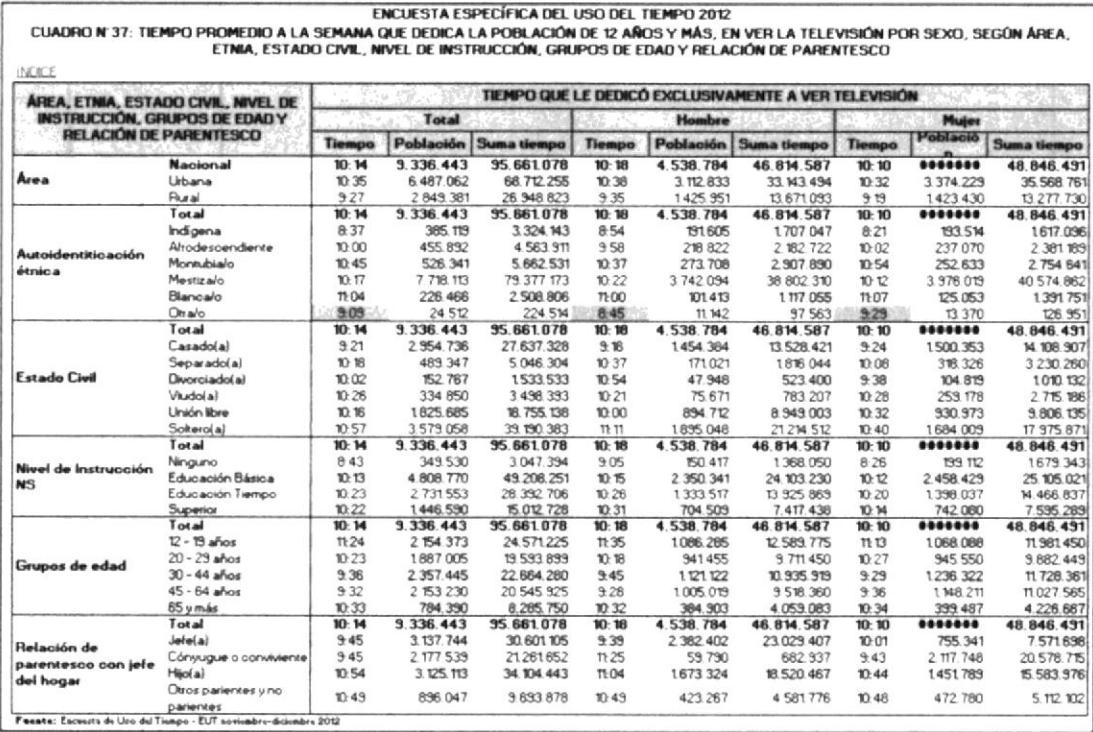

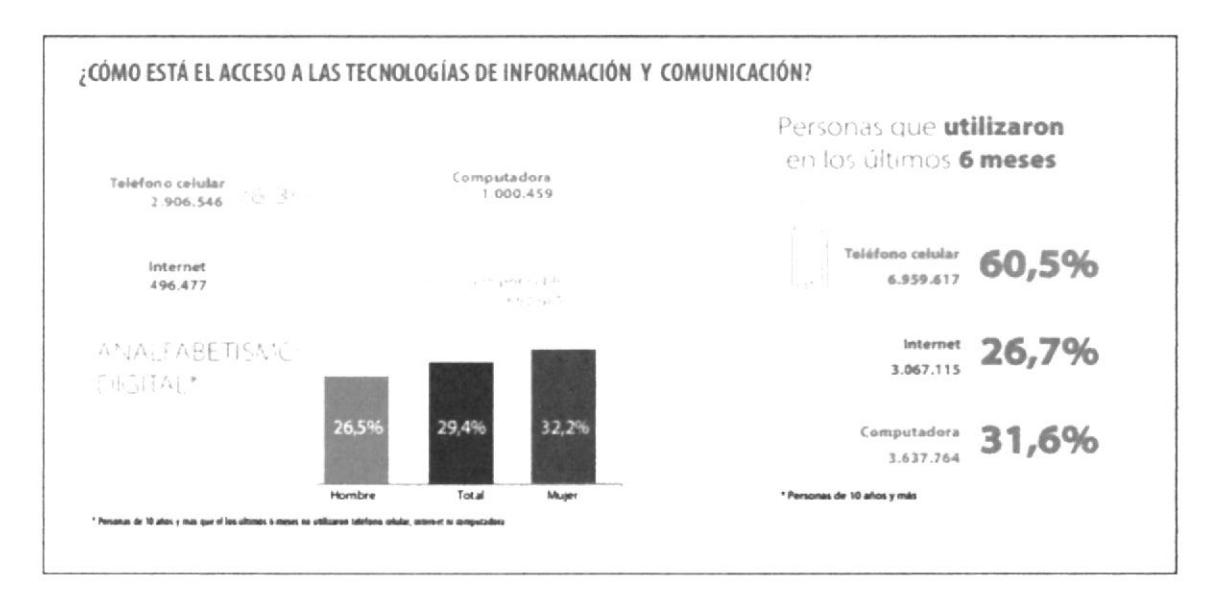

INEC - Resultados del Censo 2010 de población y vivienda en el Ecuador [en línea]. Lugar: Ecuador 2012. [Consulta: 18 Diciembre 2014]. Disponible en: http://www.inec.gob.ec/cpv/descargables/fasciculo\_nacional\_final.pdf

## **STORYBOARD DE BUMPER**

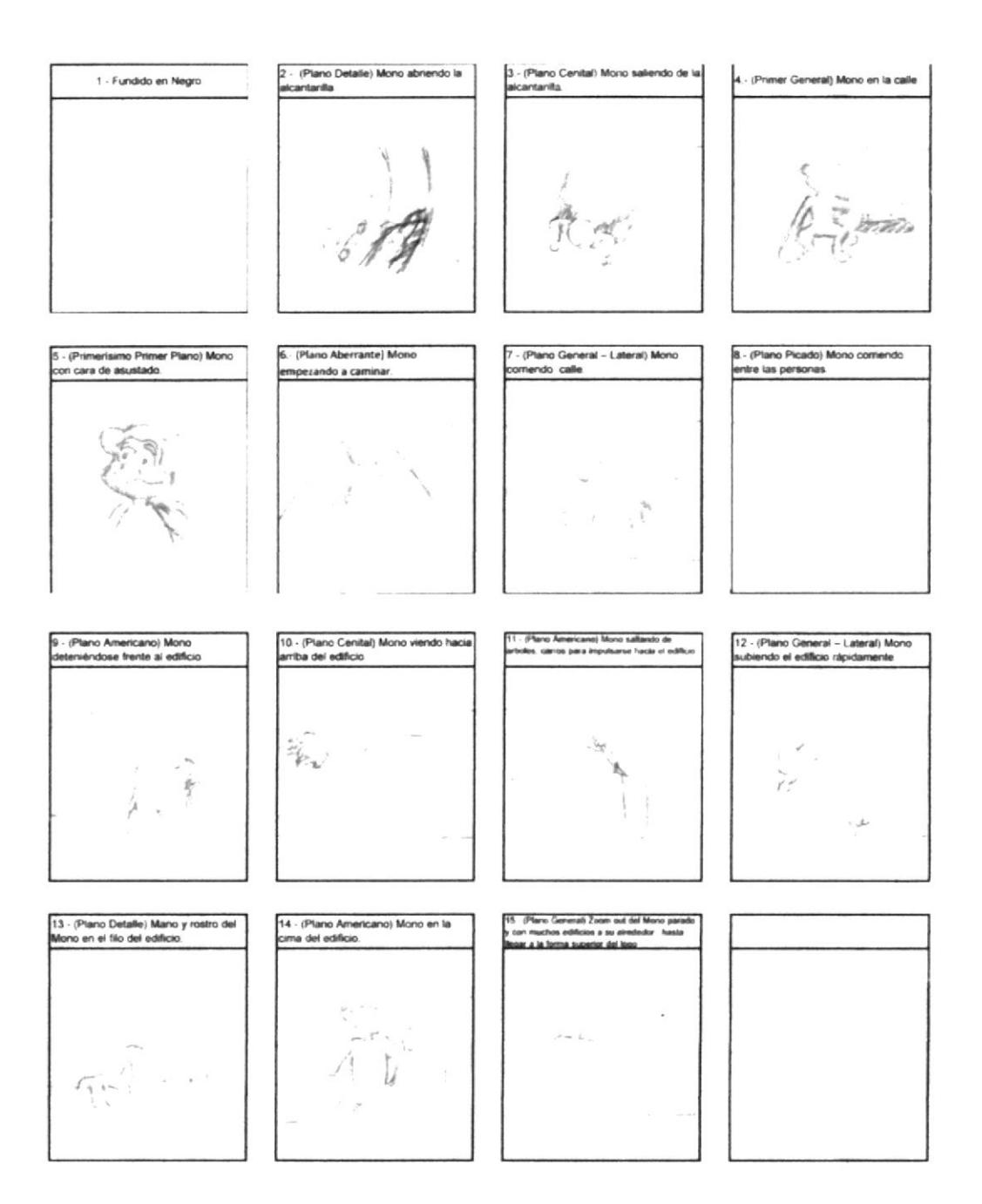

## **ILUSTRACIONES**

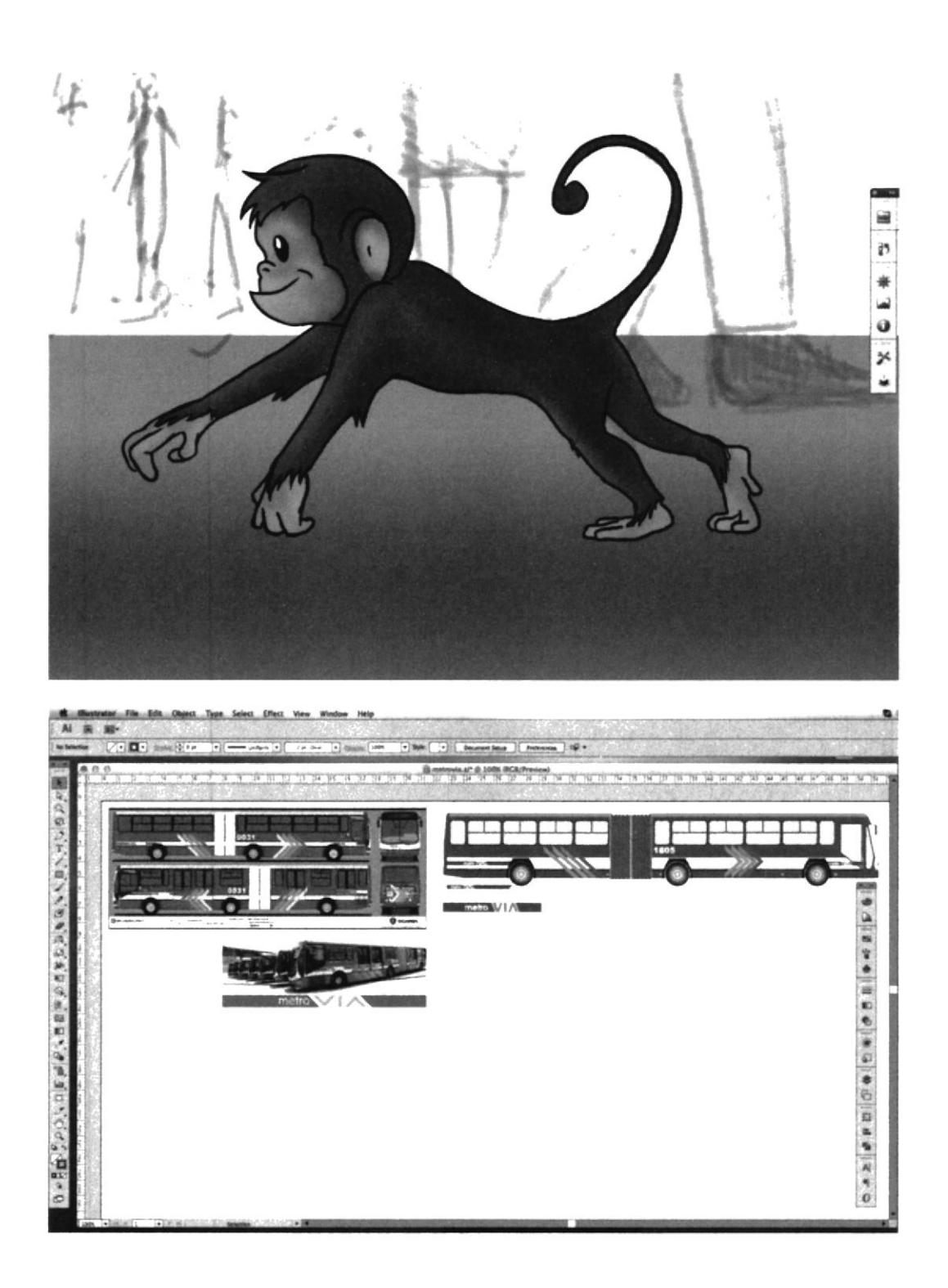

## SOLICITUD BÚSQUEDA FONÉTICA

#### SOLICITUD DE BÚSQUEDA FONÉTICA

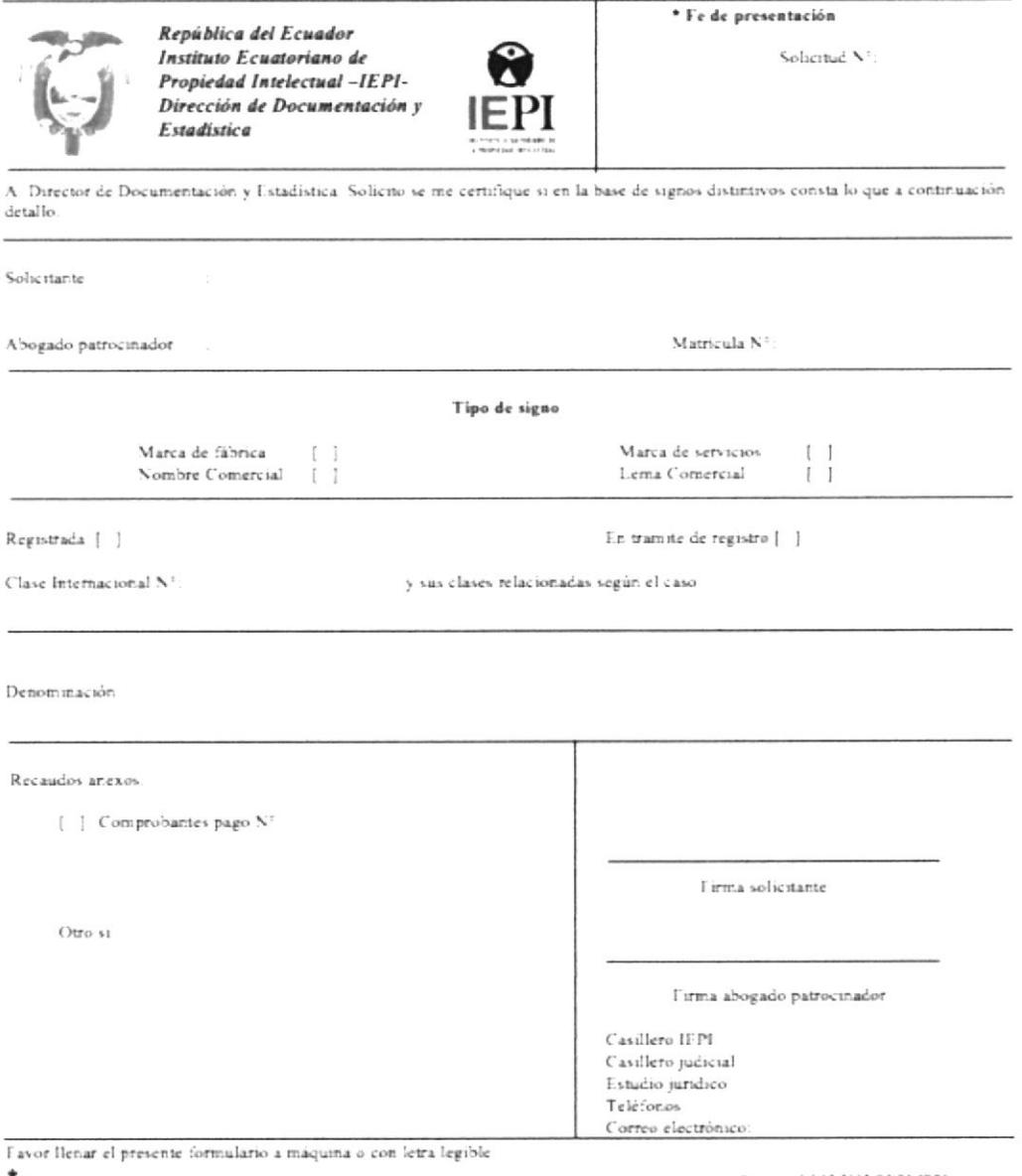

\* Para ass IEPI

Formato $N^{\pm}$  05-2005-DNPI-IEPI

#### Video Instructivo:

YouTube: Canal de IEPI - Formulario de Búsqueda Fonética [en línea]. Lugar: Ecuador 5 Enero 2012. [Consulta: 5 Mayo 2013]. Disponible en: https://www.youtube.com/watch?v=0KSLERSH3Ew

#### **MARCAS SOLICITUD-SIGNOS DISTINTIVOS**

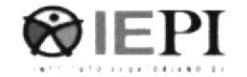

#### INSTITUTO ECUATORIANO DE LA PROPIEDAD INTELECTUAL IEPI FORMATO UNICO DE REGISTRO DE SIGNOS DISTINTIVOS

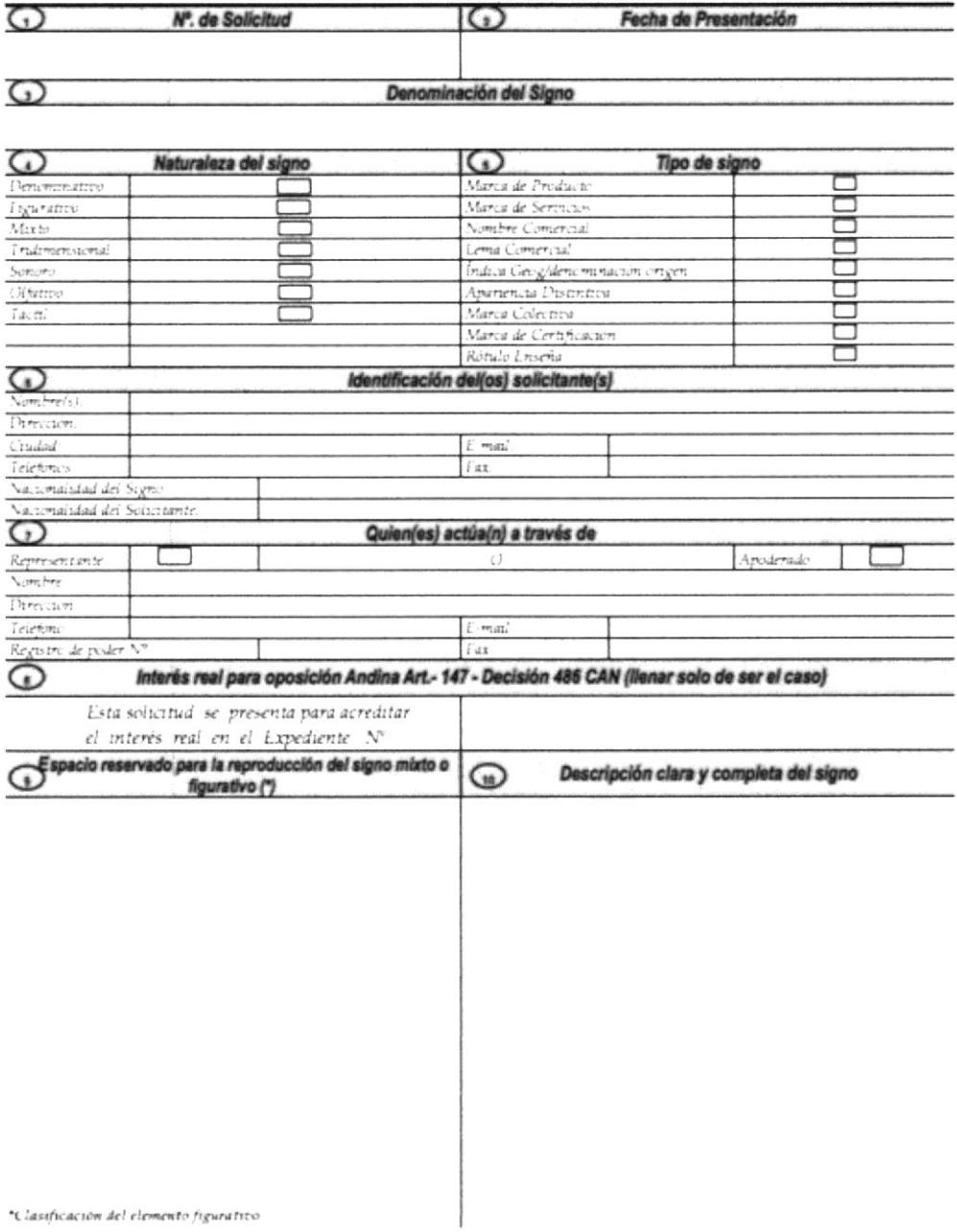

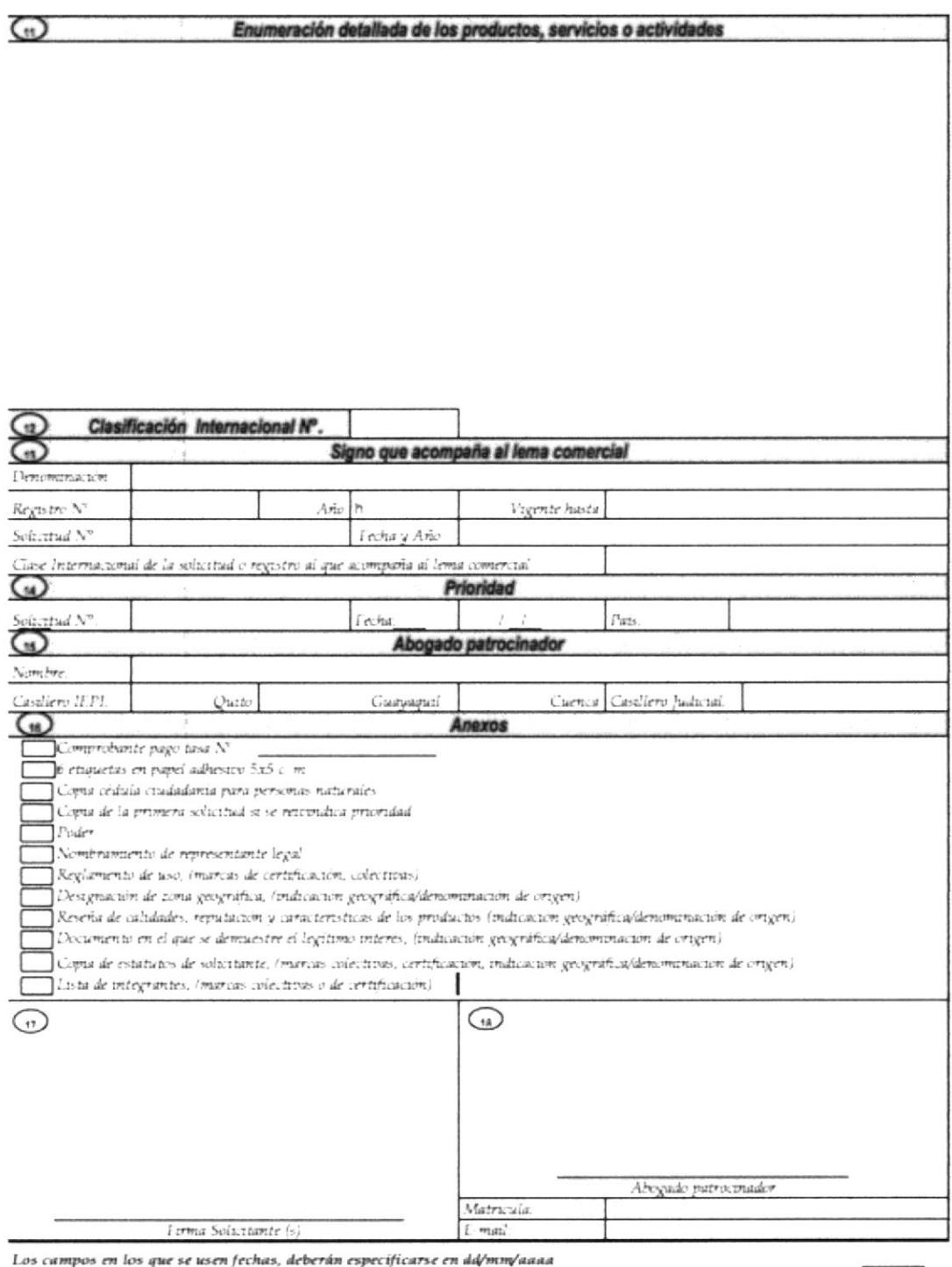

Formato único, PROHIBIDA SU ALTERACIÓN O MODIFICACIÓN

En caso de alterarse o modificarse este FORMATO, no se aceptará a trámite la solicitud

El presente formulario debe ser llenado a máquina de escribir o computadora, no se receptarán peticiones elaboradas a mano

#### Video Instructivo:

YouTube: Canal de IEPI - Formulario Signo Distintivo [en línea]. Lugar: Ecuador 6 Enero 2012. [Consulta: 5 Mayo 2013]. Disponible en https://www.youtube.com/watch?v=k26SB2YCBKA

## **TIPOS DE MARCA**

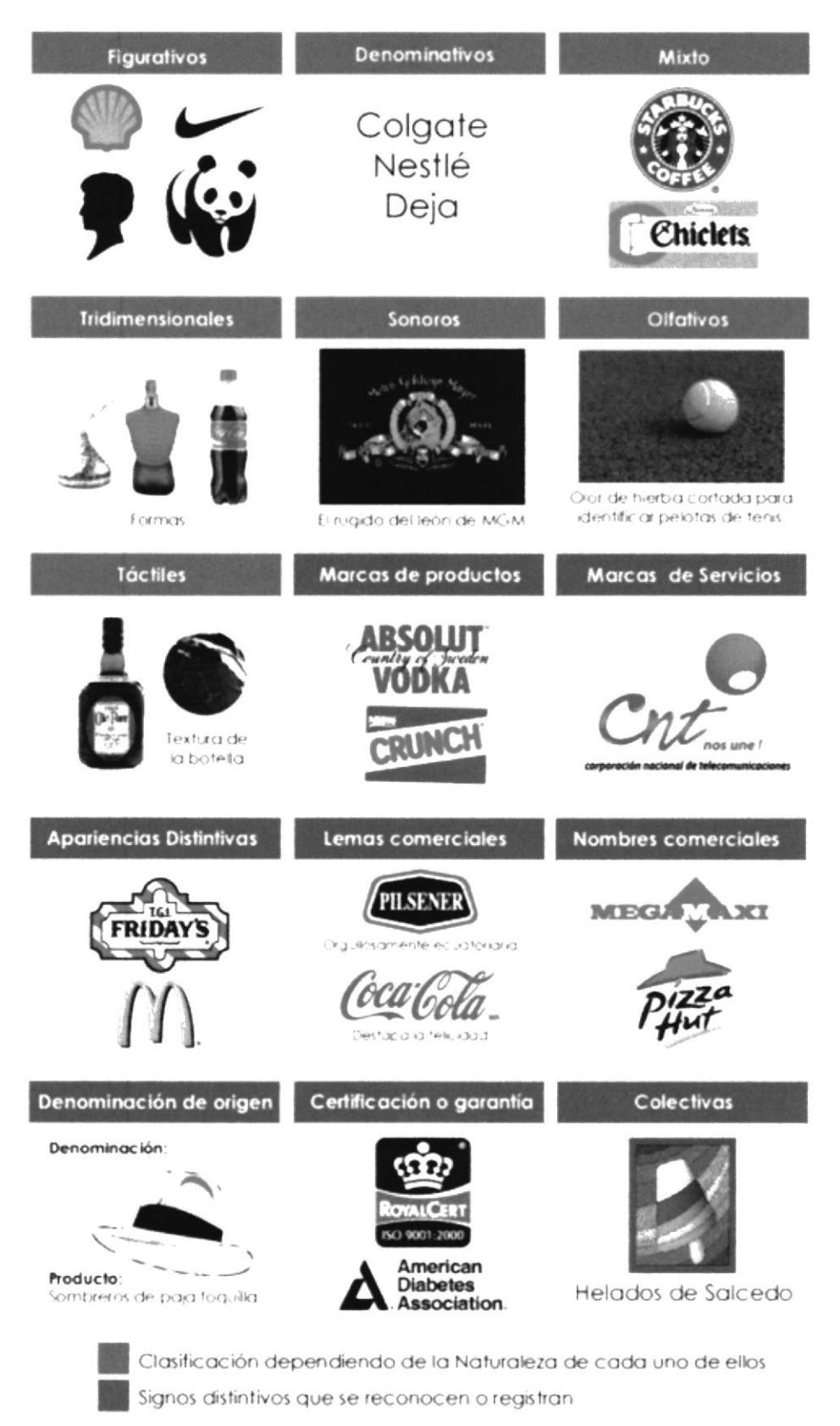

## **REGISTRO DE OBRAS LITERARIAS**

#### REGISTRO DE OBRAS LITERARIAS

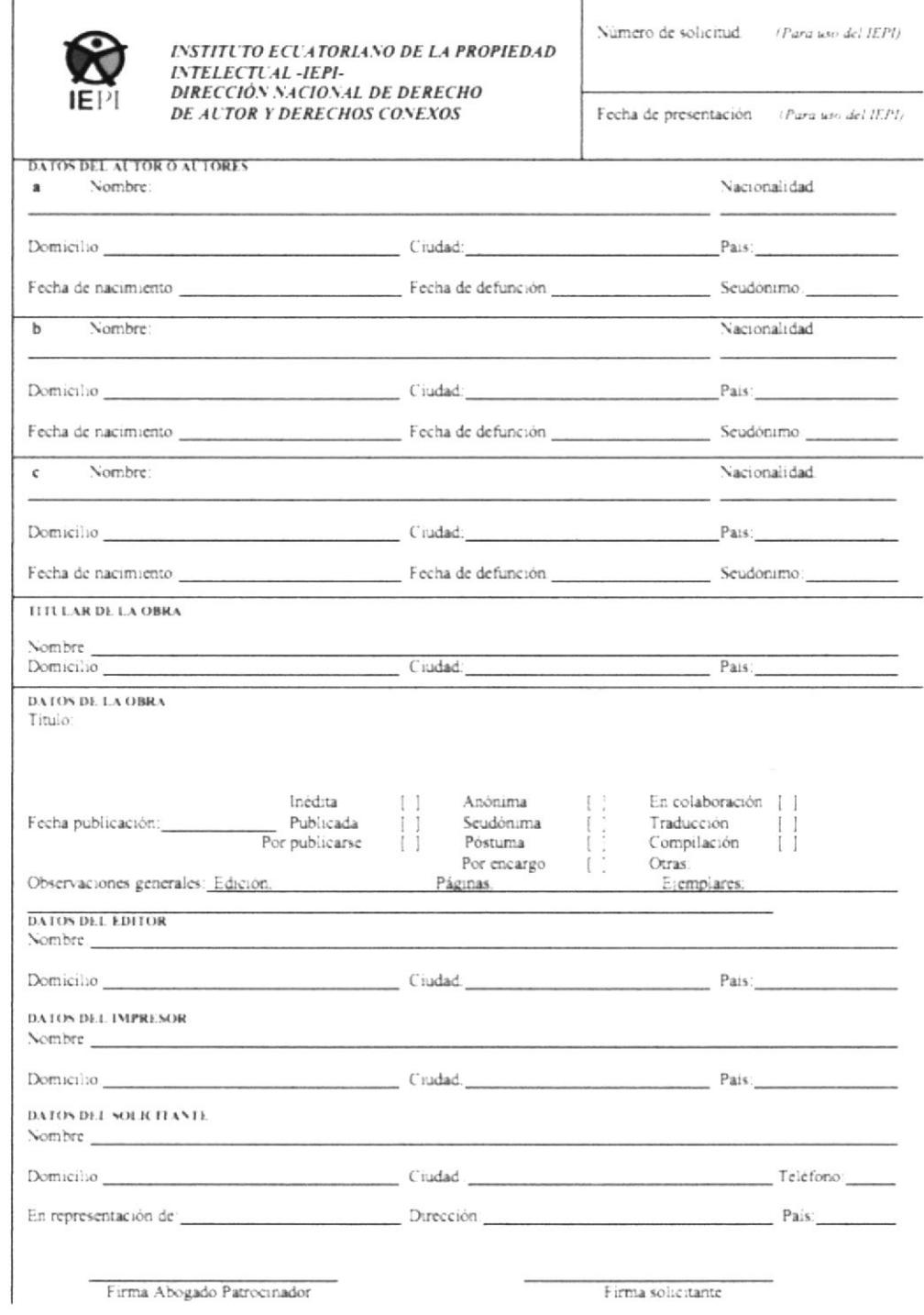

#### Video Instructivo:

Victor Maria de IEPI - Formulario de Registro de Obras Literarias [en línea]. Lugar: Ecuador 6 Enero 2012.<br>[Consulta: 5 Mayo 2013]. Disponible en https://www.youtube.com/watch?v=EcTChFv3ruo

#### INSTRUCTIVO

Llenar la solicitud a máquina o en computadora

#### DATOS DEL AUTOR O AUTORES

- 1. Indicar los nombres y más datos del autor o autores. Si hay más de tres autores, adjuntar los nombres en una hoja adicional
- 2. Si la obra a registrar es póstuma, deberá mencionárselo y en este caso el registro podrá hacerse a nombre del autor o autores o de los herederos reconocidos por la ley.

#### DATOS DEL TITULAR DE LA ORRA

1. Indicar el nombre de la persona natural o jurídica que aparezca indicado en la obra. En la obra colectiva, salvo pacto en contrano, es la persona natural o jurídica que haya organizado, coordinado y dingido la obra.

#### DATOS DE LA OBRA

- . Indicar de manera exacta y completa el titulo identificativo de la obra a registrar.
- 2. Mencionar la fecha en que por primera vez la obra ha sido accesible al público en forma masiva (fecha de publicación)
- 3. Indicar si la obra es inédita o si va a ha sido puesta al alcance del público en forma masiva (publicada).
- 4. Observaciones generales: Indicar las principales características de la obra que contribuyan a identificarla. En caso de obras impresas mencionar el número de edición, las páginas de la obra y el número de ejemplares

#### DATOS DEL EDITOR

Indicar el nombre de la persona natural o jurídica responsable de la edición de la obra.

#### DATOS DEL IMPRESOR

Indicar el nombre de la persona natural o jurídica responsable de la impresión de la obra.

#### DATOS DEL SOLICITANTE

- 1. Indicar el nombre y más datos de la persona que hace la solicitud, conjuntamente con la firma del Abogado Patrocinador, que es recomendable, pero no obligatona.
- 2. Los datos correspondientes del representado si es el caso. De ser persona jurídica, deberá acompañarse además el documento que legitime su representación.

#### **REQUISITOS ADICIONALES**

- 1. Para obras inéditas adjuntar un ejemplar de la obra; para obras editadas adjuntar dos ejemplares de la obra y en caso de los editores tres ejemplares para depósito legal.
- 2. Adjuntar el recibo de pago de la tasa correspondiente /original y copia.
- 3. Anexar la fotocopia legible, a blanco y negro de la cédula de oudadania del autor y/o autores.
- 4. El patroonio del abogado es recomendado pero no obligatono.
- 5. Cuando la obra se va a publicar, adjuntar la certificación de la imprenta (debe contener: el título exacto del libro, el tiraje, fecha en la cual se entregarán los libros impresos al autor y/o titular y el número de páginas de la obra) y la copia de la portada del libro ó la página donde conste el nombre dei libro.
- 6. De contar la obra con más datos de los contenidos en el formulano, hágalos constar en una hola adicional
- NOTA: La atención al publico es ininterrumpida de lunes a viernes. El valor de la tasa es de \$ 12 a ser depositados en el Banco del Pacífico Cta Cte Nº 742852 9, a nombre del IEPI, a excepción de la base de datos, que el valor de la tasa de es de \$20

#### Pag. web: www.iepi.gob.ec

## **REGISTRO DE OBRAS AUDIOVISUALES**

#### REGISTRO DE OBRAS AUDIOVISUALES (Cinematográficas, Videogramas, Programas de Televisión y Similares)

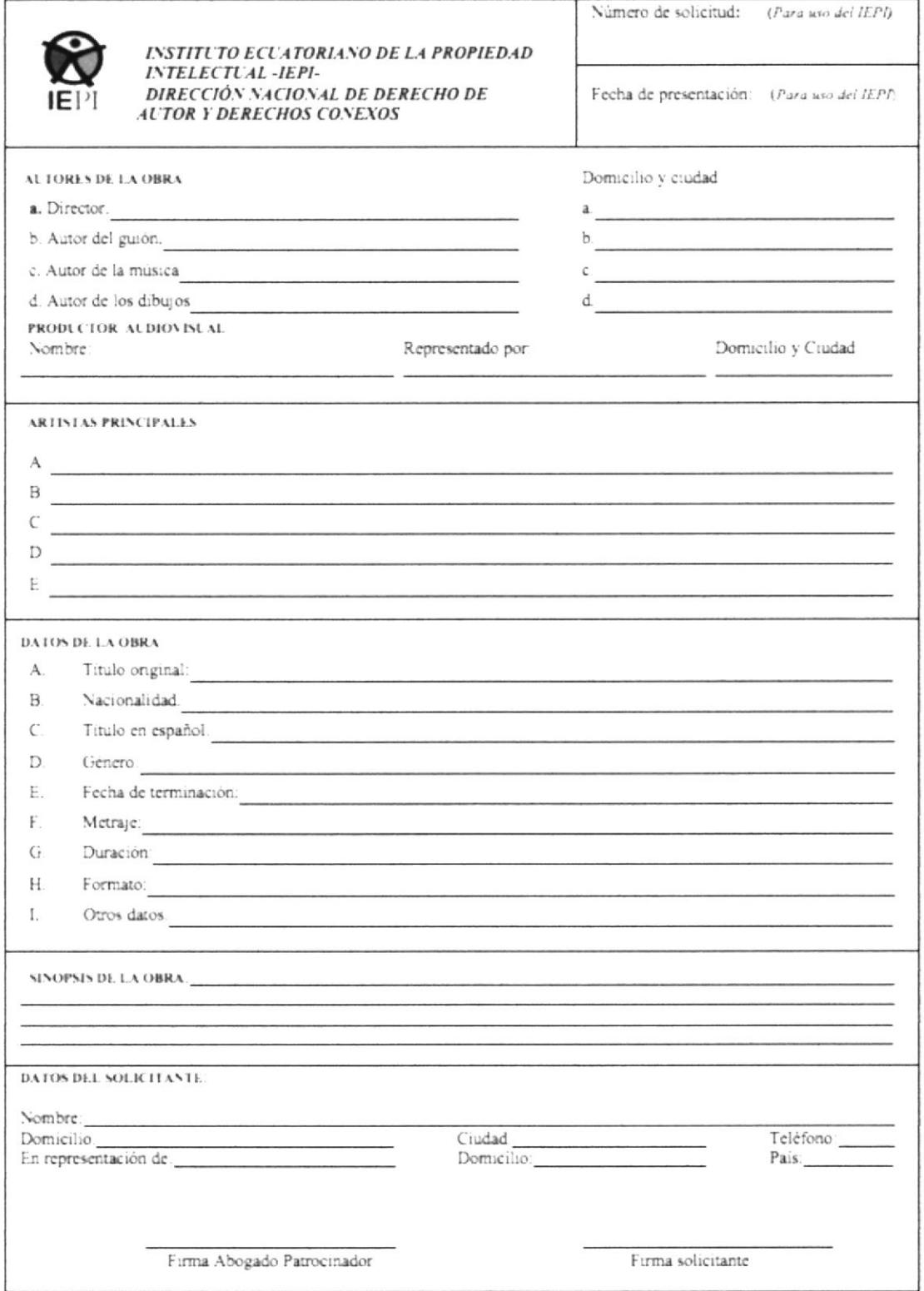
## **INSTRUCTIVO**

Llenar la solicitud a máquina o en computadora

## DATOS DEL AUTOR O AUTORES

- 1. Indicar los nombres y más datos del productor o realizador de la obra cinematográfica.
- 2. Indicar los datos correspondientes del autor de guión o libreto cinematográfico, es decir el texto escrito de la obra
- 3. Indicar los datos correspondientes al autor o autores de la música
- 4. Indicar los datos correspondientes del dibujante o dibujantes, si se trata de un diseño animado.

#### DATOS DEL PRODUCTOR AUDIOVISUAL

Indicar los nombres y más datos de la persona natural o jurídica responsable de los contratos con todas las personas y entidades que intervienen en la realización de la obra audiovisual.

## DATOS DE LA OBRA

- 1. Indicar el título original de la obra audiovisual.
- 2. Indicar el formato (VHS).
- 3. Mencionar cualquier otro dato que sea de importancia y que permita identificar la obra perfectamente.

### SINOPSIS DE LA OBRA

Indicar una breve sinopsis de la obra, en la que conste de manera integral el tema sobre el cual se desarrolla la producción de la obra audiovisual.

### DATOS DEL SOLICITANTE

- 1. Indicar el nombre y más datos de la persona que hace la solicitud, conjuntamente con la firma del Abogado Patrocinador, que es recomendable, pero no obligatoria.
- 2. Los datos correspondientes del representado si es el caso. De ser persona jurídica, deberá acompañarse además el documento que legitime su representación.

#### **REQUISITOS ADICIONALES**

- 1. Para el registro de videogramas, adjuntar un ejemplar del CD, DVD u otros soportes.
- 2. Adjuntar el recibo de pago de la tasa correspondiente
- 3. Anexar la fotocopia de la cédula de ciudadanía del autor y /o autores.
- 4. El patrocinio del abogado es recomendado pero no obligatorio.
- 5. De contar la obra con más datos de los contenidos en el formulano, hágalos constar en una hoja adicional

### Pag. web: www.iepi.gob.ec

### Video Instructivo:

YouTube: Canal de IEPI - Formulario de Registro de Obras Audiovisuales [en línea]. Lugar: Ecuador 6 Enero 2012. [Consulta: 5 Mayo 2013]. Disponible en https://www.youtube.com/watch?v=G5DXW08x-V0

NOTA: La atención al público es ininterrumpida de lunes a viernes. El valor de la tasa es de \$ 20 a ser depositados en el Banco del Pacífico Cta.Cte. Nº 742852-9, a nombre del IEPI.

# SOLICITUD DE TC TELEVISIÓN

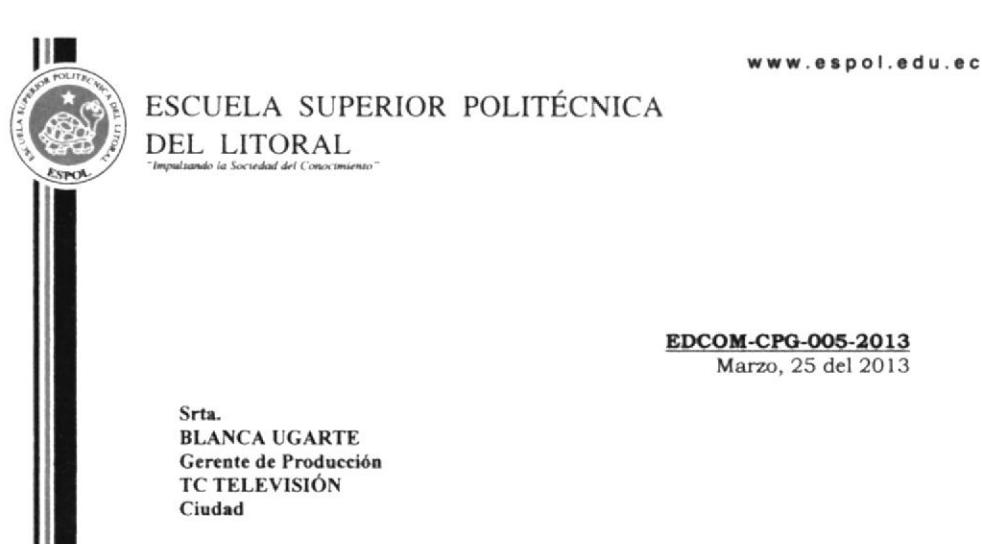

De mi consideración:

La Escuela de Diseño y Comunicación Visual (EDCOM), de la ESCUELA SUPERIOR POLITÉCNICA DEL LITORAL (ESPOL), en búsqueda de fomentar la cultura y valores, solicita a usted autorizar el ingreso a sus instalaciones al señor JOSÉ LUIS VIZUETE YACILA, estudiante de la carrera de Licenciatura en Diseño y Producción Audiovisual, quien desea realizar una entrevista y hacer un levantamiento de información, dado que está realizando su proyecto de graduación, el mismo que está bajo la dirección del Lcdo. Roberto Córdova, docente de la unidad.

Esperando contar con su autorización, quedo de usted.

Atentamente,

taround bust Pausto Jacome EDCOM - ESPOL

Michelle C.

yaqal - Campas "Gamba 1 "Lite" #13 Fie Permeral compassio Cific Santa Cesius (Callis 1992-1961)<br>- Fact 1992 For Excelsion - ENVINS - ENVINS ENTIRE ENTIRE ENTIRE ENTIRE ENTIRE ENTIRE IN THE ENTIRE ENTIRE EN<br>- Quato - Activ

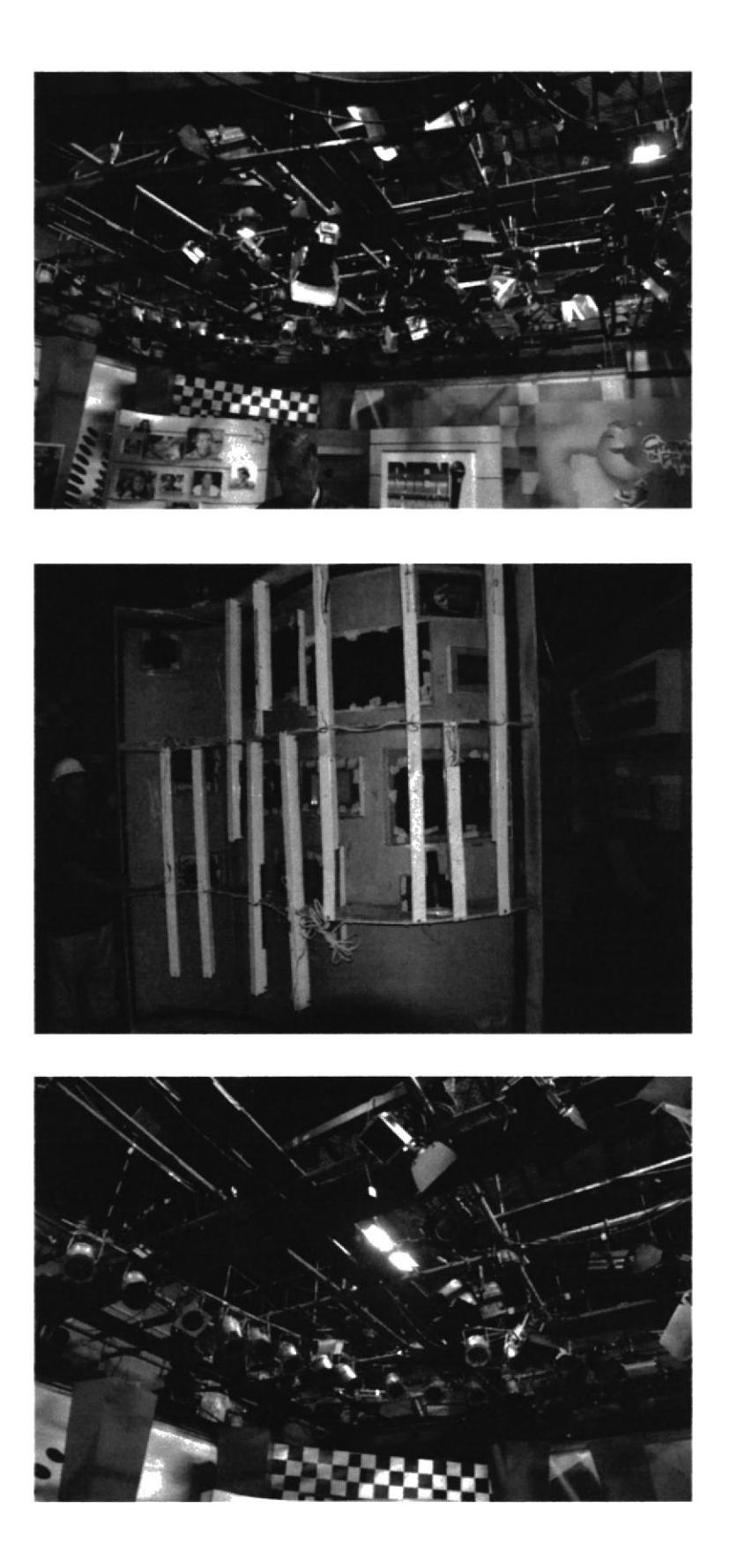

# SOLICITUD DE TELEAMAZONAS

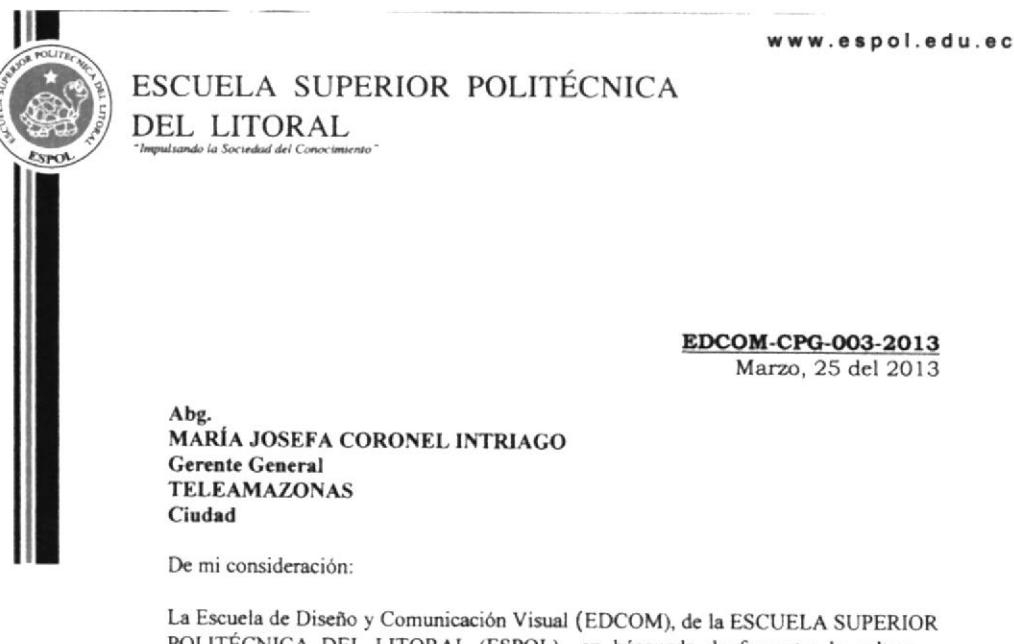

POLITÉCNICA DEL LITORAL (ESPOL), en búsqueda de fomentar la cultura y valores, solicita a usted autorizar el ingreso a sus instalaciones al señor JOSÉ LUIS VIZUETE YACILA, estudiante de la carrera de Licenciatura en Diseño y Producción Audiovisual, quien desea realizar una entrevista y hacer un levantamiento de información, dado que está realizando su proyecto de graduación, el mismo que está bajo la dirección del Lcdo. Roberto Córdova, docente de la unidad.

Esperando contar con su autorización, quedo de usted.

Atentamente,

tais me ( Mae. Fausto Jácome Director EDCOM - ESPOL

Michelle C.

Guayaquil - Campus " Guatero Galledo V.", Km. 30 5 Via Permetrol.comitywa da Cala. Santa Cecilis + Casilis. 09-01-5863<br>- Fax 1593 413 NMADN - Erifdoon - 200420 - 200341 - 2033/0683 - 2043402 - 204340 - 2044406 - 204401<br>- C

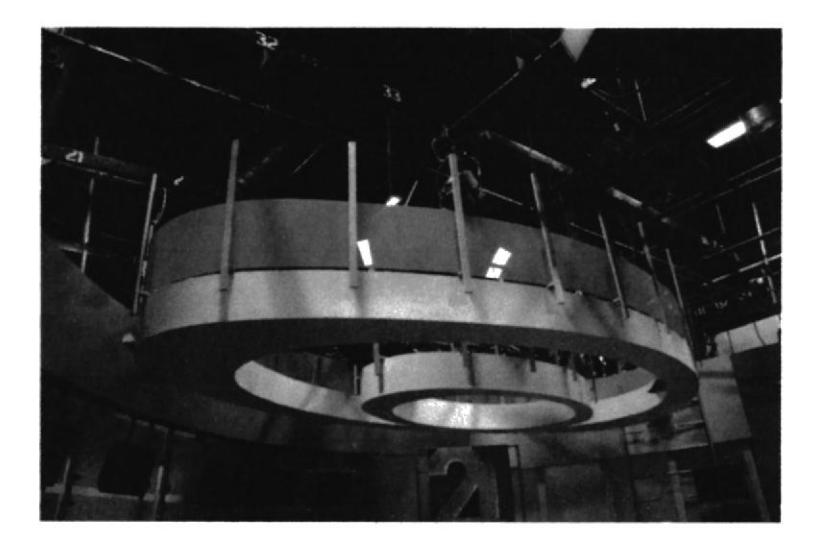

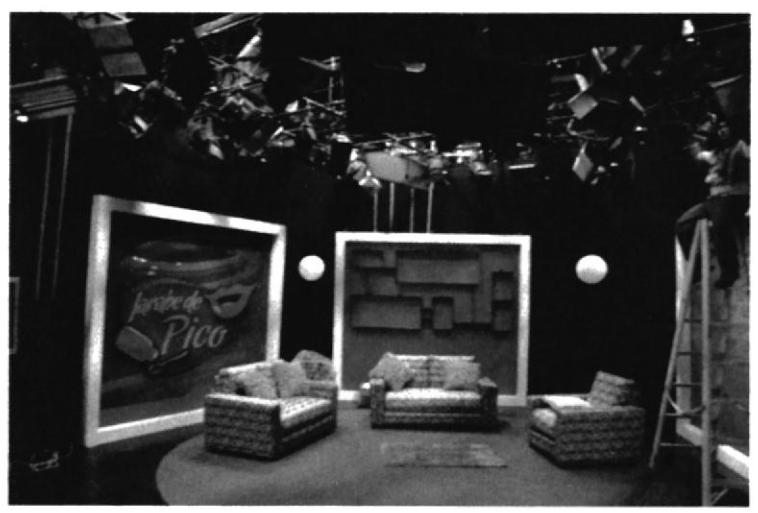

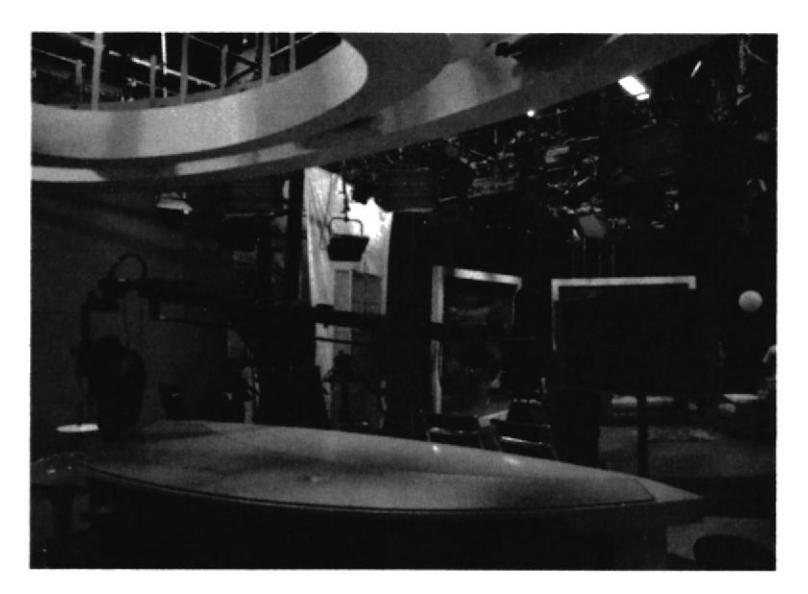

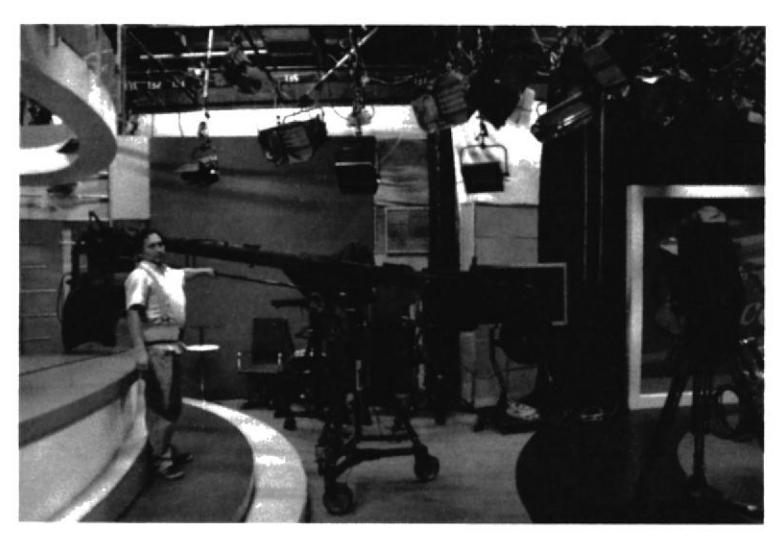

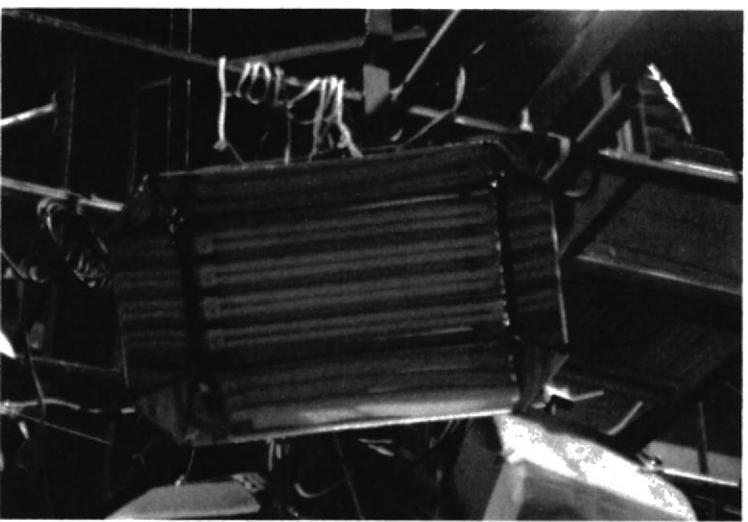

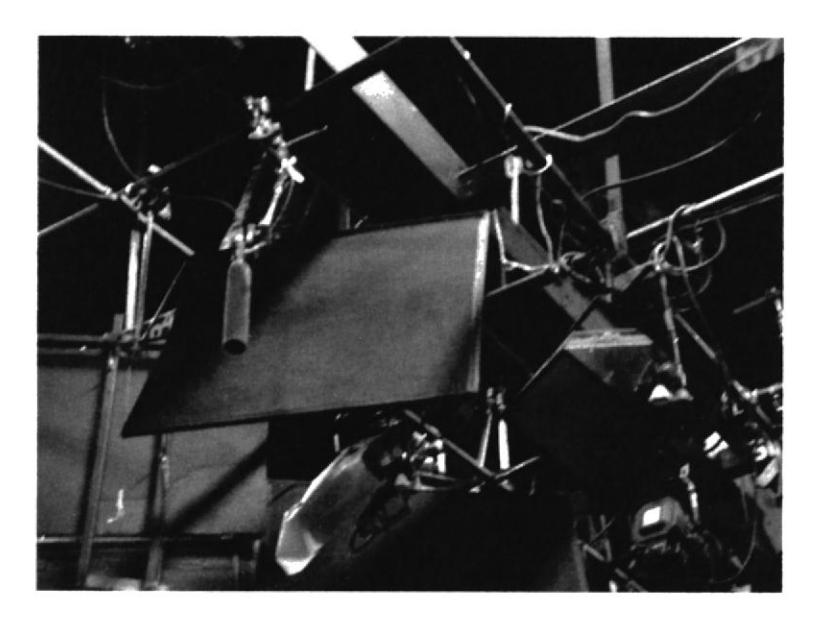

# PLANOS DE LUCES

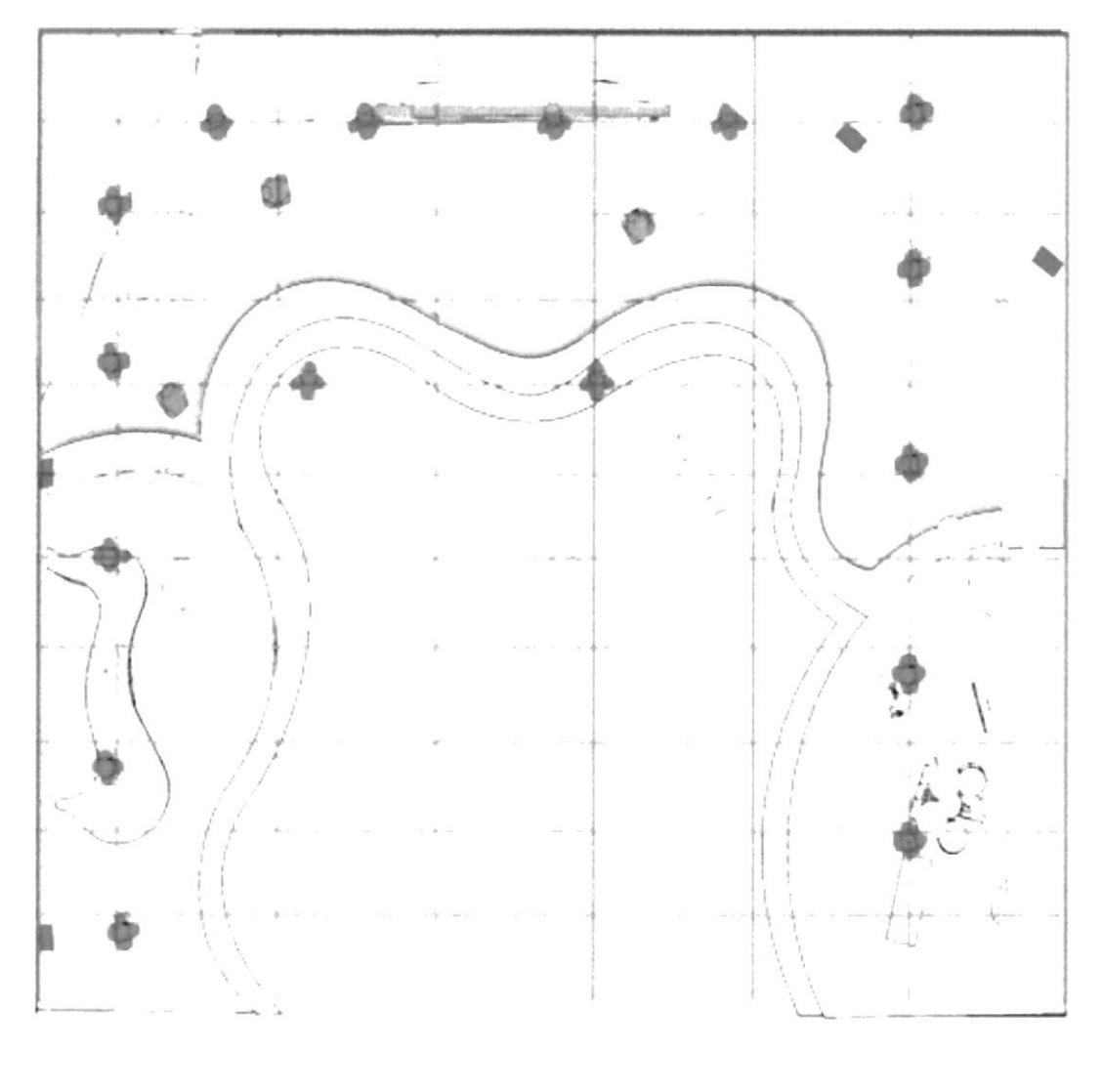

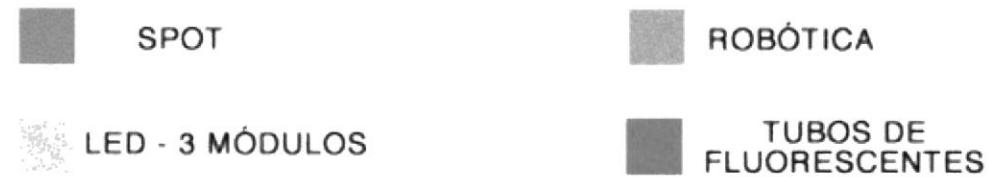

# PLANOS TÉCNICOS DEL SET

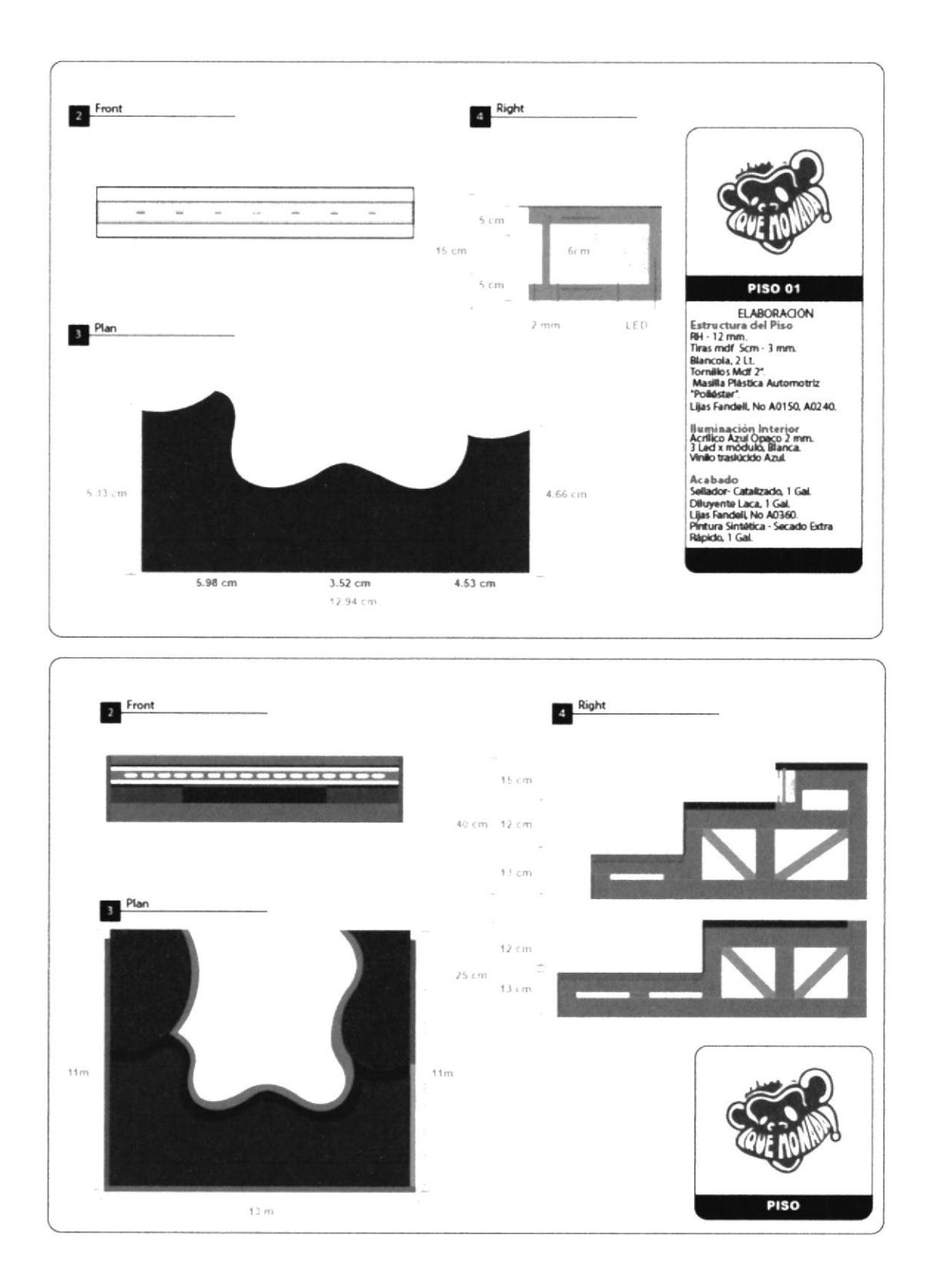

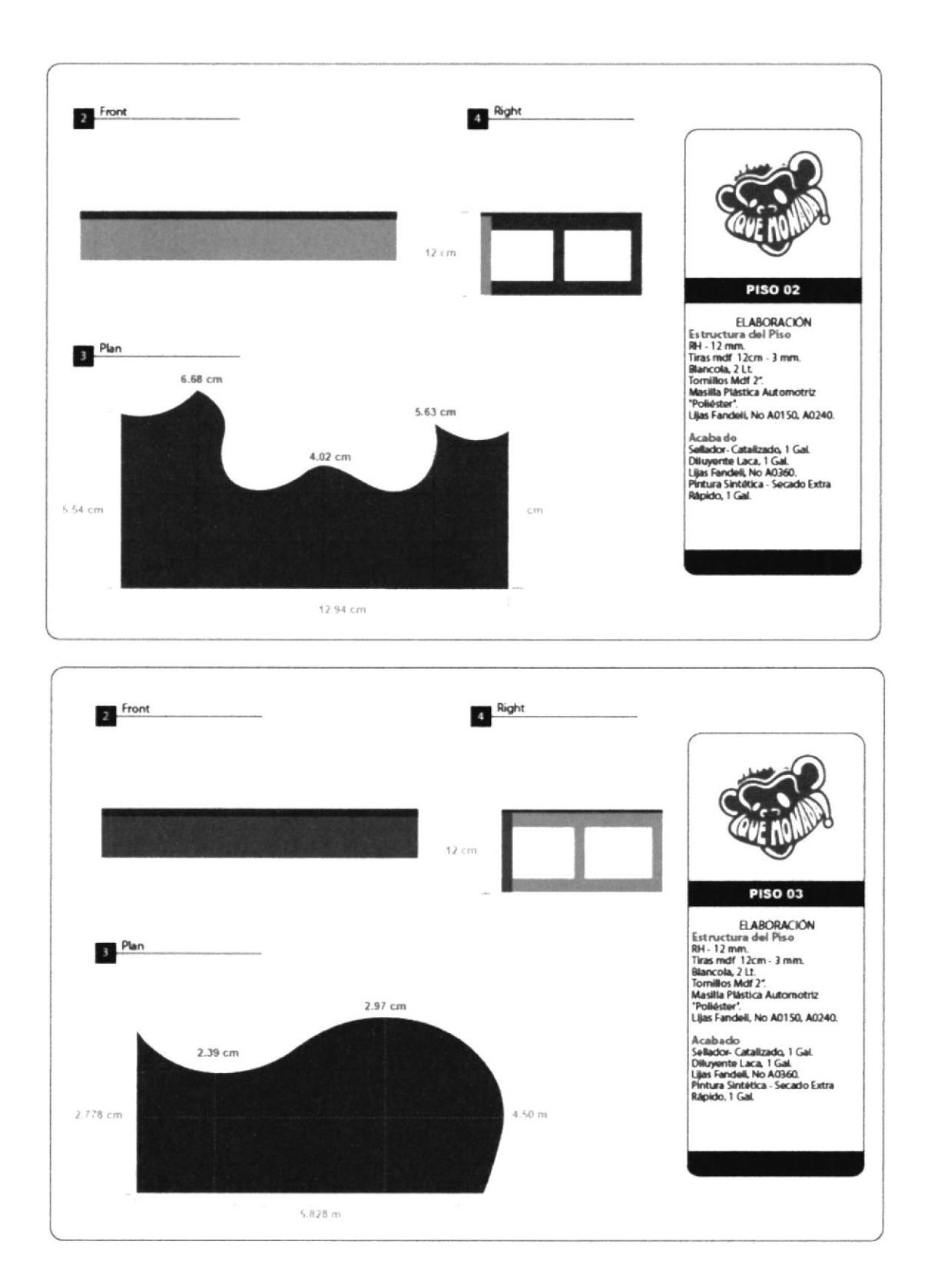

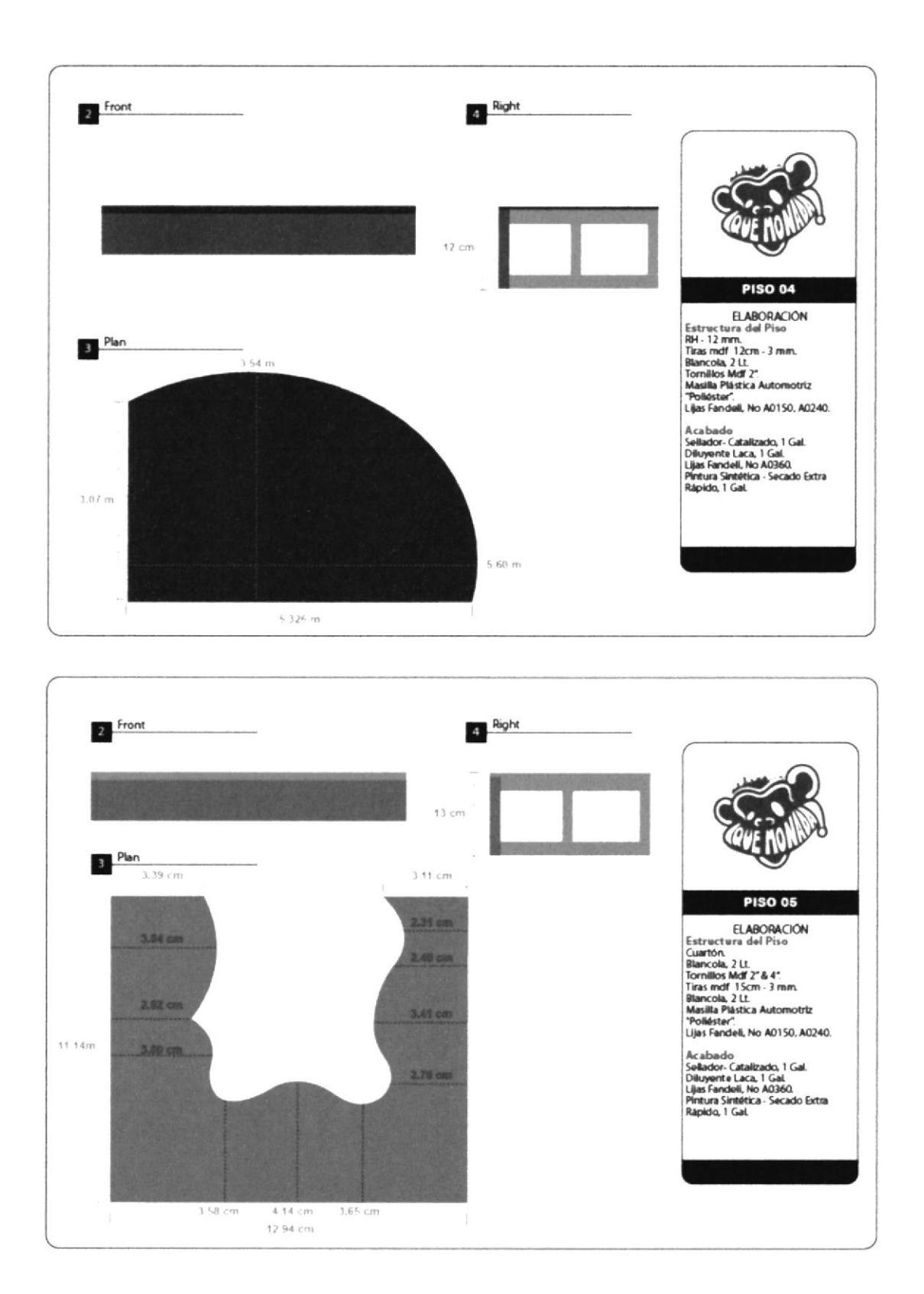

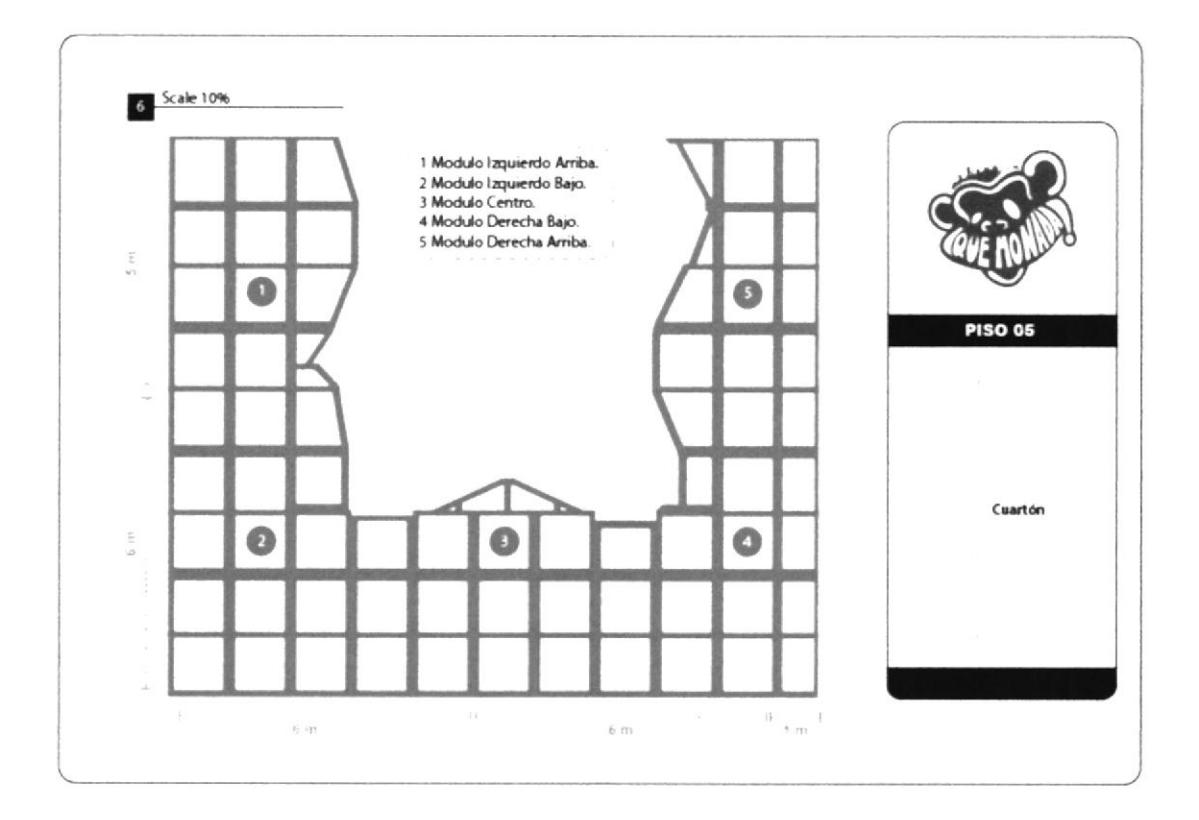

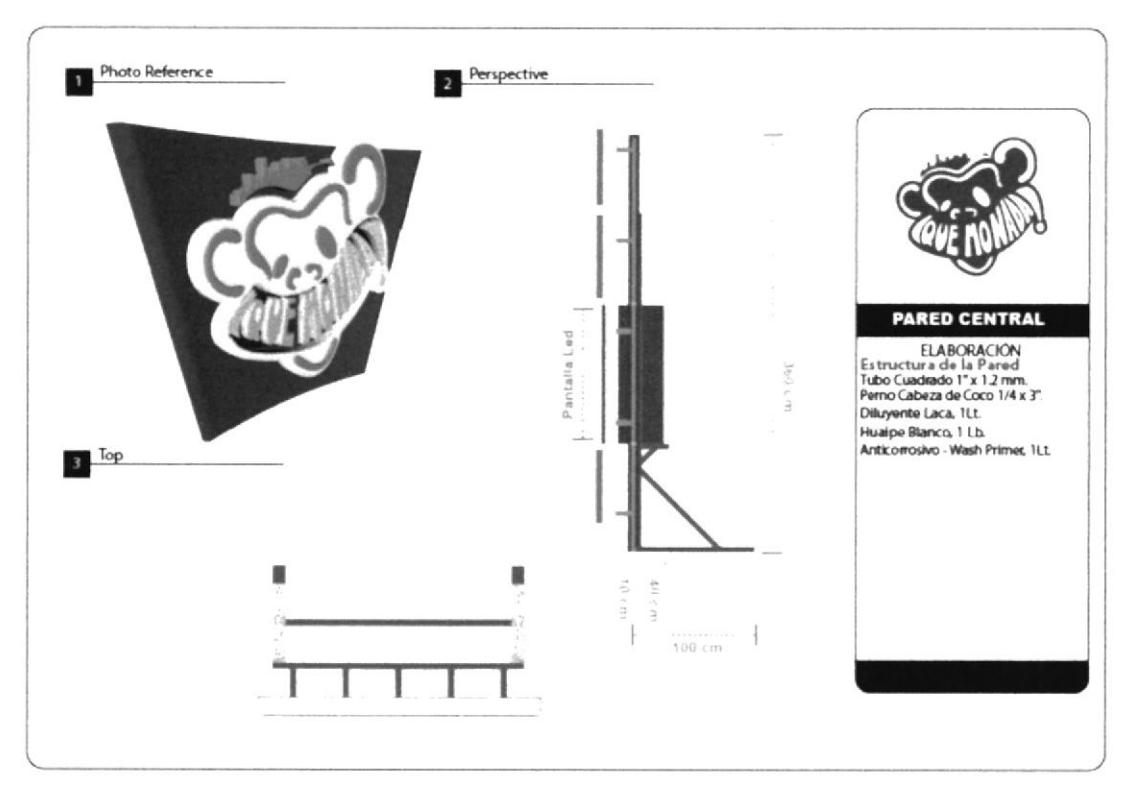

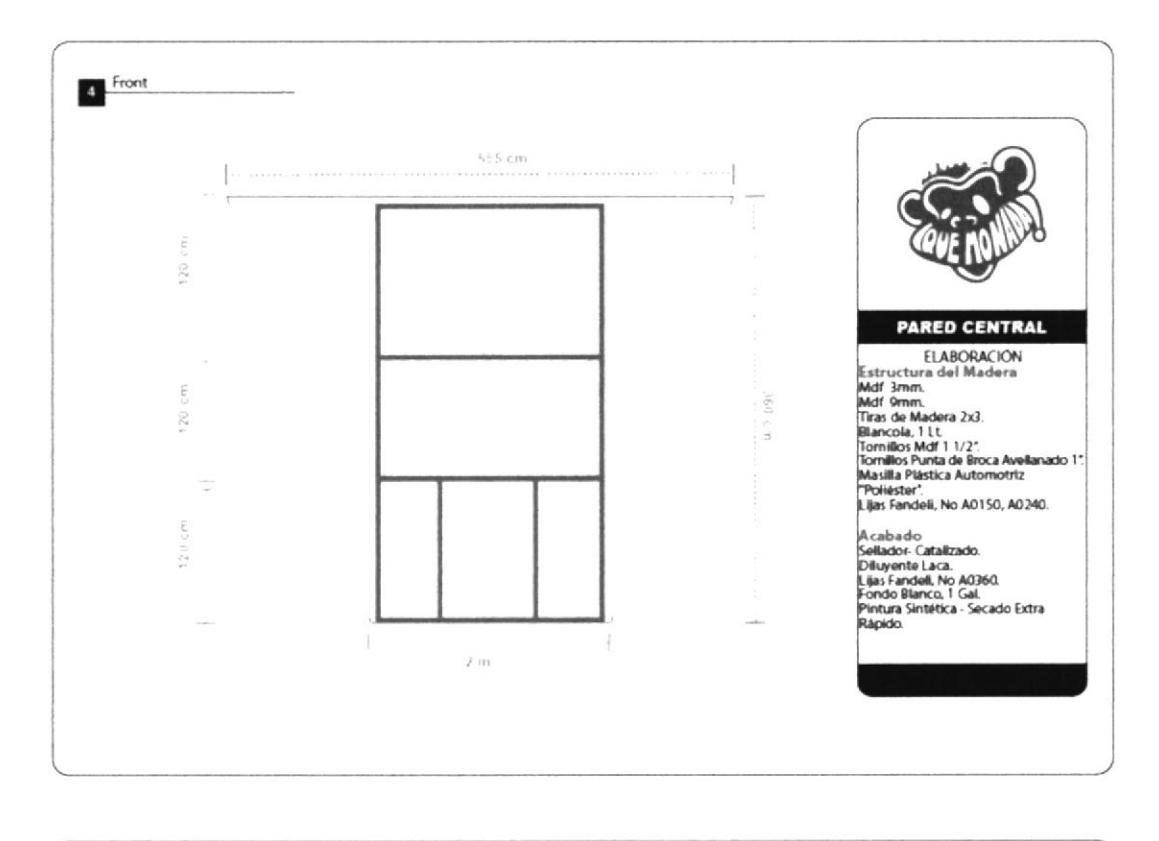

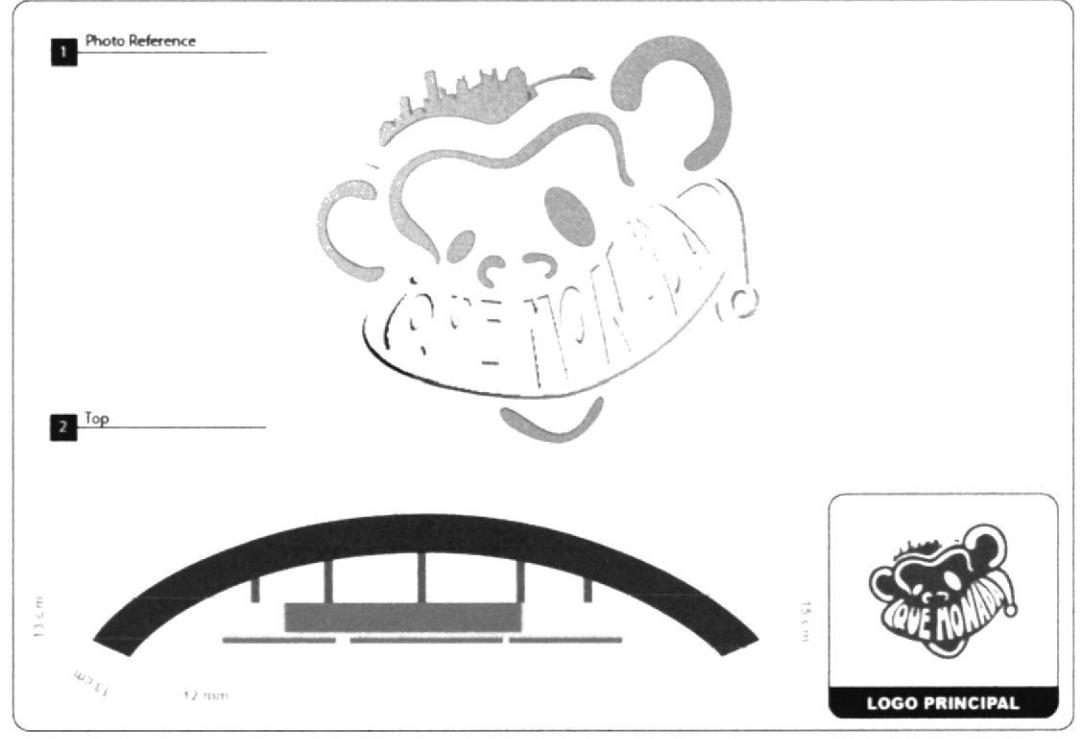

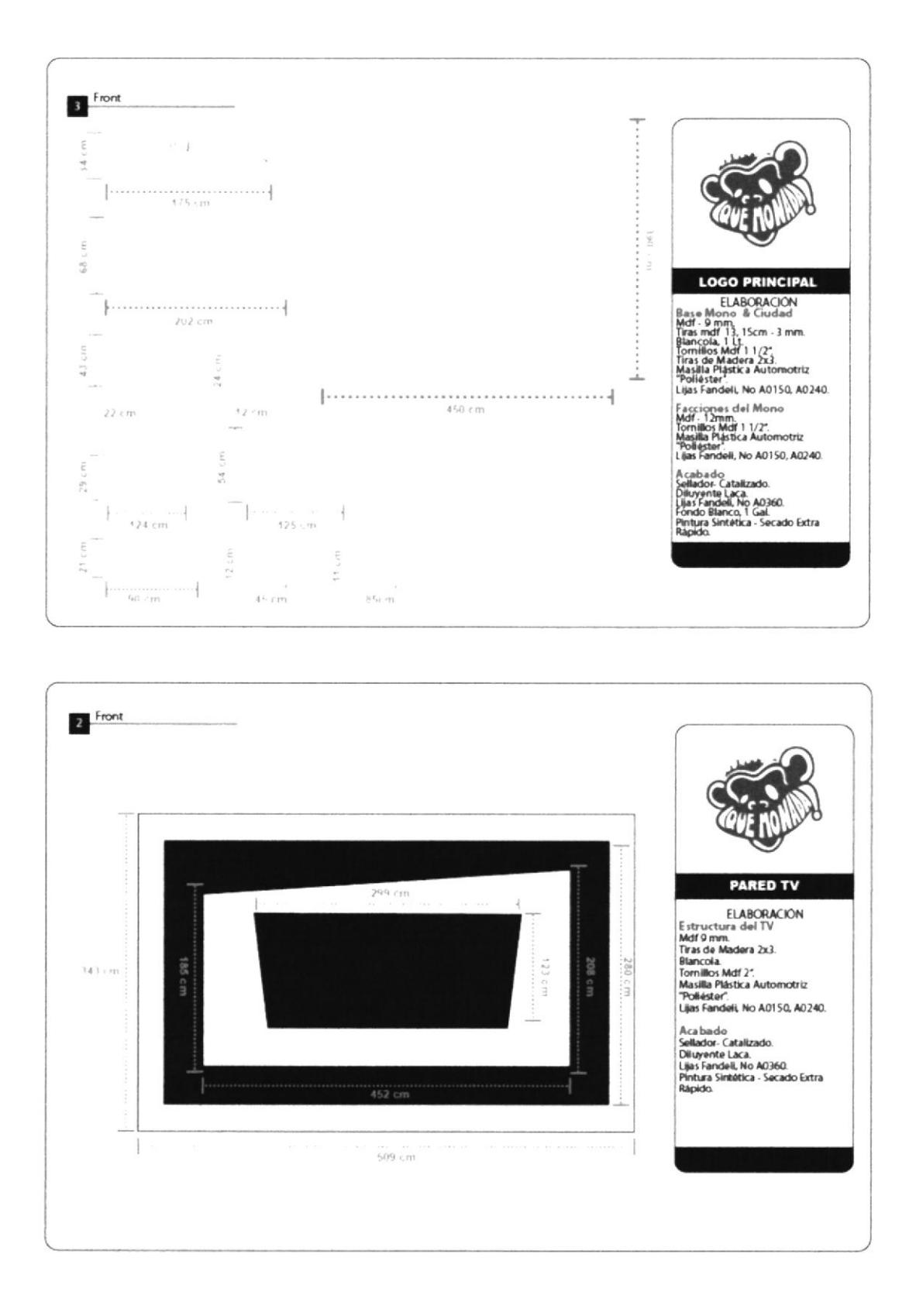

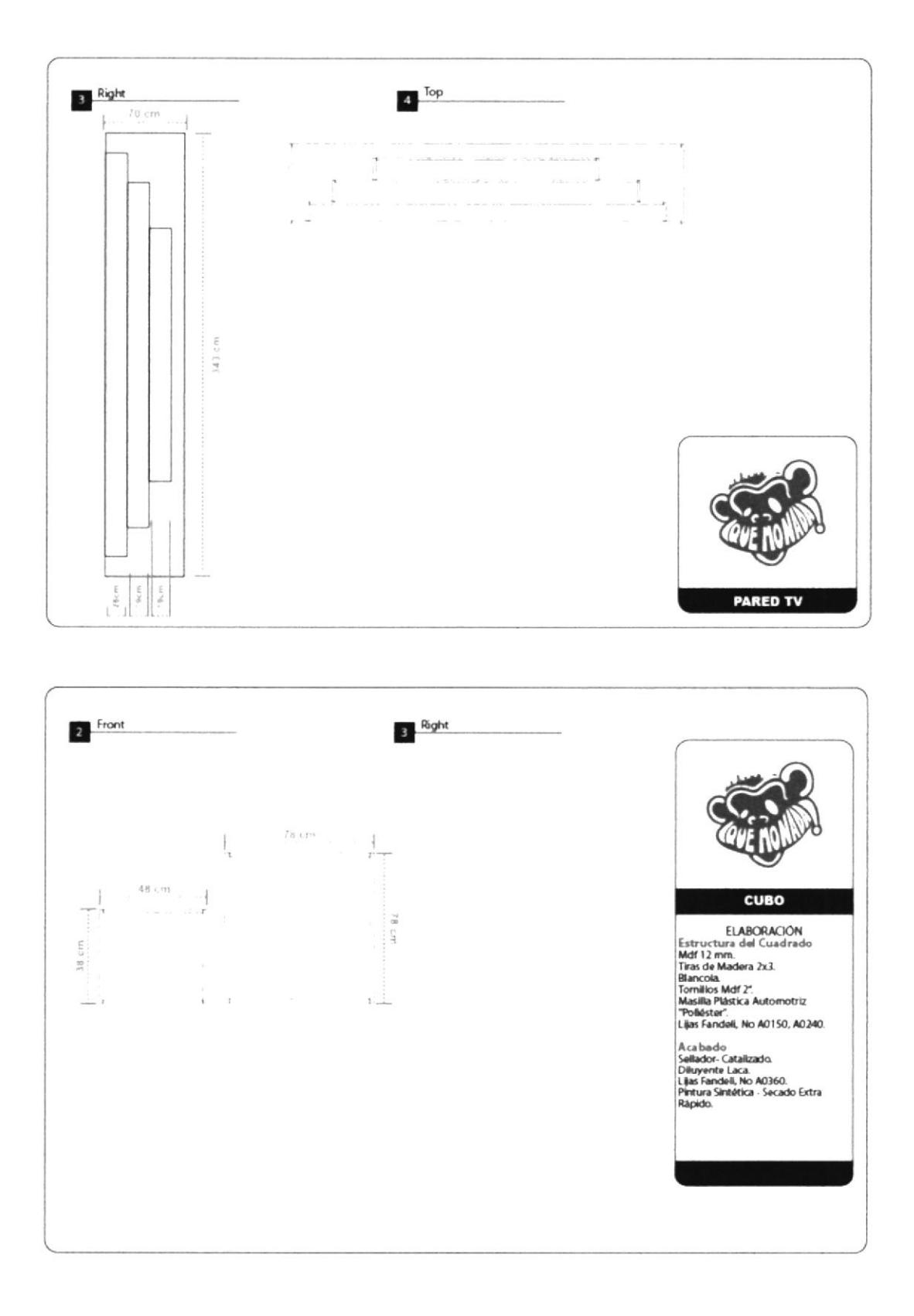

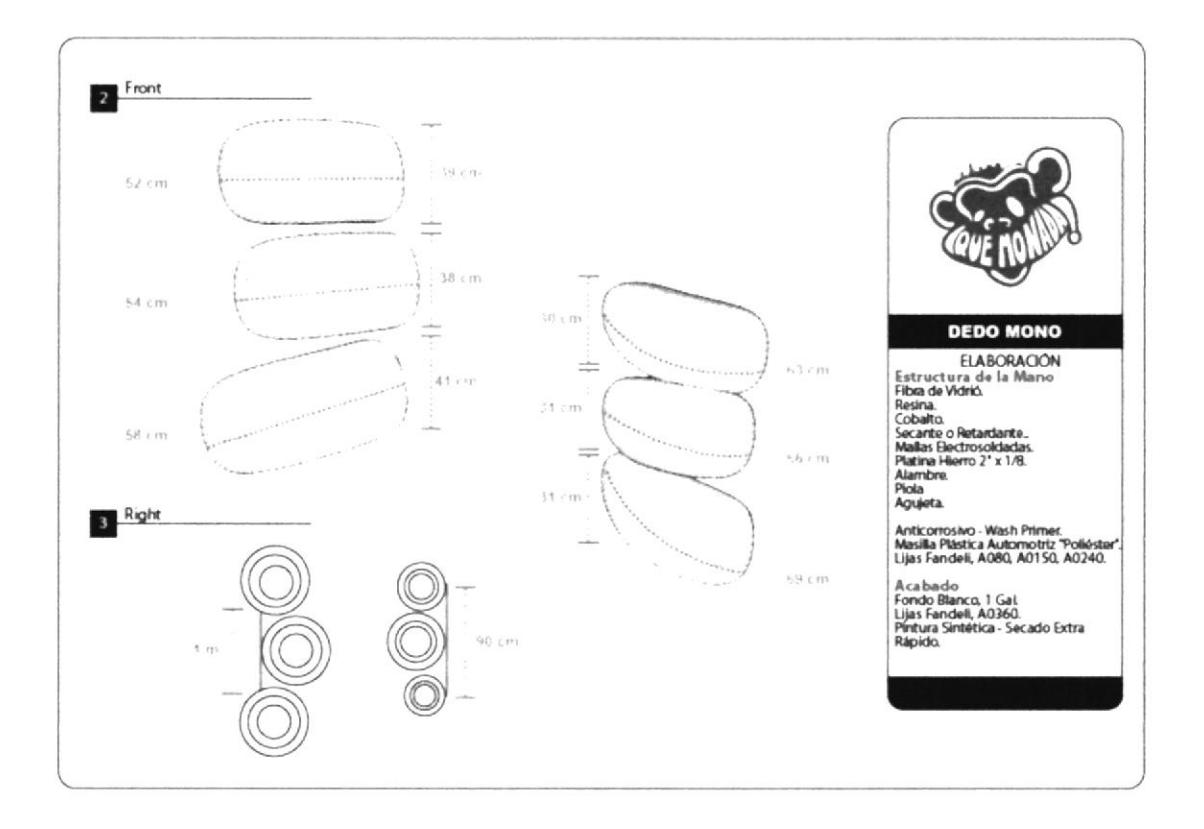

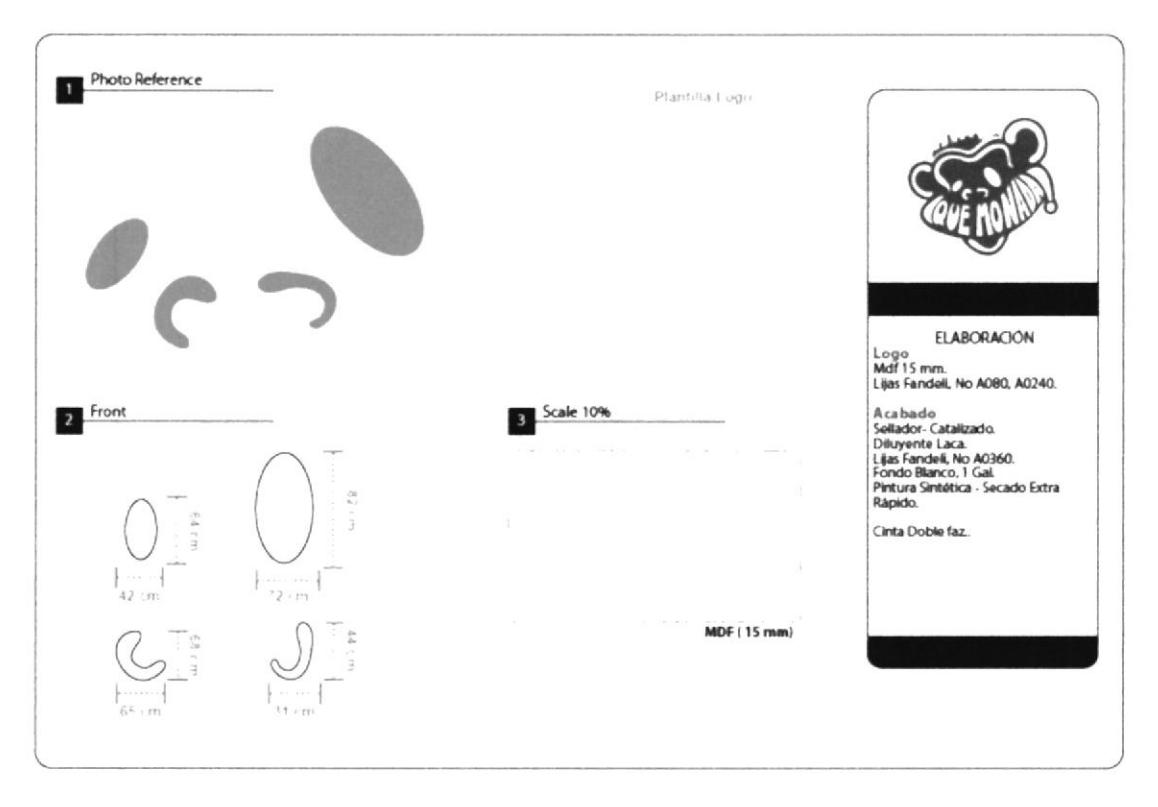

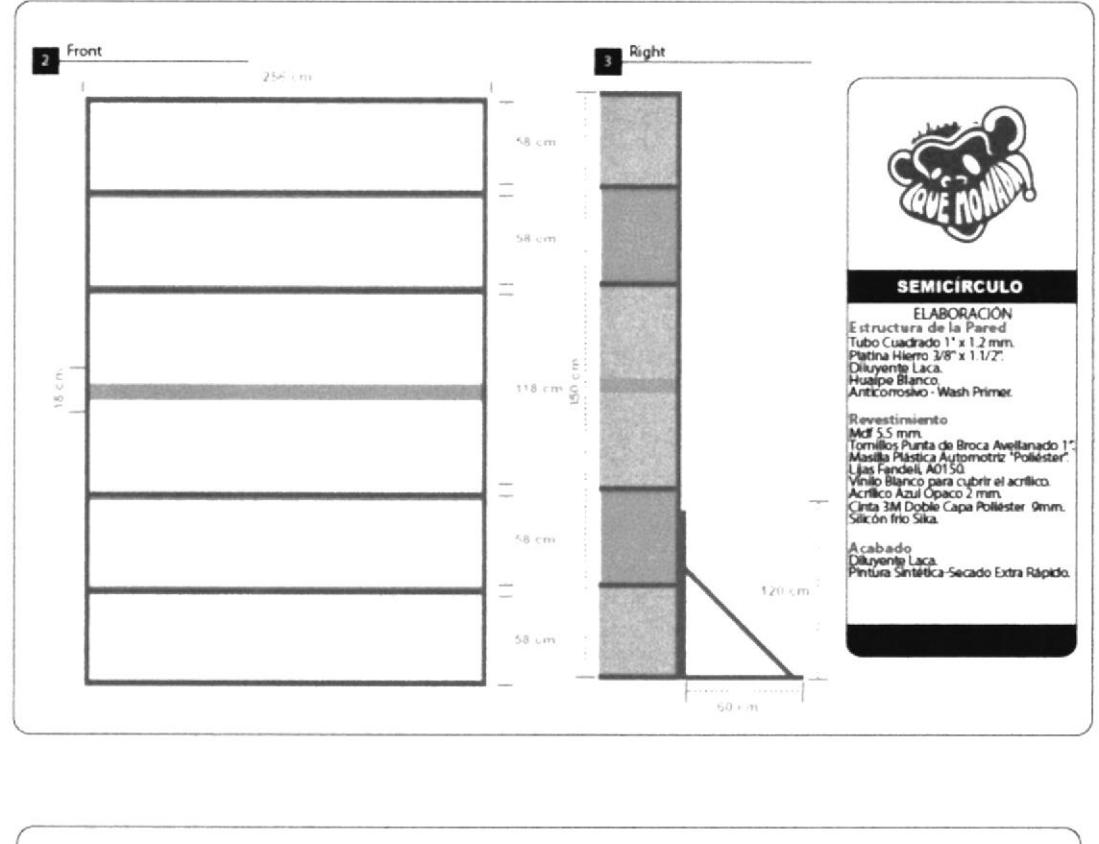

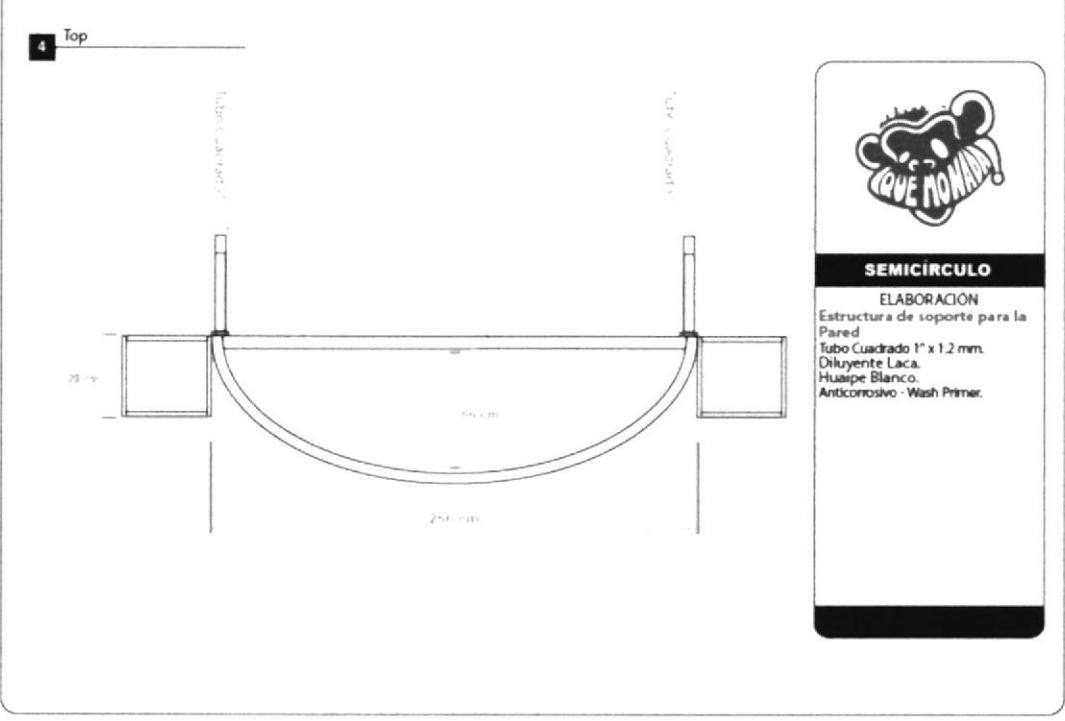

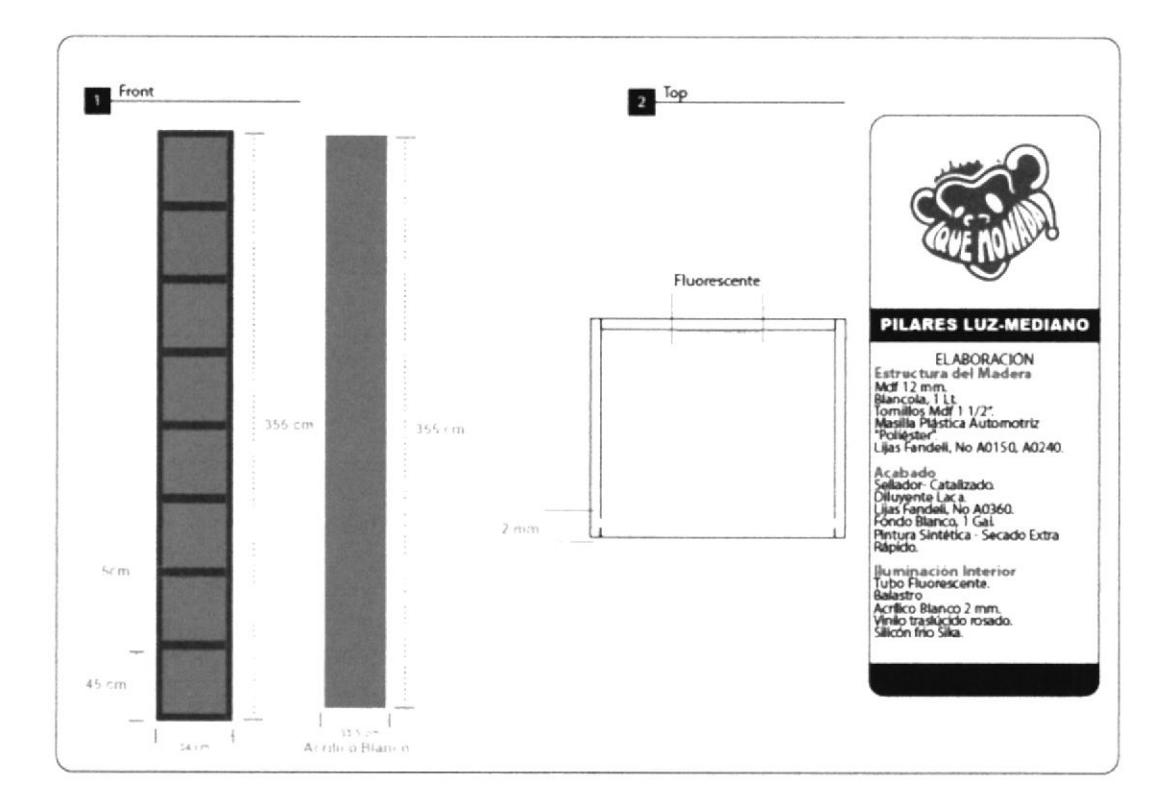

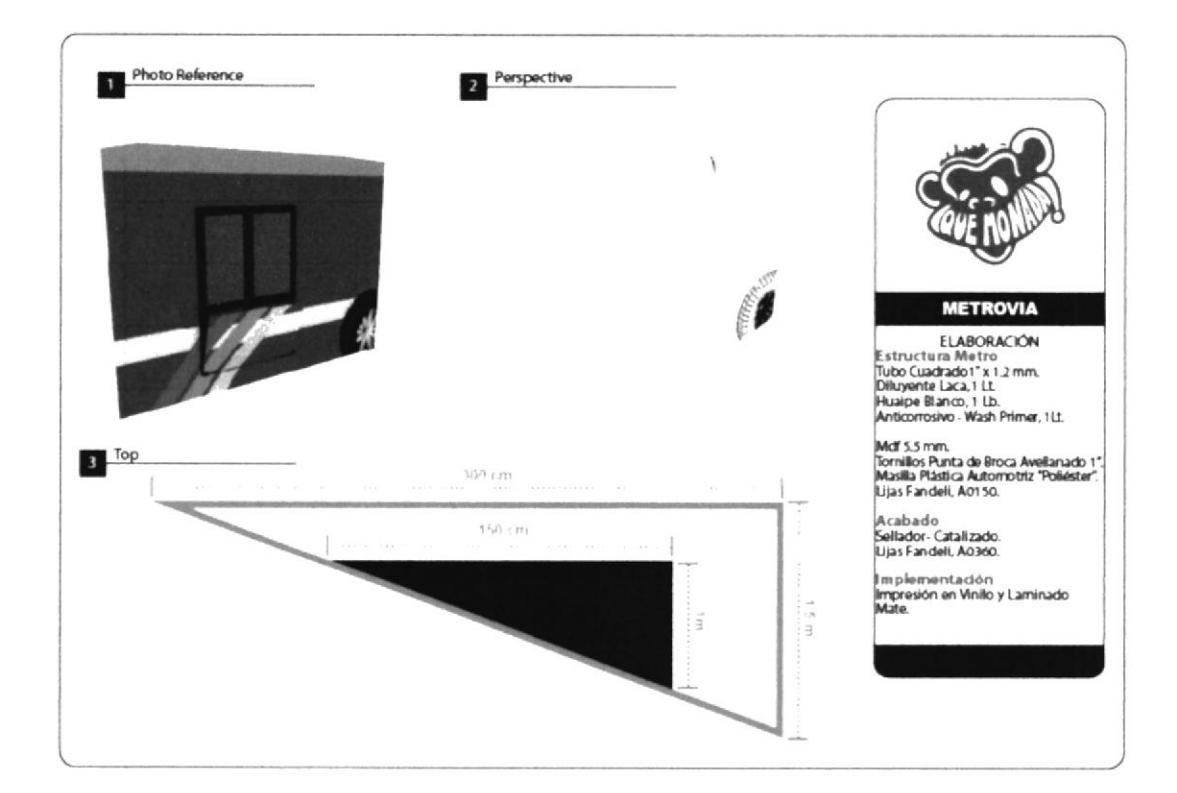

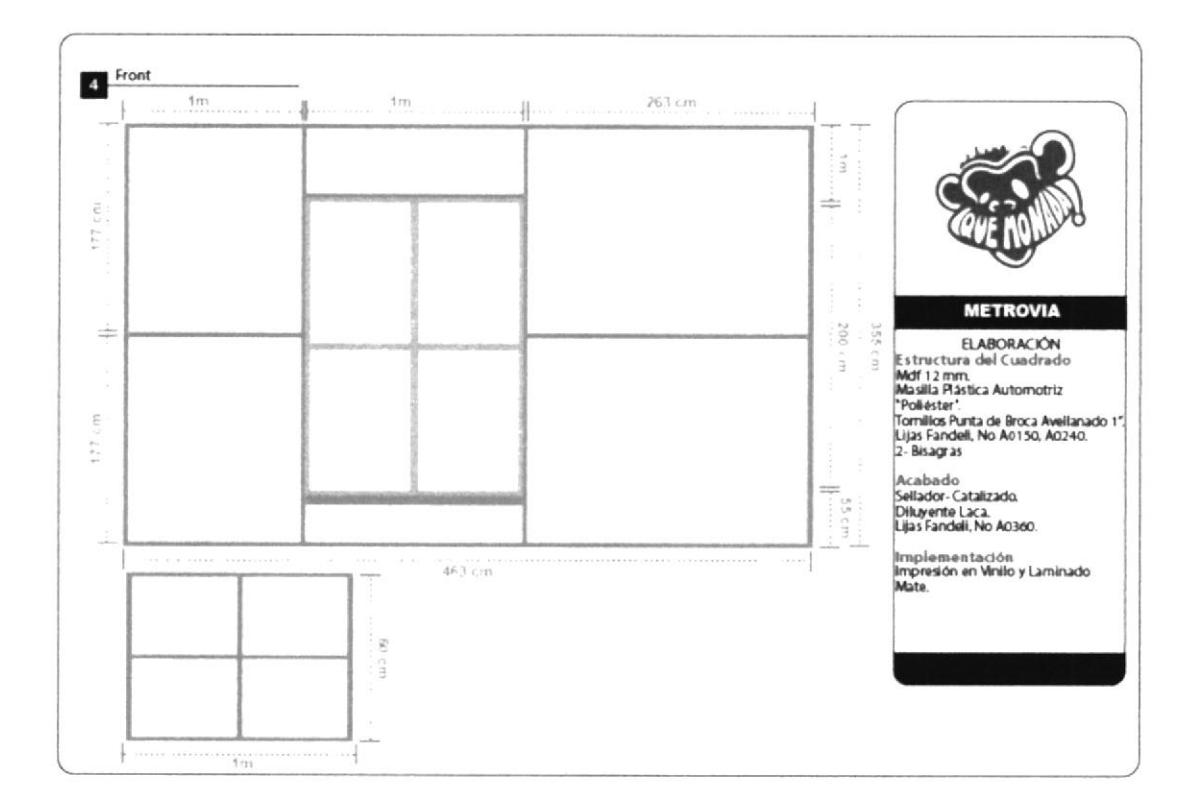

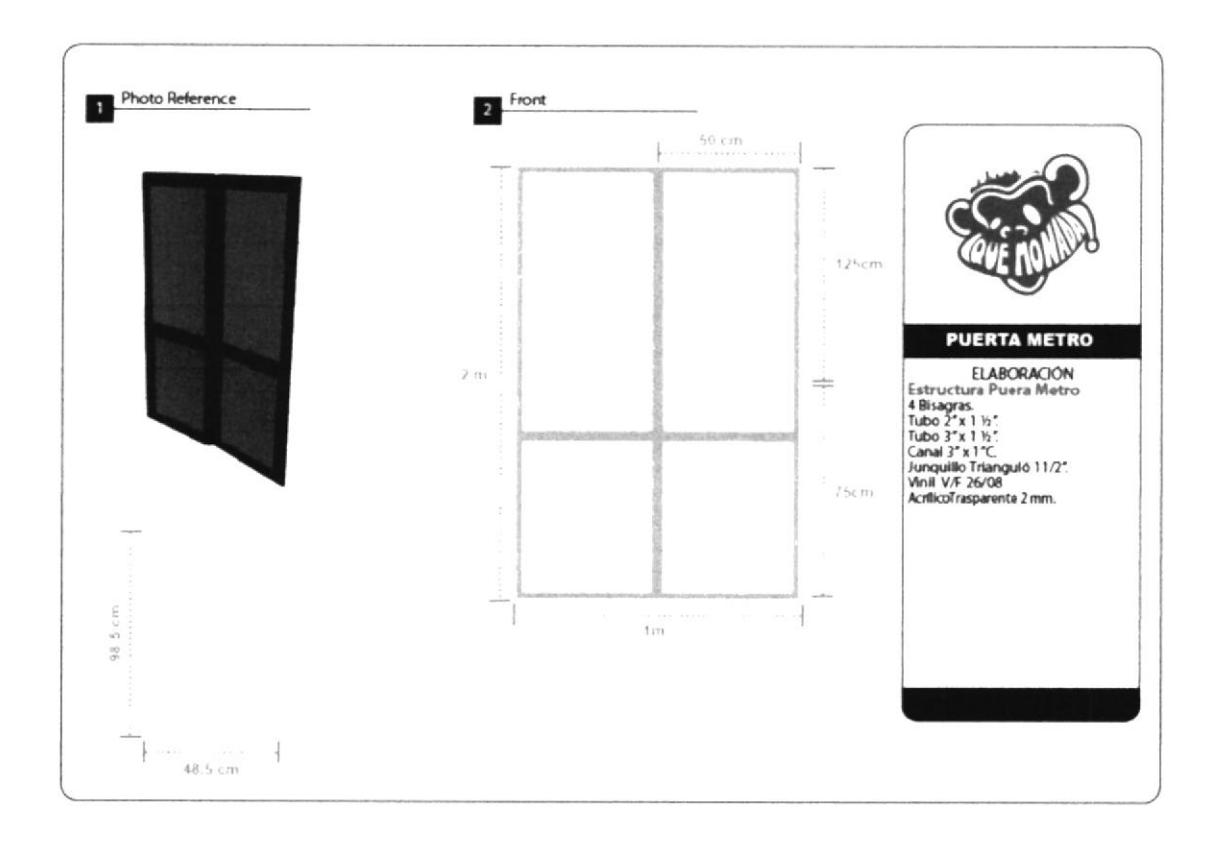

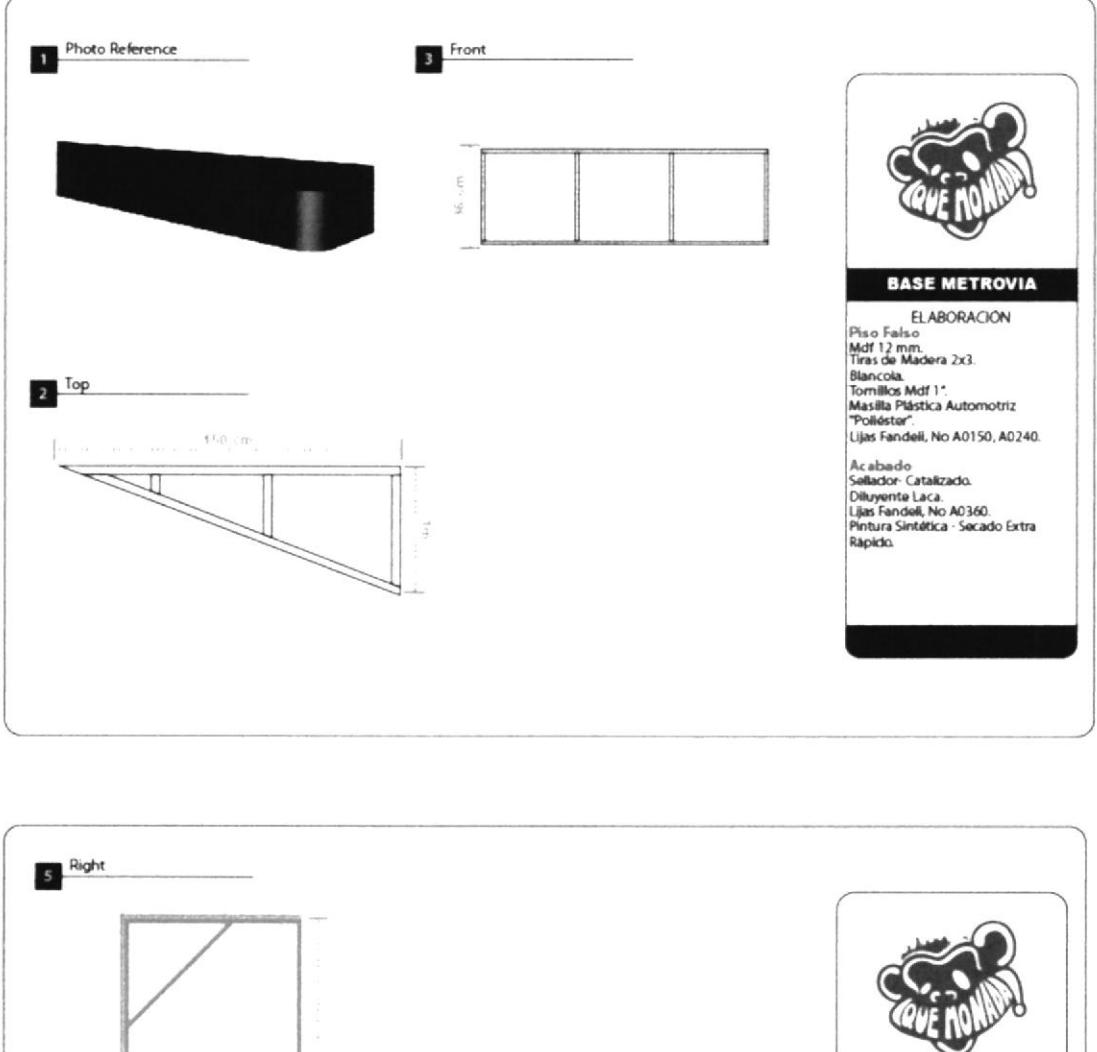

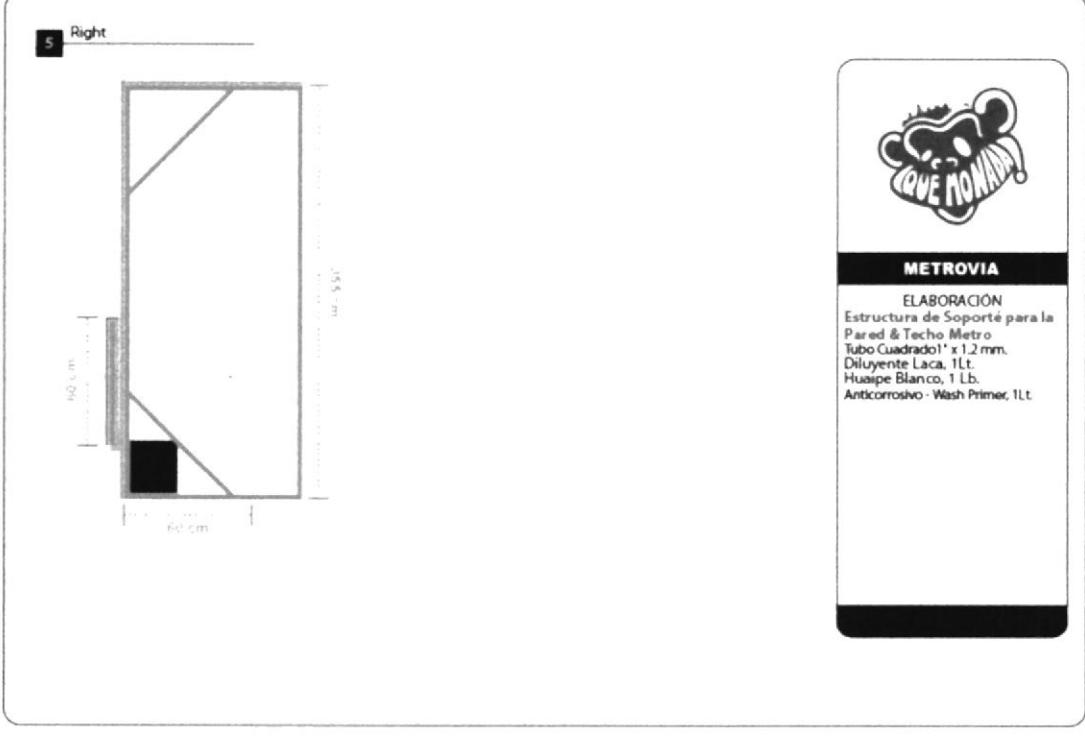

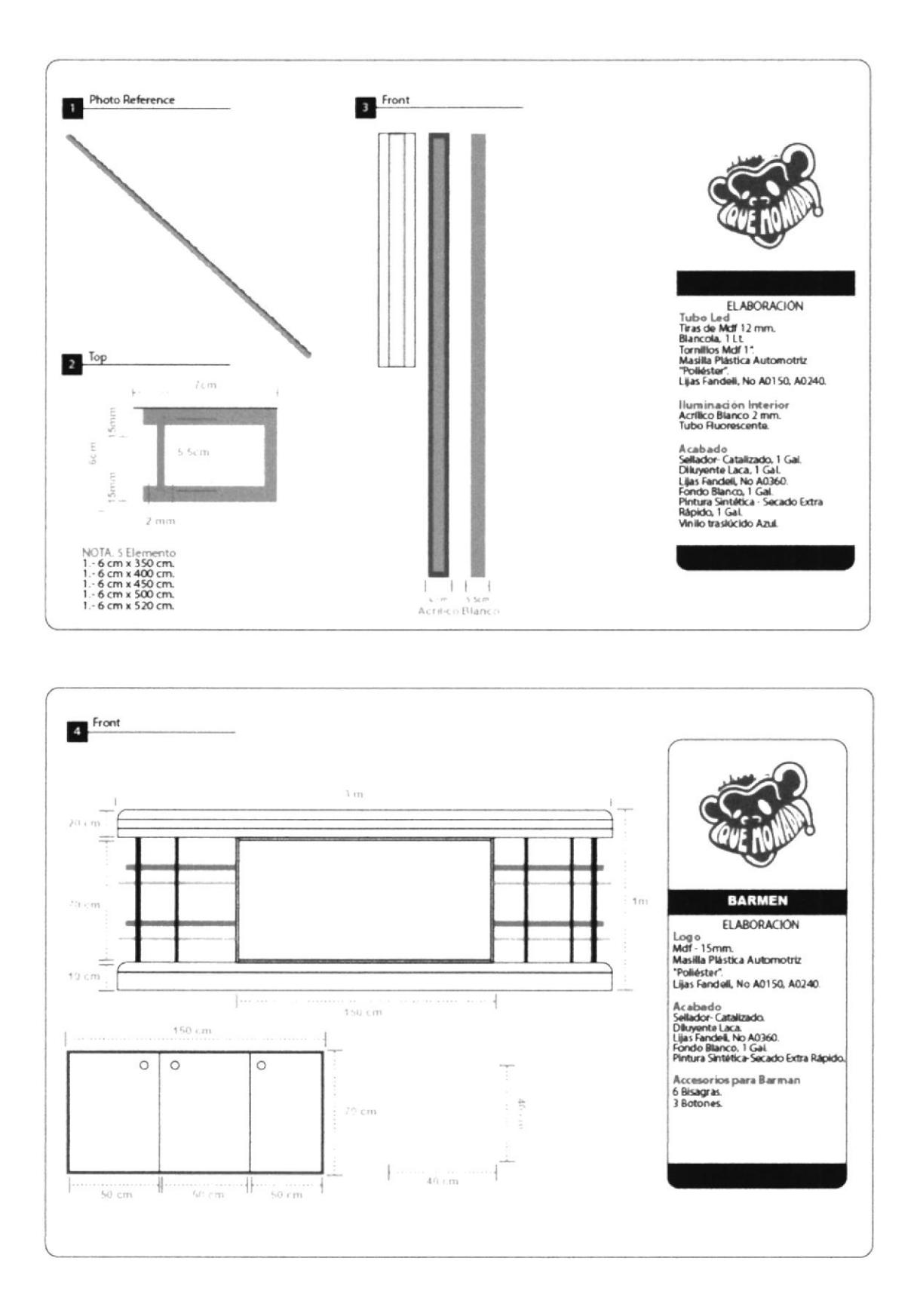

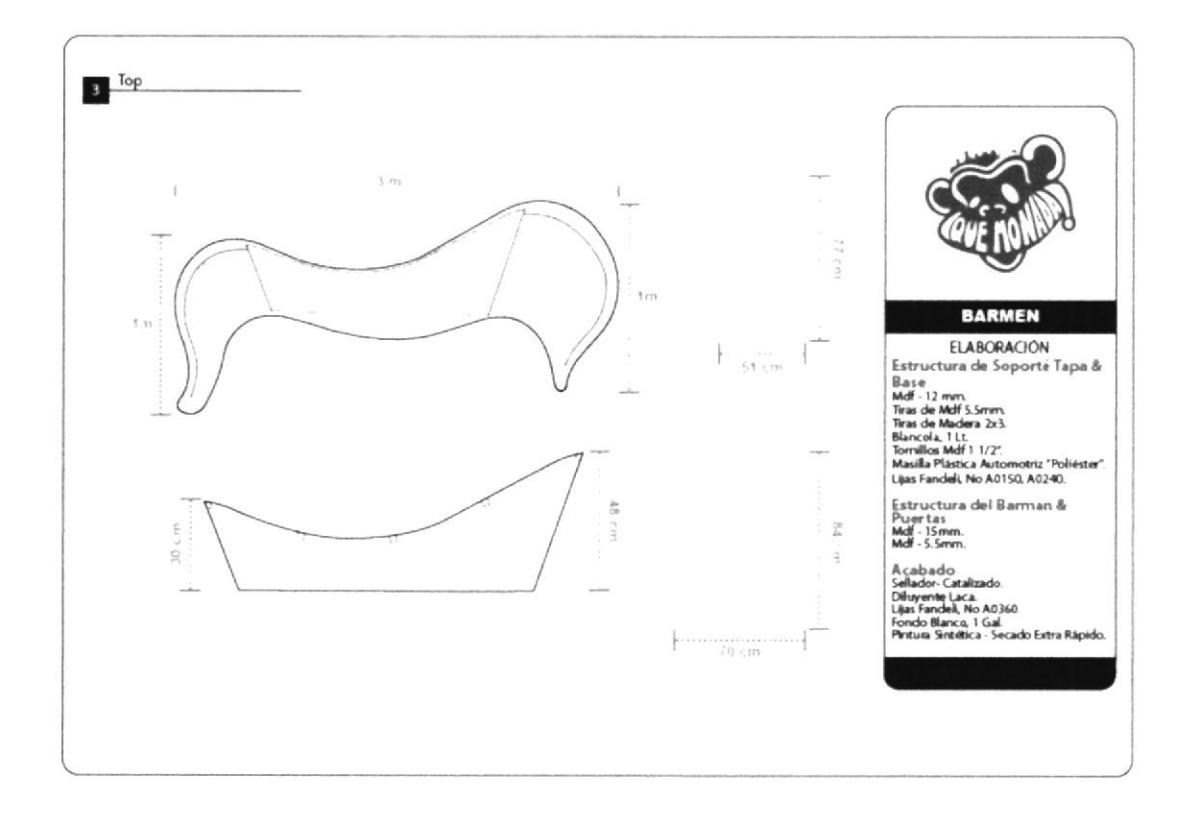

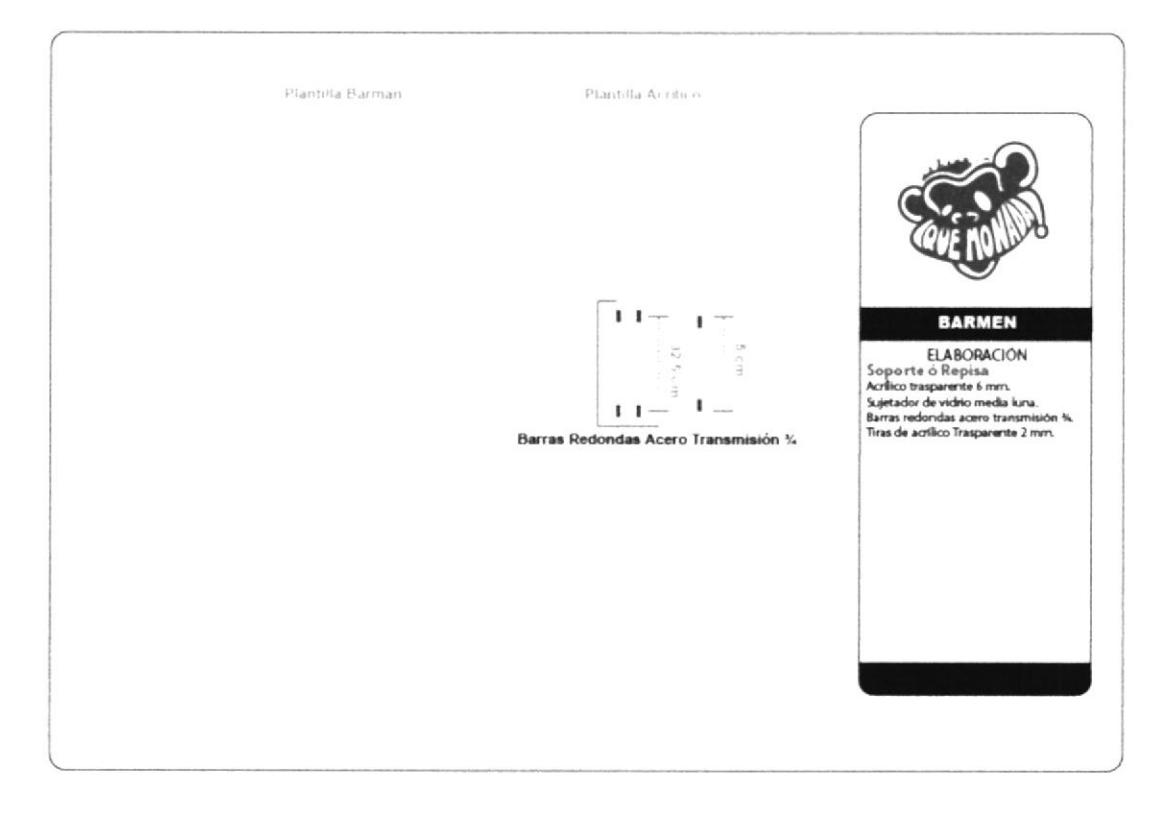

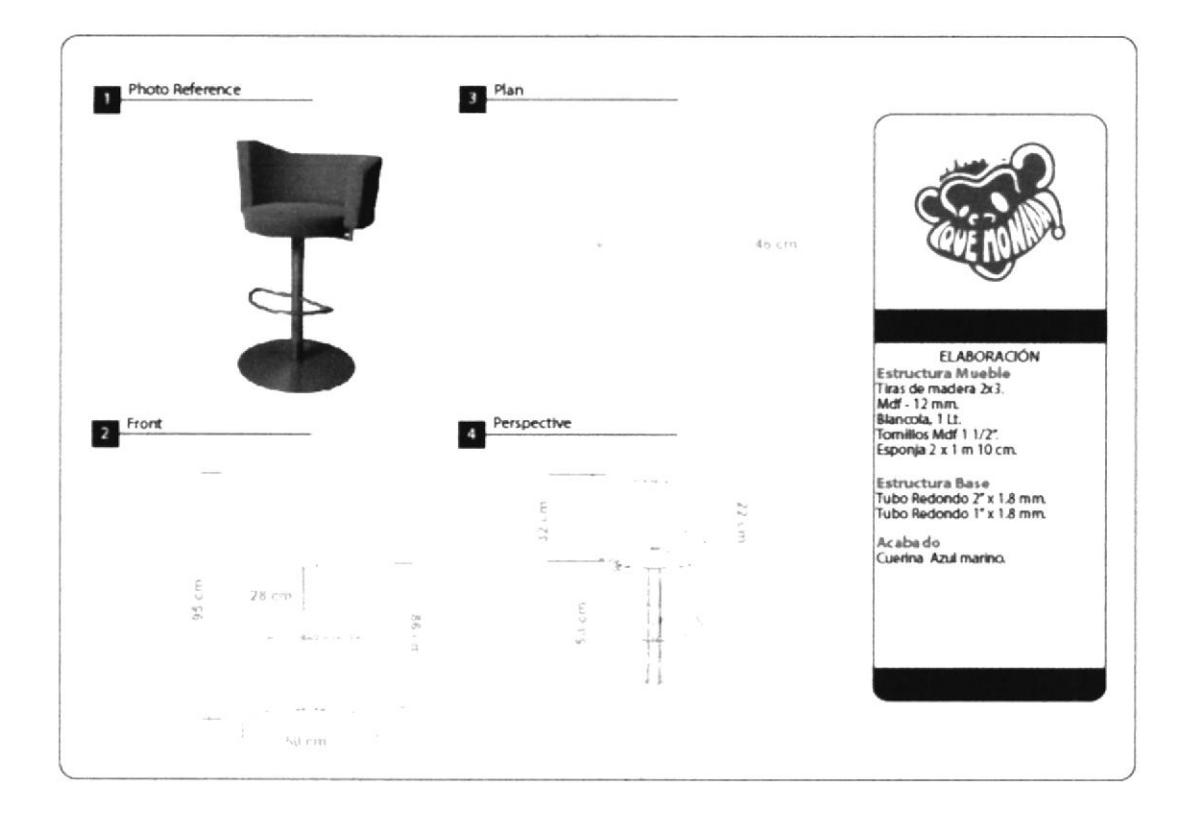

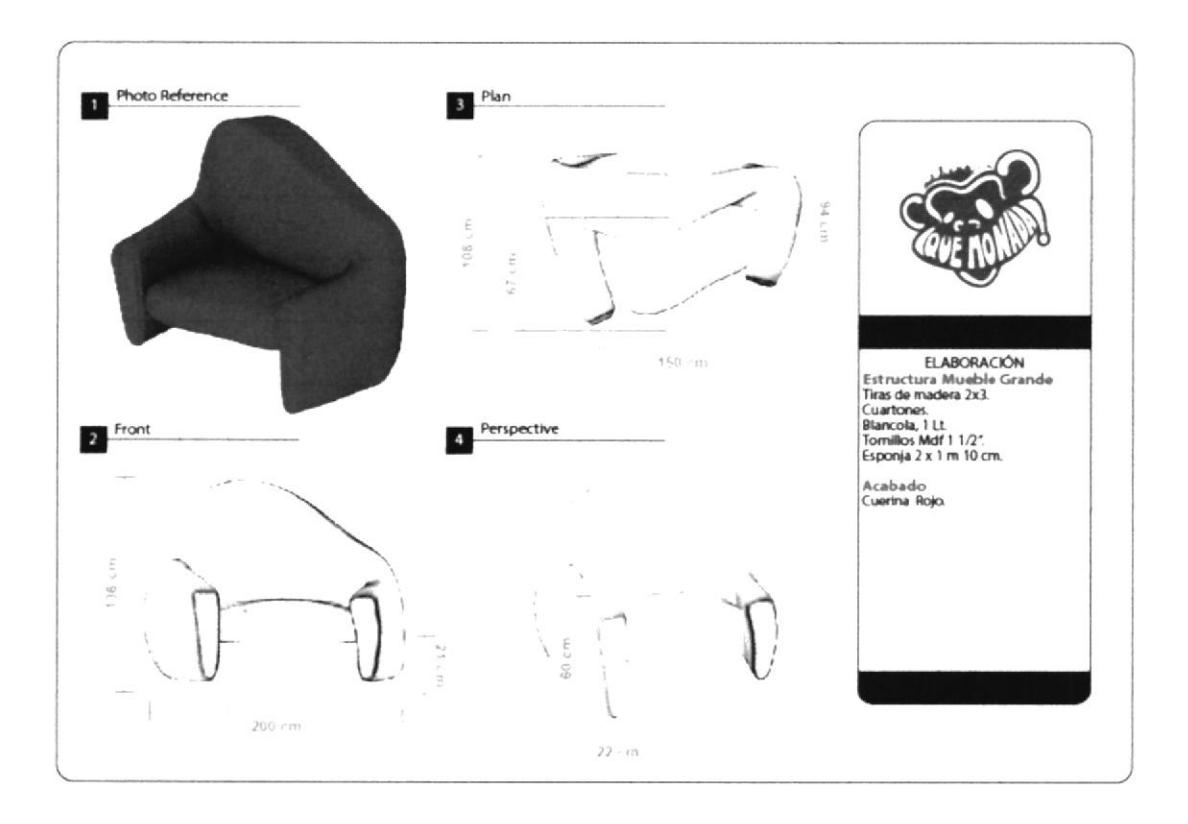

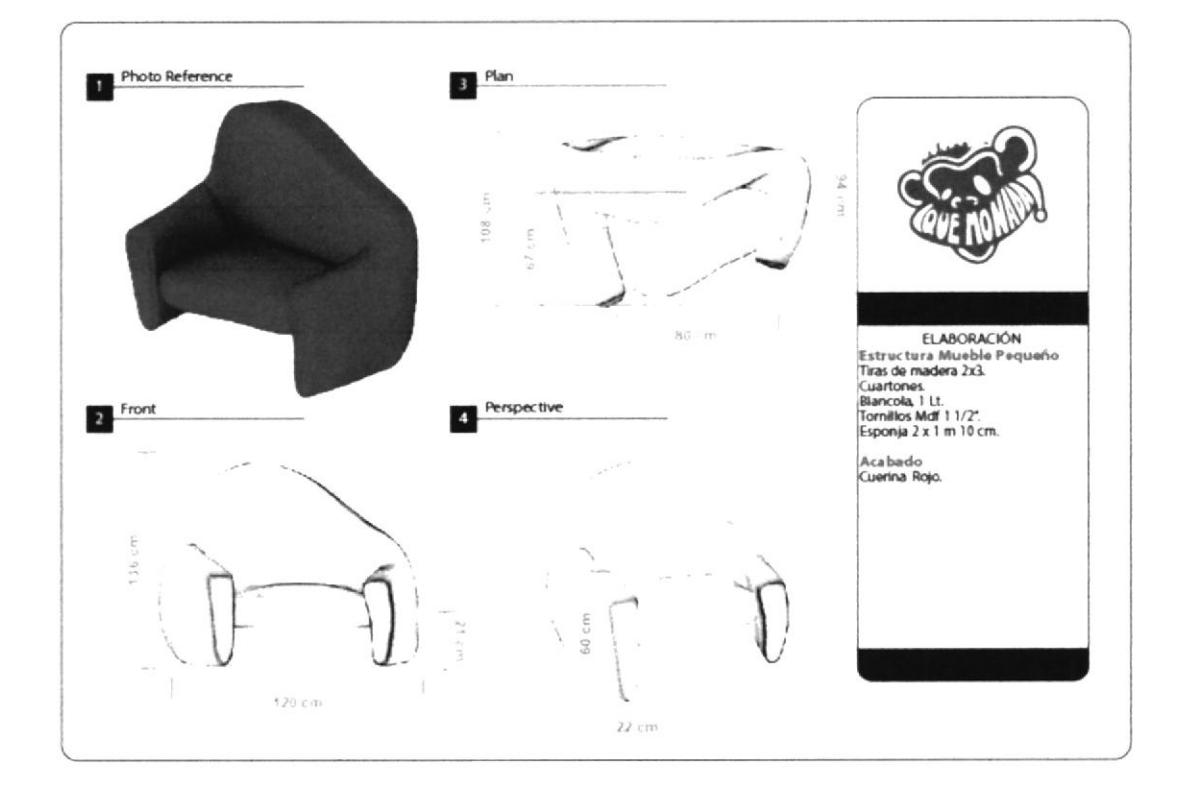

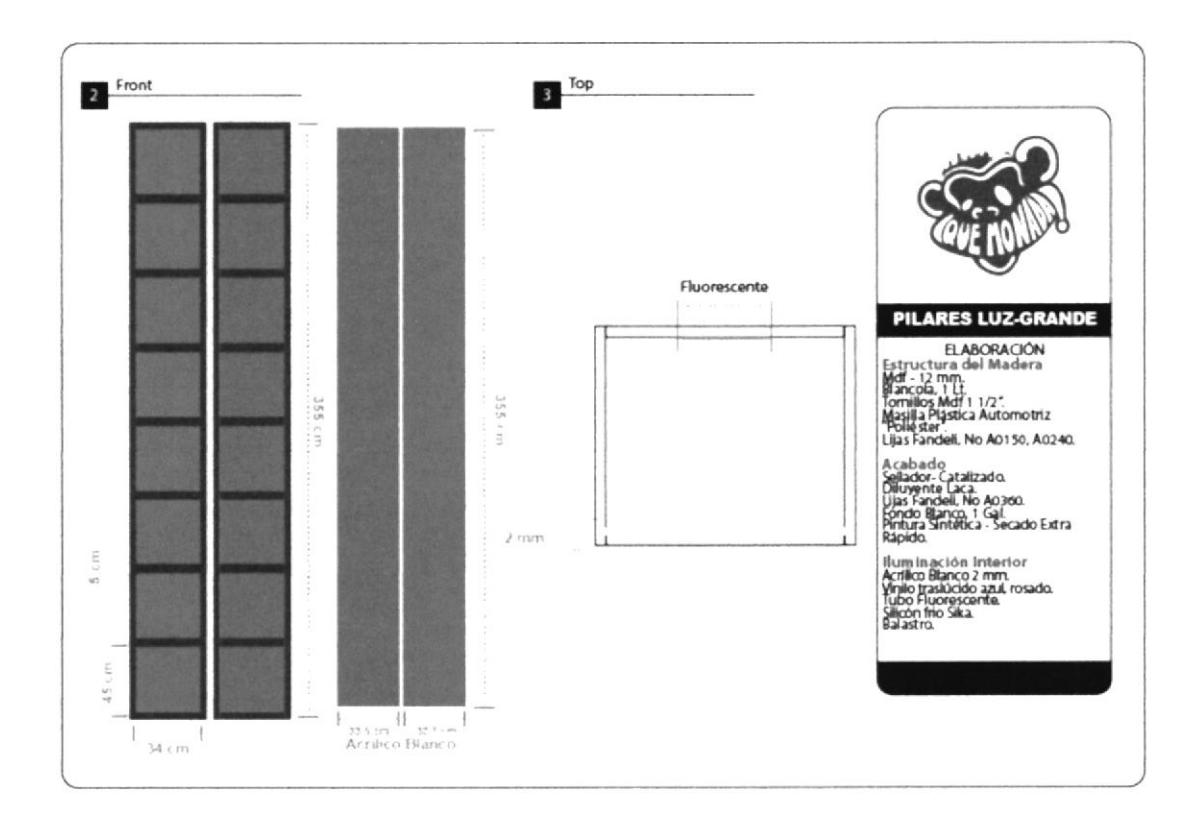

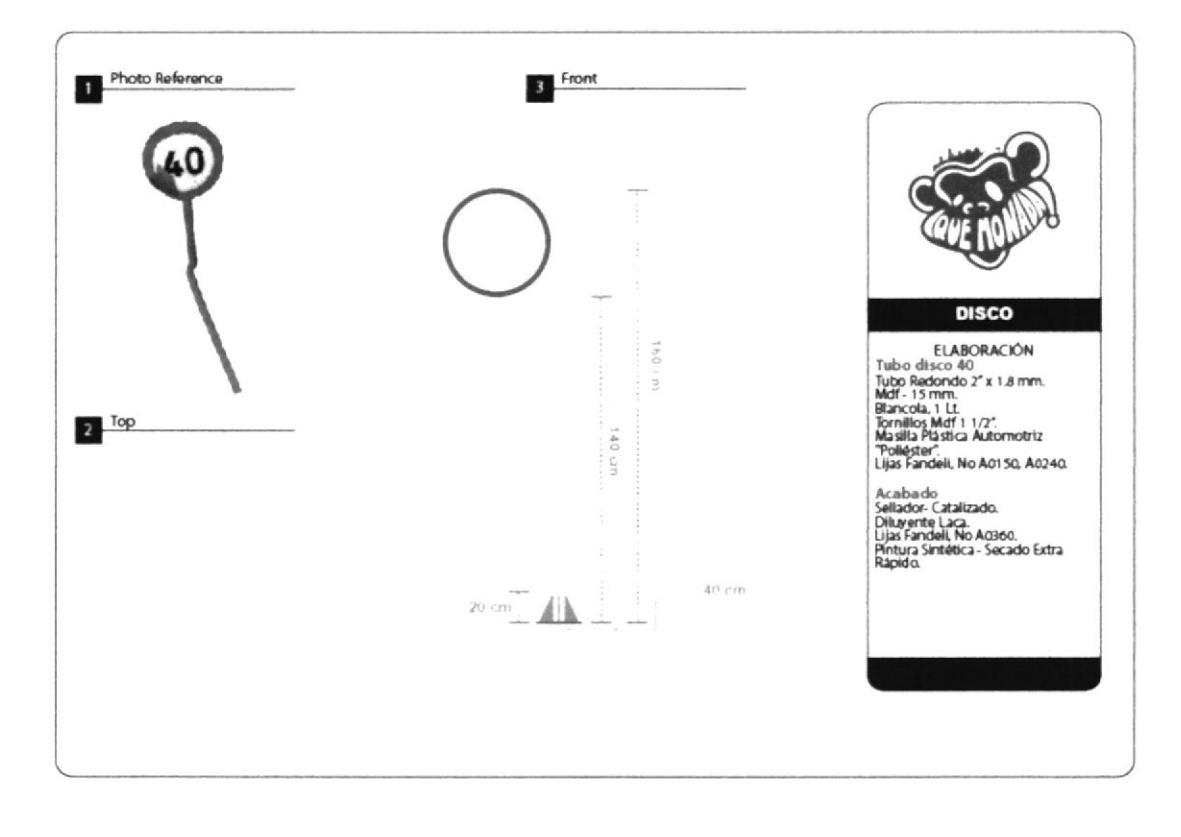

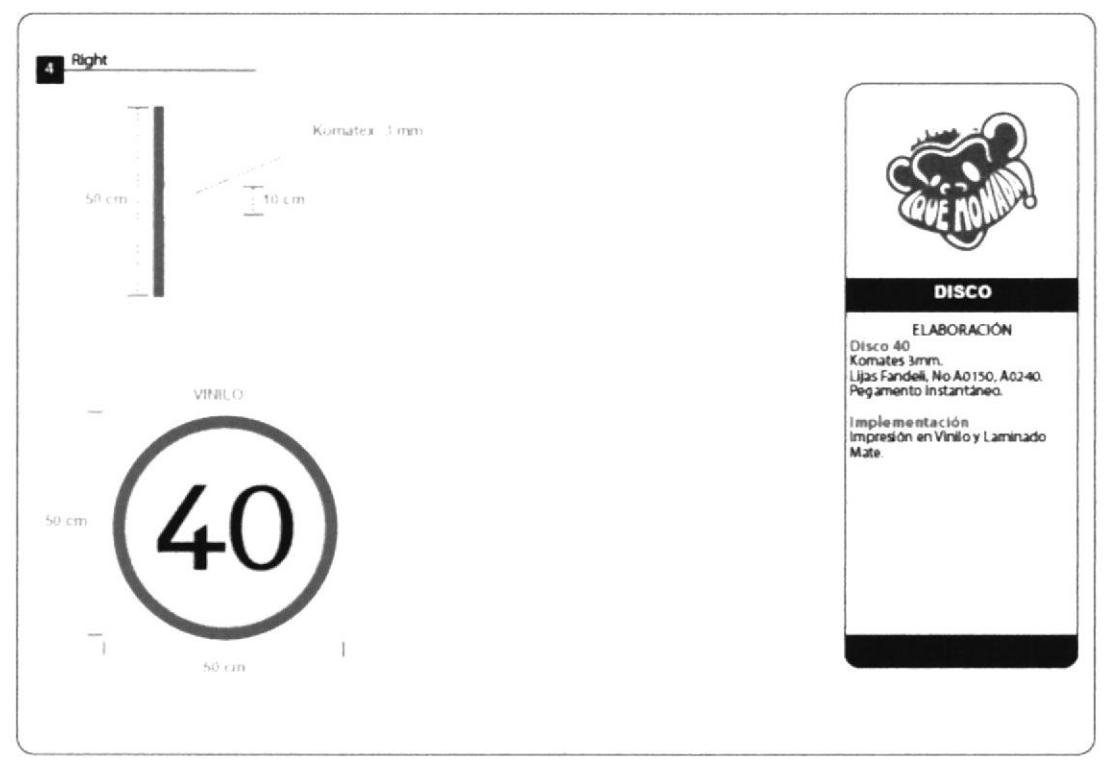

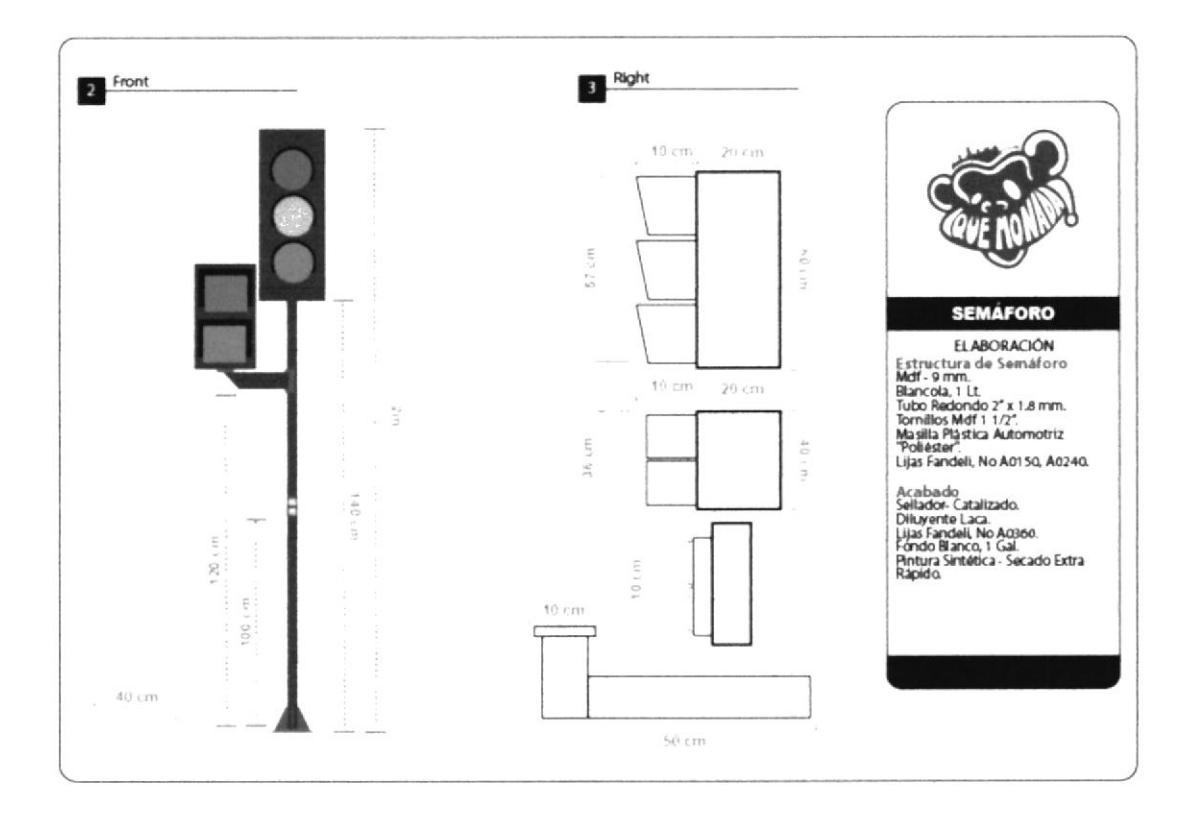

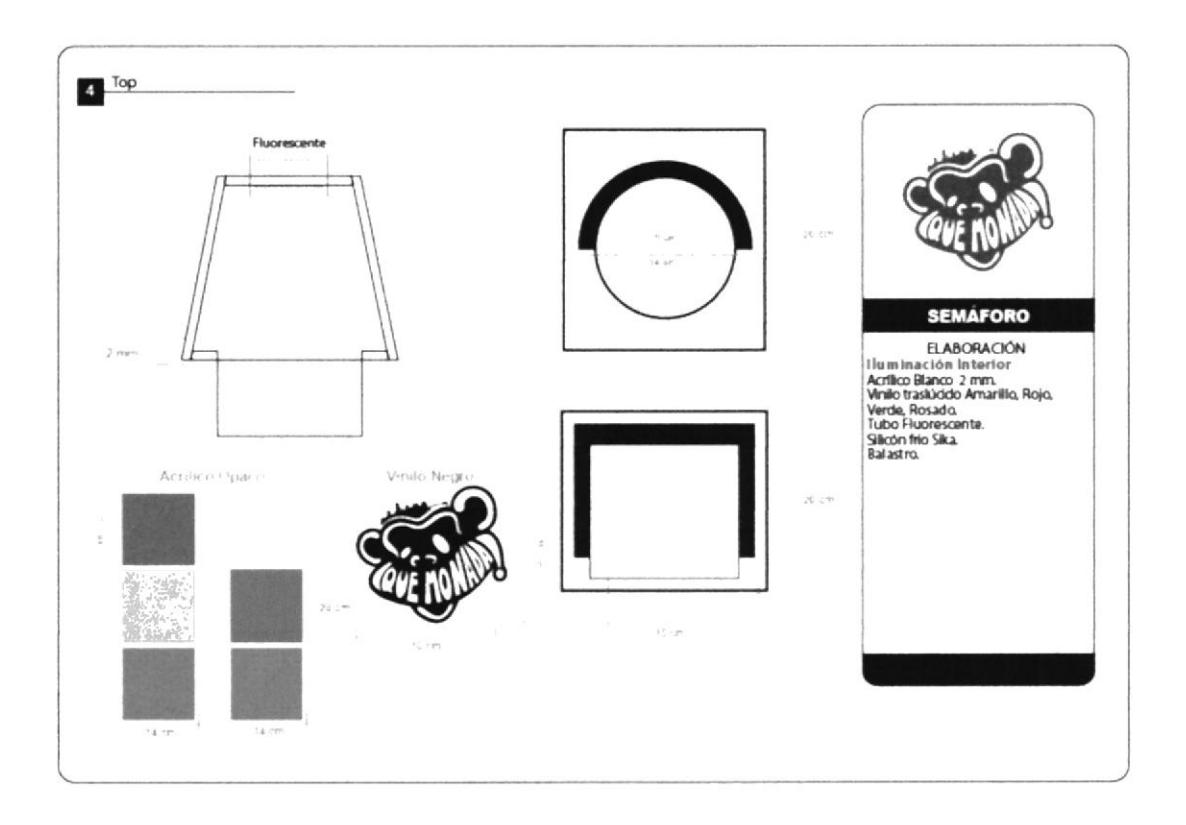

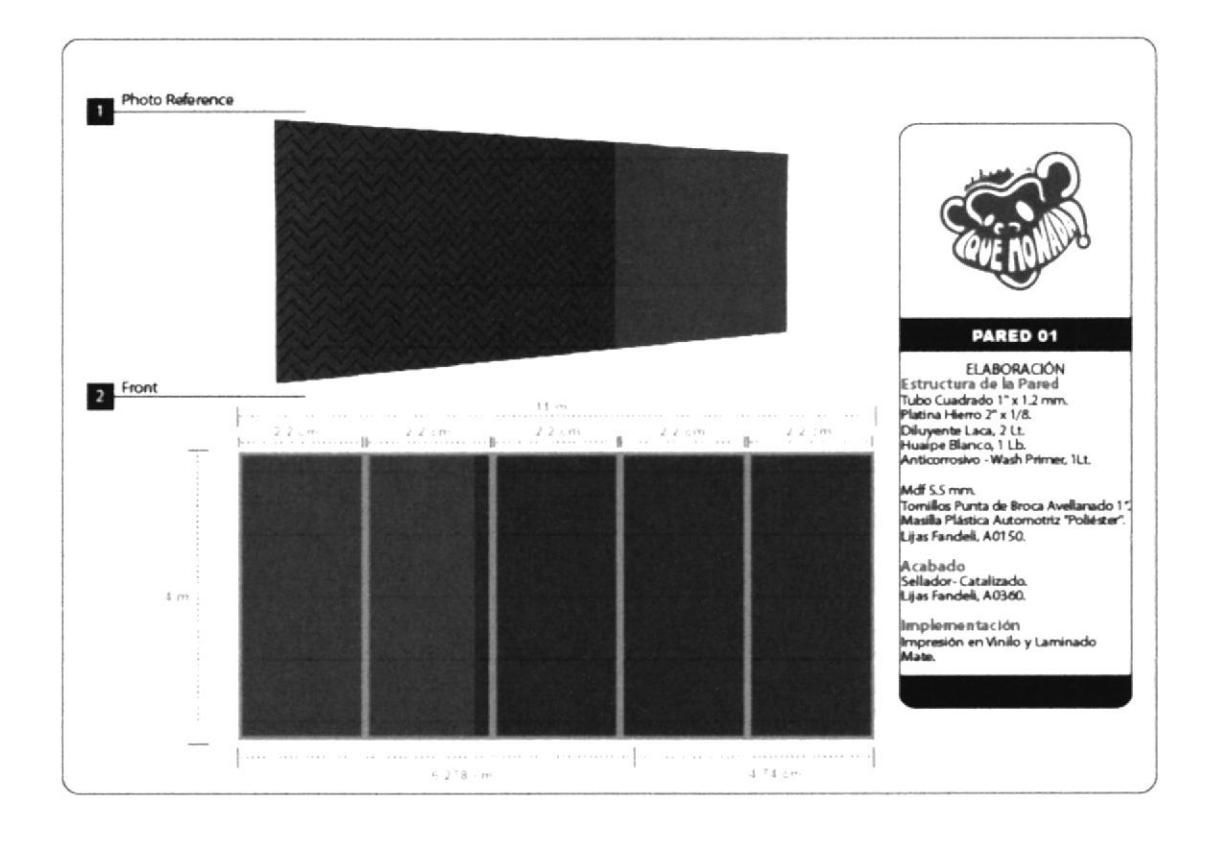

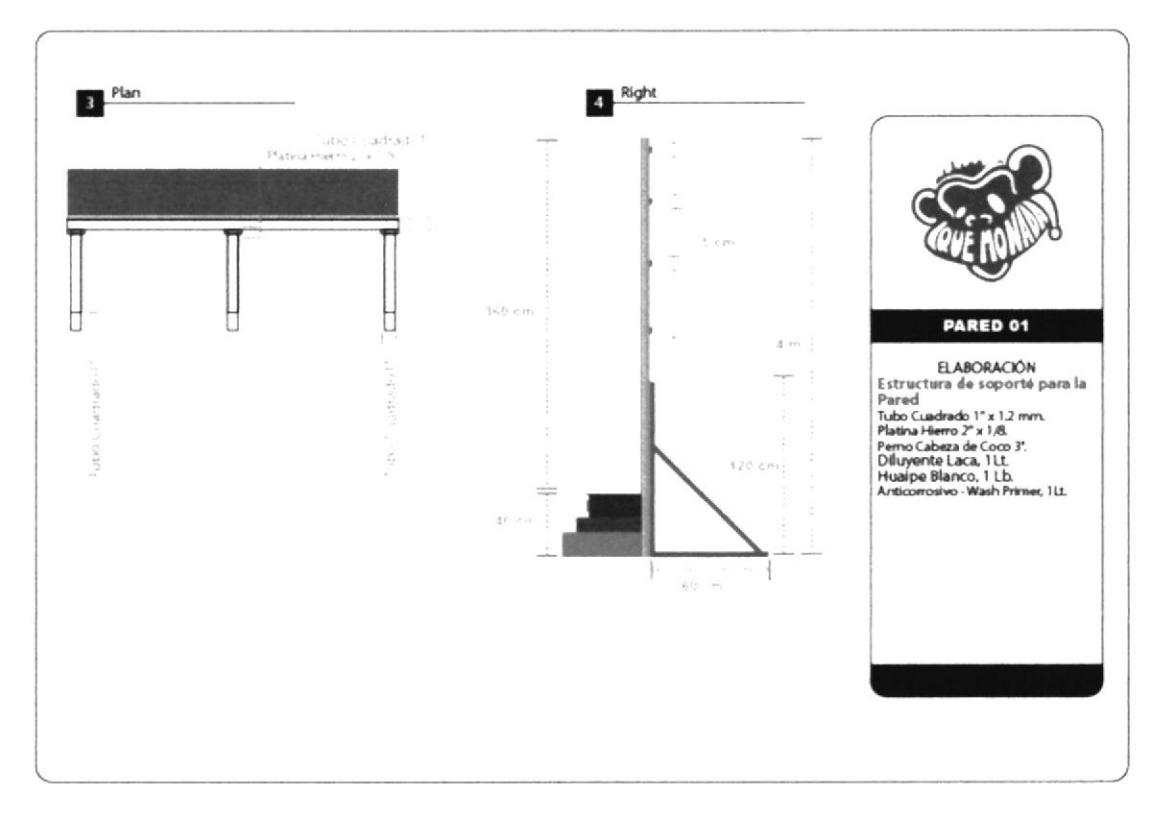

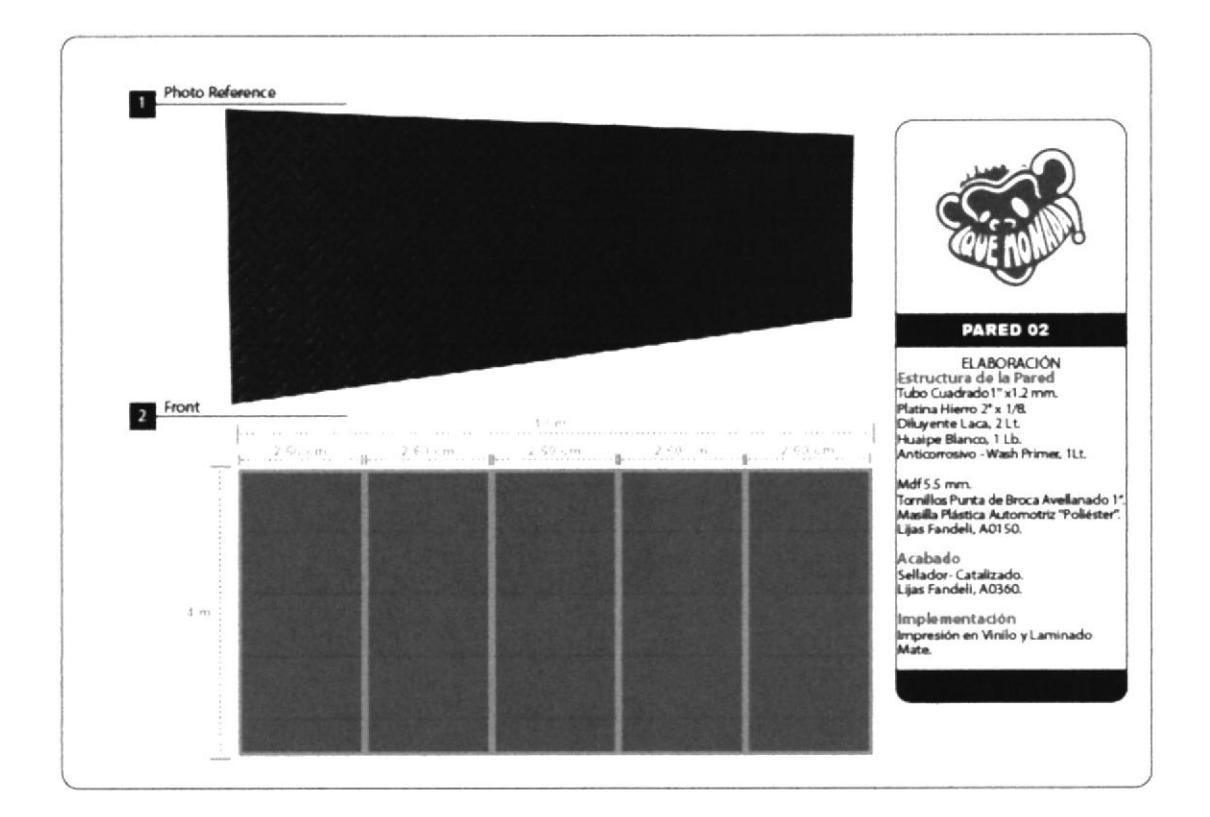

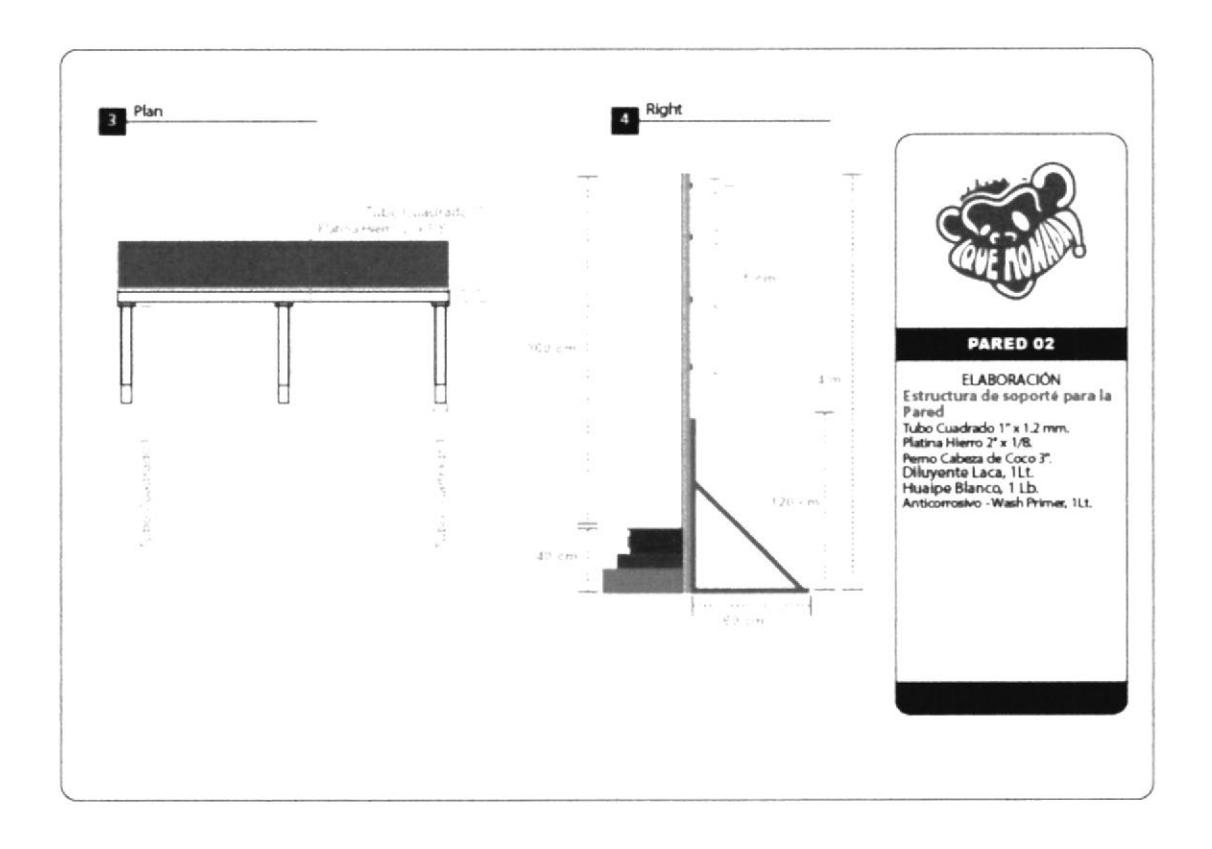

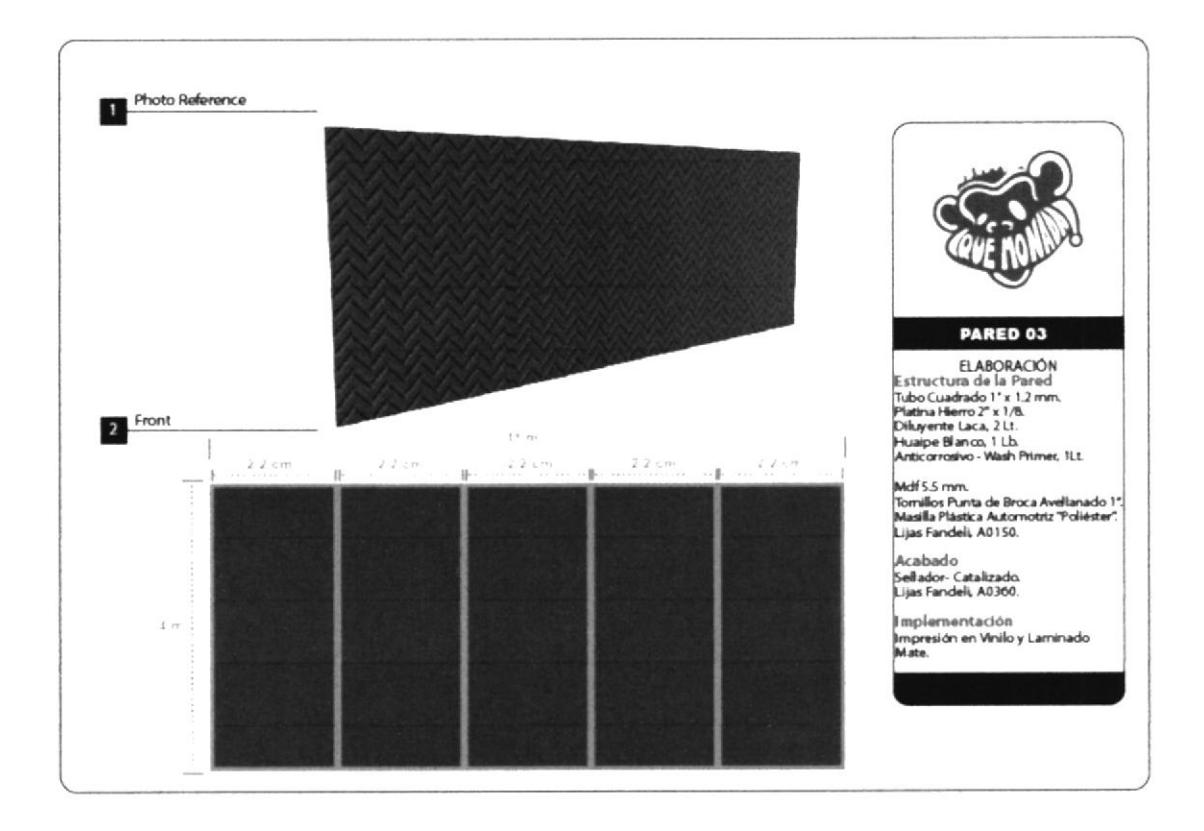

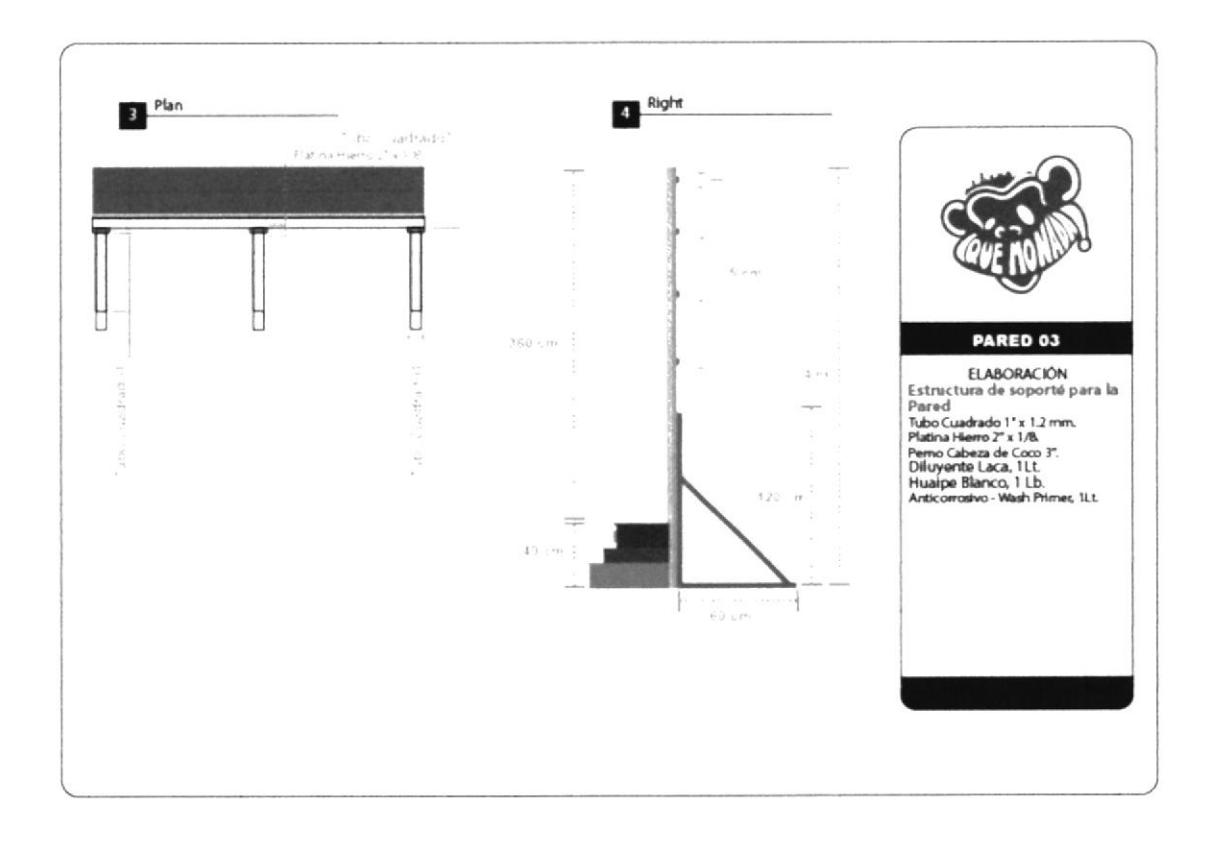

# **ENCUESTAS REALIZADAS**

## ENCUESTA PREFERENCIA TELEVISIVA

Programa Que Monada!

Con la finalidad de saber, cuál es la preferencia del público ecuatoriano, con respecto a los hábitos de programación nacional. Con el objetivo de crear nueva programación televisiva.

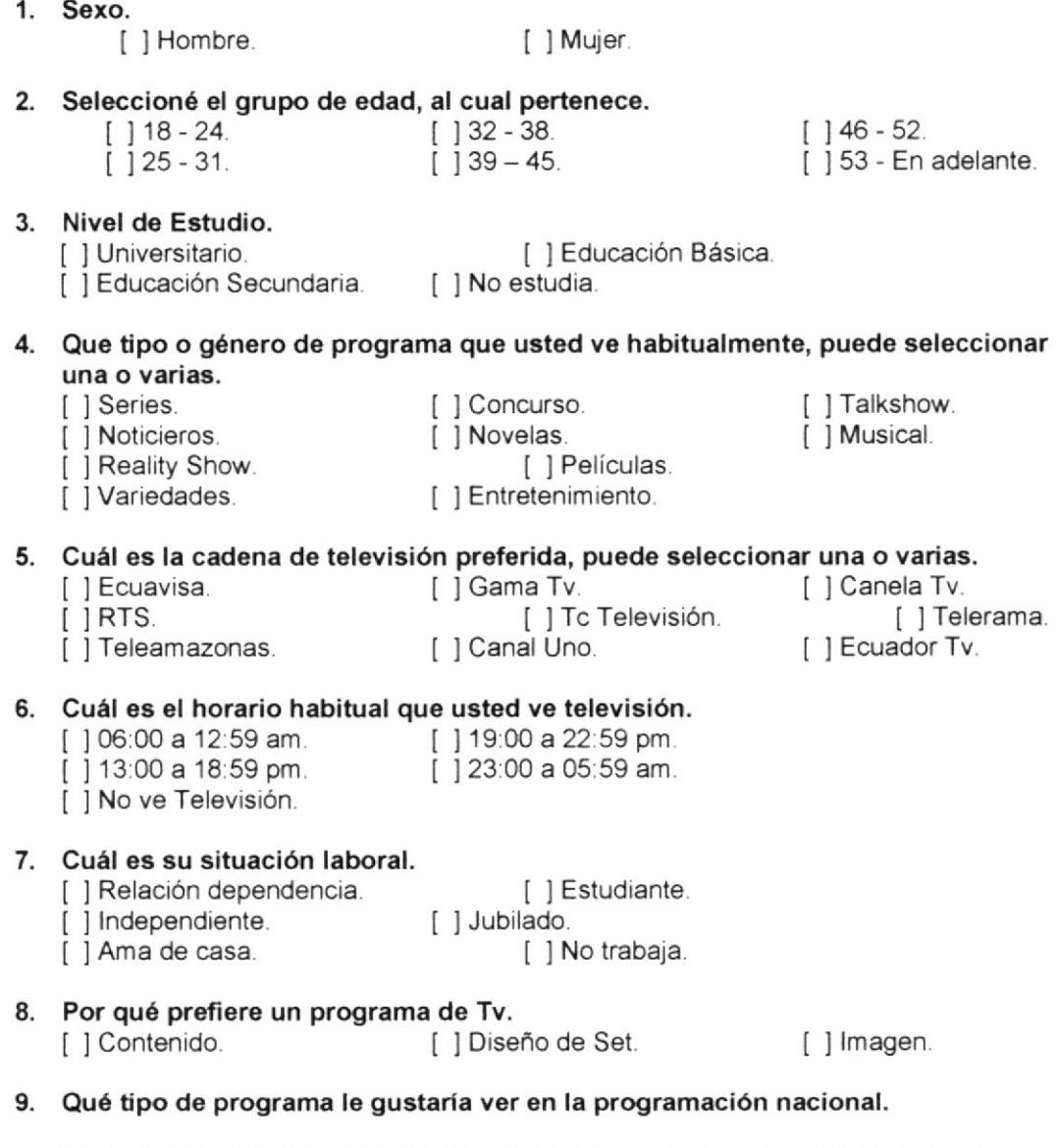

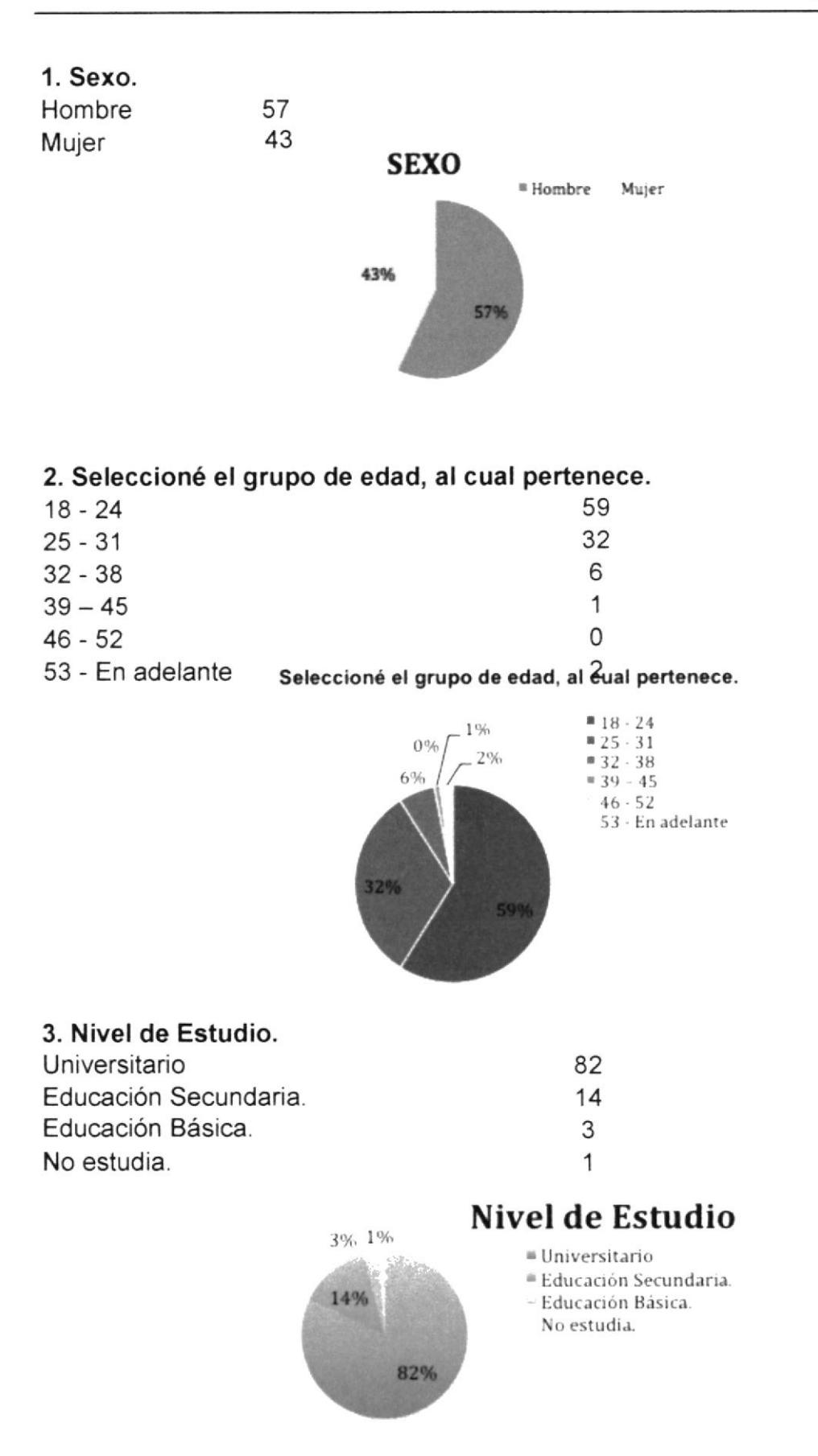

## 4. Que tipo o género de programa que usted ve habitualmente, puede seleccionar una o varias.

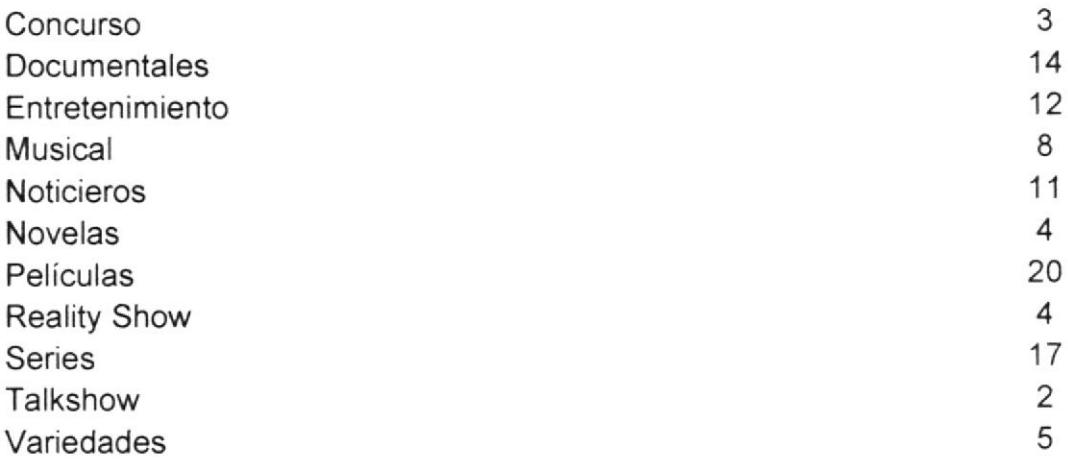

## Que tipo o género de programa queusted ve habitualmente

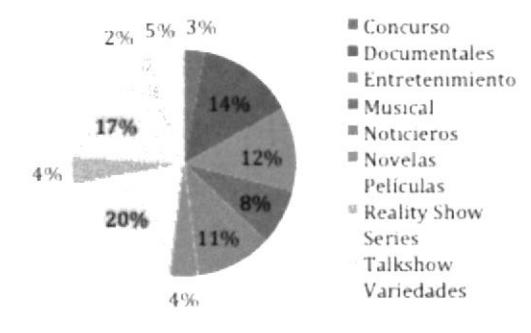

#### Cuál es la cadena de televisión preferida, puede seleccionar una 5. o varias

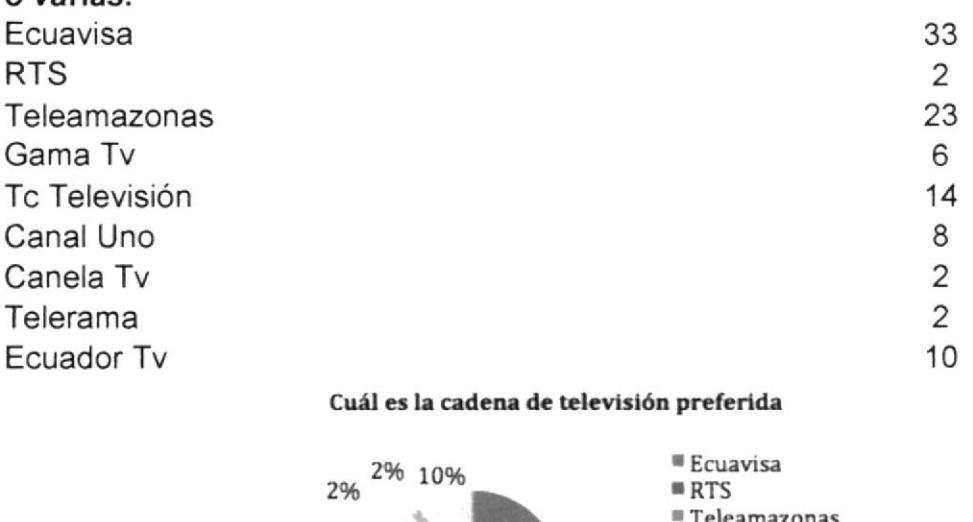

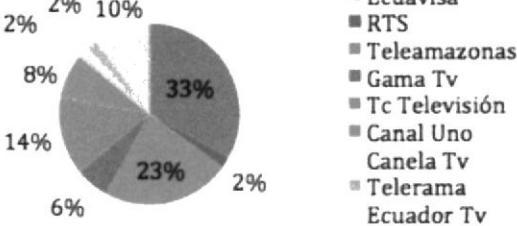

#### Cuál es el horario habitual que usted ve televisión. 6.

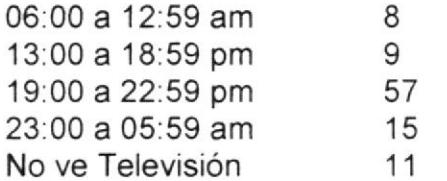

## Cual es el horario habitual que usted ve televisión

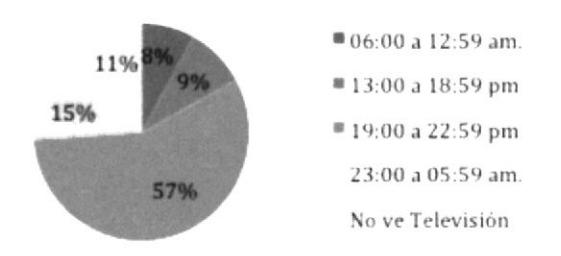

#### $7.$ Cuál es su situación laboral.

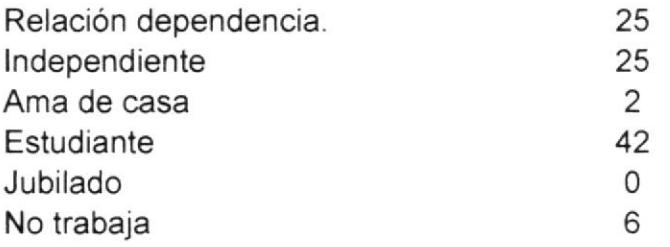

# Cuál es su situación laboral

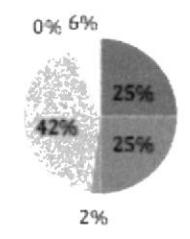

- <sup>88</sup> Relación dependencia.
- <sup>#</sup> Independiente
- <sup>#</sup> Ama de casa
- Estudiante
- Jubilado

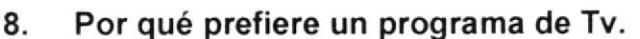

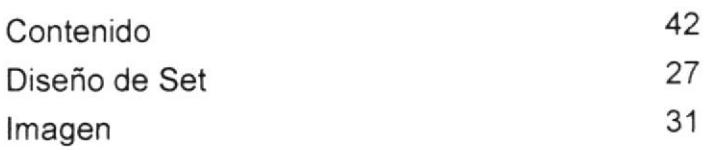

# Por qué prefiere un programa de Tv

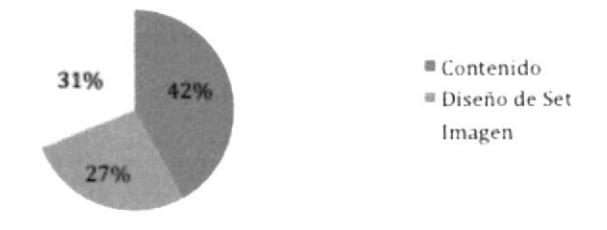

#### Qué tipo de programa le gustaría ver en la programación nacional. 9.

Entre las respuestas encontramos una coincidencia en el 15% documentales, 18% películas, 12% series, 20% entretenimiento, 15% educativos, 5% novelas, 10% noticieros, 5% programas de música, 3% concursos y finalmente un 7% de respuestas anuladas.

**HERMAPROVE S. A.** 

 $-$ 

Emisión: 29/10/2013

# **FACTURAS**

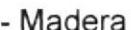

. . . . . . . . .

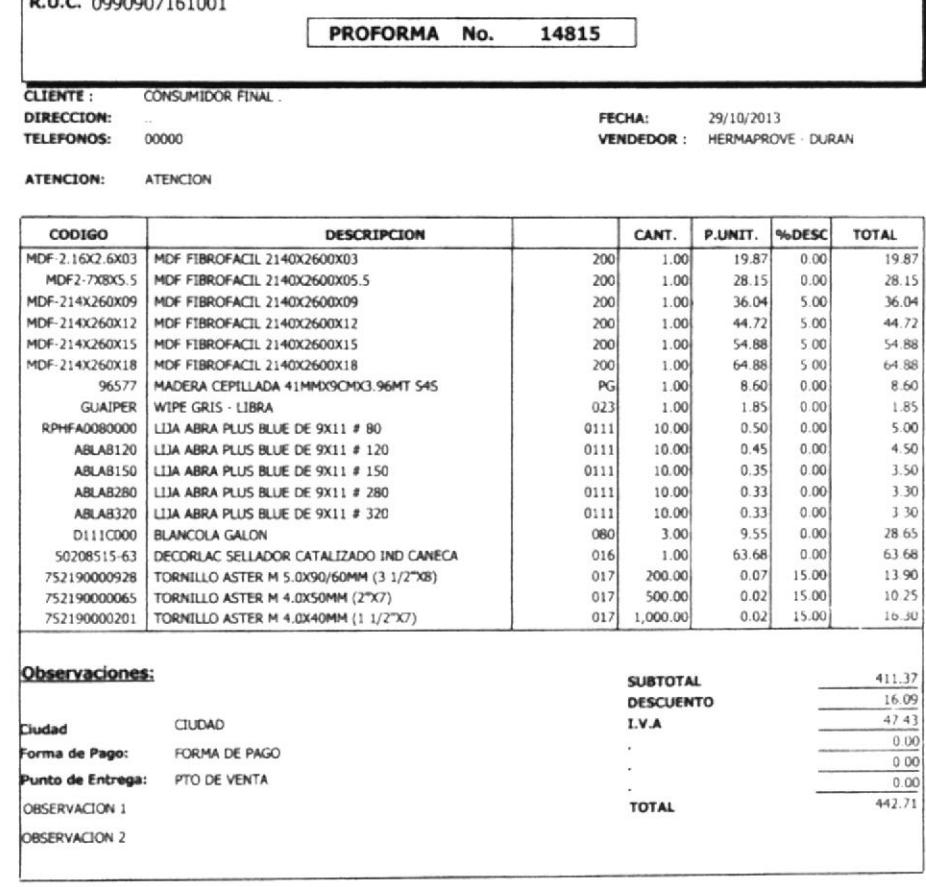

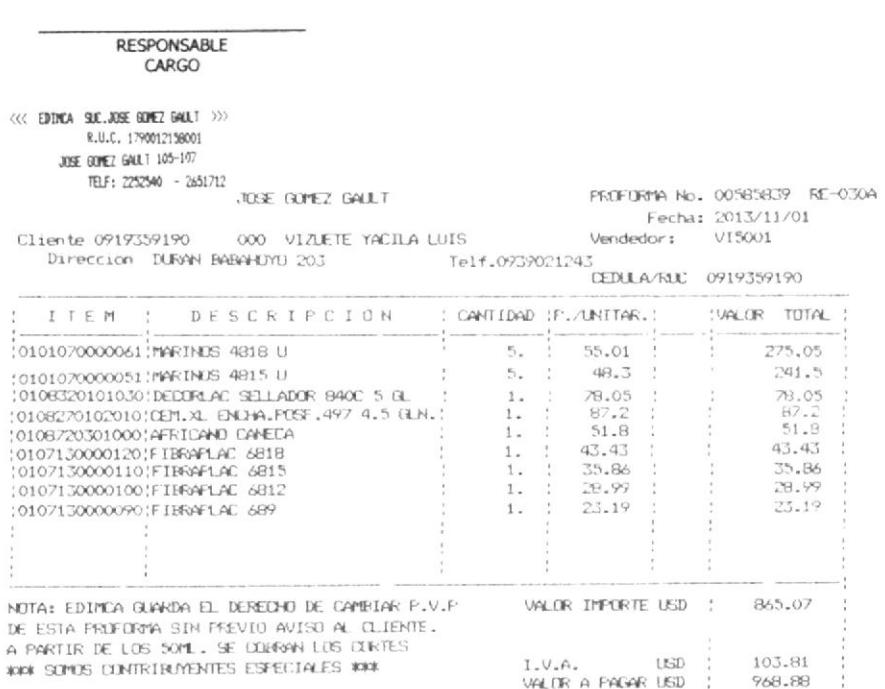

## **DISDURAN**

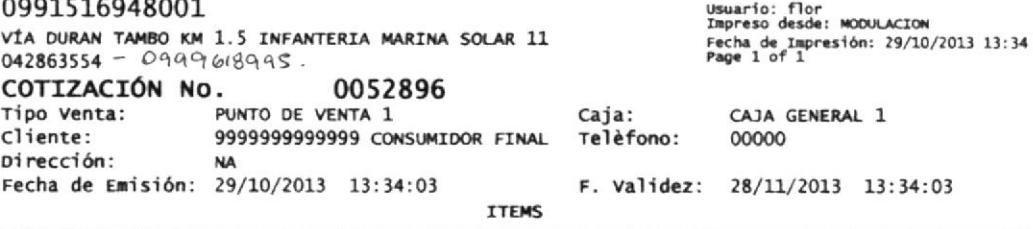

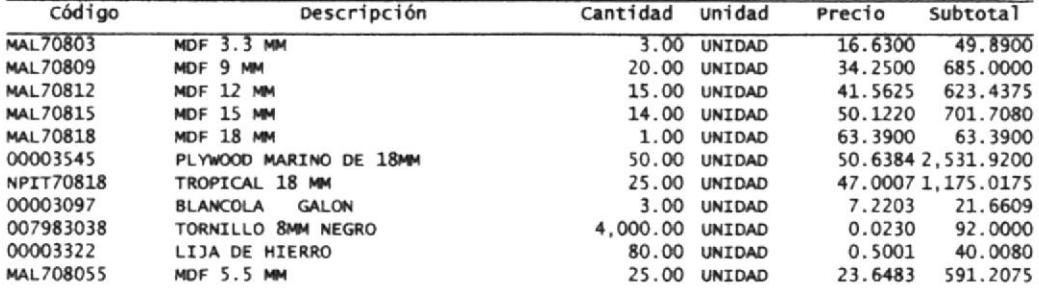

 $MDF = 2.14 k 2.44$ .<br>Tropical  $2.15k2.44$  $Pywood = 1.22 \times 2.44$ 

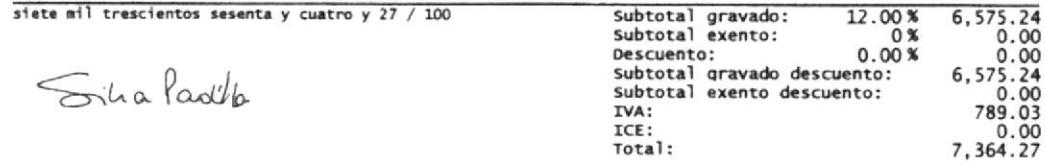

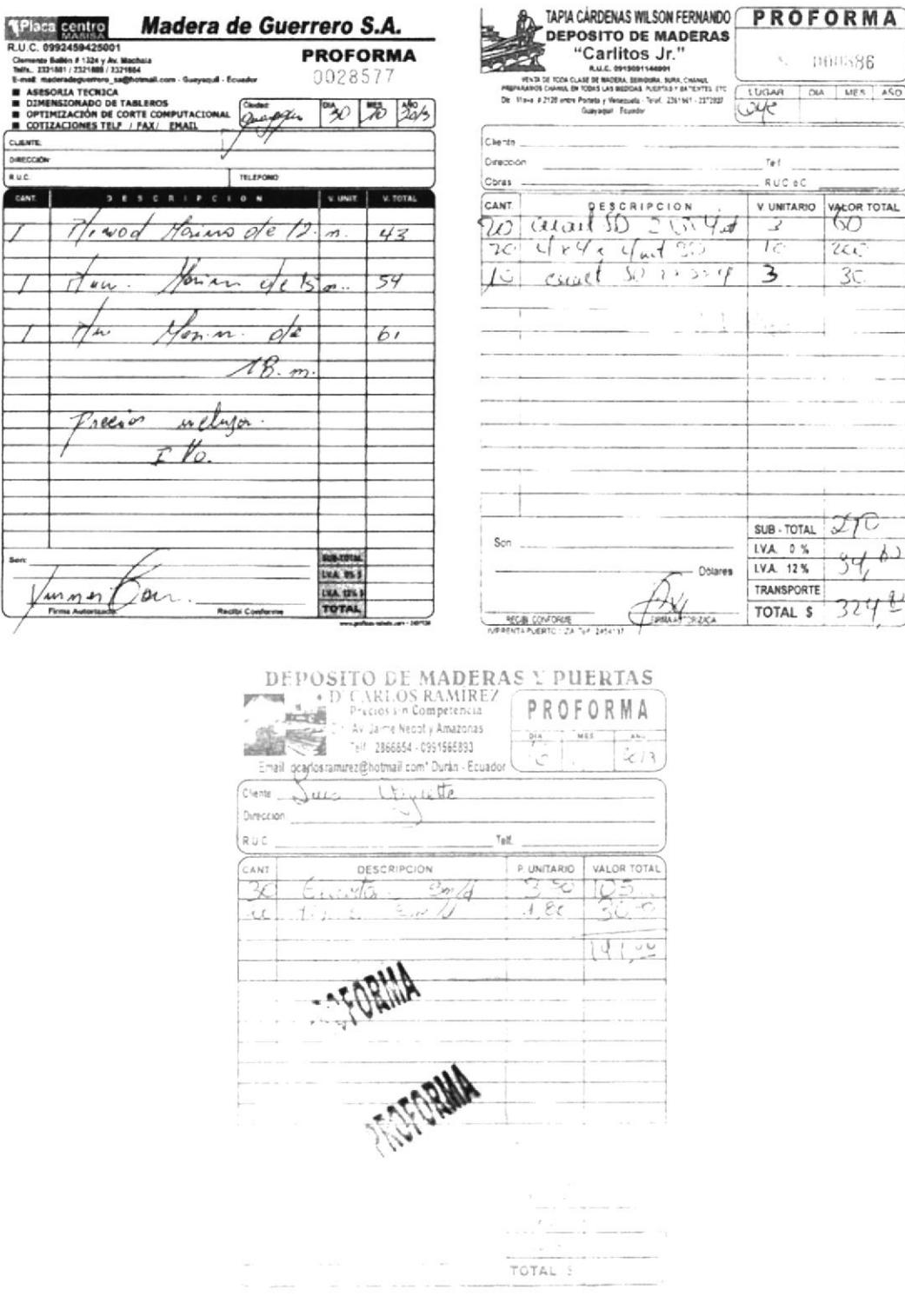
## - Metal

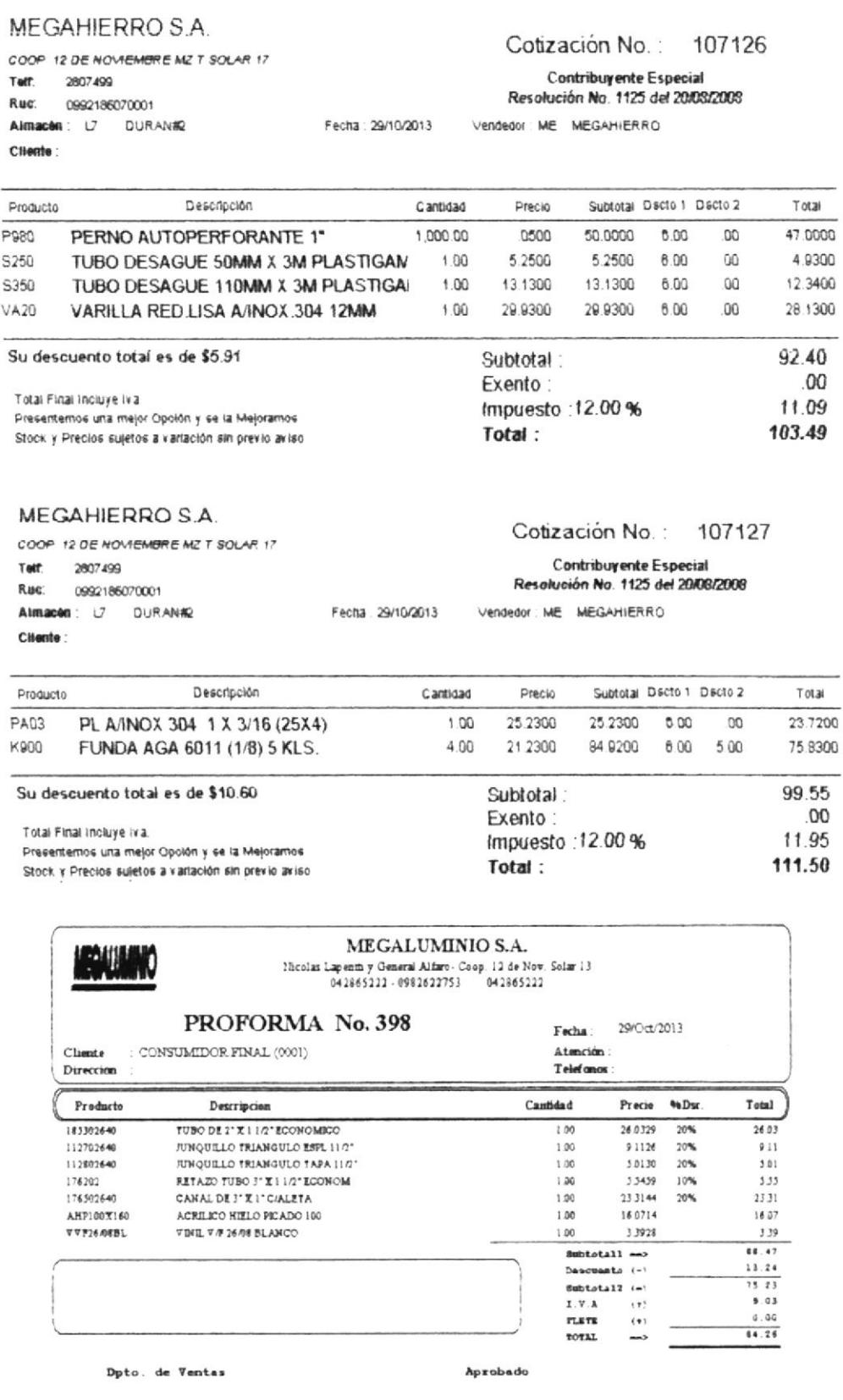

 $Caja-1$ 

Cliente

### MEGAHIERRO S.A.

COOP 12 DE NOVIEMBRE MZ T SOLAR 17 Teff. 2607499 

### Cotización No.: 107125

Contribuyente Especial Resolución No. 1125 del 20/03/2008 Fecha 29/10/2013 Vendedor ME MEGAHIERRO

Cilente:

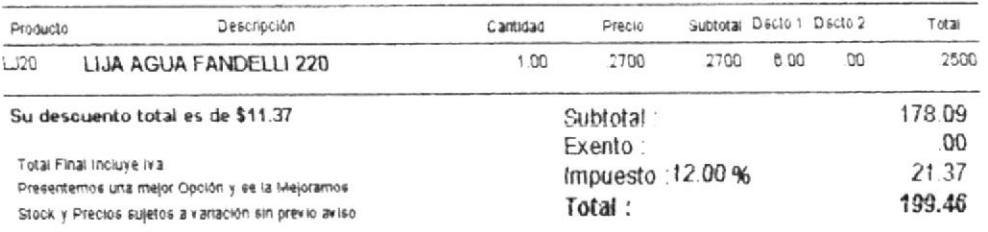

#### **MEGAHIERRO S.A.**

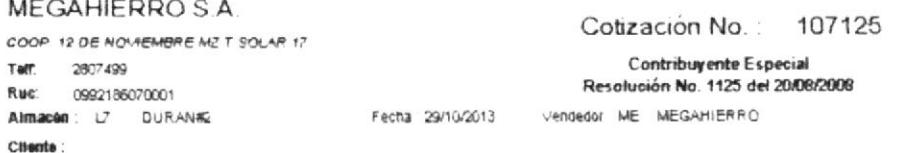

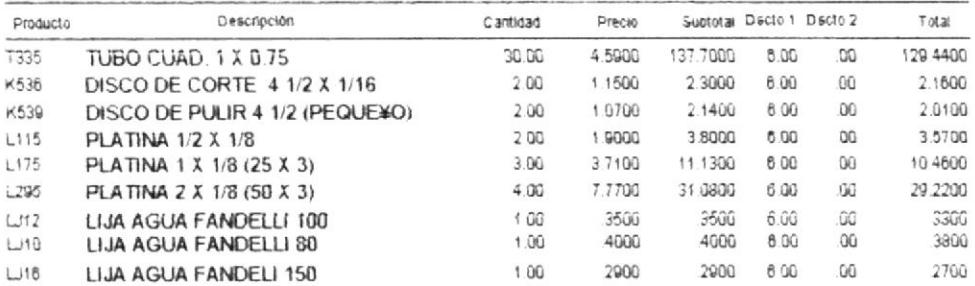

# Pintura

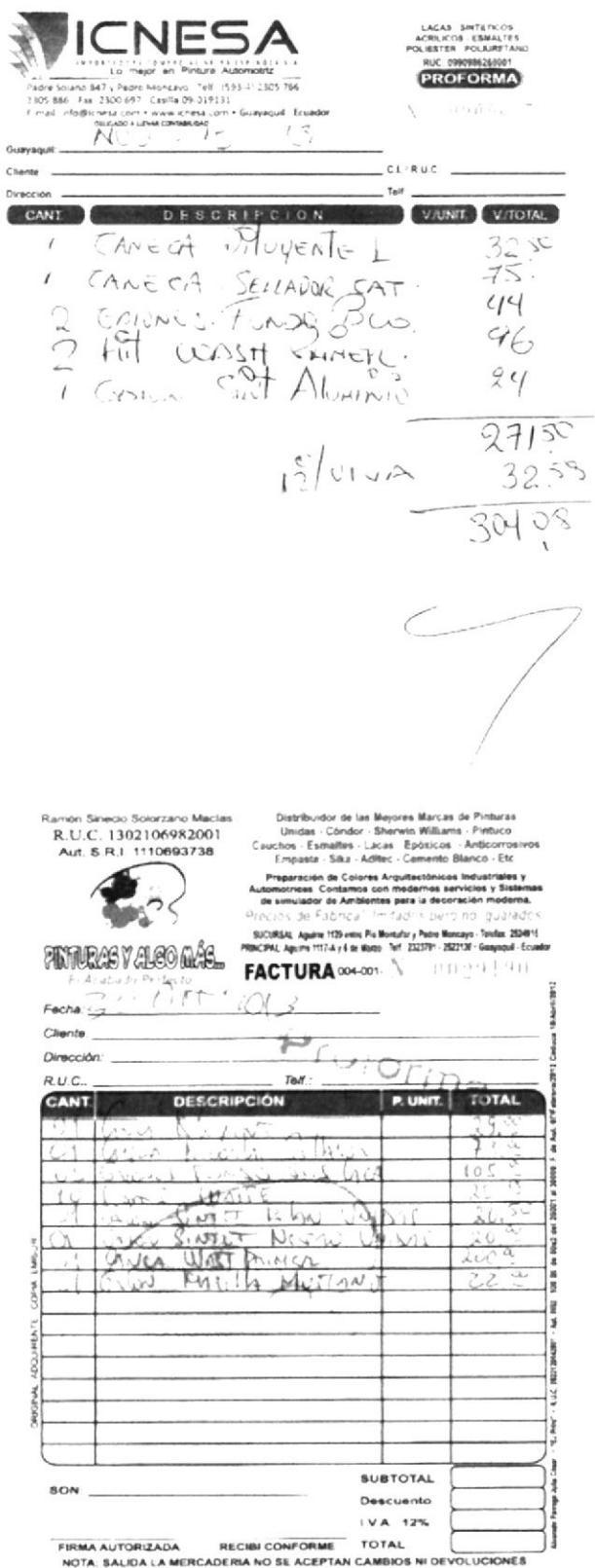

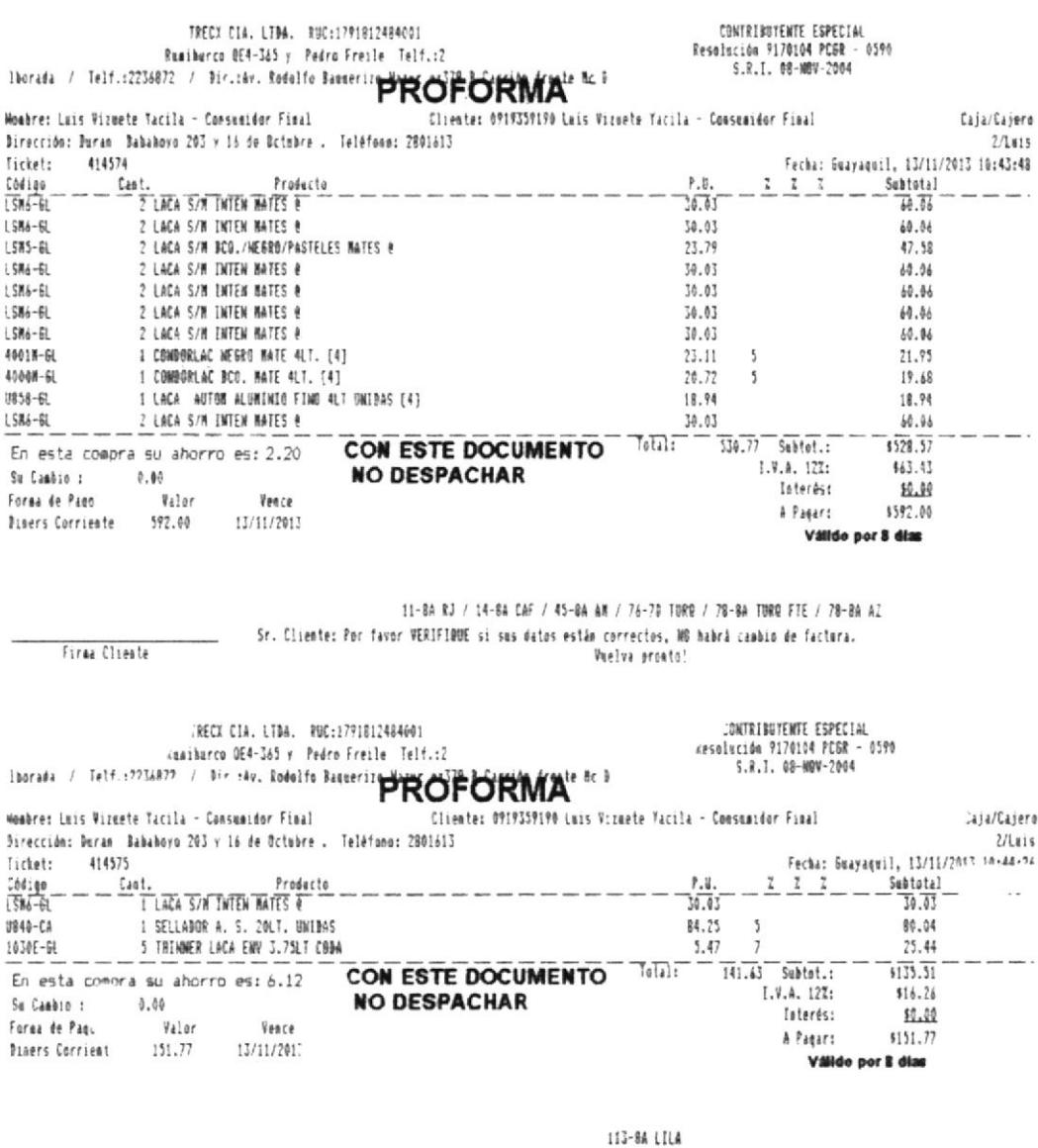

Tr. Cliente: Por favor VERIFIQUE si sus datos astán correctos, NO habrá cambio de factora.<br>The tenga um boem dia

-<br>Firma Clingto

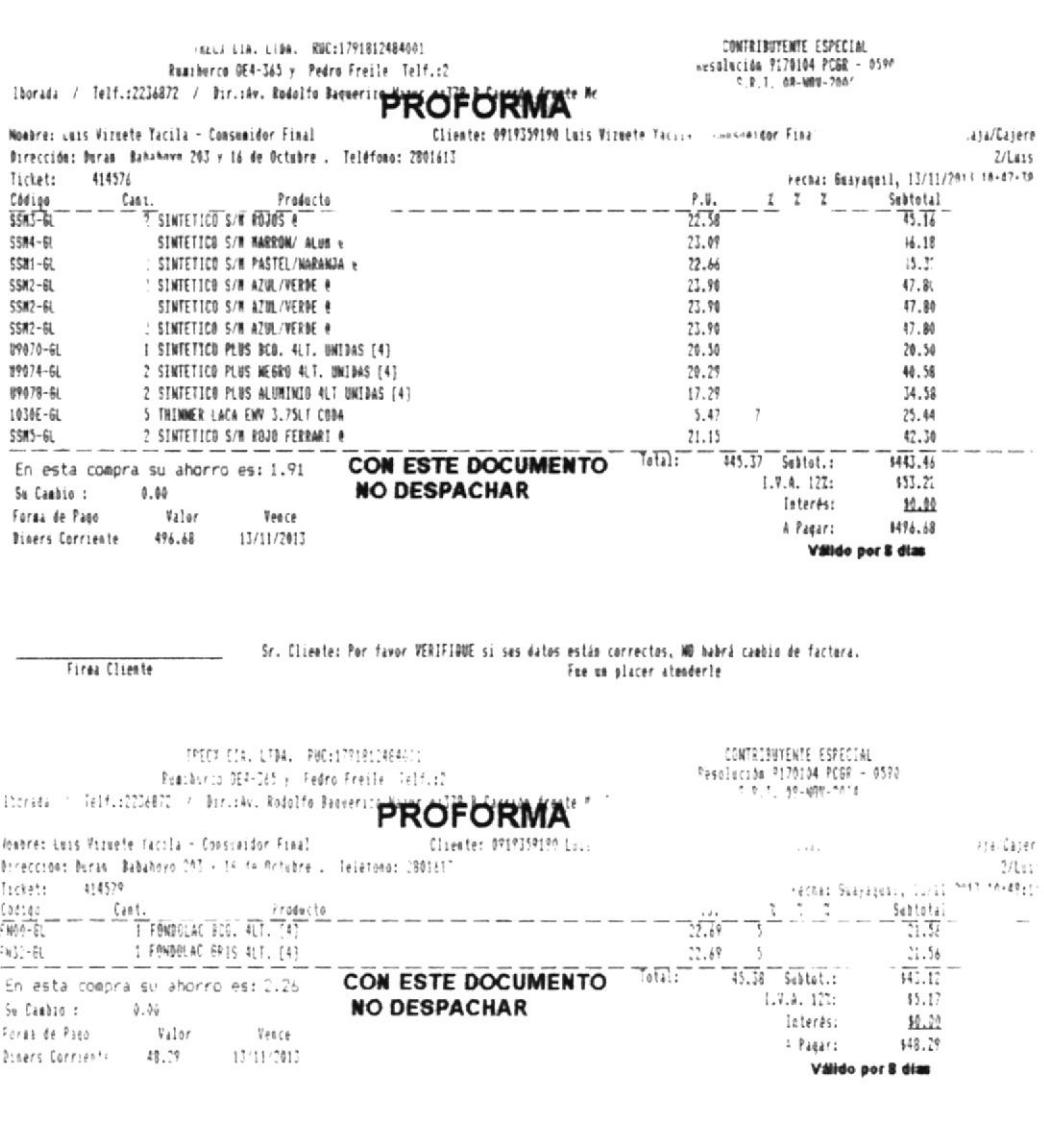

Fr. Climates Por ravor VERIFIQUE si sus datos están correctos, NO habra canáza ce factora.<br>- Me os lancetante eara negotivas

Firea Cliente

## - Enfibrador

FRANKLIN WALTER AGUILAR PEZO

11.0.0... 03072 11.0.0.0.1<br>
Riobamba 702 y Quisquís<br>
Reffs: 256 6259 - 231 2538 Celular 099 716 6754<br>
Guayaquil - Ecuador<br>
Aut. S.R.l.: 1113001398<br>
Fens és Autorizable: 08/4607313

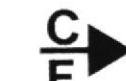

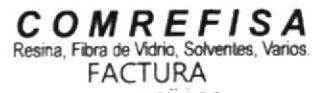

S. 001-001-000021620 **OBLIGADO A LLEVAR CONTABILIDAD** 

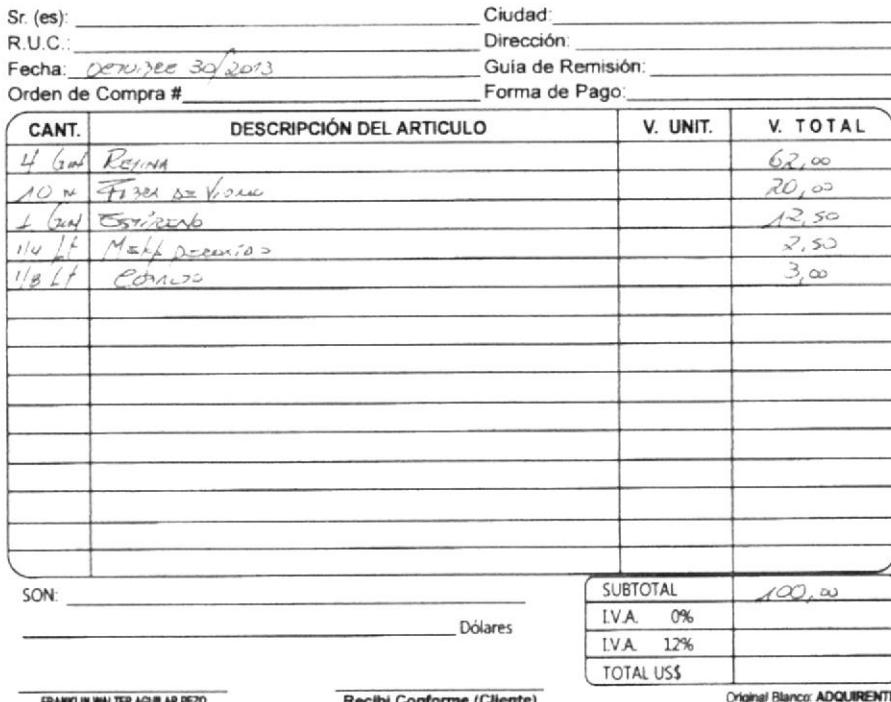

Recibi Conforme (C - SERGIO CONFORMER)<br>SERGIO SEVERO TOLOZANO GRANADOS\* IMPRENTA MERCURY\* RUC 0902413939001<br>AUT 1135 - (21101-22100) - Fecha de Caducidad 05/Jaro/2014

Copia Amarila: EMISOR<br>Copia Verde: COPIA SIN DERECHO A CREDITO TRIBUTARIO

## - Traslucidos

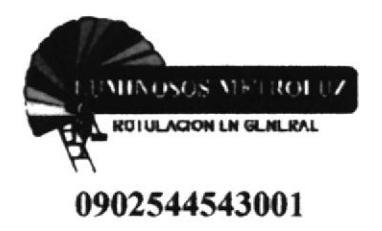

## PROFORMA#461

Guayaquil, Noviembre 7 del 2013

**Señor Luis Vizuete** Ciudad.

De mis consideraciones: Es grato dirigirme a usted para informarle el costo de:

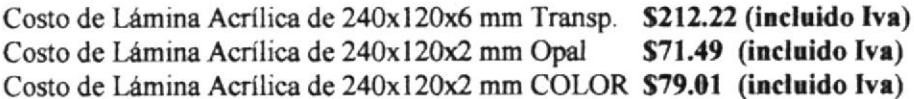

Forma de Pago: Contado

Agradezco su confianza en nosotros, y quedo a la espera de poder brindarle nuestros servicios.

Atentamente

Segundo Merino V. **Gerente General** 

> Dirección: Gómez Rendón 2931 y Nicolás Segovia Teléfono: 2367573 - 2375060 e-mail: metroluz@hotmail.com Guayaquil - Ecuador

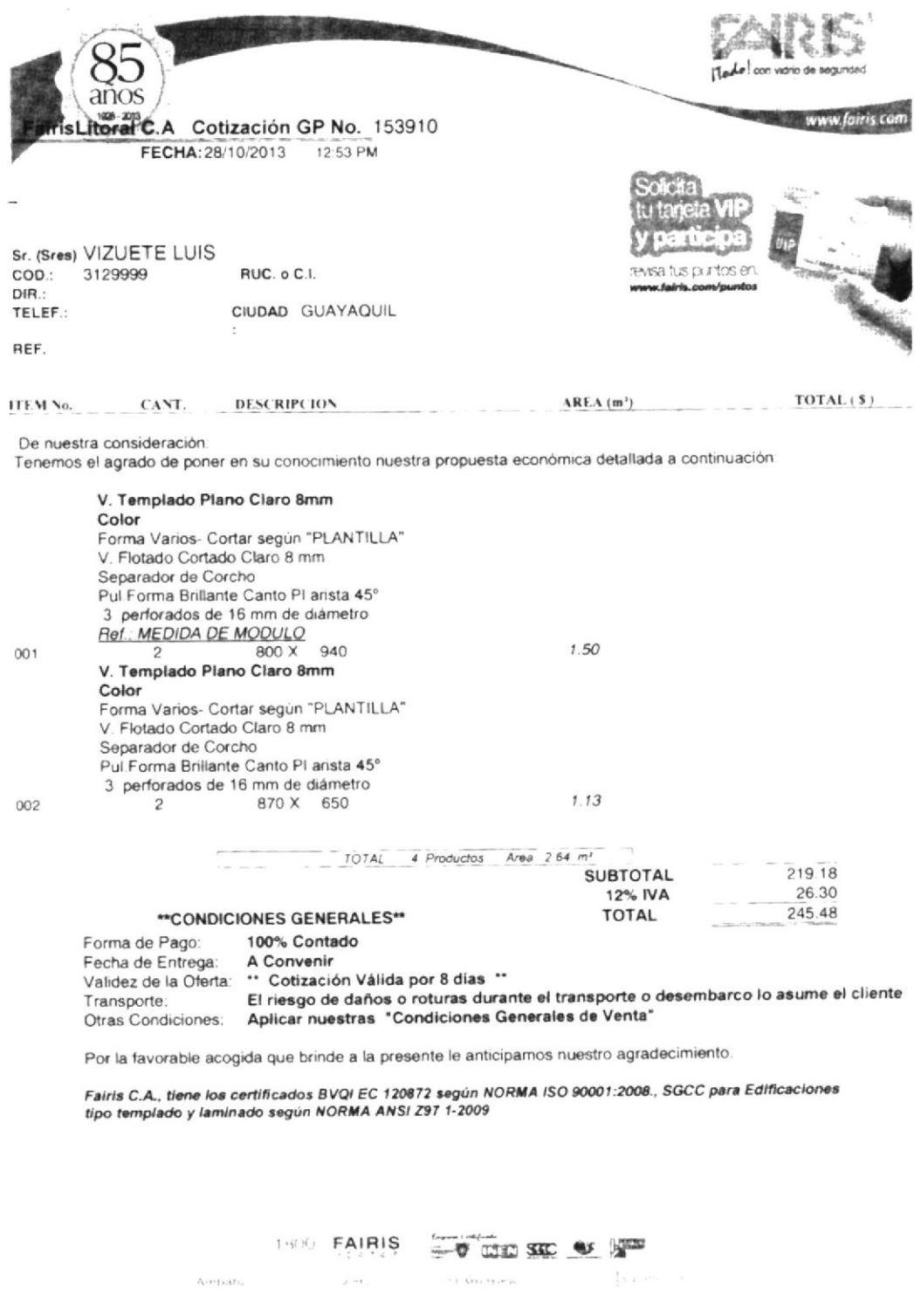

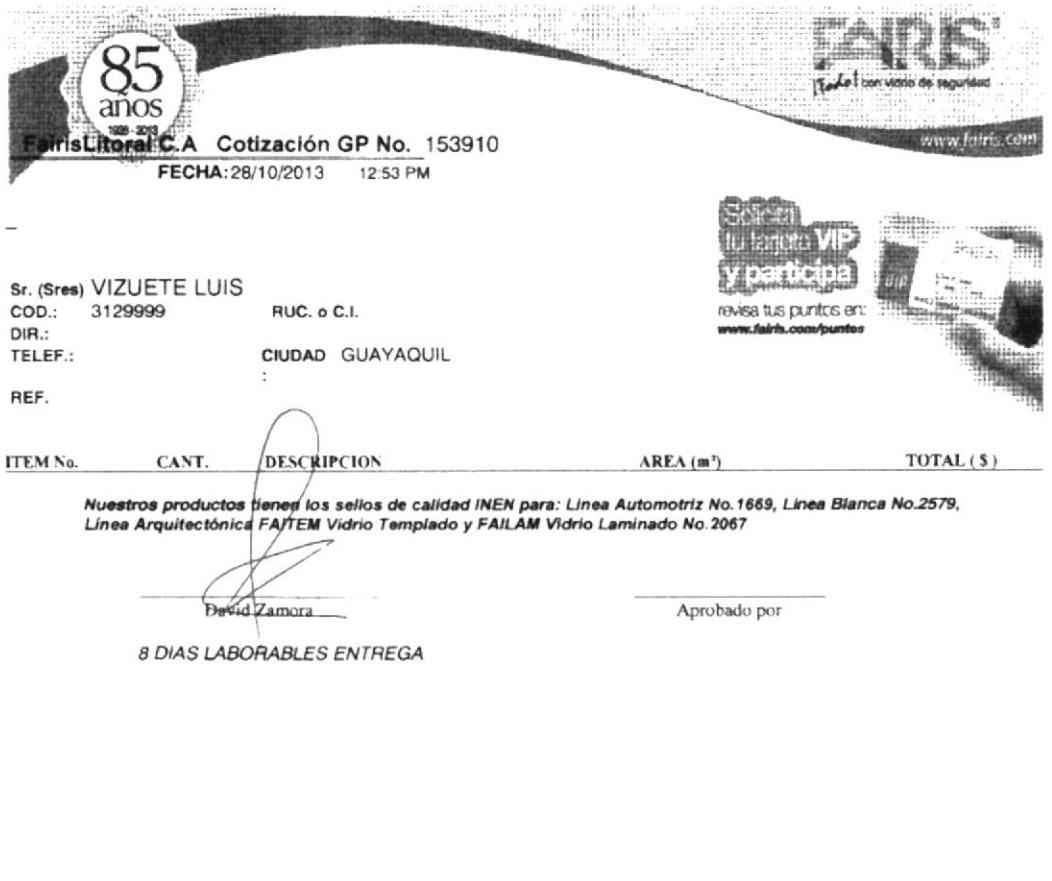

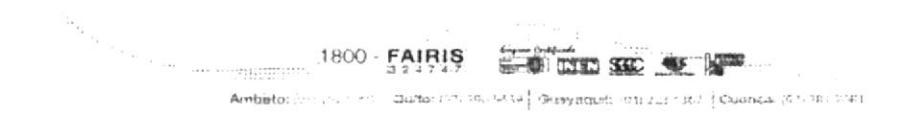

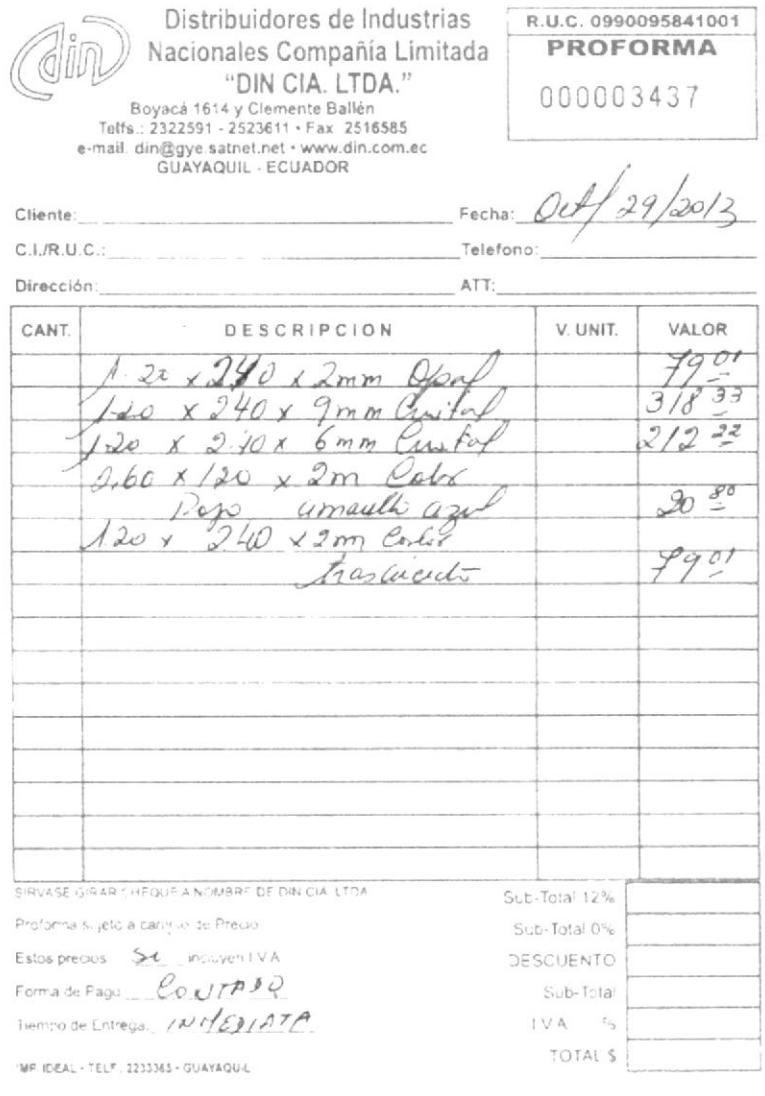

### - Eléctrico\Luces

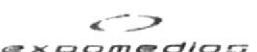

Ruc: 0991361502001

Direccion: Cdla. La Garzota. Av. Hno. Miguel, solares 12-13-14 y Eloy Velazquez. Telefóno: PBX (593-4) 2642244 Fax: EXT 201

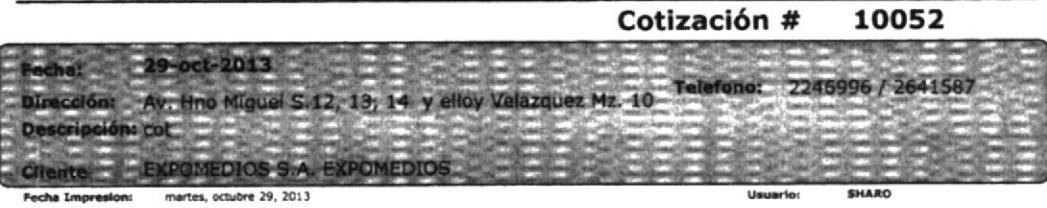

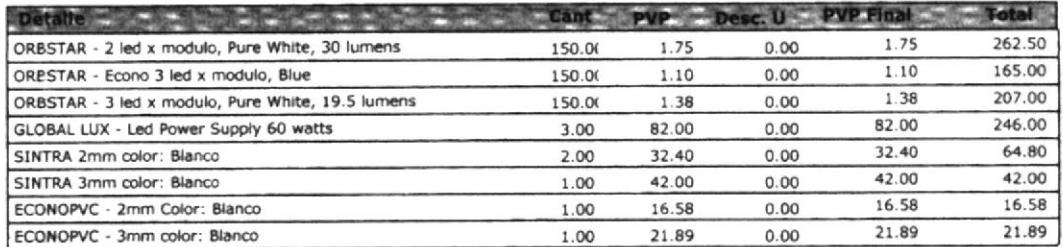

Son UN MIL CIENTO CUARENTA Y OCHO CON 86/100

Estimado Cliente, la presente proforma no constituye un documento de cobro ni pago<br>Favor exija su combrobante de Pago/Abono

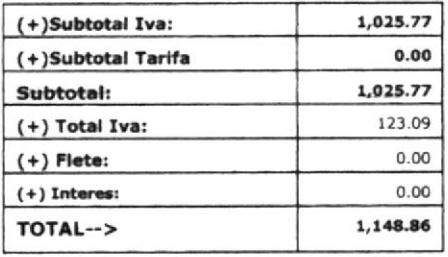

**Elaborado Por** 

**Autorizado Por** 

Aprobado por Jefe de Credito

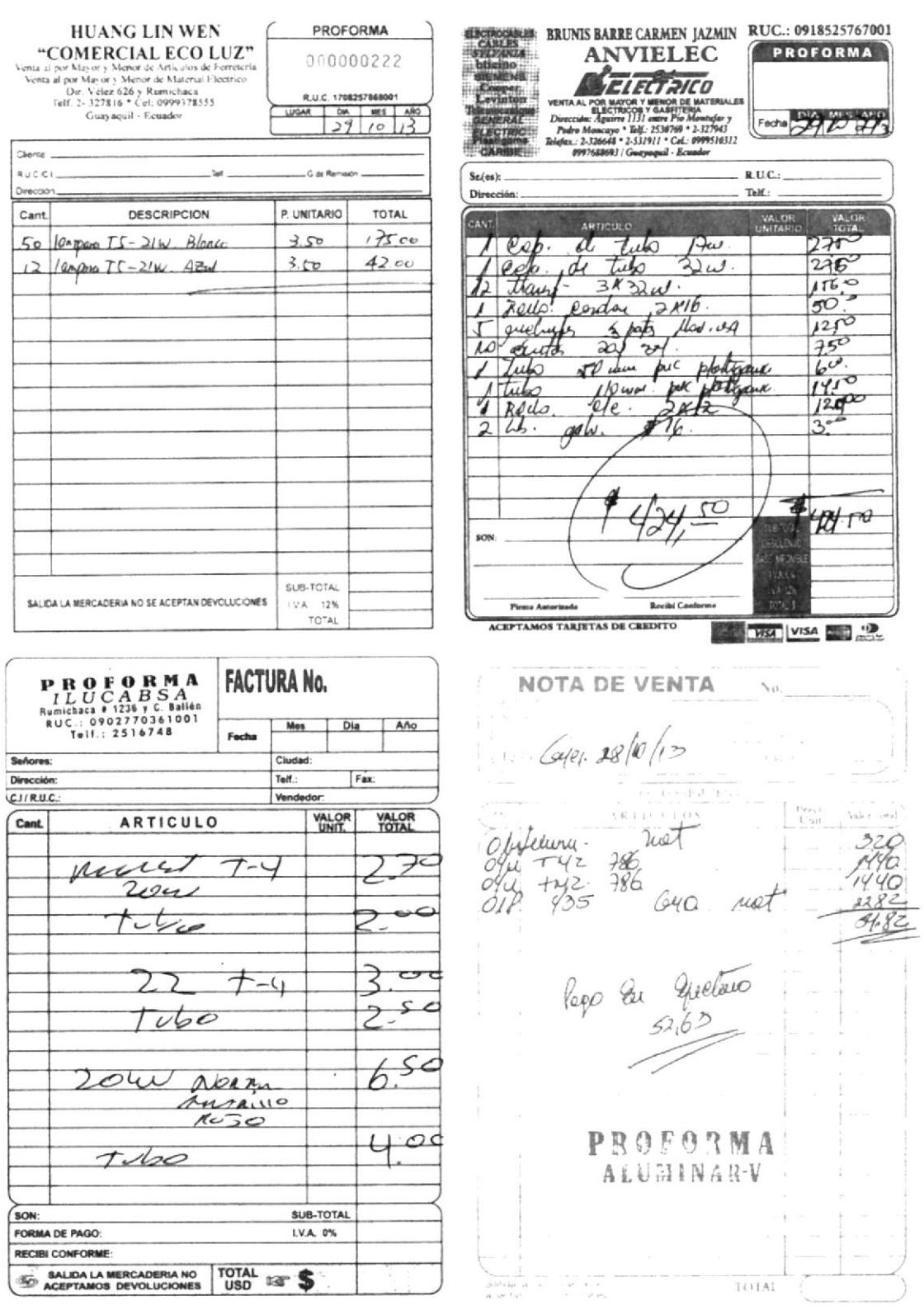

# - Accesorios

 $\overline{a}$ 

**MORGERY** 

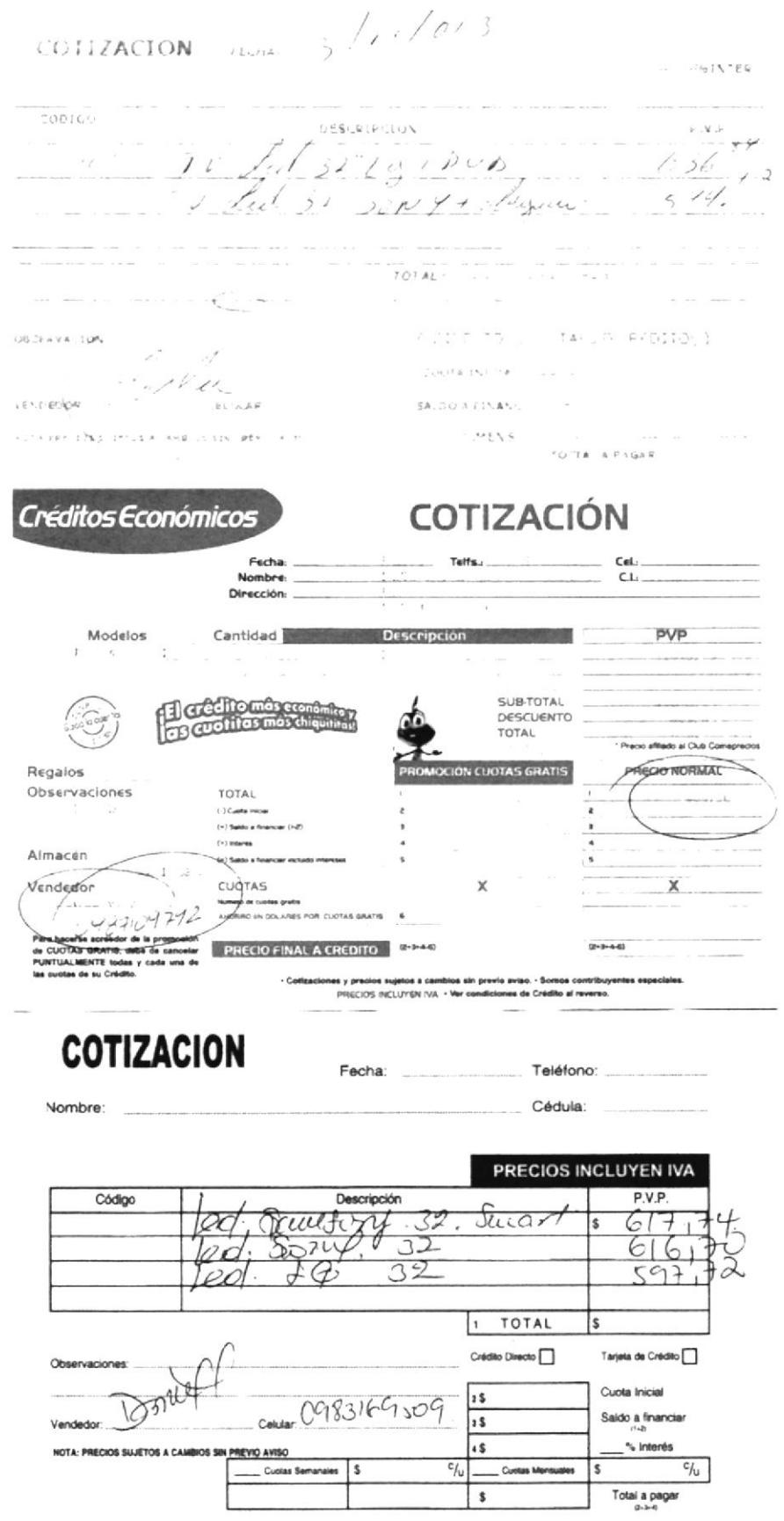

### COMANDATO PROFORMA #132179

 $\mathcal{P}_{\text{p},\text{r}}(\mathbf{g},\mathbf{e}) = -\mathcal{P}_{\text{p},\text{r}} = -\frac{1}{2} \mathcal{P}_{\text{p},\text{r}} - \frac{1}{2} \mathcal{P}_{\text{p},\text{r}} - \frac{1}{2} \mathcal{P}_{\text{p},\text{r}} - \frac{1}{2} \mathcal{P}_{\text{p},\text{r}} - \frac{1}{2} \mathcal{P}_{\text{p},\text{r}} - \frac{1}{2} \mathcal{P}_{\text{p},\text{r}} - \frac{1}{2} \mathcal{P}_{\text{p},\text{r}} - \frac{1$ a sala 1997<br>Ngjaraji na Salikas  $\label{eq:3.1} \frac{\partial}{\partial t} \left[ \frac{\partial}{\partial t} \left( \frac{\partial}{\partial t} \right) \right] \left[ \frac{\partial}{\partial t} \left( \frac{\partial}{\partial t} \right) \right] \left[ \frac{\partial}{\partial t} \left( \frac{\partial}{\partial t} \right) \right] \left[ \frac{\partial}{\partial t} \left( \frac{\partial}{\partial t} \right) \right] \left[ \frac{\partial}{\partial t} \left( \frac{\partial}{\partial t} \right) \right] \left[ \frac{\partial}{\partial t} \left( \frac{\partial}{\partial t} \right) \right] \left[ \frac{\partial}{\partial t} \left( \frac{\partial}{\partial$  $\frac{1}{\pi} \frac{1}{\pi}$  $\chi$   $\propto$  $\sim 10^{-10}$ 

 $\mathcal{O}(\mathcal{O})$ 

CD 32" SANSUNG

 $\omega = \frac{\omega}{2\pi} \qquad \omega = \frac{\omega}{2\pi} \frac{1}{\omega} \qquad \omega = \frac{\omega}{2\pi} \frac{1}{\omega} \qquad \qquad \omega = \frac{2\sqrt{\pi}}{2\pi} \frac{1}{\omega} \qquad \text{and} \qquad \omega = \frac{2\sqrt{\pi}}{2\pi} \frac{1}{\omega} \qquad \text{and} \qquad \omega = \frac{2\sqrt{\pi}}{2\pi} \frac{1}{\omega} \qquad \text{and} \qquad \omega = \frac{2\sqrt{\pi}}{2\pi} \frac{1}{\omega} \qquad \text{and} \qquad \omega = \frac{2\sqrt{\pi}}$ 

#### COMANDATO PROFORMA #232177

The trap letter starts and continues to 751 - 213 - C.H. nton Beka - Kimin masa treksonin<br>1991: Akristinisk - College, Jakob Ball<br>Kimin - Kimil - Kimil - College

 $\begin{array}{lll} \text{Tr}(\mathbf{r}_1) & \mathbf{r}_1 \in \mathbb{C}^2, \mathbb{C}^2 \\ \text{Tr}(\mathbf{r}_1) & \mathbf{r}_1 \in \mathbb{C}^2, \mathbb{C}^2 \end{array}$ tre sure, stritus  $222 - 331$  ,  $251 - 251$  $\frac{1}{2}$   $\frac{1}{2}$  ALCR FORCE STATES

 $\mathcal{L}^{\text{max}}_{\text{max}}$  and  $\mathcal{L}^{\text{max}}_{\text{max}}$ 

 $3241650$ 

- Japon or work

MIGHTS STRAIN A CANDILE ALL TARES  $\mathcal{L}_{\text{max}} = \frac{1}{2} \sum_{i=1}^{N} \frac{P_{i}^{*} P_{i}}{P_{i}}$  $\mathcal{A}^{\mathcal{L}}_{\mathcal{L}} = \mathcal{A}^{\mathcal{L}}_{\mathcal{L}} \mathcal{L}^{\mathcal{L}}_{\mathcal{L}} = \mathcal{A}^{\mathcal{L}}_{\mathcal{L}} \mathcal{L}^{\mathcal{L}}_{\mathcal{L}} = \mathcal{A}^{\mathcal{L}}_{\mathcal{L}} \mathcal{L}^{\mathcal{L}}_{\mathcal{L}} = \mathcal{A}^{\mathcal{L}}_{\mathcal{L}} \mathcal{L}^{\mathcal{L}}_{\mathcal{L}} = \mathcal{A}^{\mathcal{L}}_{\mathcal{L}}$ 1,000 BST4 US A 2 R A SL TEPM 2 in the complete special complete the second second second second second second second second second second second second second second second second second second second second second second second second second second sec

## - Muebles

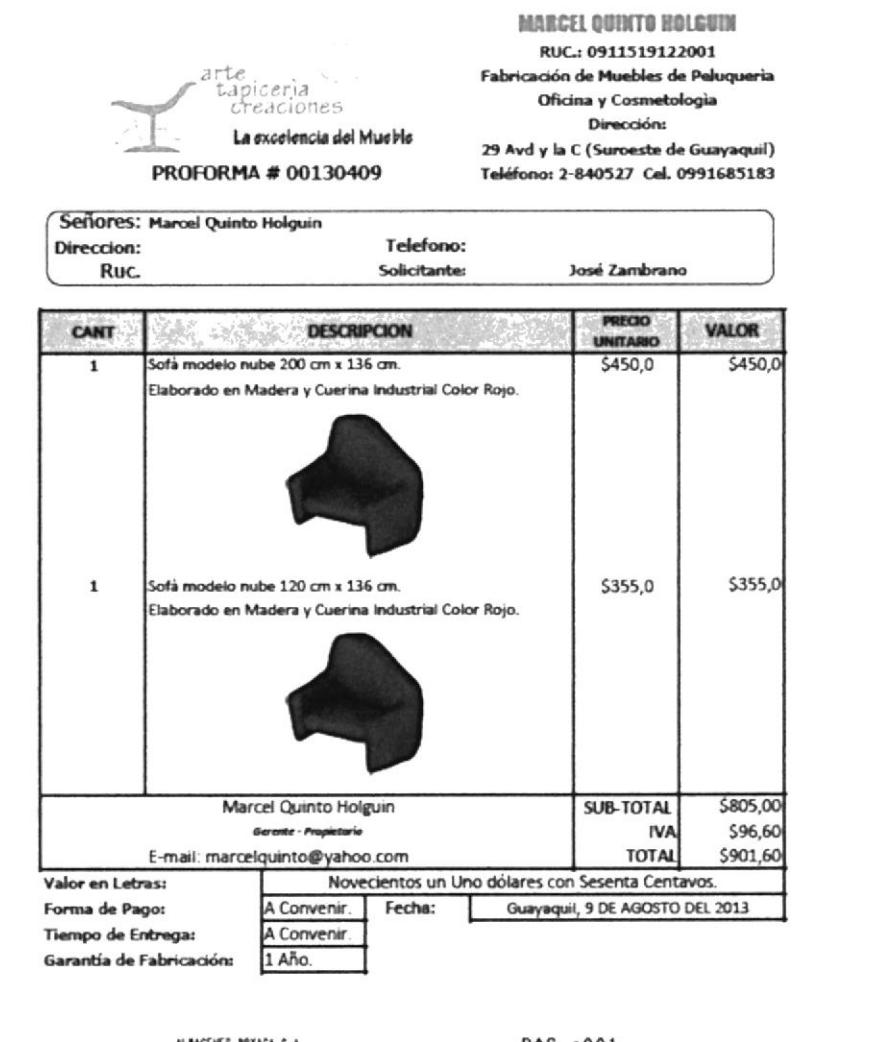

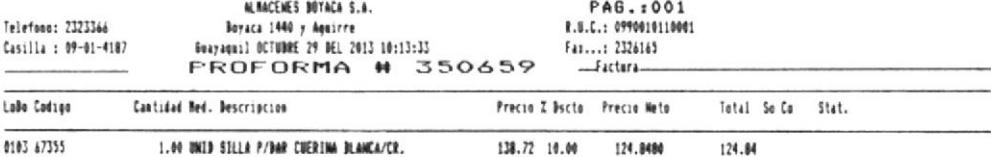

#### NUESTRO PRECIO NETO INCLUYE EL IVA - Codigo con (&) se Entrega en Local Bolic.

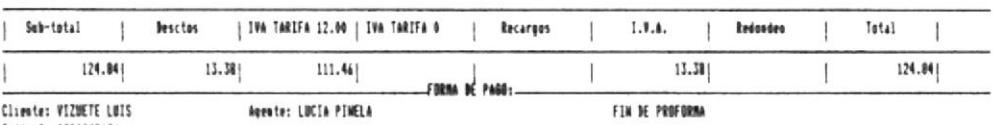

Somes Contribuyente ESPECIAL no retener el I.V.A<br>Notificacion No-519 - 26/30L/1994

FERRETERIA LEON S.A. FERRILEON CO13ZACION #: 241223 RUMICHACA 1123 Y AGUIRRE TELF.: 2531083 #Fax. 2533449 Ruc: 0992595051001 R.U.C: 9999999999 FELHA: 2013/10/30 CLIENTE: CONSUMIDOR FINAL DIRECCION: **TELEFOND:** CODI60 CAN. DESCRIPCIUN PRECID SUPPORAL 4.00FAR.RISAG.DUR.C/PAS.IMDUMA 1-1/2  $BID1-1/2$  $0.2232$  $0.892$ BIDG 4.00PAR.BISAG.DUR.C/PAS.INDUMA  $0.4911$ 1.964 WEIR TOTAL: 2.85 DESCUBING X: 0.00 WALDR ECTE :\$ 0.00 JMN 120 \$ 0.34 VAILOR PAGAR : \$  $3.20$ Umdedor 13 Cotizacion valida oor 5 sias FERRETERIA LEUN (FASTOR LEON) CUTIZACION #: 392691 AGUIRRE 834 Y RUMICHACA TELF.: 320509 - 2033551 \*Fax. 2533449 Ruc = 0905294672001 R.U.C: 9999999999 FECHA: 2013/10/30 CLIENTE: CONSUMIDOR FINAL DI RECCION+ **TELEFINIE** CODIGO CAN. DESCRIPCIUM **PREC10** SUBTUTAL CMC3/4 2.00LBS.CLAVO P/MAD.C/C 3/4  $1 - 61304$  $3.660$ WILDR TOTAL: 3.66 DESCUENTO X: 0.00 VALOR DOTO:18 0.00 PAR 12X 9  $0, 44$ VALOR PAGARIS  $4.10$ Vendedor 13 Cotizacion valida cor 5 dias FERRETERIA LEON (FASTOR LEON) COTIZACION #: 392693 AGUIRRE 834 Y RUMICHACA TELF.: 320509 - 2533551 \*Fax. 2533449 Ruc ± 0905294872001 R.U.C: 9999999999 FECHA: 2013/10/30 CLIENTE: CONSUMIDOR FINAL DIRECCION: TELEFOND: CODIGO CAN. DESCRIPCION PRECIO SUBTOTAL 1.00CTO.TOR.NEG.P/AGLOM. 2X8 1.2500 TA2X8  $1.250$ 1.00CTO.TOR.NEG.P/AGLOM. 1-1/2X8  $TA1-1/2X8$ 1.0268 1.026 TA3X8 1.00CTO.TOR.NEG.P/AGLOM. 3X8 2.0089 2.008 2X1/2X51 5.00MTS.MALLA SOLD.NAC.2X1/2X51 4.2857 21,428 2X1X153 5.00MTS.MALLA SOLD.NAC.2X1X153 7.3214 36.607 110030 1.00GLN.COLA BLANCOLA GALON 7.8571 7.857  $IFABO$ 20.00PLG.LIJ.FANDELI MEX P/AGUA 80\*  $0.3571$ 7.142 LEA150 20.00FLG.LIJ.FANDELI MEX P/AGUA  $150*$  $0.2857$ 5.714 **LFA240** 20.00PLG.LIJ.FANDELI MEX P/AGUA 240\* 0.2679 5.357  $\sqrt{at^{168}}$ 20.00PLG.LIJ.FANDELI MEX P/AGUA 360\*  $0.2679$ 5.357 2.00LBS.CLAVO F/MAD.C/C 1 0.9821 1.964 CMC<sub>2</sub> 2.00LBS.CLAVO P/MAD.C/C 2 0.6696 1.339  $C1/4X3$ 1.00LBS.PERN/HIERR.C/C CH 1/4X3 1.3839 1.383  $C1/4X2$ 1.00LBS.PERN/HIERR.C/C CH 1/4X2 1.3839 1.383 **LOR TOTAL:** 99.82 DESCUENTO X: 0.00 VALOR DCTO :\$ 0.00 DVA 122 \$ 11.98 VALOR PAGAR : \$ 111.80 Vendedor 13 Cotizacion valida por 5 dias

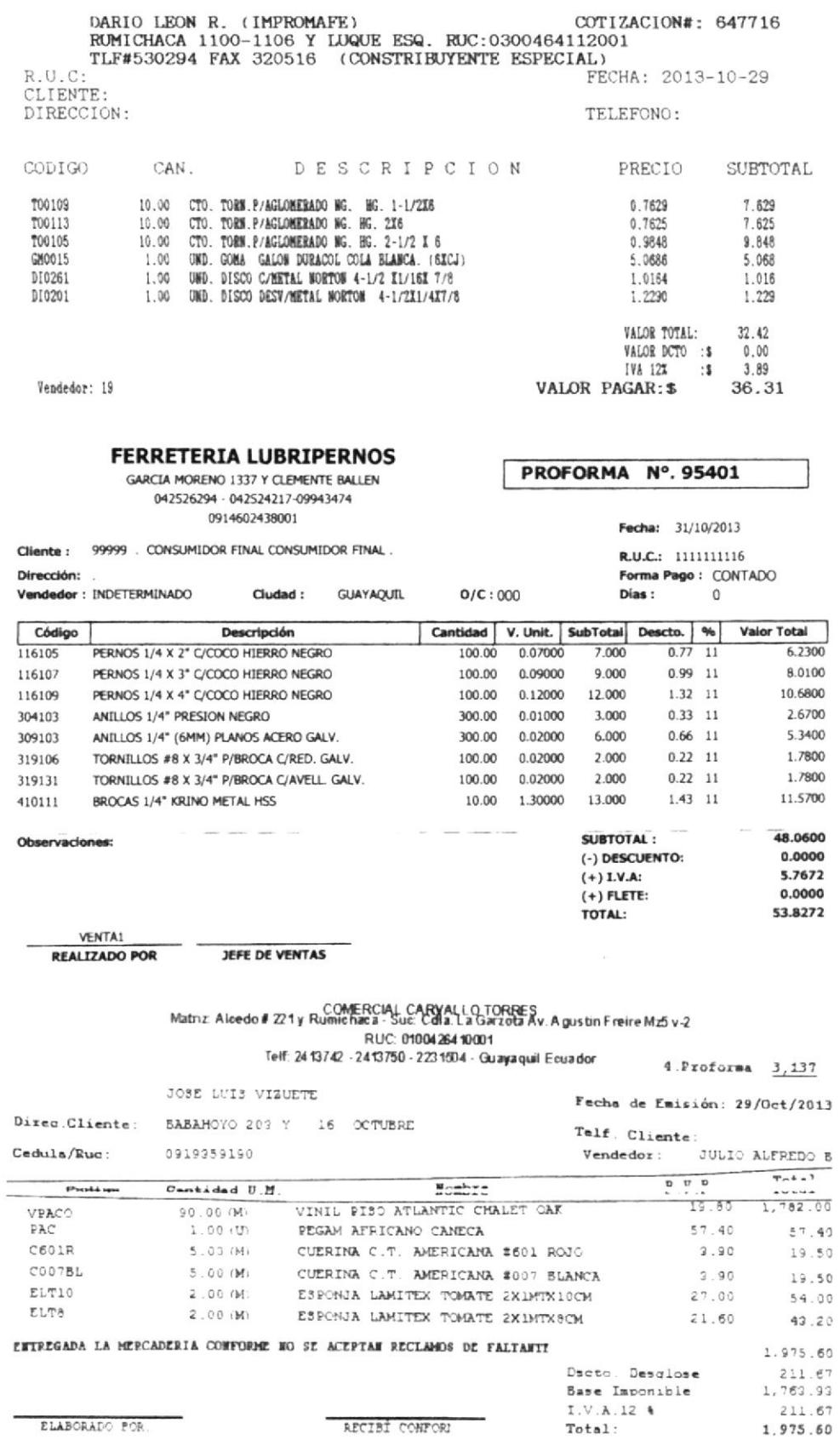

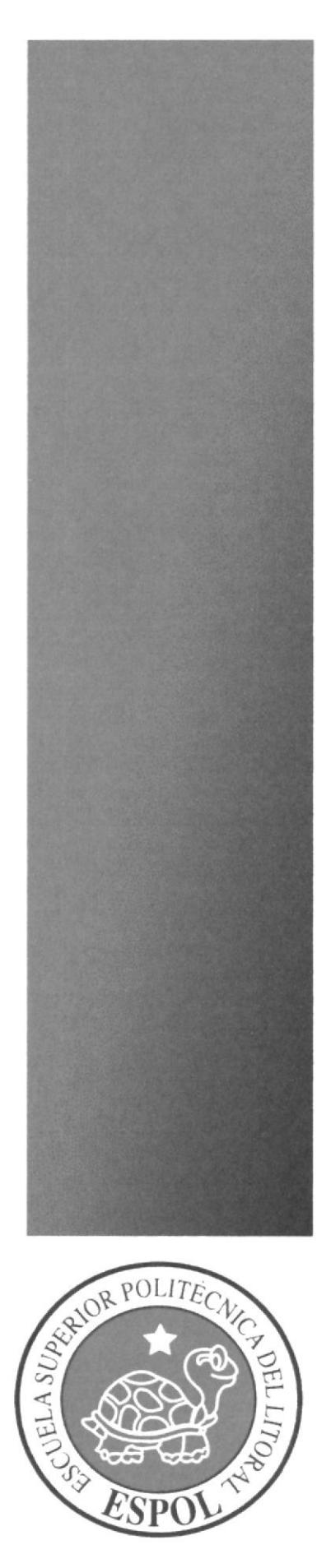

**GLOSARIO** 

- 1. 3D: Un medio tridimensional, la pantalla, sobre todo un medio cinematográfico gráfico en tres dimensiones.
- 2. Abstracción Geométrica: La funcionalidad y la armonía del orden matemático se convierten en la categoría mental primordial de este horizonte de problemas artísticos, que se impone la tarea de volver objetivo la realidad no figurativa (emociones, ideas). Las paralelas que se cortan, el cuadrado en toda su firmeza, la recta que no se ve turbada por la relatividad, la curva que en cada uno de sus puntos forma una recta, son hechos que aparentemente nada tienen que ver con las necesidades cotidianas del humano, pero que se vuelven de gran trascendencia a partir del momento en que se convierten en arte.
- 3. Alpha: En una aplicación utilizada por distintos software de video utilizando los pixeles para lograr una transparencia en la imagen.
- 4. Ambivalencia: Condición de aquello que tiene dos sentidos diferentes o se presta a dos interpretaciones opuestas.
- 5. Animación: Agitación vivacidad, expectativa, aumento de la actividad y la energía. Algazara diversión en una fiesta o evento con mucha. Cine técnica del cine que da movimiento a dibujos o muñecos. Sociología acción de impulsar la participación en una actividad.
- 6. Art Nouveau: Denominación que recibió en Francia el movimiento artístico de finales del s. XIX y principios del XX que en España se denominó Modernismo. Relativo a este movimiento artístico.
- 7. Arte Cinético: Es una tendencia visual que se practica en pintura, escultura y artesanías contemporáneas las cuales fueron construidas para producir la impresión o ilusión de movimiento. Su nombre deriva de la relación entre el movimiento de los cuerpos y las fuerzas que actúan sobre ellos.
- 8. Atemporal: Que no hace referencia a un tiempo específico.
- 9. Audiencia: Auditorio público, conjunto de personas que presencia un evento. Política cita con una autoridad. Derecho acto en que se presentan las dos partes ante el juez. Juzgado tribunal de justicia que resuelve los pleitos de un lugar.
- 10. Audiovisual: Relativo a los aparatos de grabación y reproducción de imagen y sonido. Se aplica al método de enseñanza basado en la utilización del oído y la vista. Reproducción de imágenes (película, vídeo, diapositivas) combinada con

sonidos, que se utiliza generalmente con fines didácticos: nos pasaron un audiovisual sobre el arte gótico.

- 11. Autenticidad: La legitimidad y credibilidad de una persona, servicio o elemento debe ser comprobable.
- 12. Automatismo: Funcionamiento de un mecanismo, sistema, bumper proceso por si mismo, sin agentes exteriores.
- 13. Barra Scroll: Es una pieza grafica que se utiliza para transmitir información en constante desplazamiento.
- 14. Bumper: es la pieza grafica de un programa de televisión encargada de dar una introducción descriptiva que puede ser animada.
- 15. Cartelismo: Arte de realizar una imagen de grandes dimensiones sobre el papel para anunciar al público la existencia de un producto o de un acontecimiento.
- Ió. Claqueta: Instrumento utilizado en cinematografia para indicar el título de Ia pelicula y el número de plano que va a rodarse.
- 17. Composición Narrativa: Se presentan historias donde intervienen diversos personajes que interactúan mediante el diálogo. El autor utiliza recursos como la narración, la exposición, la descnpción o la argumentación.
- 18. Crominancia: Es un componente que contiene información del color y saturación de un material en video.
- 19. Dinamismo: Es Ia agresividad o cambios frecuentes de un objeto, efecto o personaje en una animación.
- 20. Efecto óptico: Cosas que están inmóviles, engañan y piensa que cobran vida, giran, están en movimiento, pero solamente es un efecto óptico. Nada se mueve.
- 21. Estudio Alchimia: Grupo experimental que producía caras piezas. Estaban a favor del sentimentalismo, la nostalgia y la cmoción, por eso apoyaba la influencia del diseño del pasado. Frecuentemente mostraban su oposición al diseño racional tomando objetos cotidianos y aplicándolos a diversas formas de decoración.
- 22. Etnográfico: Método de estudio utilizado por los antropólogos para describir las costumbres y tradiciones de un grupo humano.
- 23. Fps: Abreviatura de frames por segundo o cuadros por segundo que se refiere a la velocidad de imágenes que transmite un video por cada segundo.
- 24. Funcionalismo: Tendencia arquitectónica y de las artes decorativas del s. xx, según la cual la forma debe estar determinada por la función.
- 25. Grupo Memphis: Movimiento muy influenciado de los años 80, en cuanto a la historia del Diseño. En una época que se habla de crisis de la modemidad y de un nuevo tiempo el postmodemismo. una propuesta completamente nueva que rompería los esquemas, se inspiraron del movimiento Art Deco y Pop Art más temas futurísticos, y todo les resulto, pues la gente al parecer, estaba cansada que todos sus productos se vieran iguales y repetidos.
- 26. Hashtag: Frase utilizada en twitter para sobresaltar algo.
- 27. Imagotipo Conjunto icónico-textual en el que texto y símbolo se encuentran claramente diferenciados e incluso pueden funcionar por separado.
- 28. Isotipo: El isotipo se refiere a esta parte simbólica o icónica de las marcas. En branding, hablamos de isotipo cuando reconocemos la marca sin necesidad de acompañarla de ningún texto. Etimológicamente "iso" significa "igual", es decir, se intenla equiparar un icono a algún aspecto de la realidad. lsotipo sería únicamente un simbolo, y además éste seria entendible por sí mismo.
- 29. Joints: Es un componente del programa cinema 4D que se utiliza para formar parte de un esqueleto en 3D que posteriormente podrá ser animado.
- 30. Logotipo: es el distintivo formado por letras, abreviaturas, etc., peculiar de una empresa, conmemoración, marca o producto.
- 3l. Loop: Es una animación que no cuenta con un inicto ni un final y se repite.
- 32. Luminancia: Es un componente que contiene información de luz o brillo de un producto visual.
- 33. Marca: Señal que se hace para distinguir algo o dar alguna información sobre ello. Huella señal que deja en una cosa el contacto o presión de otra. Señal que deja en el cuerpo una herida o golpe. Rúbrica nombre comercial o signo exterior de un producto que garantiza su autenticidad. Récord mejor resultado homologado en una disciplina deportiva, se dice de los productos reconocidos y acreditados ropa de marca.
- 34. Melodrama: Género y obra musical, en el que un texto dialogado se canta acompañado de música. Género y obra de teatro, cine o televisión en el que se cuenta una historia exagerando los sentimientos con el fin de conmover al público y mantener su atención.
- 35. Monólogo: Discurso en voz alta que mantiene una persona consigo misma, especialmente si forma parte de una obra teatral. Soliloquio. Parte de una obra o composición aislada en que habla un solo personaje.
- 36. Neo pop: Un movimiento artistico que data de los ochenta del siglo XX. Al contrario de lo que se cree habitualmente, el neo-pop (o neo-art) no es solo una versión actualizada del movimiento artístico pop-art que se dio en los años sesenta y setenta.
- 37. Objetos primitivos: Se refiere a las ñguras tridimensionales que encontramos en el programa cinema 4D por defecto tales como el cubo, esfera, cilindro, etc.
- 38. Percepción: Recepción o cobro de algo material, especialmente de un sueldo u otra cantidad de dinero que le corresponde por algo. Proceso por el cual una persona liene conocimiento del mundo exterior a partir de las impresiones que le comunican los sentidos. Conocimiento, idea o comprensión de una cosa mediante la inteligencia.
- 39. Render; Utilizado por diferentes software audiovisuales es el proceso de exportación de un video desde el formato en que el programa lo trata hasta un formato reproducible por otro.
- 40. Slogan: Frase o lema representativo e identificativo de un producto publicitario.
- 41. Storyboard: Elaboración de un proceso animado detallando mediante bocelos e ilustraciones diferentes cuadros representando la idea de la idea final de un producto audiovisual.
- 42. Teleaudiencia: Es el público o conjunto de personas que sintoniza un medio televisivo.
- 43. Texturizsr: Es el proceso por el cual pasa un elemento u objeto en 3D para logar darle un acabado en color y en relieve.
- 44. Tweets: Mensajes visual utilizado en twítter.
- 45. Twitter: Red social, utilizada para informar.